Pro-Control Editor Ver. 5.1

<span id="page-0-0"></span>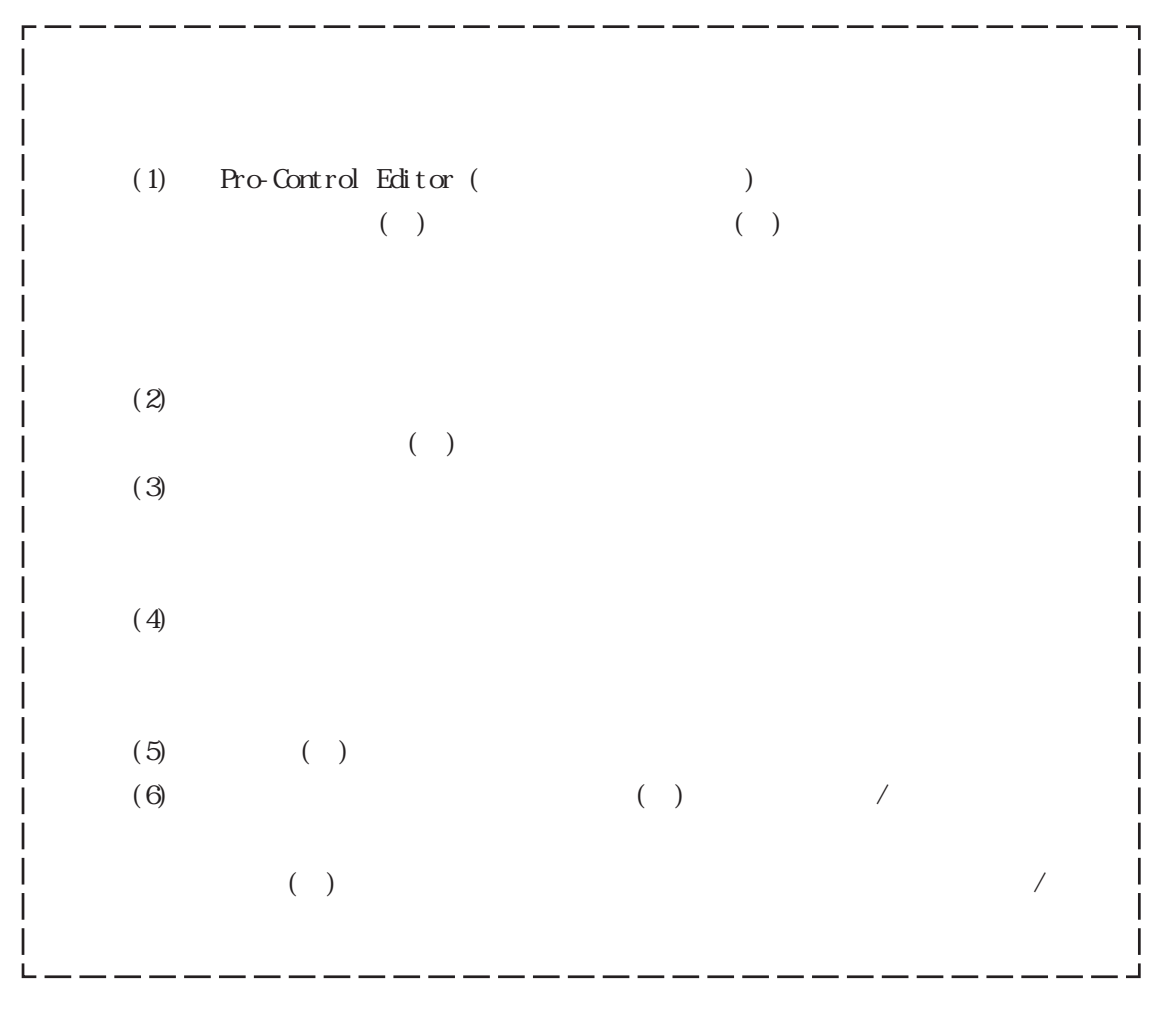

© Copyright 2004 Digital Electronics Corporation. All rights reserved.

( ) 2004 August

<span id="page-1-0"></span> $($  and  $($  and  $)$ 

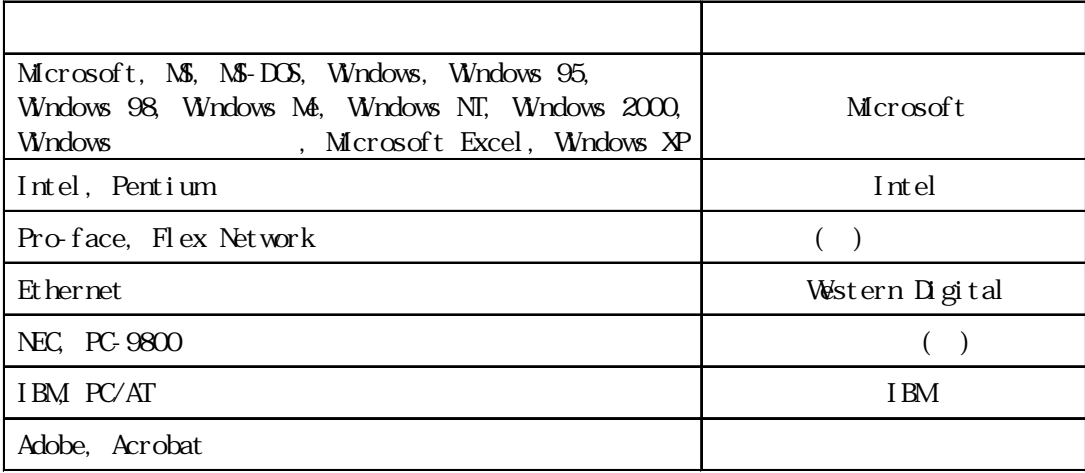

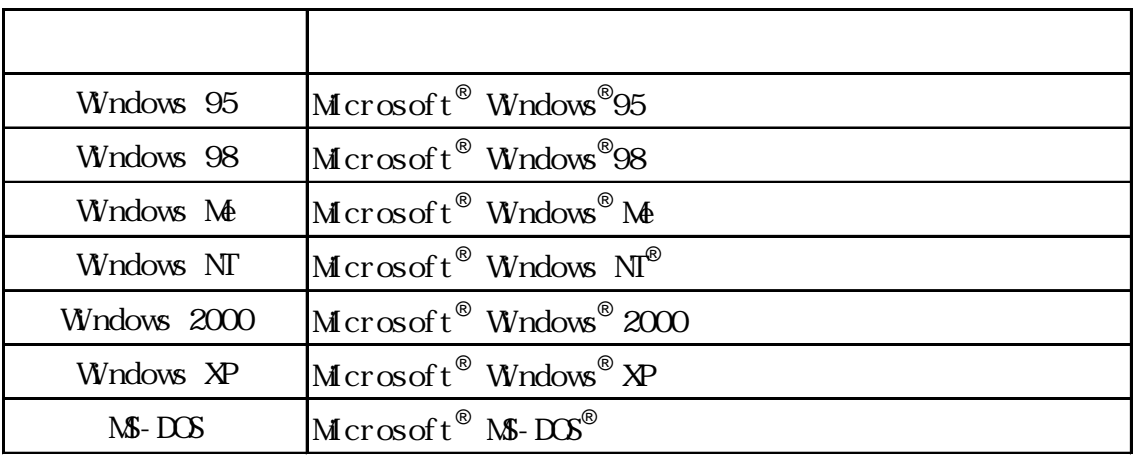

<span id="page-2-0"></span>Pro-Control Editor Ver. 5.1

Windows Ver. 7. 1

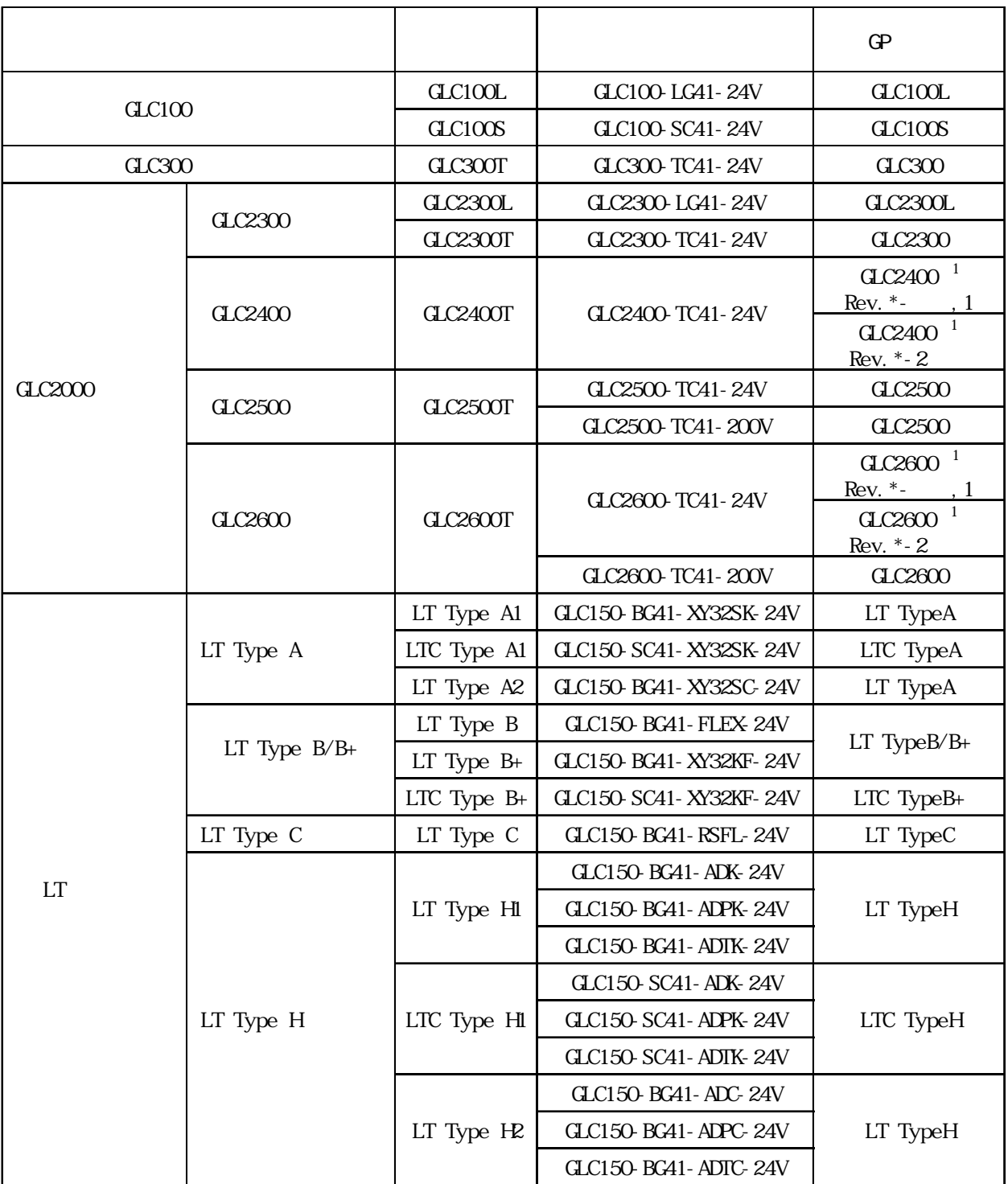

<span id="page-3-0"></span>CP-PRO/PB C-Package03 7

Pro-face ProPB3 C-Package

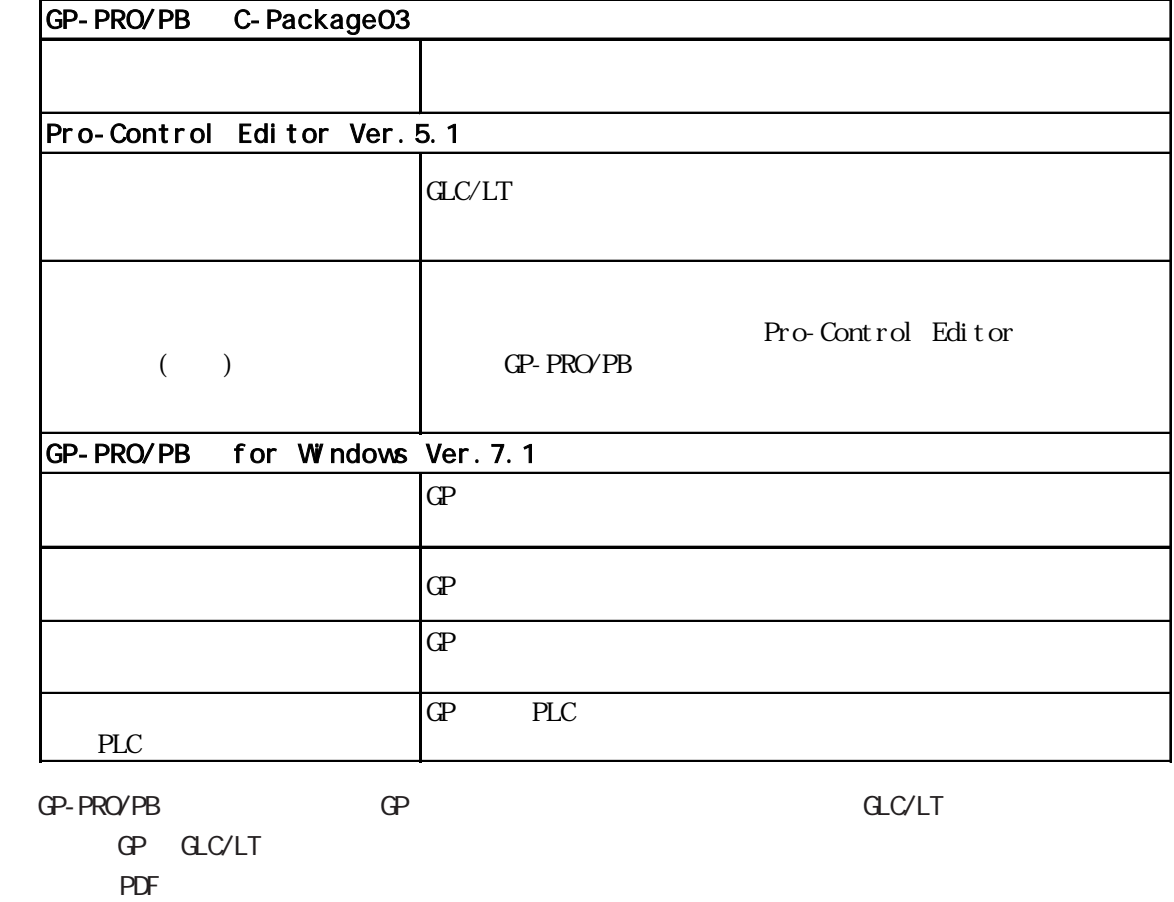

Microsoft Excel

Microsoft Excel

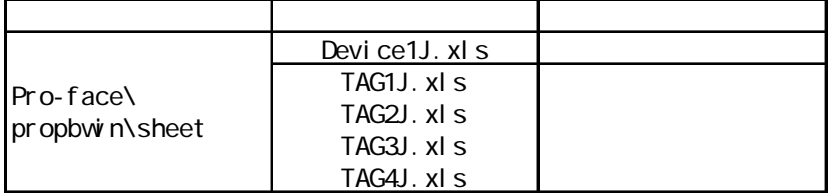

<span id="page-4-0"></span>Pro-Control Editor

 $9:00$  17:00 TEL (06) 6613-3115 TEL (03) 5821-1105 TEL (052) 932-4093 17:00 19:00 TEL (06)6613-3206  $(12 \t31 \t1 \t3 \t) 9:00 \t17:00$ TEL (06)6613-3206

URL http://www.proface.co.jp/

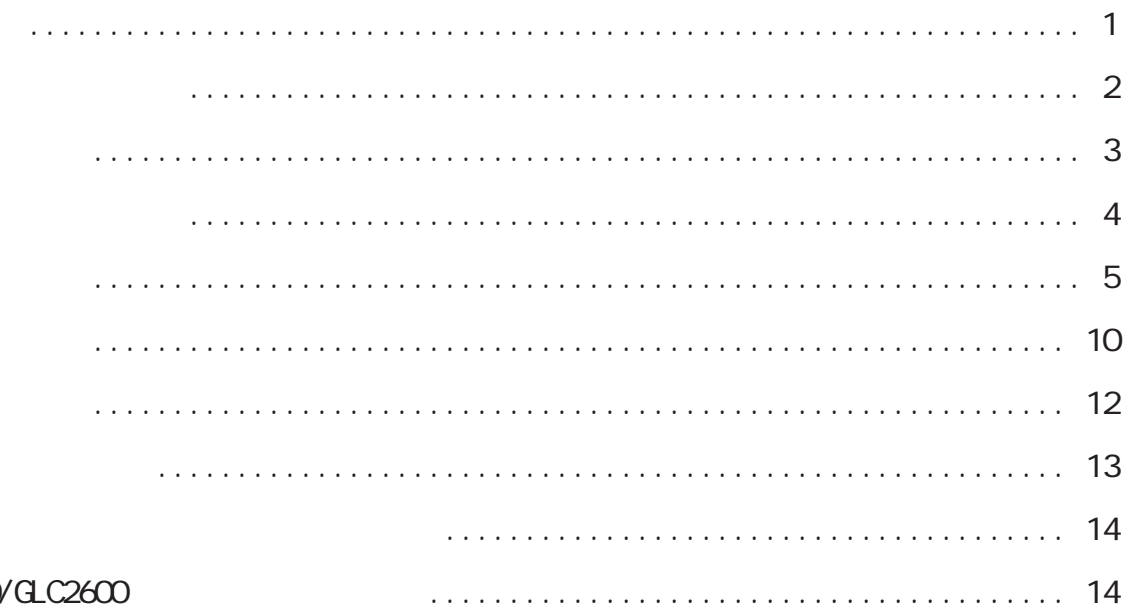

#### GLC2400  $\overline{1}$

Pro-Control

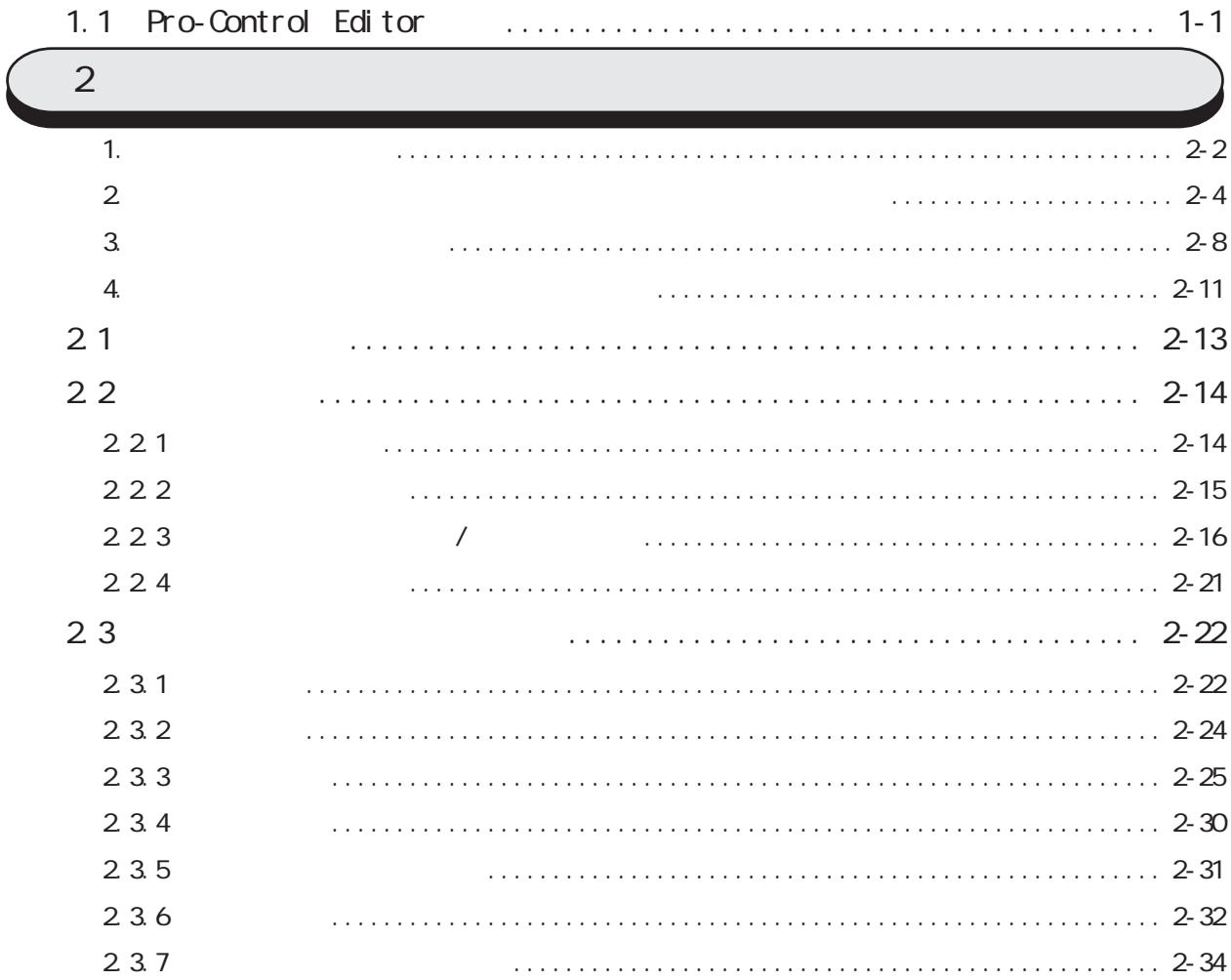

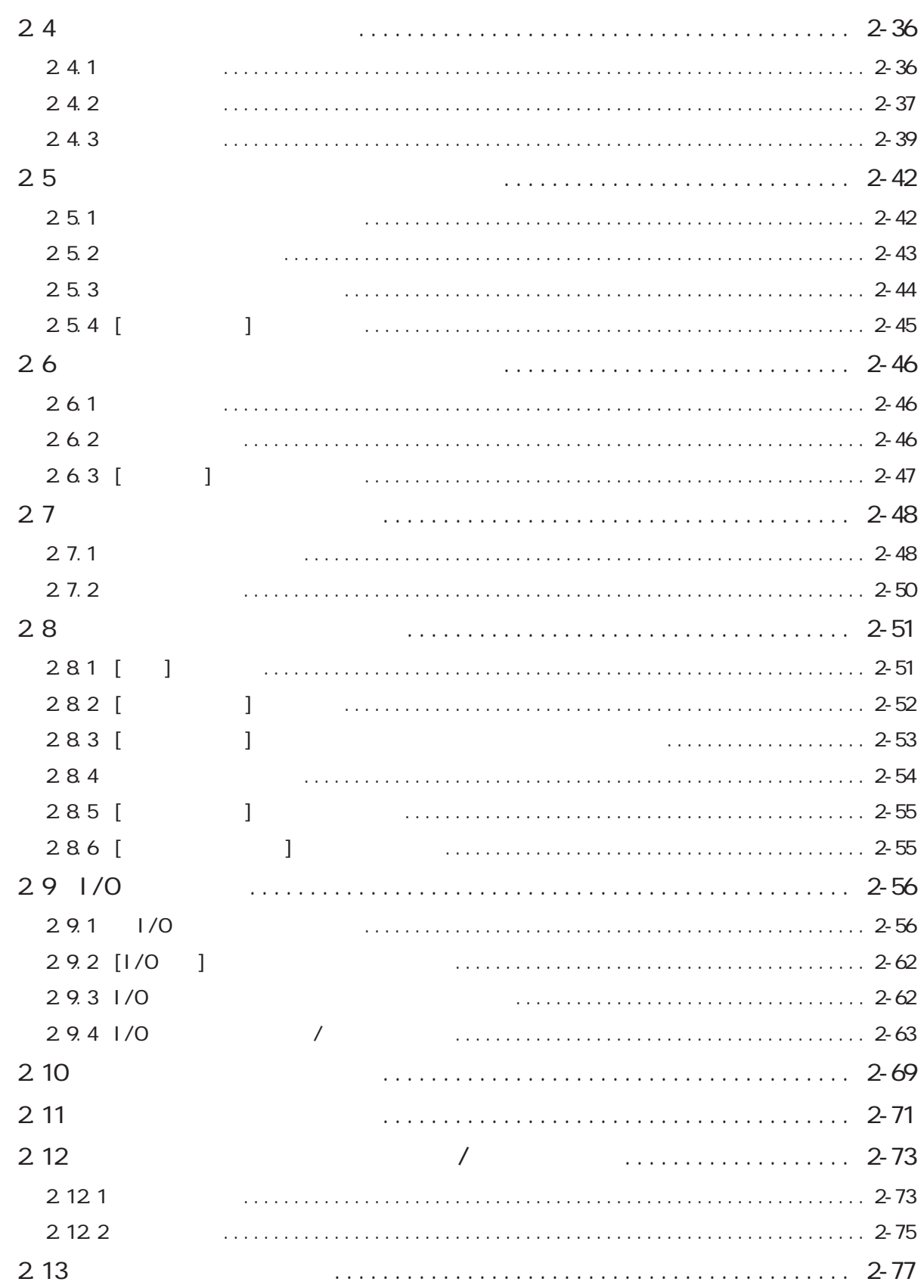

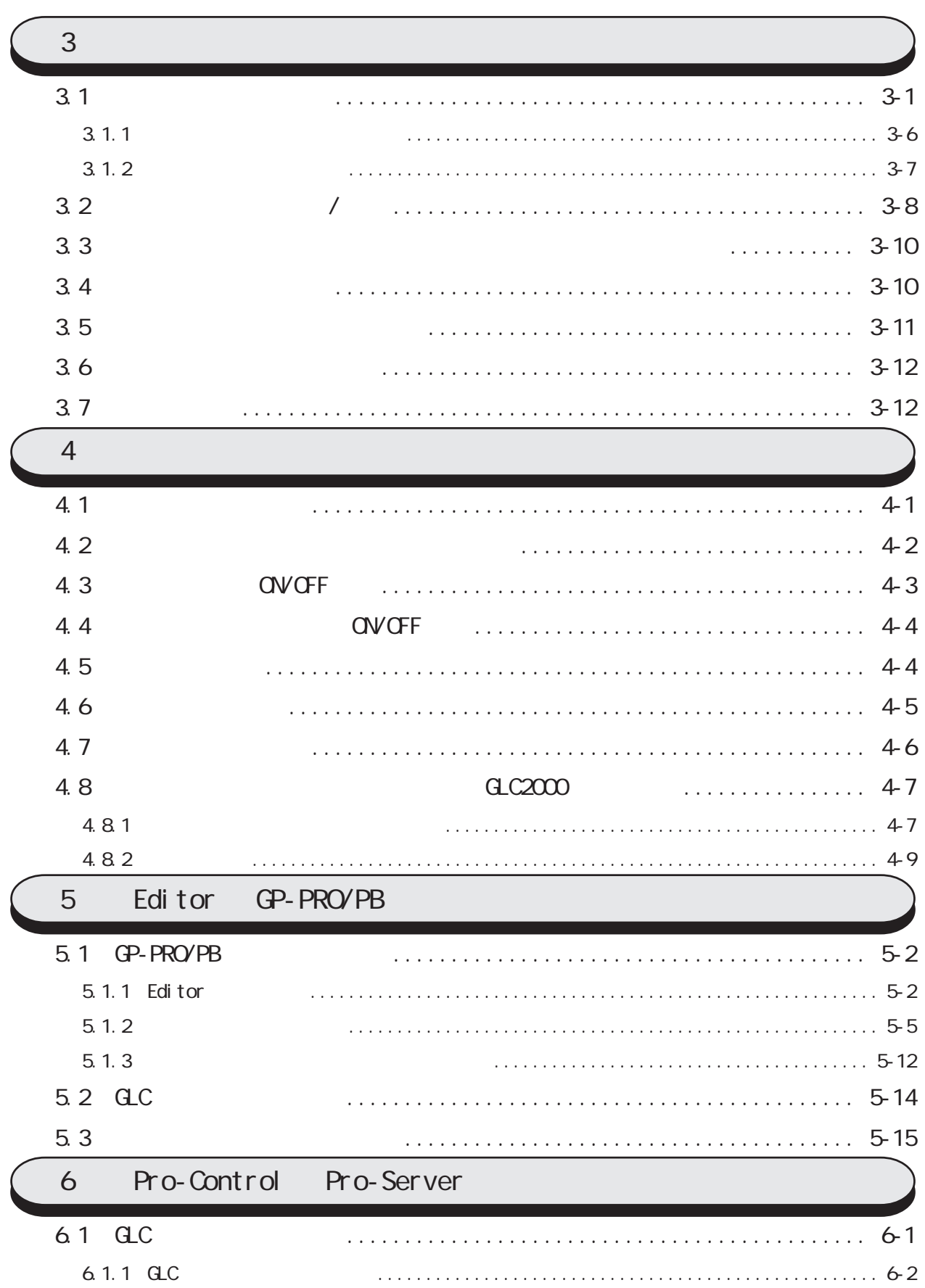

 $\overline{\phantom{a}}$ 

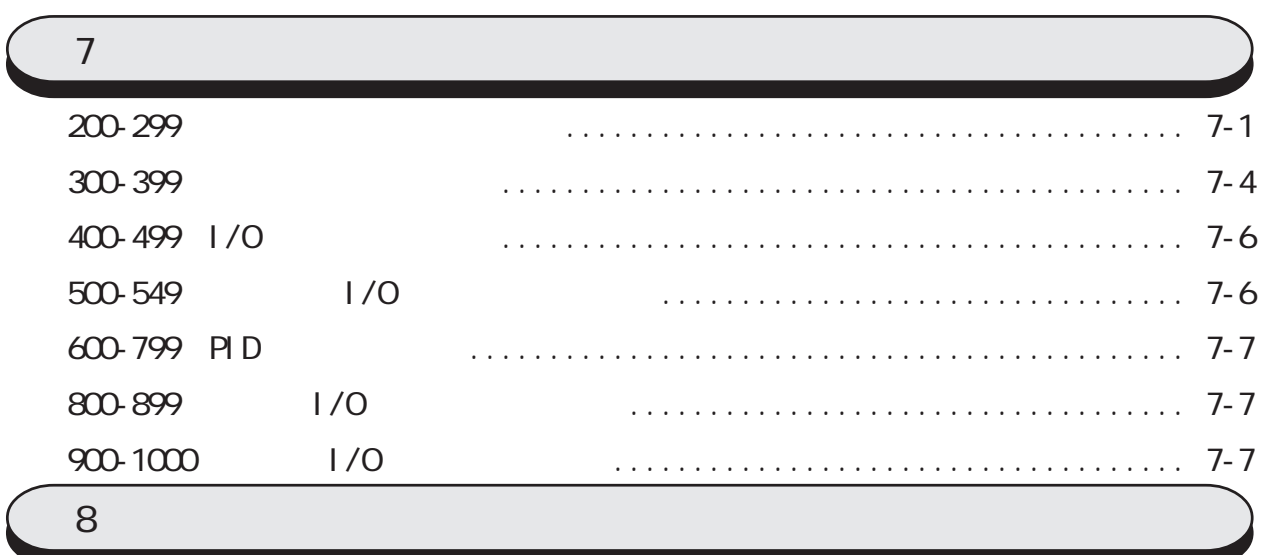

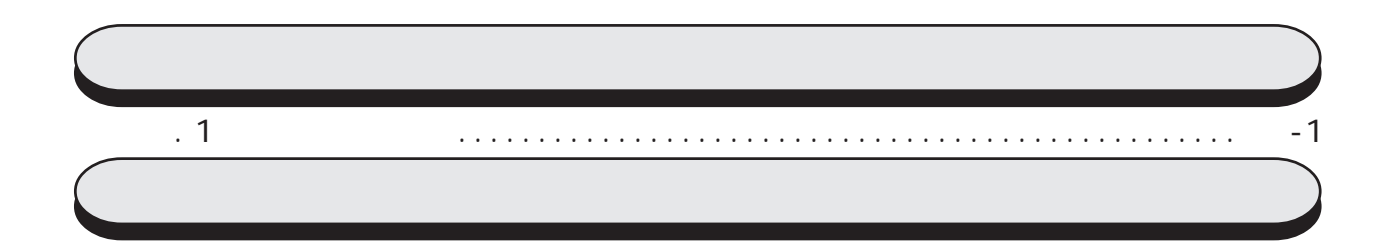

<span id="page-9-0"></span> $(+)$ Windows

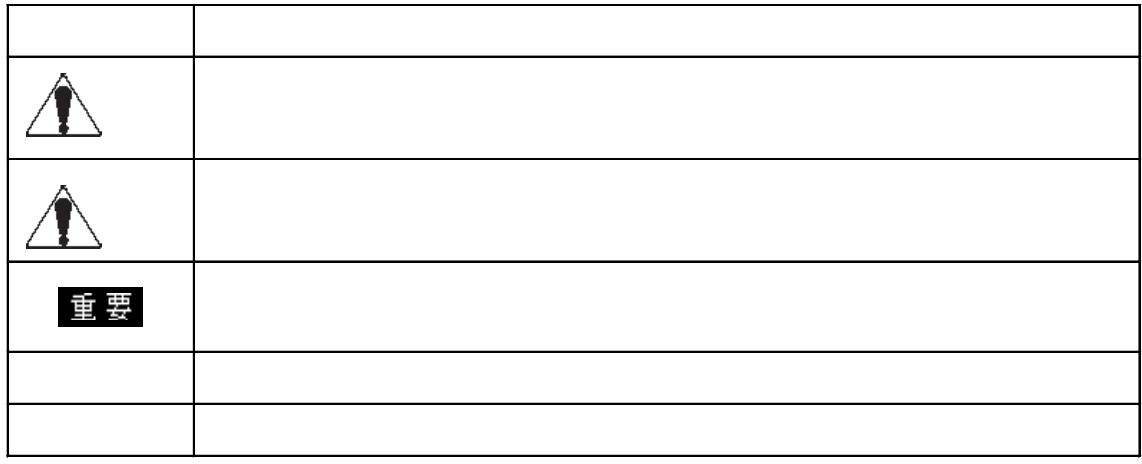

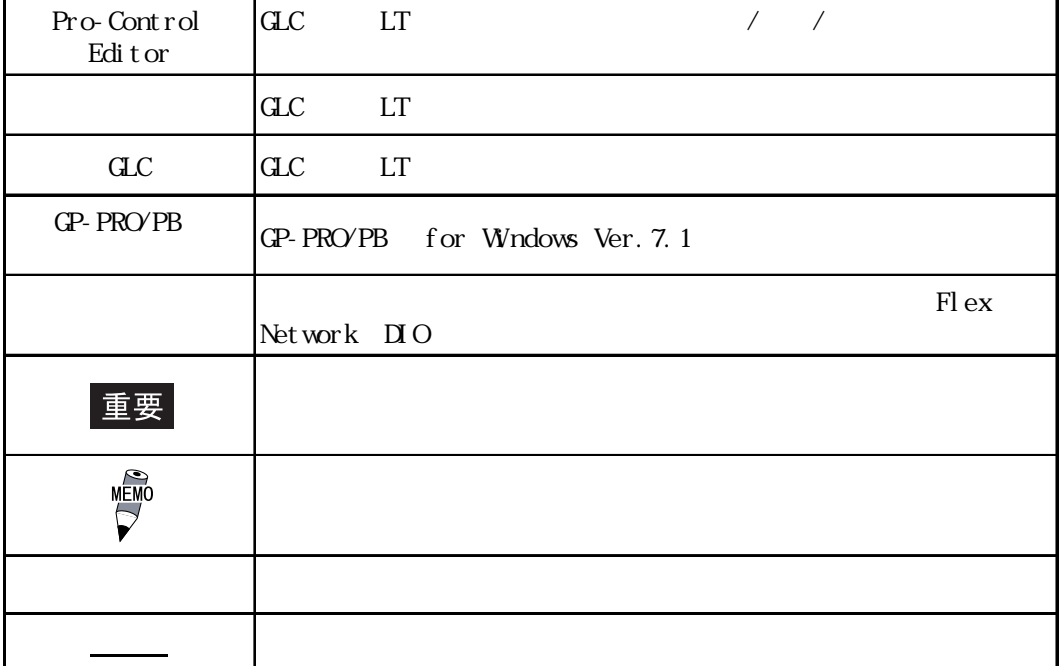

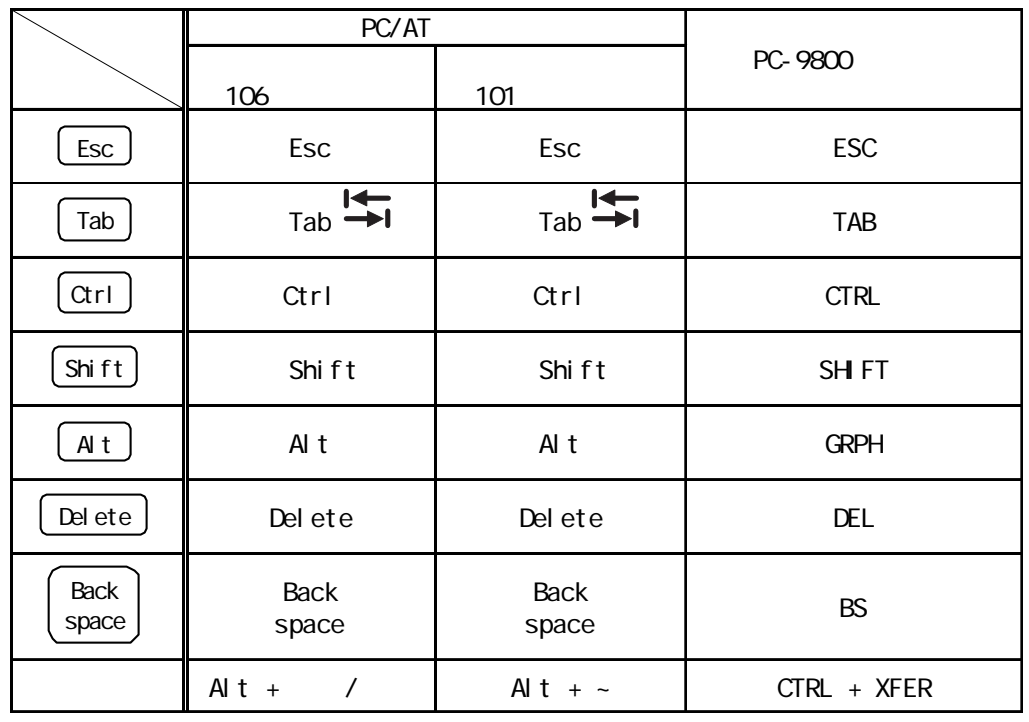

 $\overline{P}$  /  $\overline{P}$   $\overline{P}$   $\over$ 

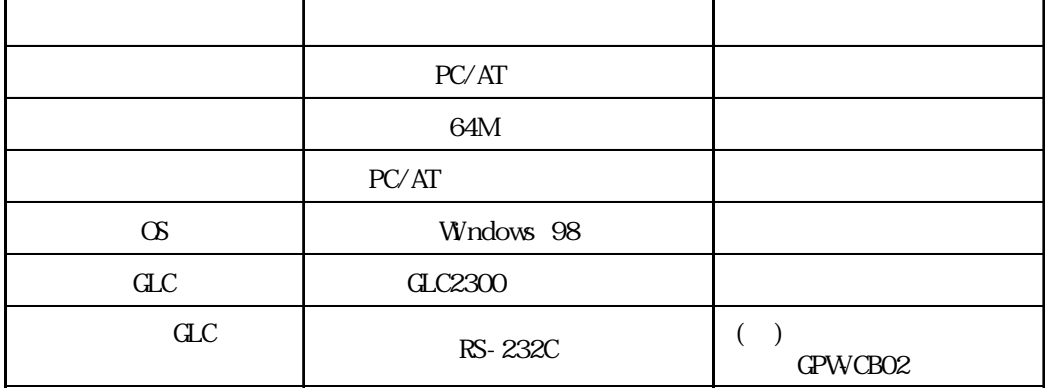

<span id="page-11-0"></span>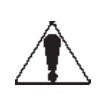

# GLC/LT なかなす あたり こうしょうかい こうしょうかい しゅうしょうかい

 $\mathbf{C}$ GLC/LT はっしんこうしゃ しんしゃ しんしゃ しんしゃ しんしゃ しんしゃ しんしゃ しんしゃ

 $\overline{C}$  OFF  $\overline{C}$ 

Administrator

and the contract of the contract of the contract of the contract of the contract of the contract of the contract of the contract of the contract of the contract of the contract of the contract of the contract of the contra  $CD$ -ROM

cD-ROM  $\alpha$ 

GLC/LT GLC/LT サポートしていない。 GLC/LTにはないでしょうか。 GLC/LTにはないでしょうか。 GLC/LTにはないでしょうか。 GLC/LTにはないでんだい

 $\frac{1}{1}$ 

重要

<span id="page-12-0"></span>GLC100 GLC300 LT Pro-Server with Pro-Studio for Windows(2Way Driver)

| GP-PRO/PB |  |
|-----------|--|
|-----------|--|

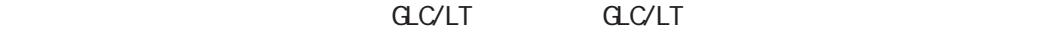

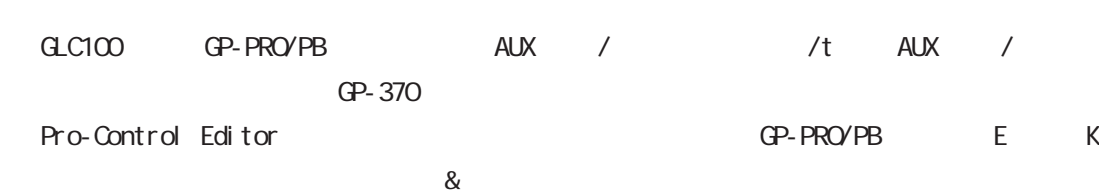

 $G$ LC/LT $\overline{G}$ 

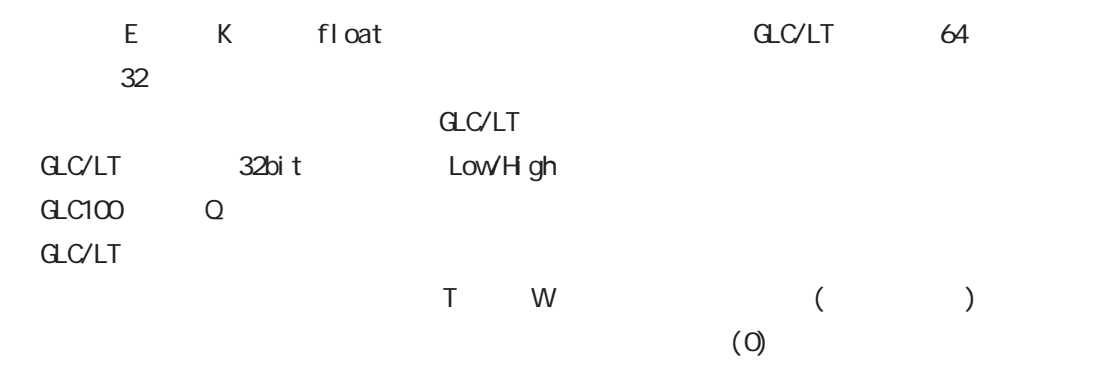

 $\Gamma$  - The contract  $\Gamma$ 配置した場合は、最後に配置した T タグのみ有効となります。 ークスタイムでは、その保持型の保存型を保持する。<br>GLC/LT  $($   $)$  60

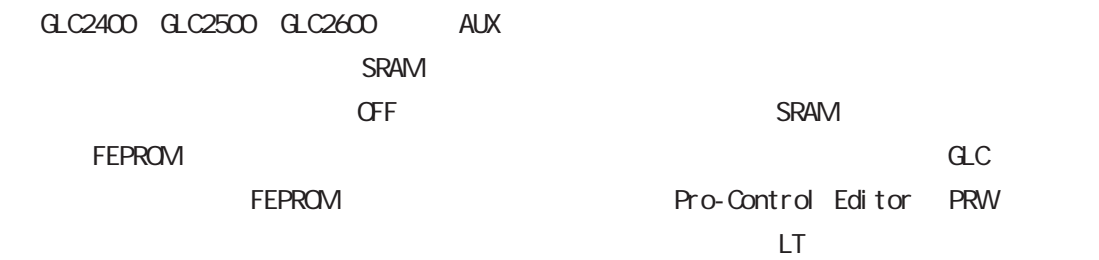

 $CLCLT$ 

ークスプログラムとの場合には、全て Logic Logic コジックプログラムと画面データを共有する場合は、全て Logic

 $LS \qquad LS \leftrightarrow$ 

<span id="page-13-0"></span>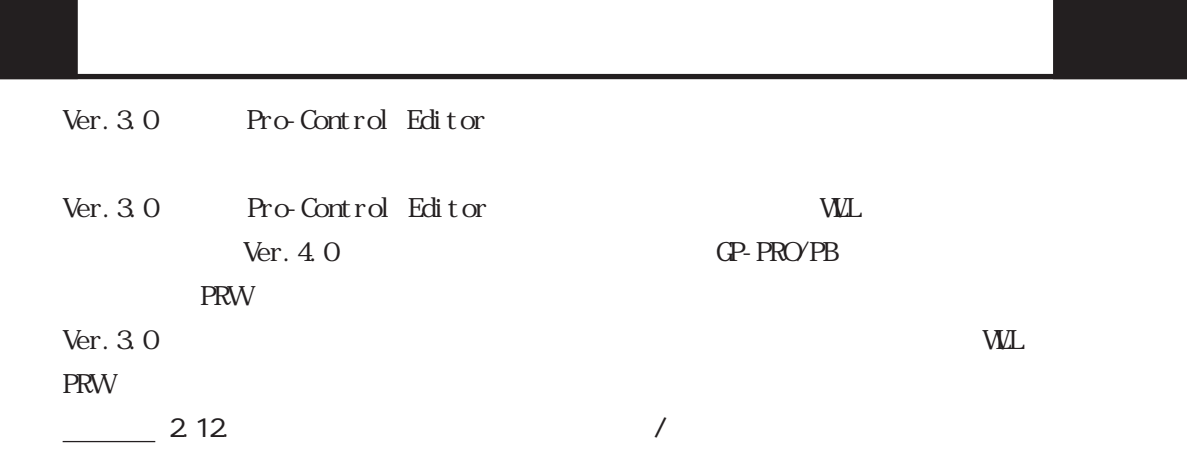

## GLC2400/GLC2600

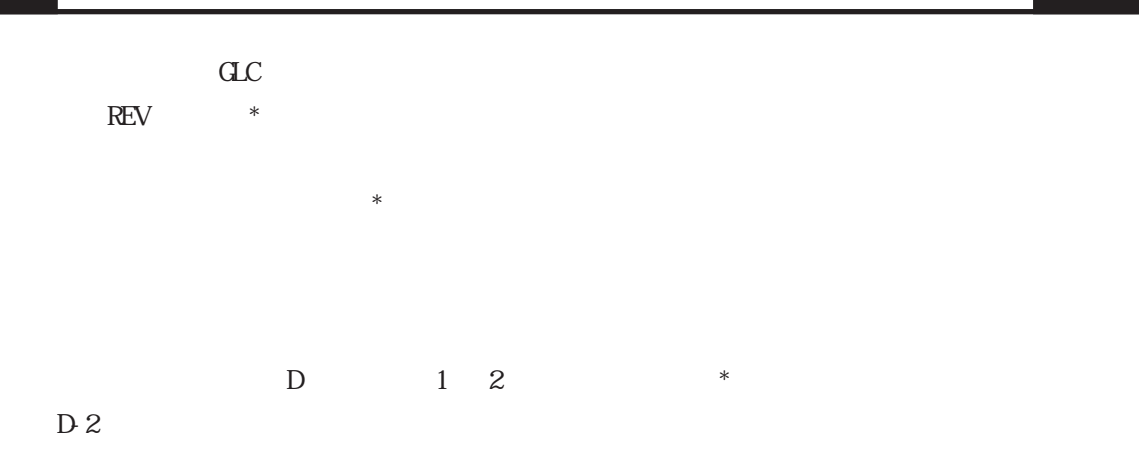

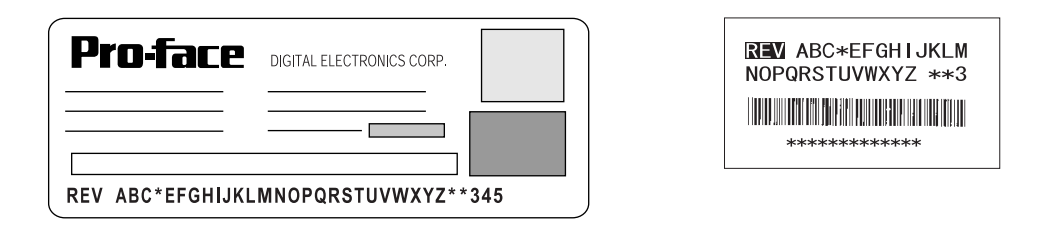

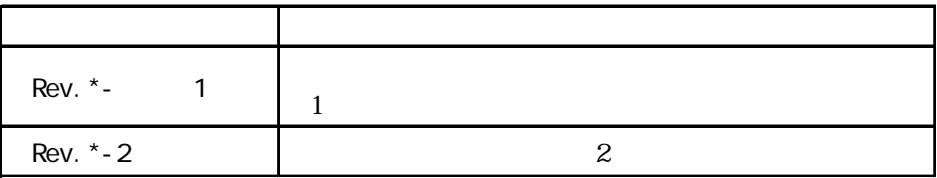

## <span id="page-14-0"></span>第1章 Pro-Control

## 1.1 Pro-Control Editor

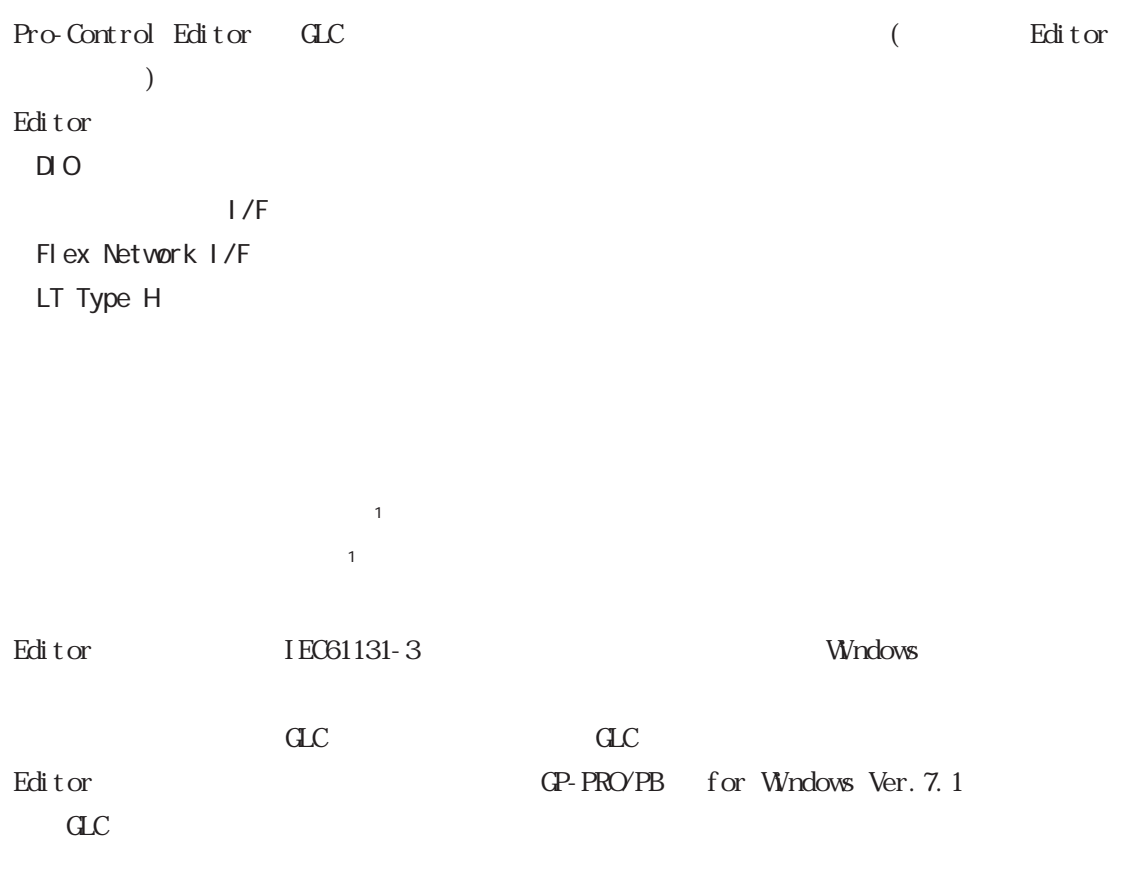

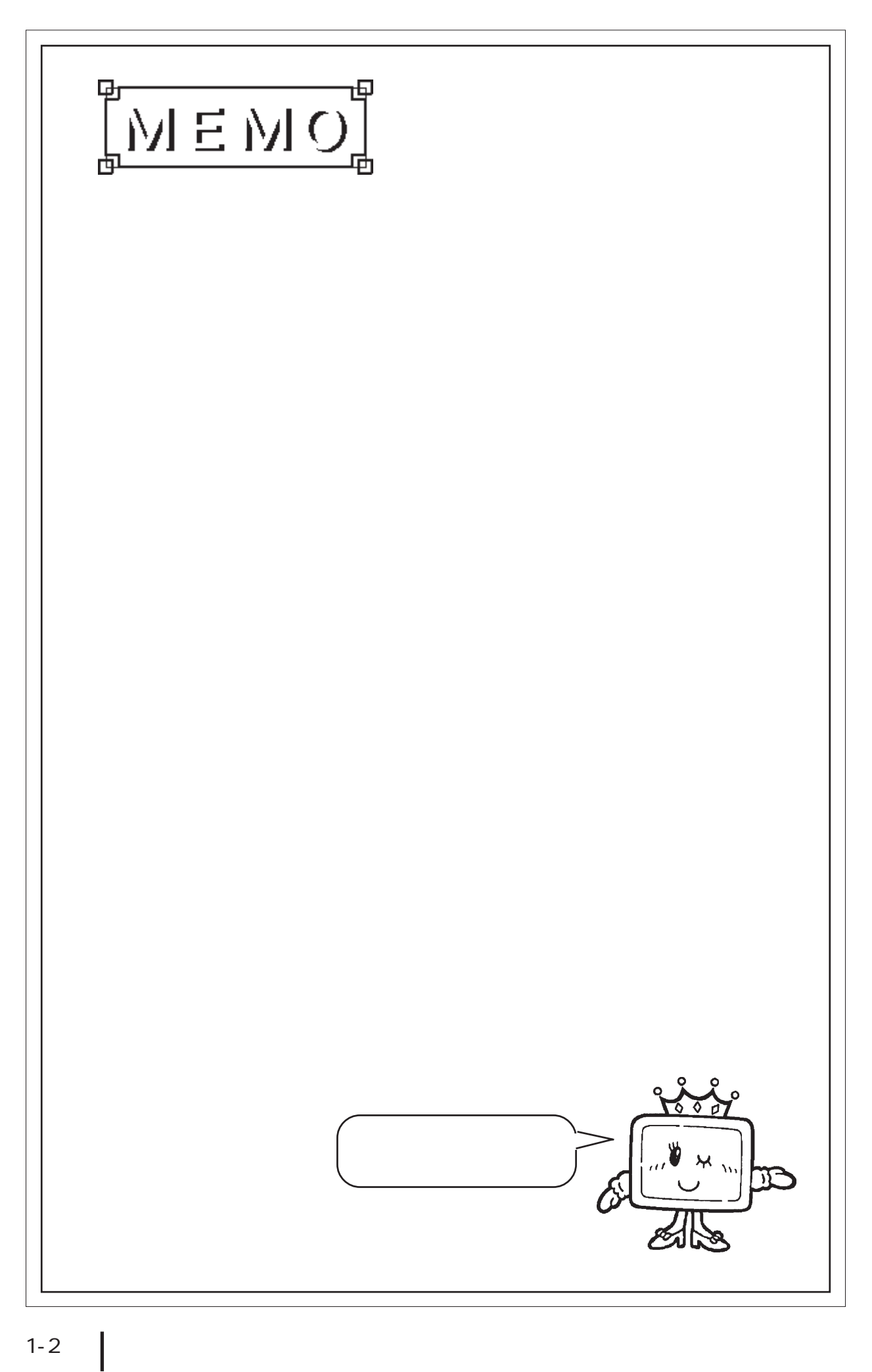

<span id="page-16-0"></span>第2章 プログラムの作成

the Editor extension  $\mathbb{R}$  and  $\mathbb{R}$  are the entirely distributed for  $\mathbb{R}$  and  $\mathbb{R}$  are the entirely distributed for  $\mathbb{R}$  and  $\mathbb{R}$  are the entirely distributed for  $\mathbb{R}$  and  $\mathbb{R}$  are the entire

Editor GP-PRO/PB 1.2  $\text{Edi}$  t or  $\text{Edi}$ 

<span id="page-17-0"></span>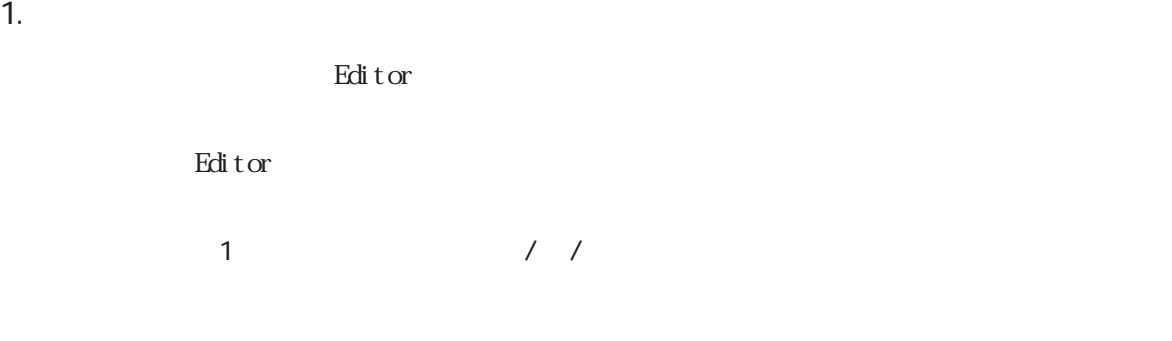

face\ProPBWn\Sample Soda.prw

C: \Program Files\Pro-

Editor contracts to the contract of the contracts of the contracts of the contracts of the contracts of the contracts of the contracts of the contracts of the contracts of the contracts of the contracts of the contracts of

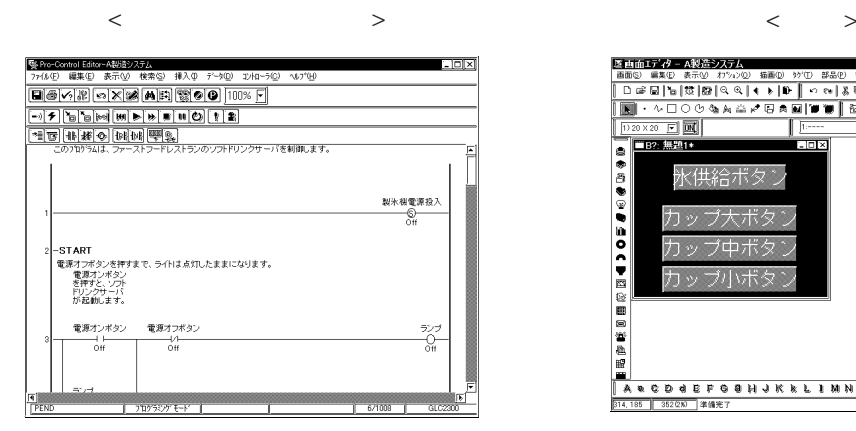

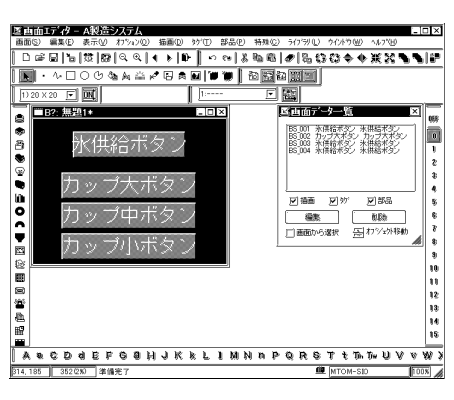

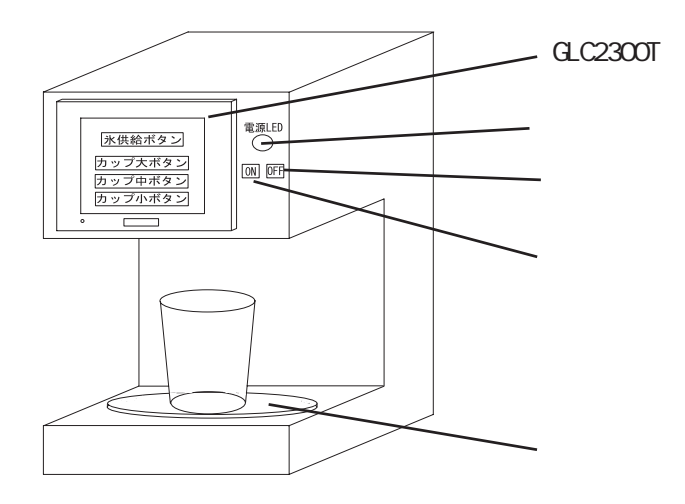

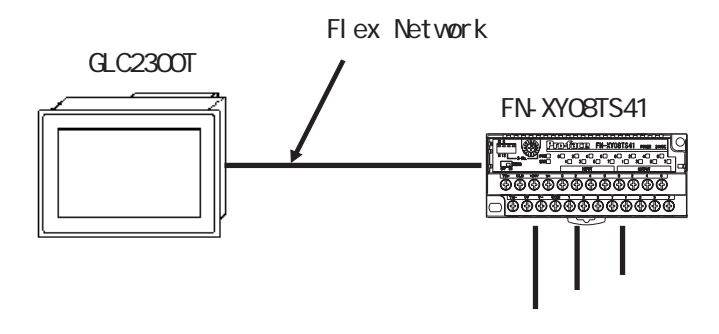

 $1/0$ 

 $\bf{GL}$ 

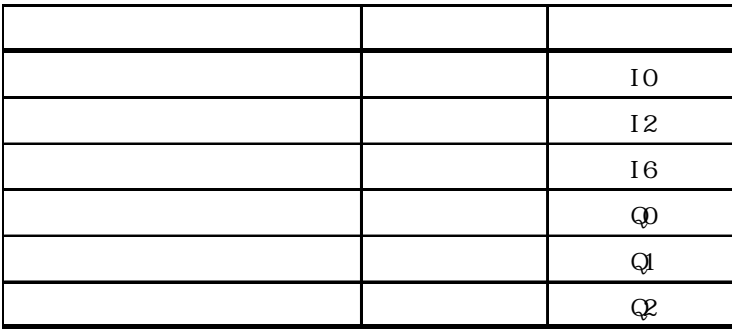

2-3

<span id="page-19-0"></span>2

 $2\overline{a}$  $Edi$  tors  $\begin{bmatrix} 1 & 1 & 1 \\ 1 & 1 & 1 \\ 1 & 1 & 1 \end{bmatrix}$ 1. [ファイル] [ファイル]  $||\mathbf{r}|| \times ||$ ※オプション |編集 | モニタ | 確認 | 機能 | リッフホード] ■<mark>▽</mark>] 命令追加時の自動編集(E) ■モードごとのウィントウ状態の保存(K) ☑ 行または命令をフォーカスの後に追加(P) □ プログラムモードへの移行時の画面消去(C)  $\sqrt{8}$ **下 キャンセル** 適周(@)  $\overline{AB}$ 2.  $\blacksquare$ [オプション]ダイアログボックスの中の各項目の意味は、次頁の表の通りです。

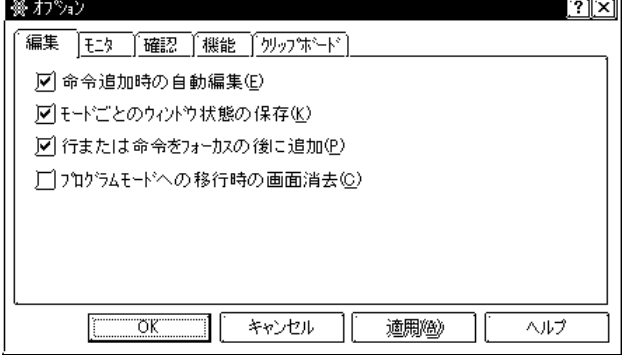

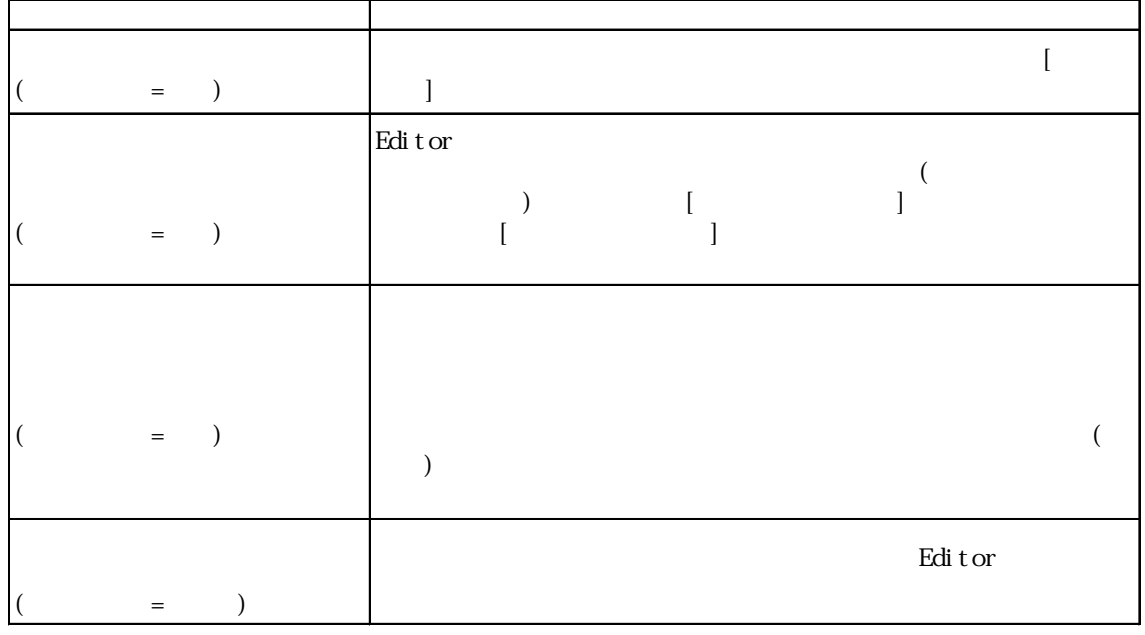

2-4

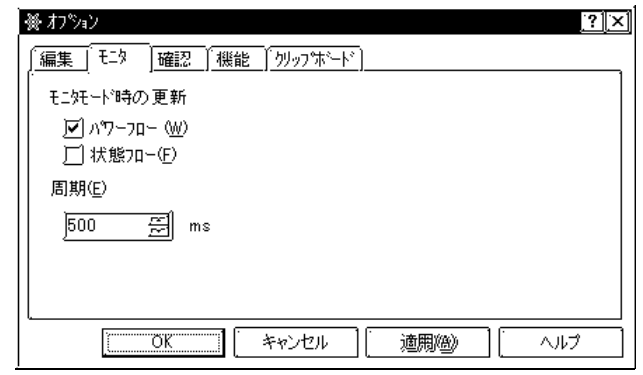

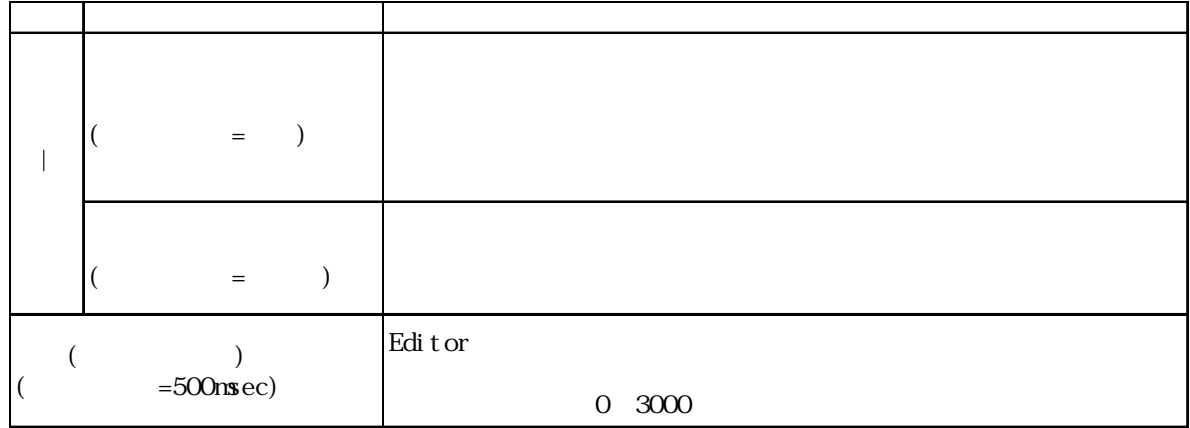

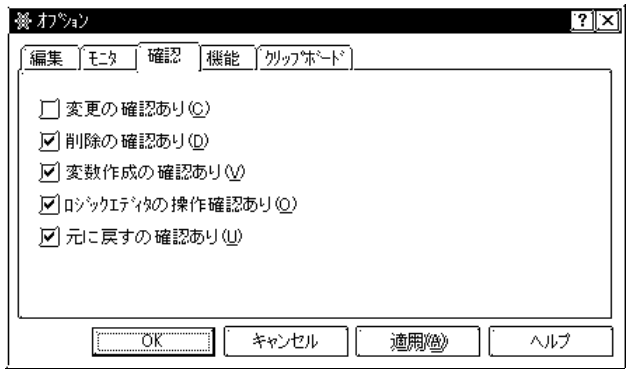

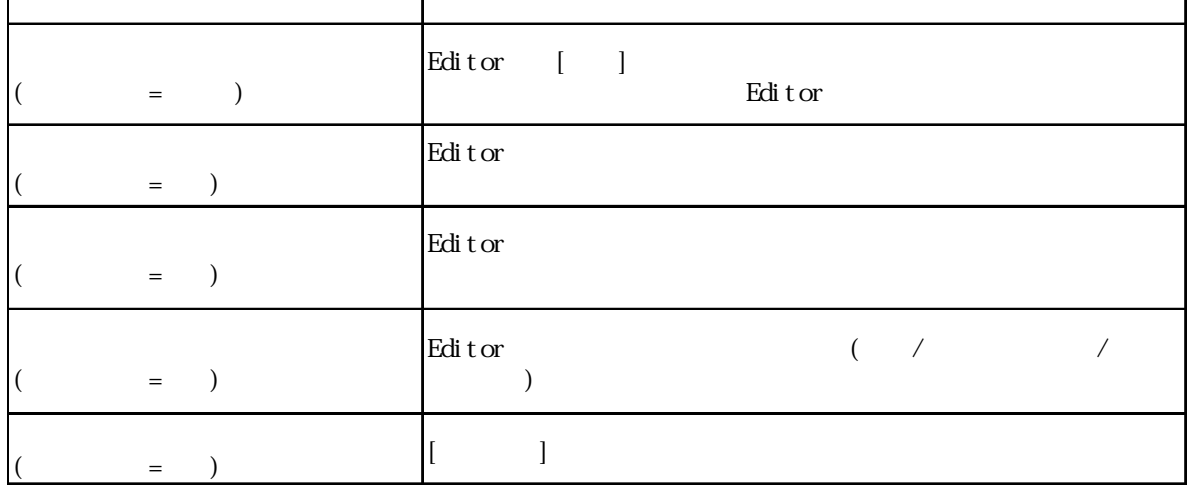

 $\overline{2}$ 

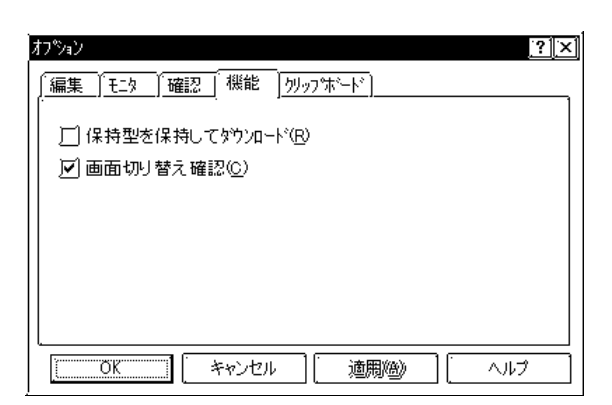

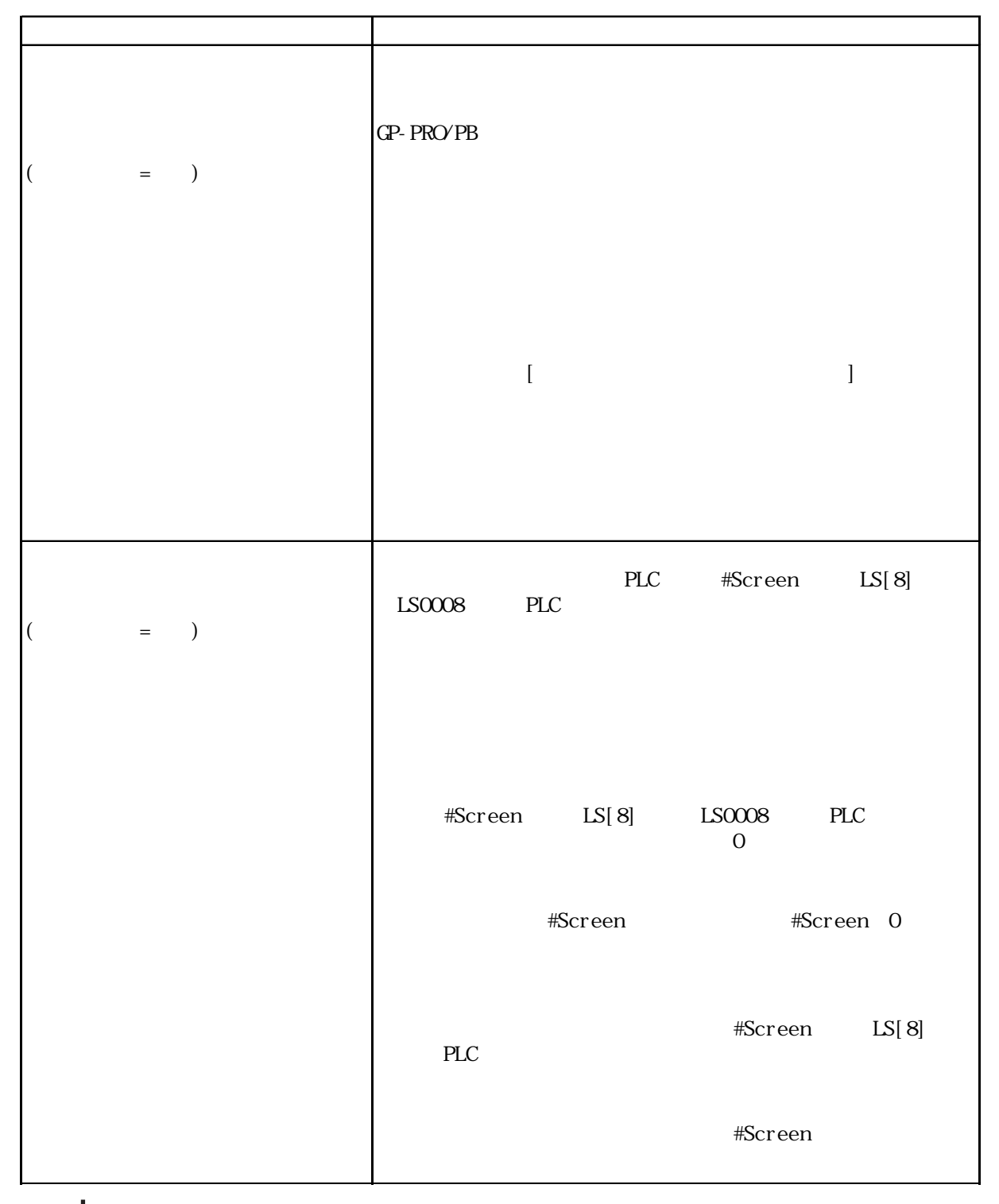

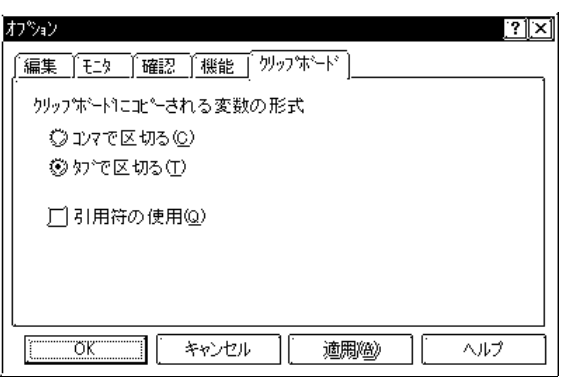

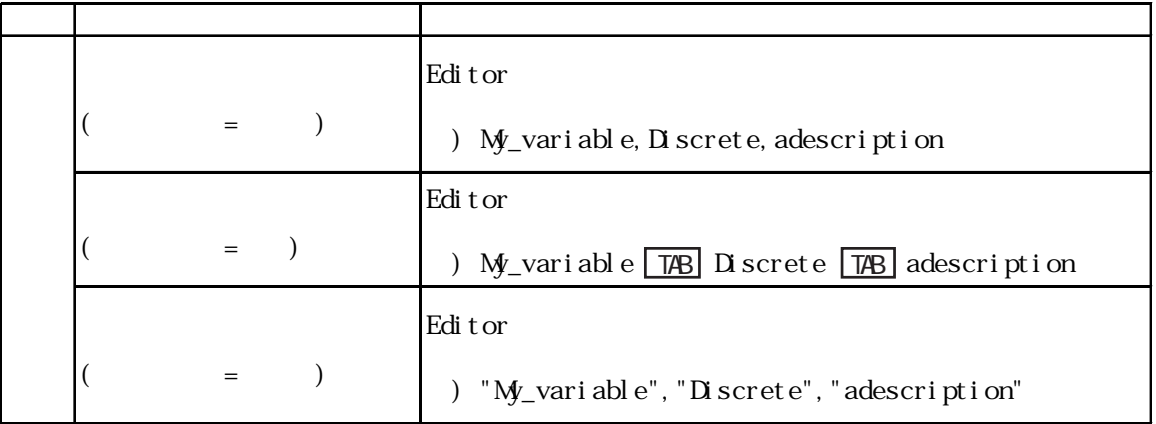

[キャンセル]をクリックし、[オプション]ダイアログボックスを閉じます。

<span id="page-23-0"></span> $2 \angle$ 

命令ツールバーの設定

<sup>第9</sup>9回開発の第2番<br>- 1990年 - 1990年 - 1990年<br>- 1990年 - 1990年 - 1990年<br>- 1990年 - 1990年 - 1990年<br>- 1990年 - 1990年 - 1990年 - 1990年

 $y = y_0 \wedge y_0 = (T)$ 

**追加(後)>>** 

削除(E)

**至白⑤** 

 $\lceil \pm \wedge \circled{w} \rceil$  $\boxed{\overbrace{\mathsf{T} \wedge \mathbb{Q}}$ 

 $\begin{picture}(150,10) \put(0,0){\line(1,0){15}} \put(150,0){\line(1,0){15}} \put(150,0){\line(1,0){15}} \put(150,0){\line(1,0){15}} \put(150,0){\line(1,0){15}} \put(150,0){\line(1,0){15}} \put(150,0){\line(1,0){15}} \put(150,0){\line(1,0){15}} \put(150,0){\line(1,0){15}} \put(150,0){\line(1,0){15}} \put(150,0){\line(1,0){15}} \$ 

L.

命令一覧(C)

 $3.$ 

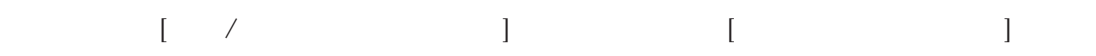

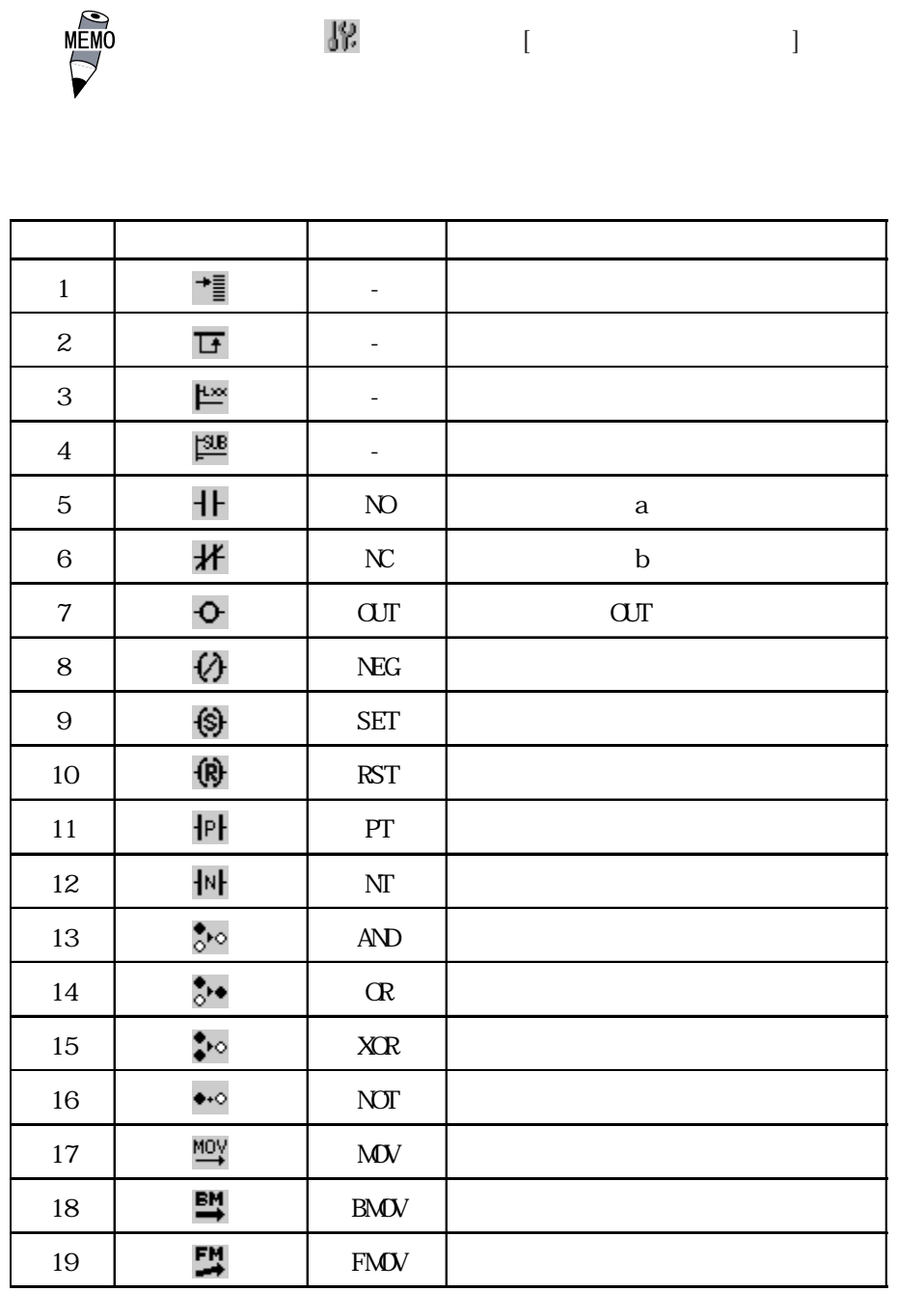

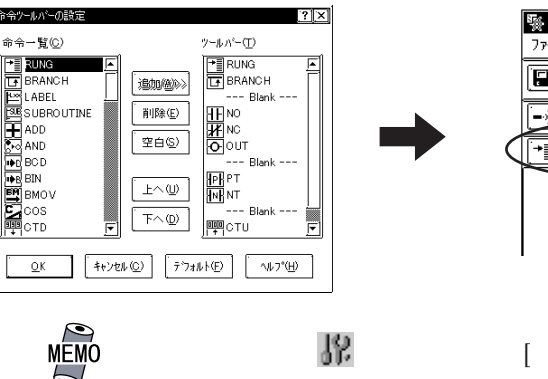

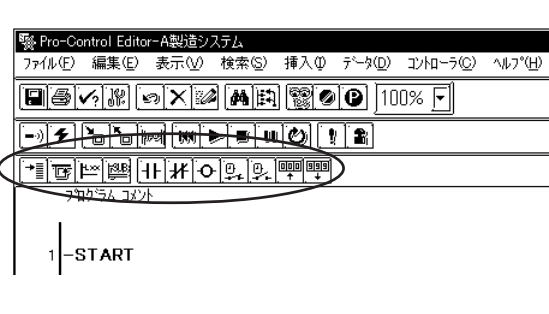

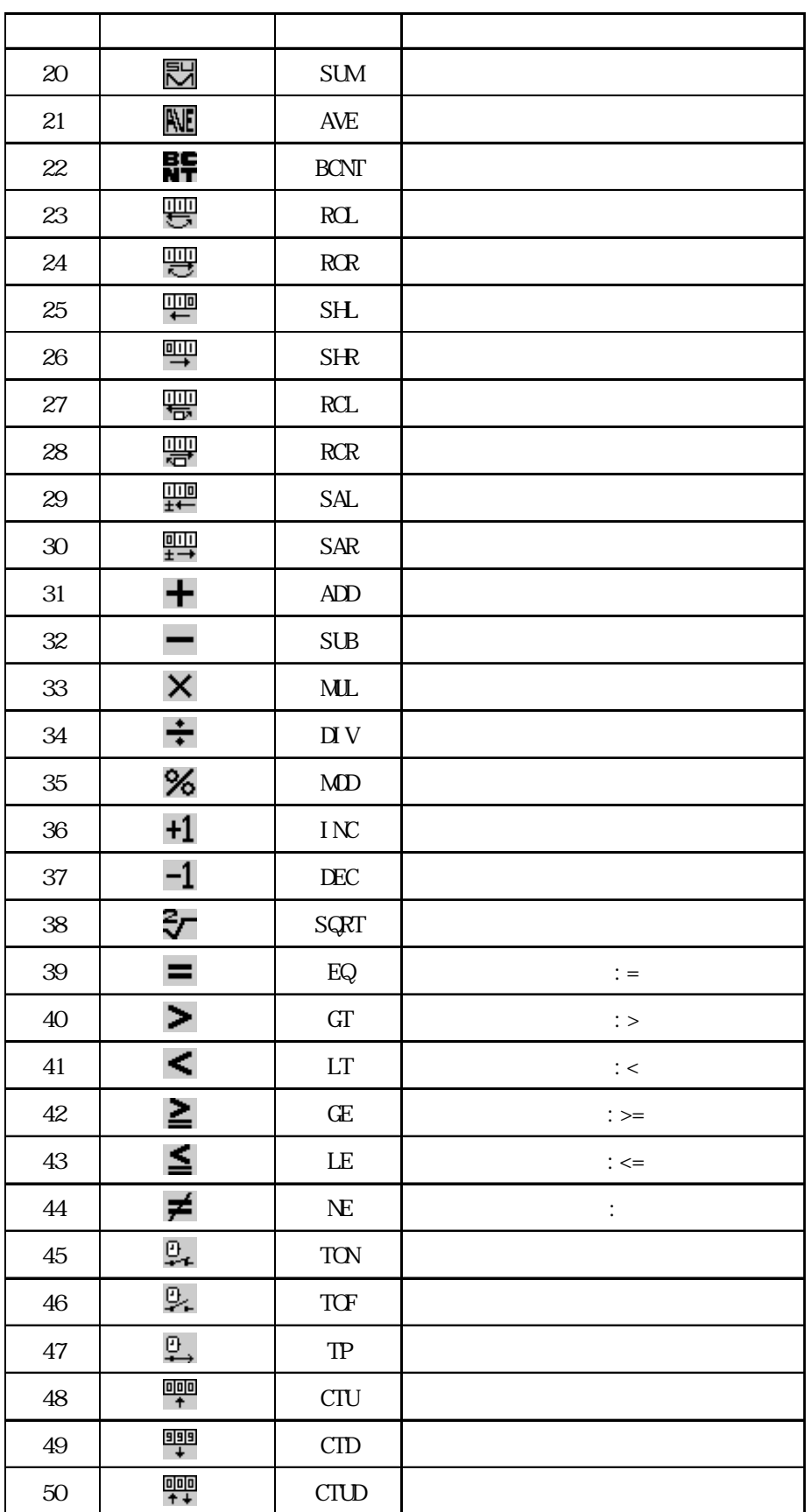

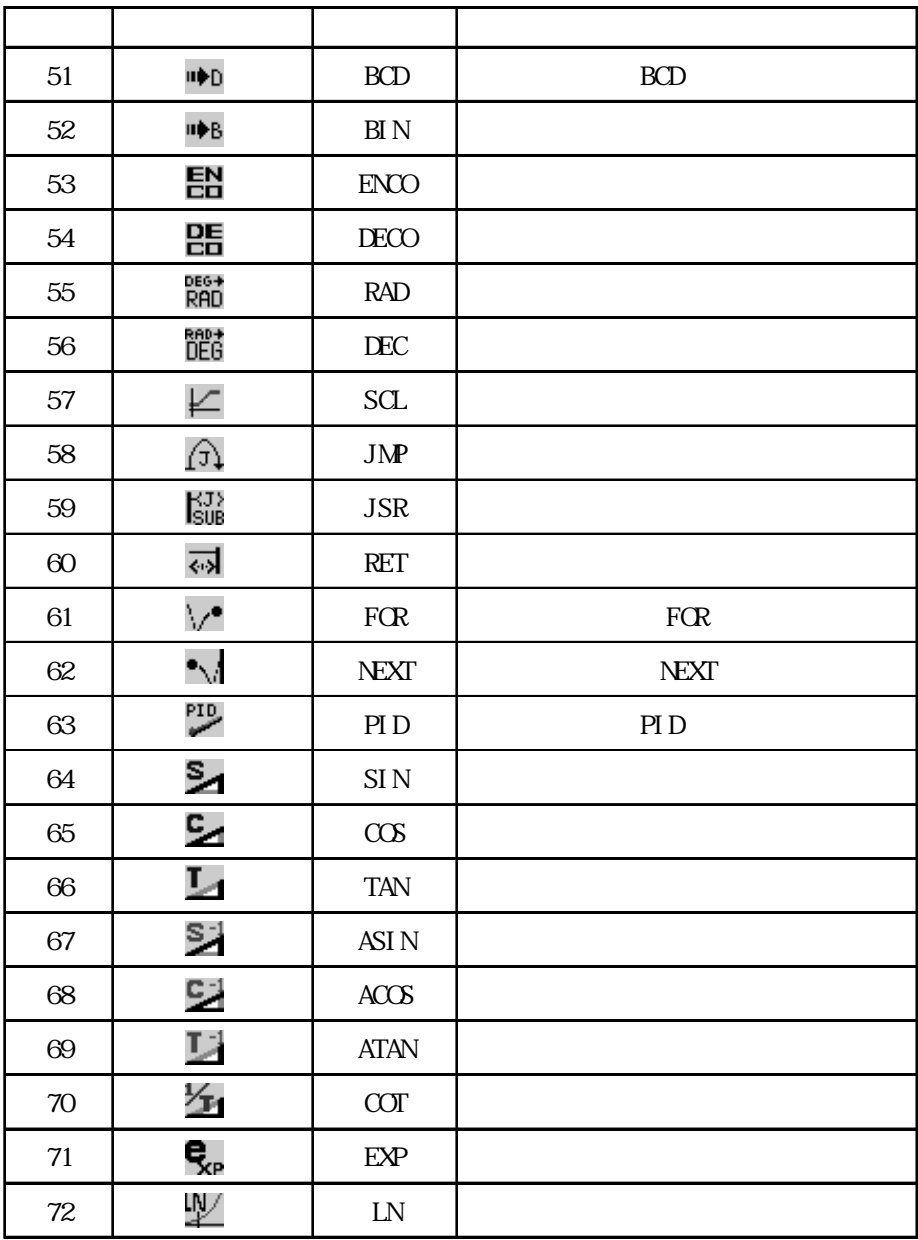

 $rac{1}{\sqrt{1-\frac{1}{2}}}{\sqrt{1-\frac{1}{2}}}{$ 

#### $Shif$

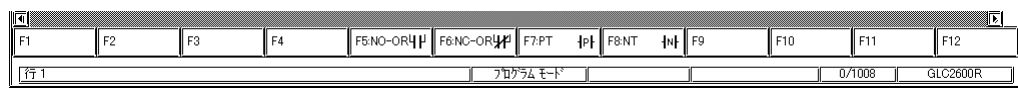

 $\alpha$ r

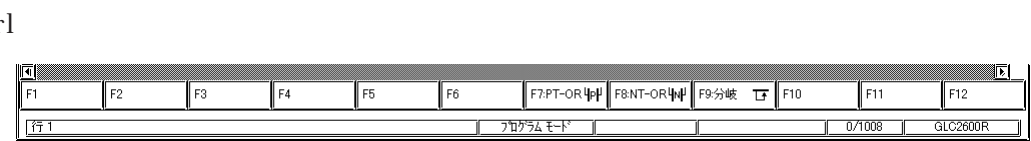

 $17054E-F$ 

÷.

T

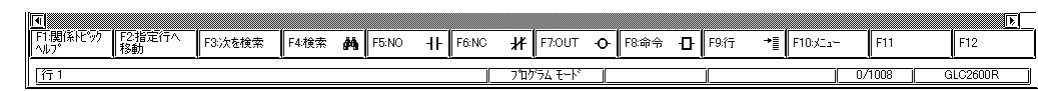

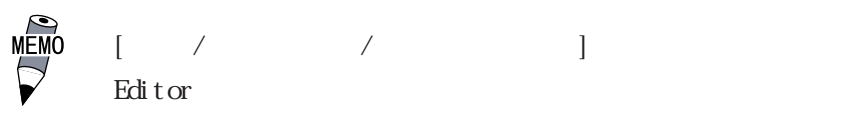

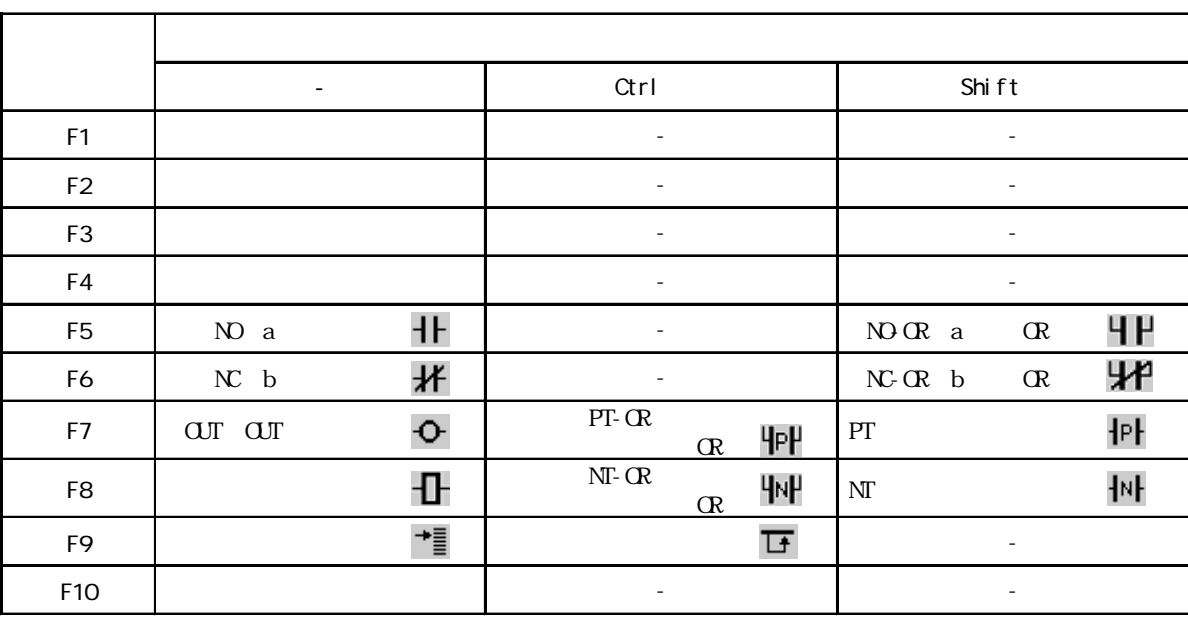

<span id="page-26-0"></span> $\mathbf{C}$ 

 $2<sup>2</sup>$ 

1. GP-PRO/PB C-Package  $-$  2.1 2. GLC /  $\frac{21}{2}$  $3.$ 1. 変数を決める Editor では、これはこれは、これはこれは、これはこれはこれはこれます。また、これはこれはこれはこれはこれは、これはこれはこれはこれはいいで、これはこれはこれはいいで、これはこれはこれはこれは、これはこれはいいです。  $\frac{22}{\pi}$  $2\overline{a}$  $\frac{2.3}{2.3}$  $3.$  $\frac{24}{\pi}$  2.4  $4.$  $\frac{2.5}{2.5}$ 5. 追加  $\frac{26}{\pi}$  2.6 6. サブルーチン  $\frac{27}{2}$ 7. 検索  $\frac{1}{28}$  2.8 8. I/O  $I/O$  $\frac{2.91}{0}$  2.9 I/O 9. エラーチェック  $\frac{2.10}{2.10}$  $10^{\circ}$  $\frac{2.11}{2.1}$  2.11 11.  $\blacksquare$  $\frac{1}{2}$  2.12  $\frac{1}{2}$ 4. 画面プログラムの開発  $CP$ -PRO/PB  $\frac{2.13}{2.13}$ 

2-12

## <span id="page-28-0"></span> $2.1$

#### Editor でしょうかい こうしょうかい こうしょうかい こうしゅうしゅう こうしゅうしゅう こうしゅうしゅう こうしゅうしゅう こうしゅうしゅうしゅうしゅう

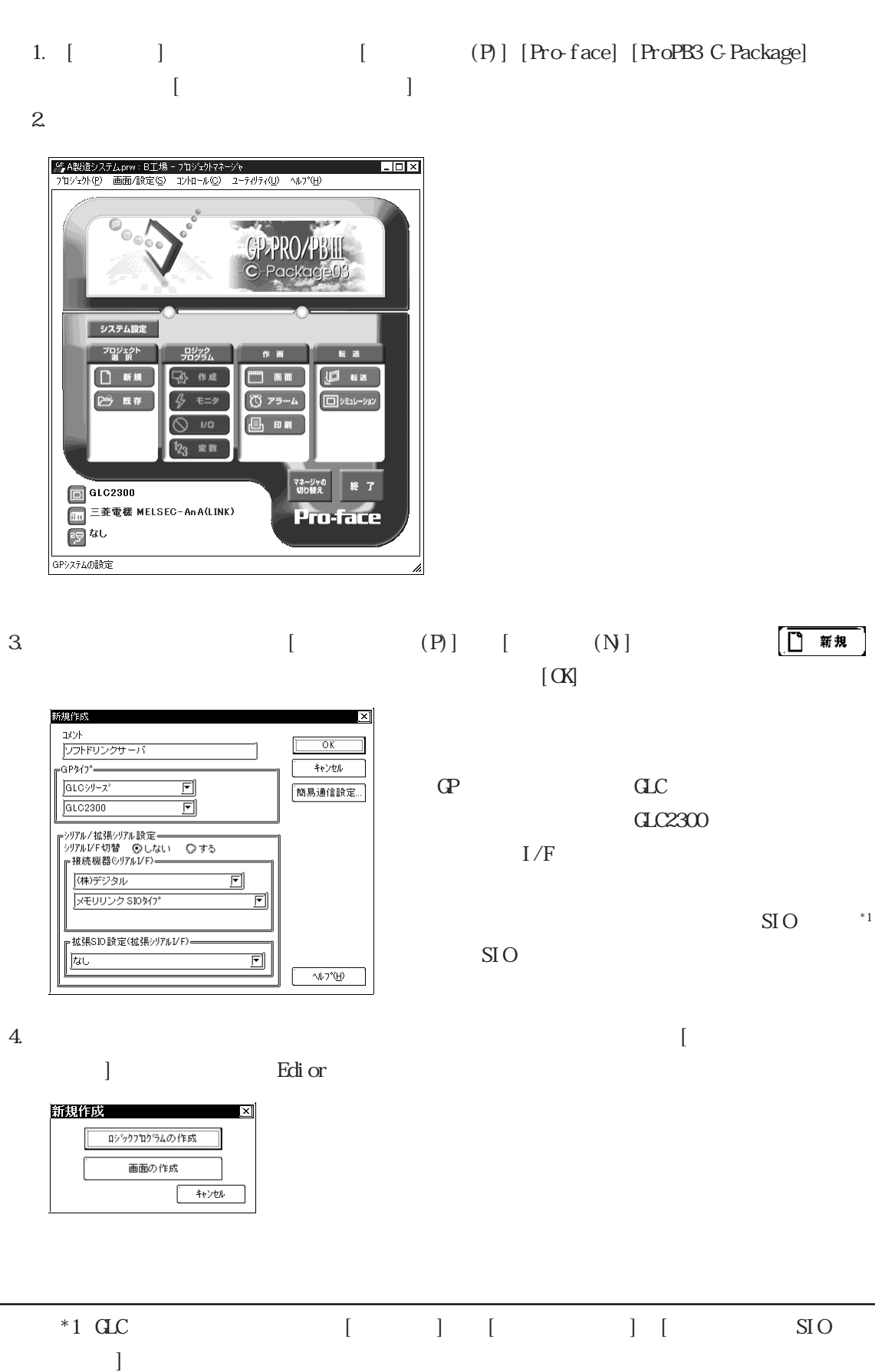

#### <span id="page-29-0"></span> $2 \angle$

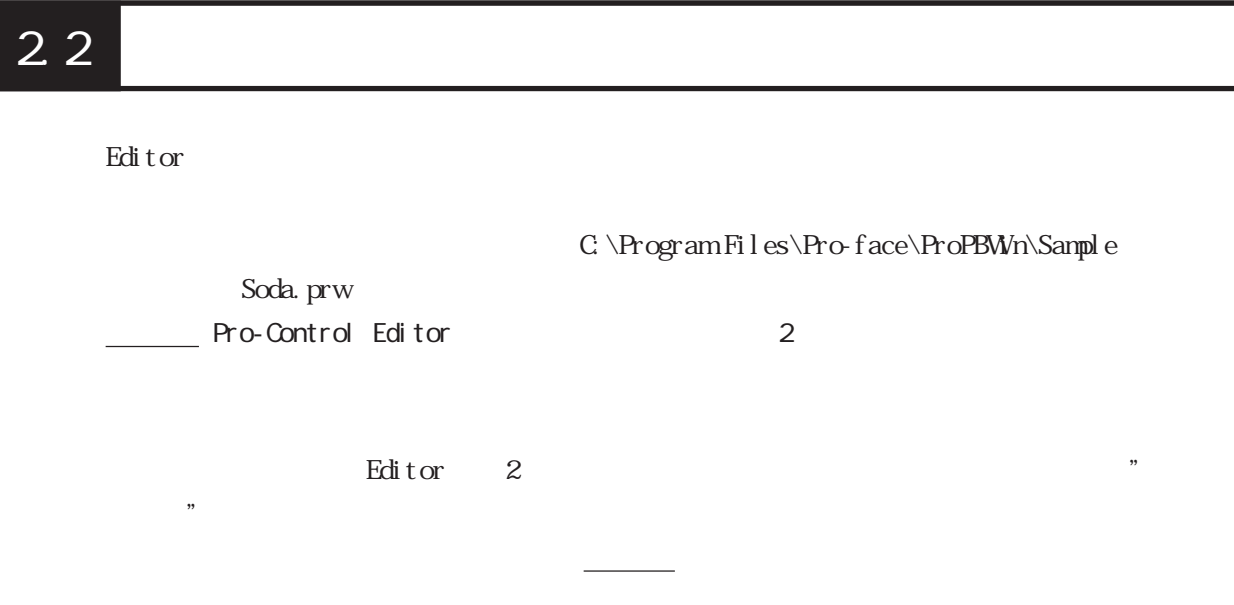

## $221$

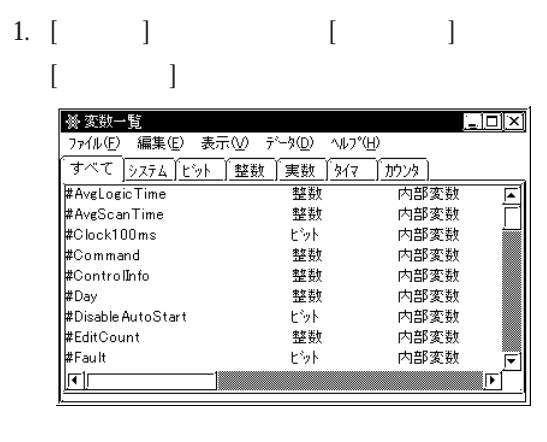

$$
2 \begin{bmatrix} 1 & 1 & 1 \end{bmatrix}
$$

$$
\begin{bmatrix} 1 & 1 \\ 1 & 1 \end{bmatrix}
$$

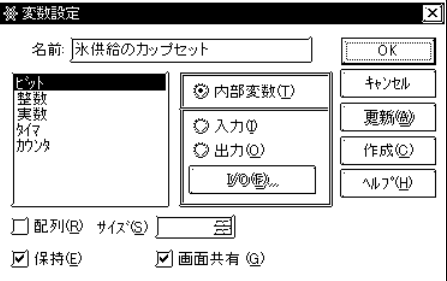

## <span id="page-30-0"></span> $222$

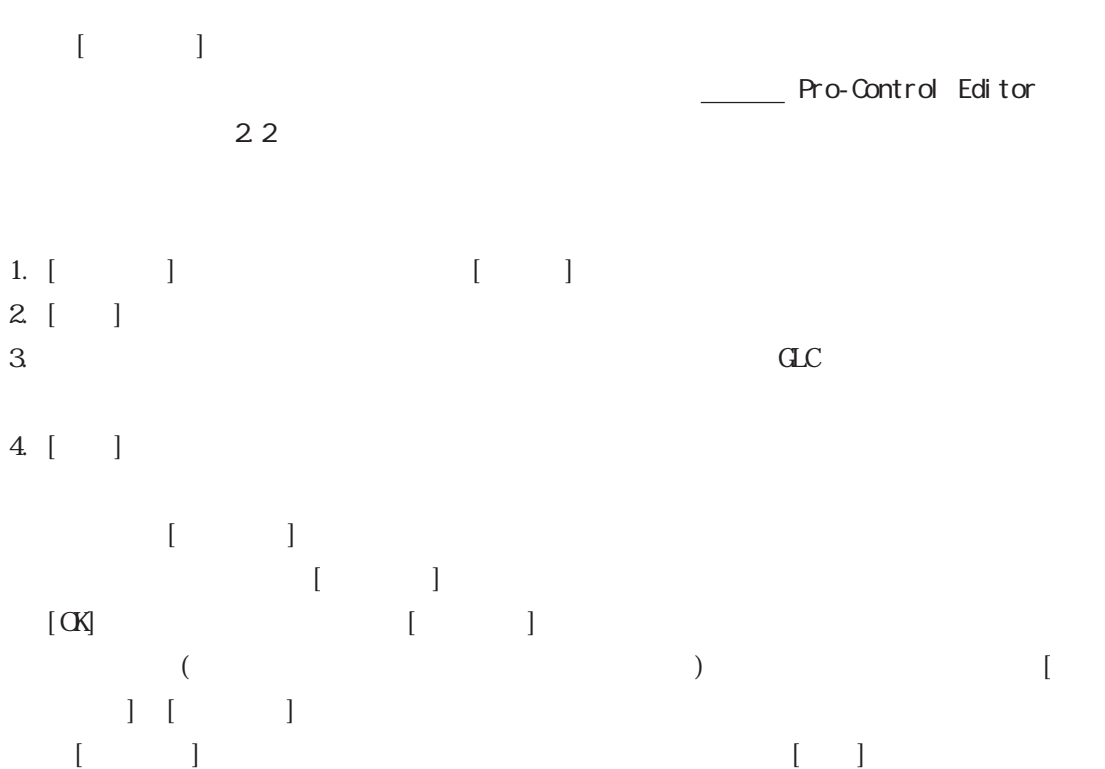

 $\begin{bmatrix} \cdot & \cdot & \cdot & \cdot \\ \cdot & \cdot & \cdot & \cdot \\ \cdot & \cdot & \cdot & \cdot \end{bmatrix}$ 

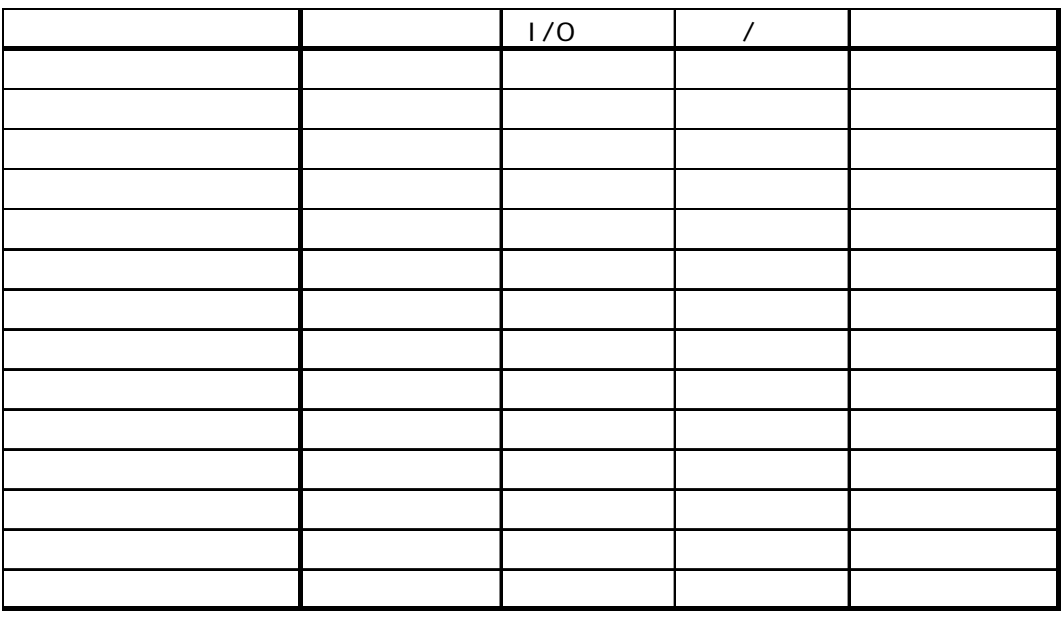

 $[$   $[$   $]$   $]$   $[$   $]$   $[$   $]$   $[$   $]$   $[$   $]$   $[$   $]$   $[$   $]$   $[$   $]$   $[$   $]$   $[$   $]$   $[$   $]$   $[$   $]$   $[$   $]$   $[$   $]$   $[$   $]$   $[$   $]$   $[$   $]$   $[$   $]$   $[$   $]$   $[$   $]$   $[$   $]$   $[$   $]$   $[$   $]$   $[$   $]$   $[$   $]$   $[$   $]$   $[$ 

 $[$   $]$   $[$   $]$ 

 $[ \begin{array}{cccc} \rule{0pt}{10pt} \rule{0pt}{2pt} \rule{0pt}{2pt} \rule{1pt}{2pt} \rule{0pt}{2pt} \rule{0$ 

#### <span id="page-31-0"></span>2.2.3 変数一覧のインポート / エクスポート

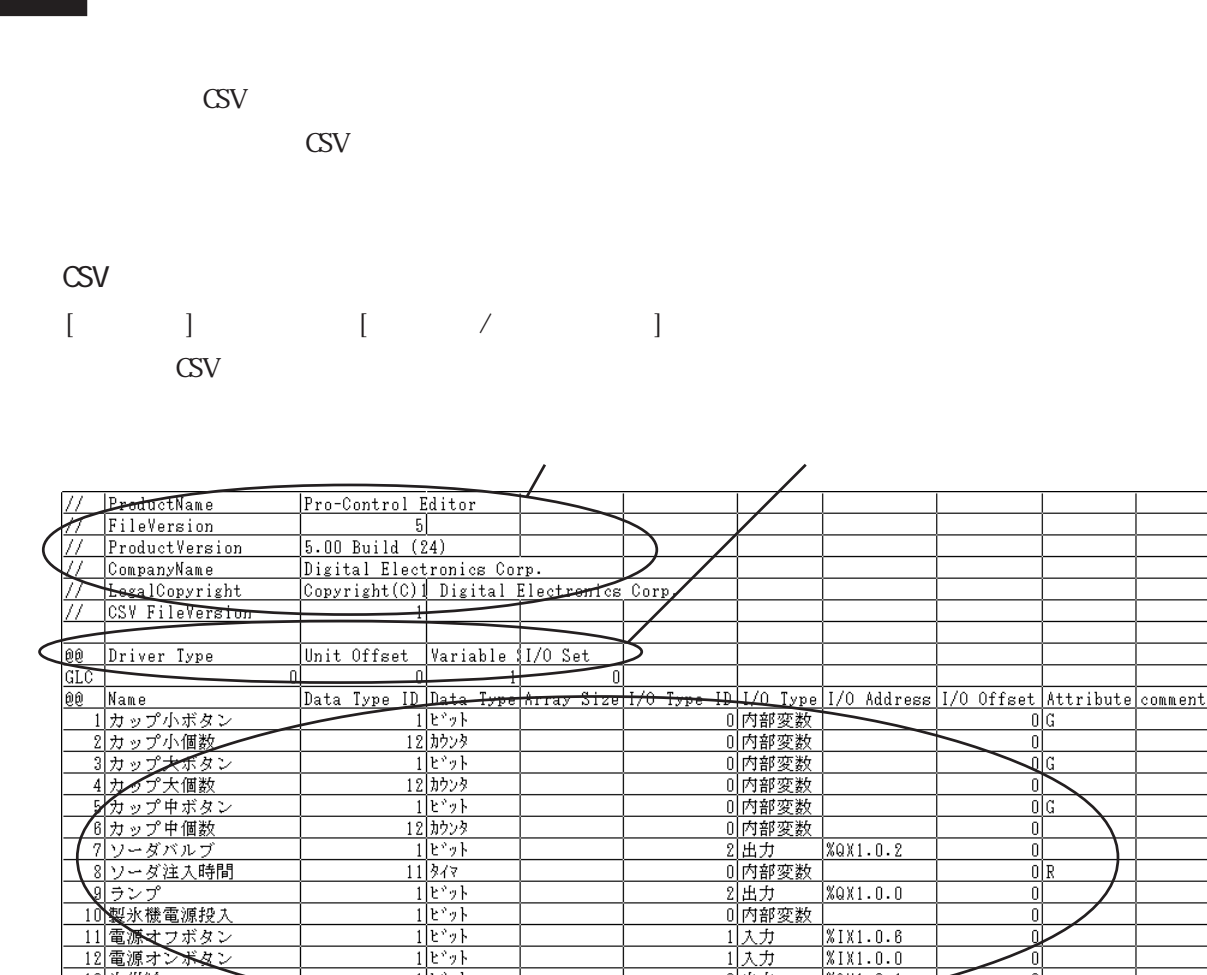

CSV Pro-Control Editor

<u>。<br>1大力<br>1大力</u>

<u>2出力</u>

1 入力

可内部变数

 $XIX1.0.6$ 

 $XIX1.0.0$ 

 $XQX1.0.1$ 

<del>\$1XT.D.2</del>

 $\theta$ 

ī

ัด

 $\overline{0}$ 

 $\overline{\mathbf{0}}$ 

 $\frac{0}{\alpha}$ 

 $\mathrm{G}\mathrm{V}$ 

13 氷供給

15 氷供給ボタン

<u>19 水供給のカップセット</u><br>14 氷供給のカップセット

Product Name FileVersion Product Version CompanyName Legal Copyright : Digital Electronics Corp. CSV FileVersion

 $1$ <sup>r</sup>

 $1$   $e^{\phi}$ 

 $1$ <sub>2</sub> $\sqrt{5}$ 

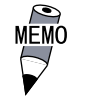

 $\mathbb{C}$  S V " Product Version" " CSV FileVersion"

 $C$ 

Driver Type : ID

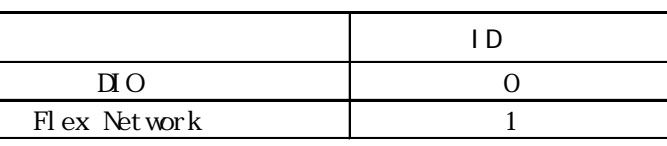

Unit Offset " 0"

Variable Set GSV

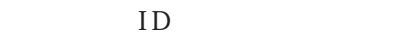

" $O$ "

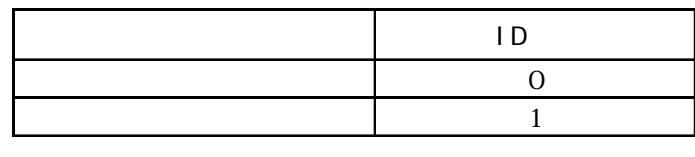

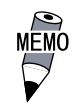

I/O Set : CSV I/O I/O

・ 本設定は「ファイル /オプション /確認タブ」の"ロジックエ  $\mathcal{D}$ 

 $ID$ 

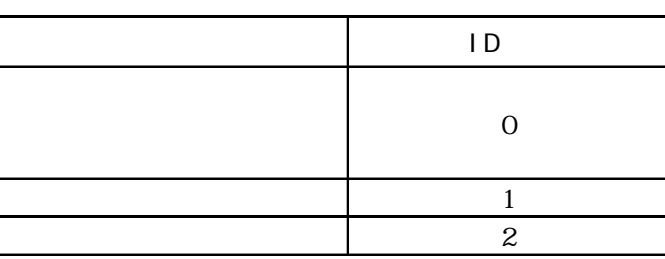

 $I/O$ 

Name : sextending the sextending sextending the sextending sextending the sextending of the sextending of the sextending of the sextending of the sextending of the sextending of the sextending of the sextending of the sex Pro-Control Editor 2.1 Data Type ID : ID : ID **Pro-Control Editor** 

2.2

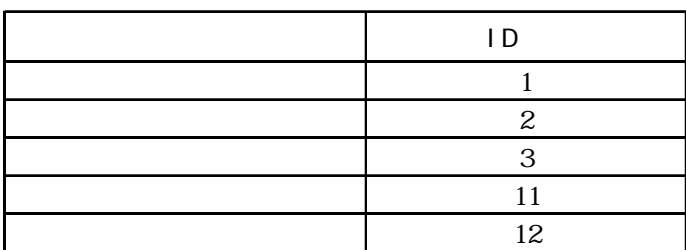

保持型/非画面共有変数 R  $\sqrt{a}$  G  $\sqrt{a}$  G 非保持/非画面共有変数 (空白)

1.  $\blacksquare$  $2$  [  $\qquad$  ] [  $\qquad$  ]

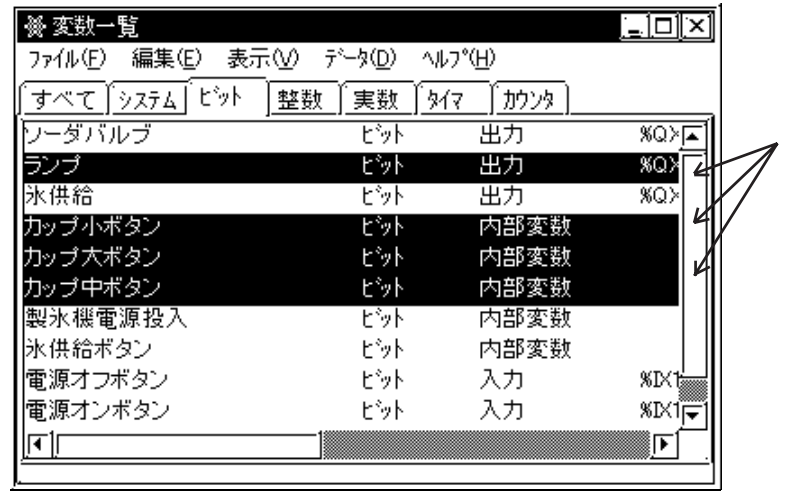

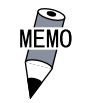

 $\sqrt{2\pi}$ 

 $\begin{array}{ccc} 3 & \text{GSV} & & & \end{array} \qquad \qquad \begin{array}{c} \text{7} & \text{1} & \text{1} \\ \text{1} & \text{2} & \text{3} & \text{3} \\ \text{1} & \text{4} & \text{4} & \text{5} \\ \text{2} & \text{5} & \text{6} & \text{7} \\ \text{1} & \text{6} & \text{7} & \text{8} \\ \text{2} & \text{7} & \text{8} & \text{9} \\ \text{1} & \text{9} & \text{10} & \text{11} \\ \text{1} & \text{11} & \text{12}$ 

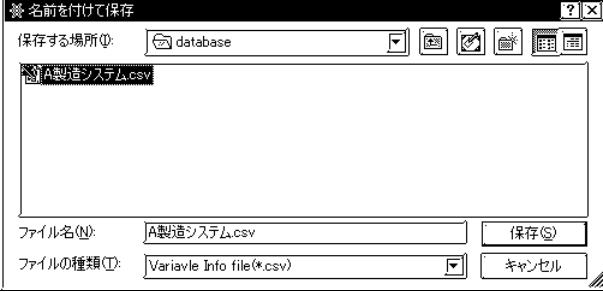

1. [ $\qquad$ ]  $\qquad$  [ $\qquad$  /  $\qquad$  ]

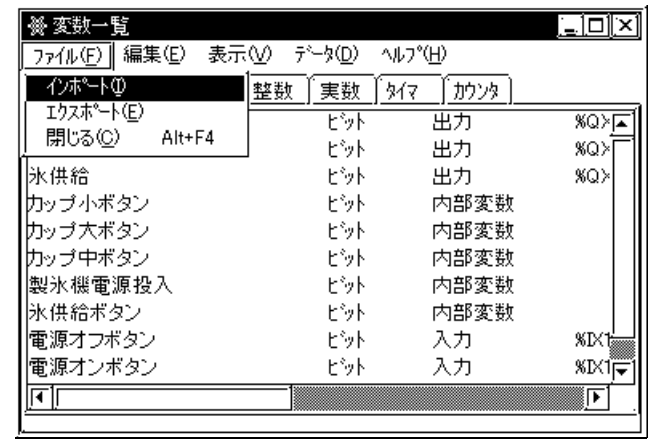

2. CSV  $\qquad \qquad$  CSV  $\qquad \qquad$  [ ]

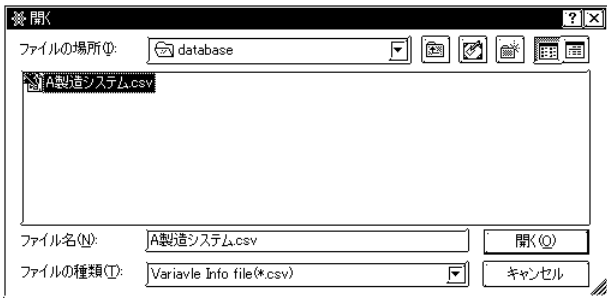

#### 3. I/O Address

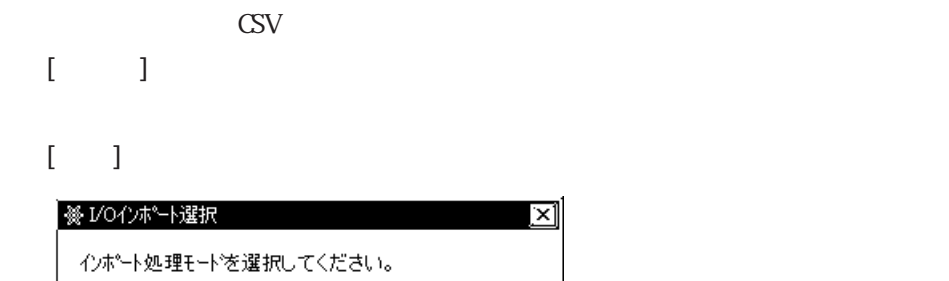

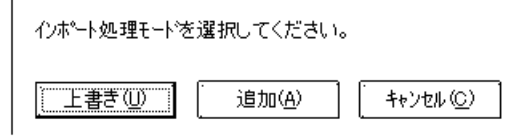

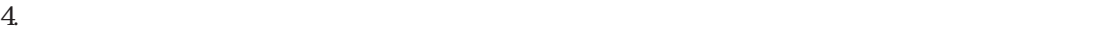

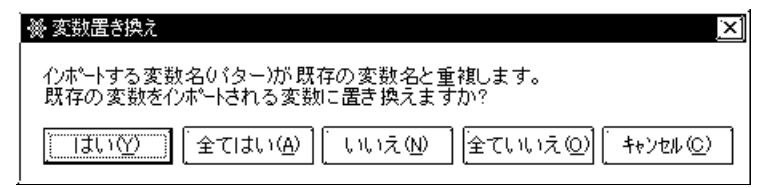

⊠

 $5.$ 

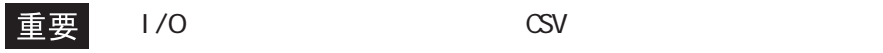
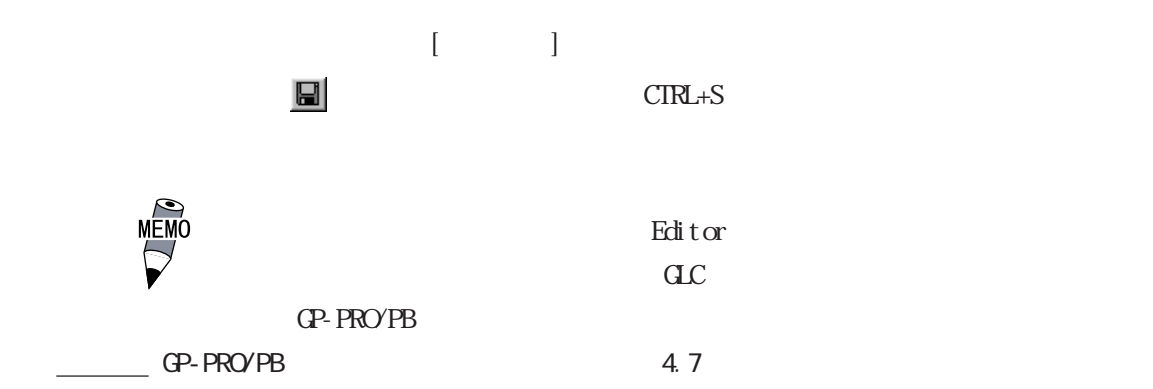

・変数一覧のインポート / エクスポート

# $2.3$   $\blacksquare$

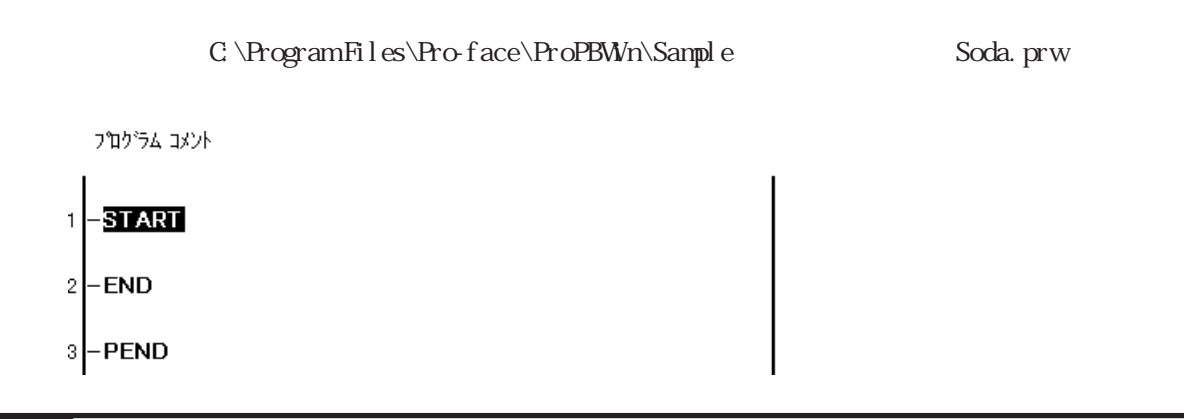

 $2.3.1$ 

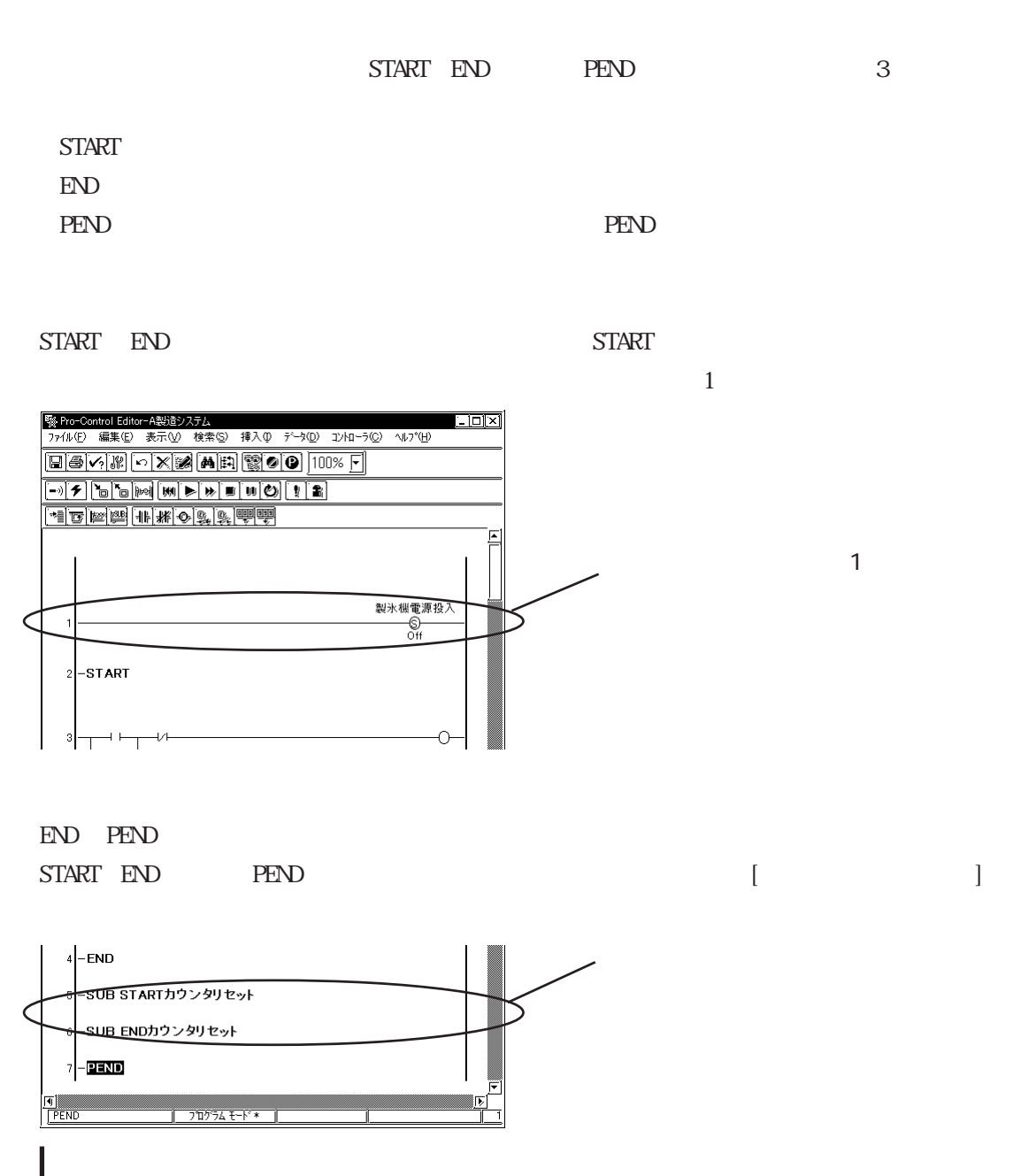

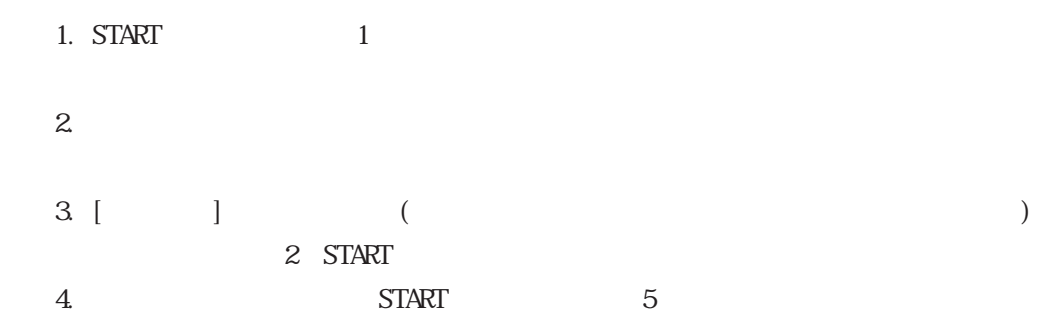

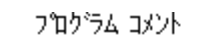

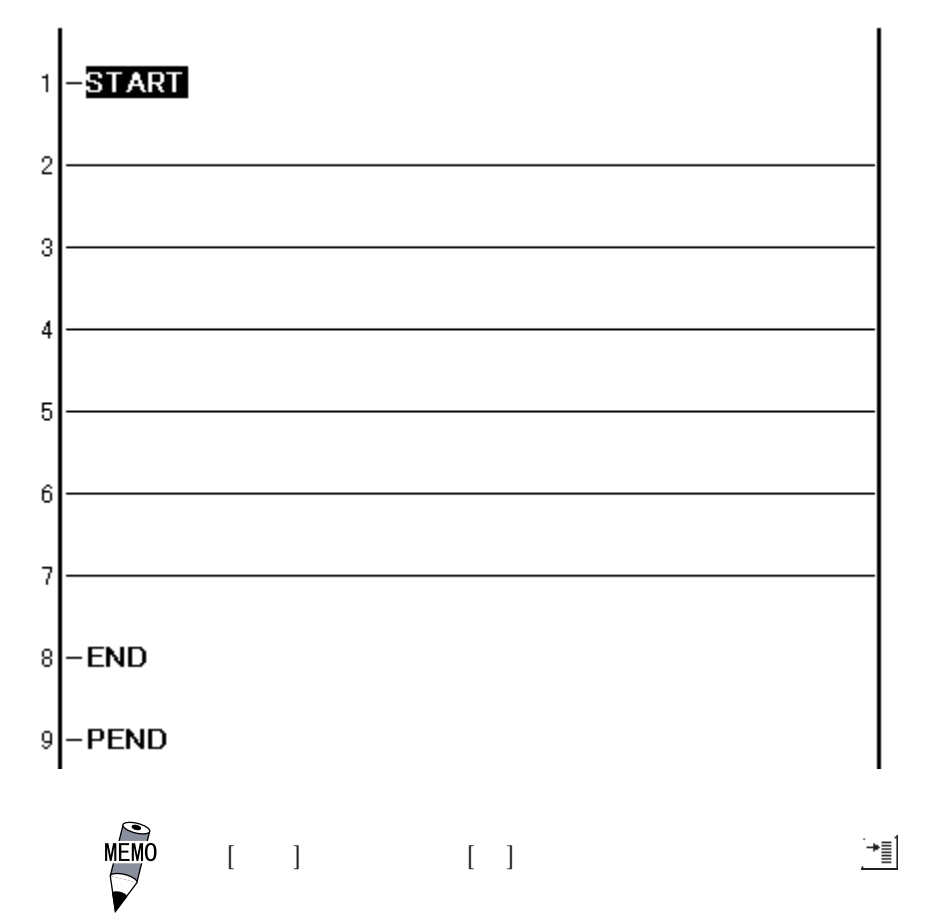

# 232

1.  $2 \t 2 \t 2($ 2.  $[De]$ ete]  $[$  $[ \begin{array}{ccc} \hline \end{array} \right]$ 餐削除  $\boxtimes$ Z) 行2を削除しますか? ヘルプ(H) キャンセル  $\overline{\sigma}$ k

#### $3$   $\alpha$

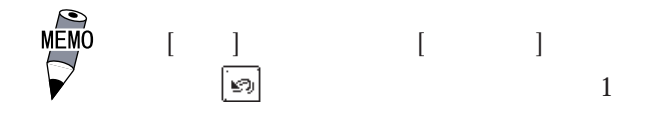

233

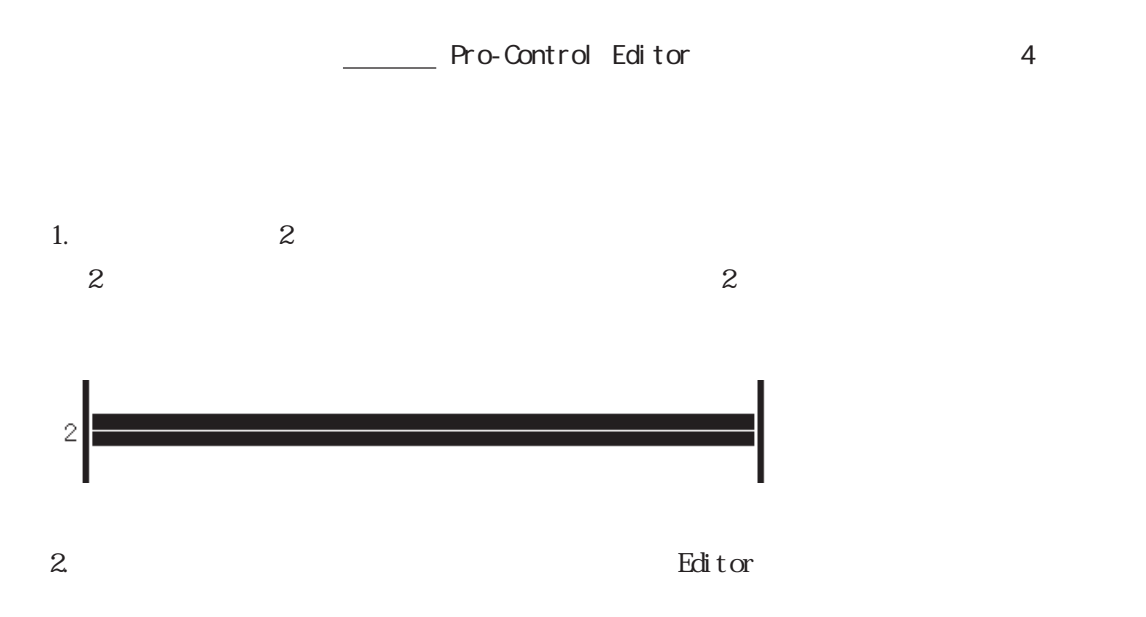

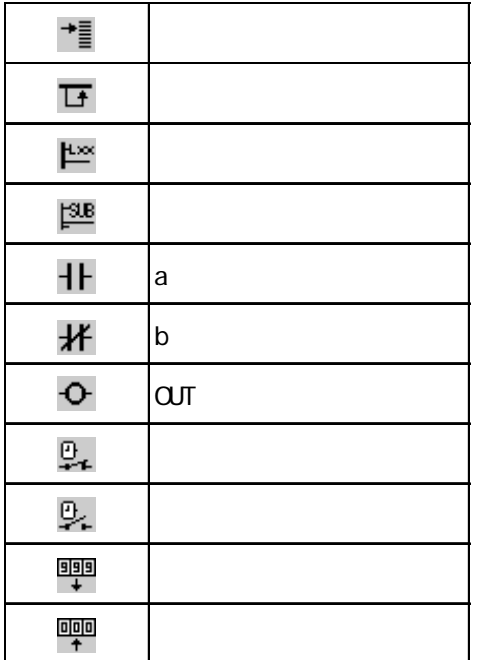

MEMO

 $[\begin{array}{ccc} & / & \\ \end{array} \qquad \qquad \begin{array}{ccc} \end{array} \qquad \qquad \begin{array}{ccc} \end{array} \qquad \qquad \begin{array}{ccc} \end{array}$ ぽっぽい  $\frac{1}{2}$  2 3.  $\frac{1}{2}$  3.  $\frac{1}{2}$  3

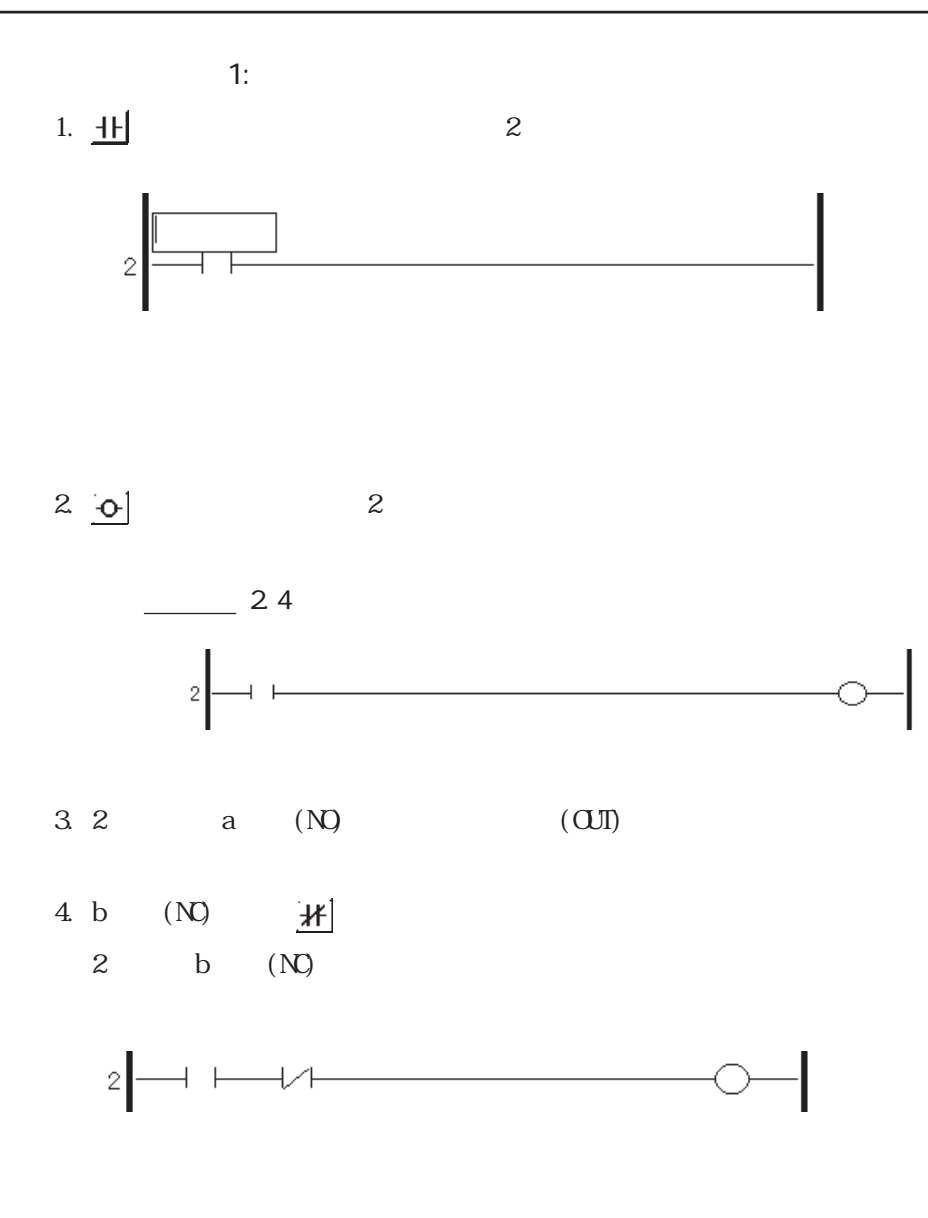

Editor $\,$ 

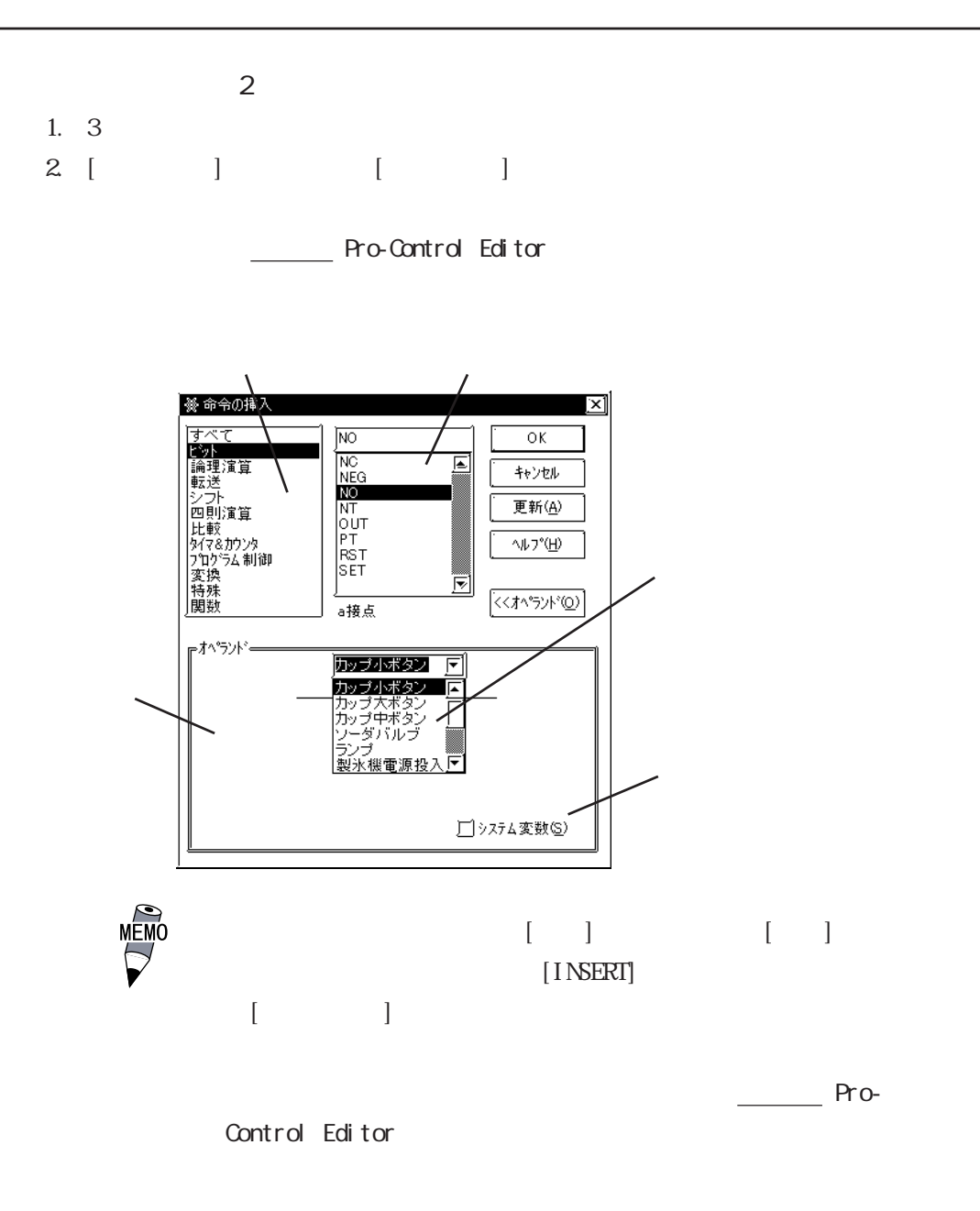

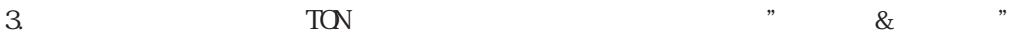

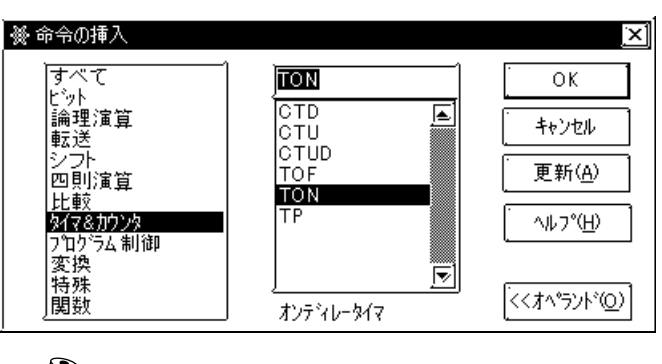

 $\overline{X}$ 

MEMO

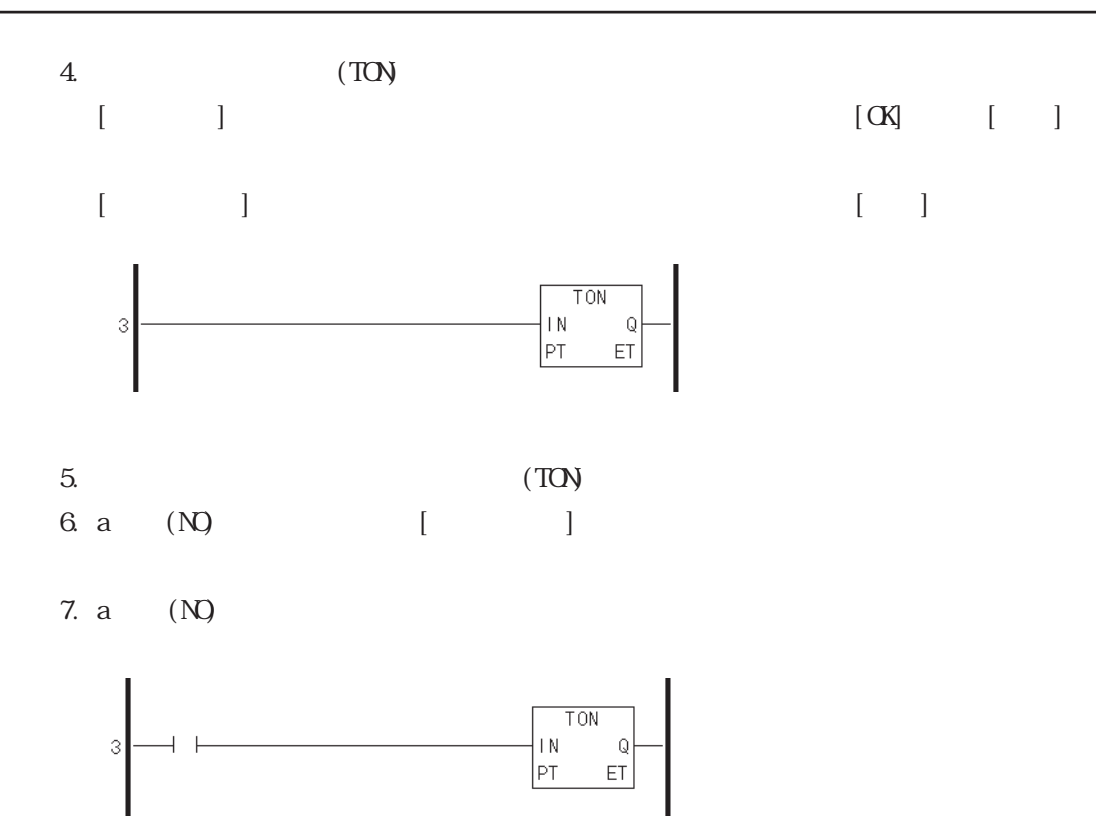

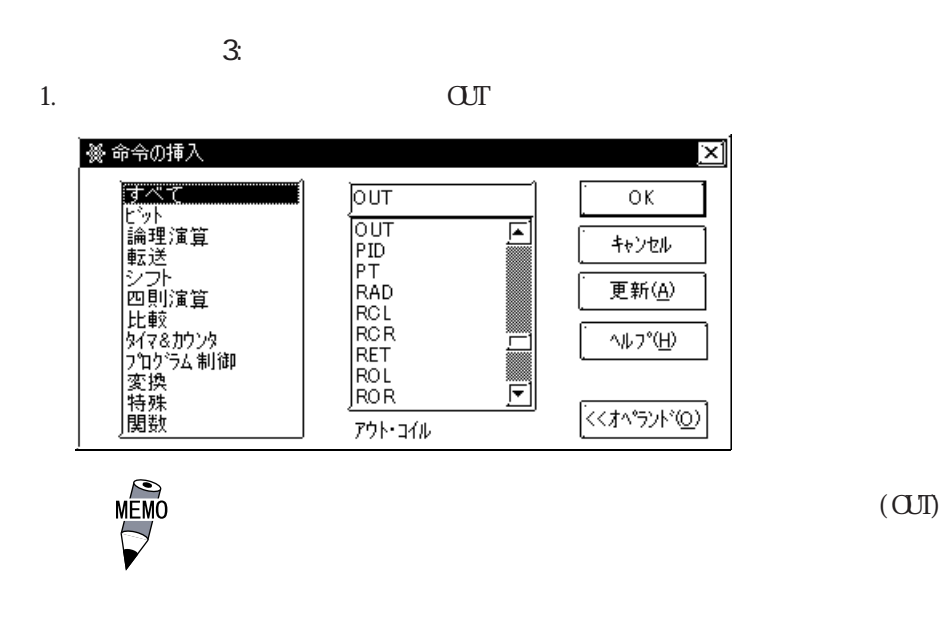

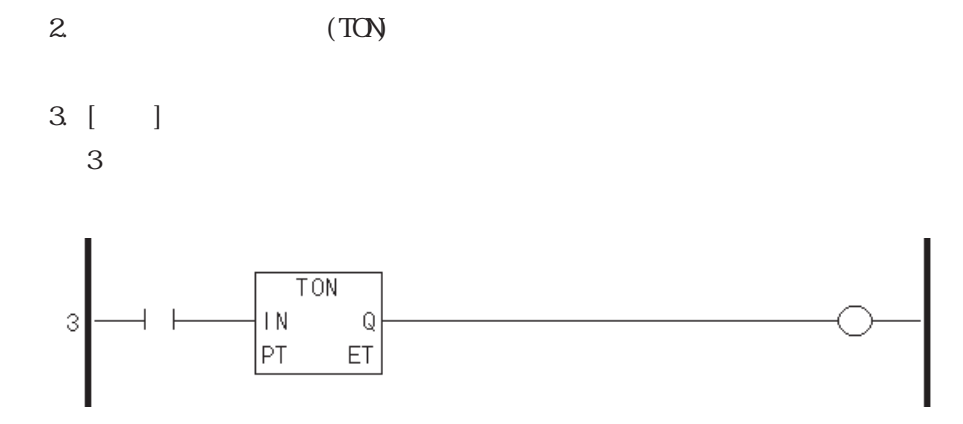

 $\overline{X}$ 

# $2.3.4$

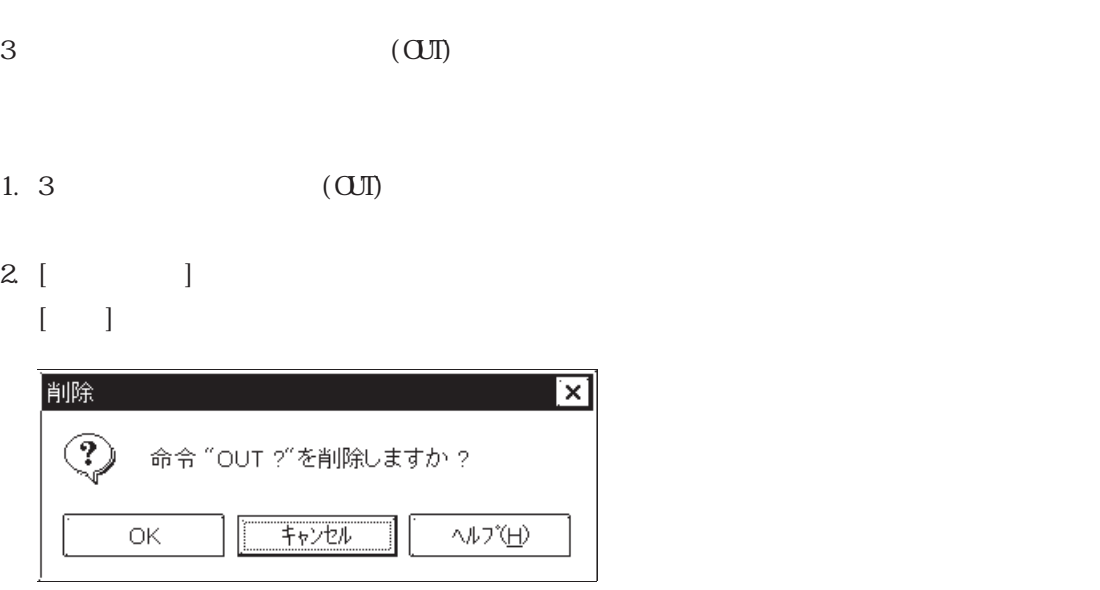

#### $3$   $\sigma$

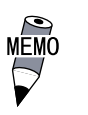

 $\mathbb{R}$ 

 $[{\bf \large{\rm [De\,} \, {\bf et\,} e}]$ 

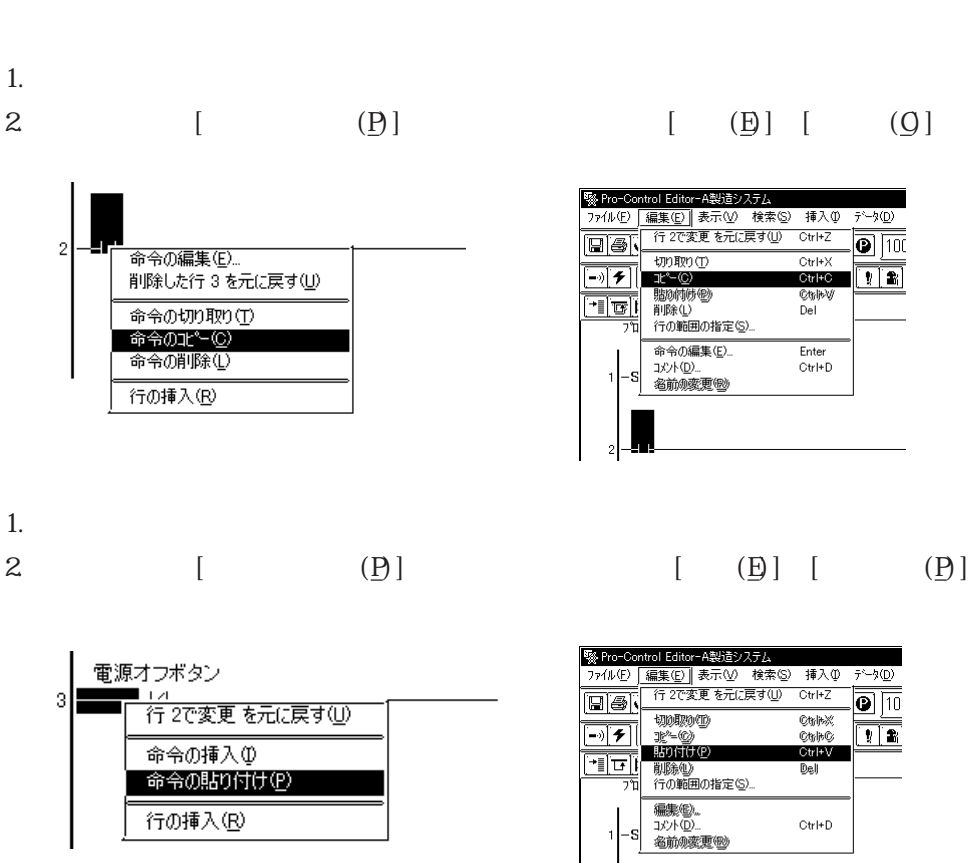

 $\&$ 

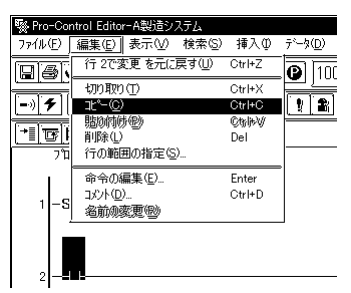

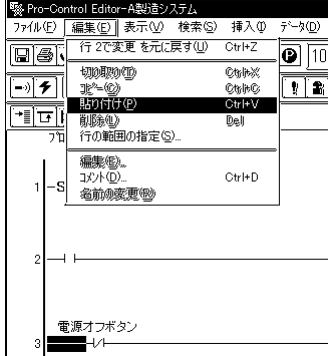

 $3\,$ 

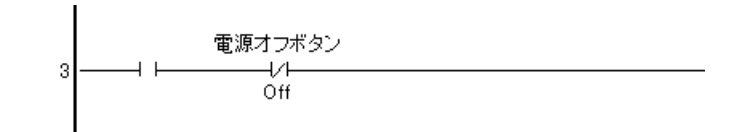

## $2.3.6$

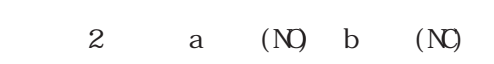

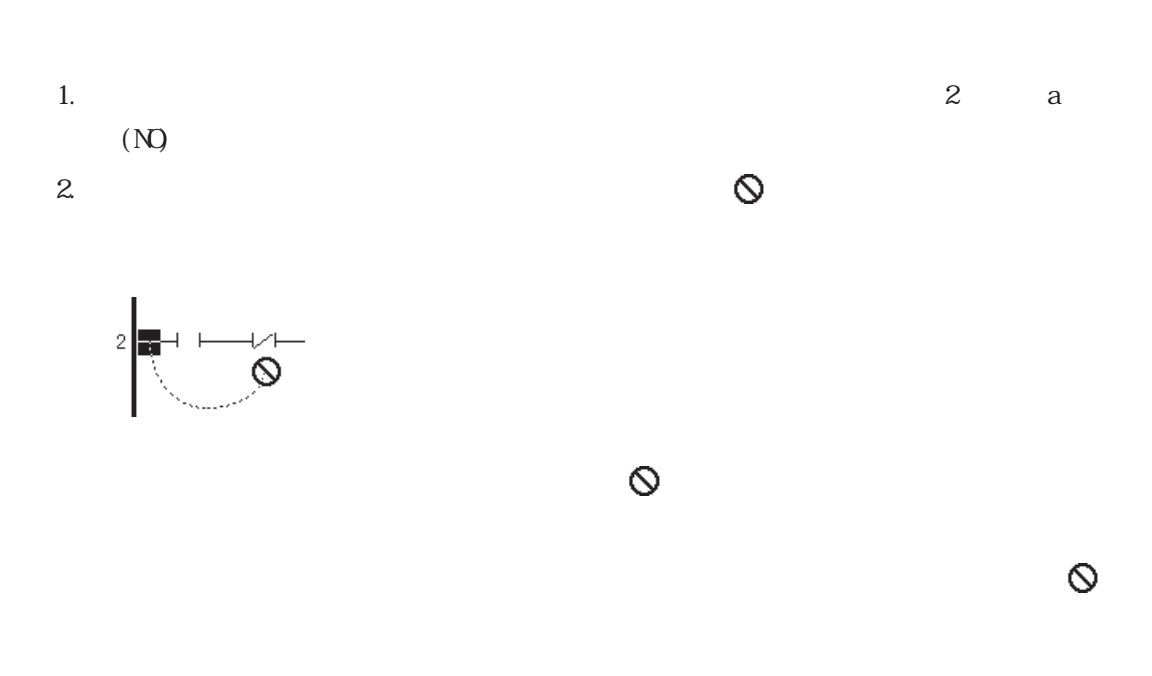

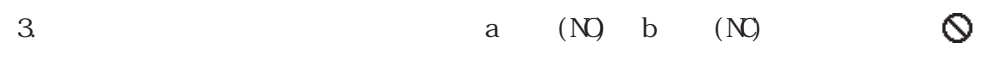

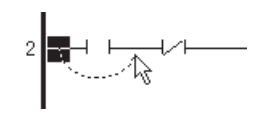

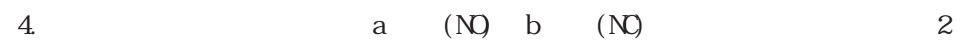

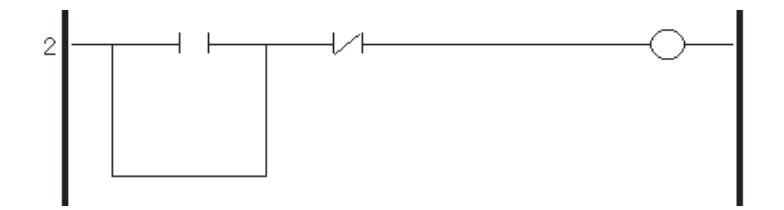

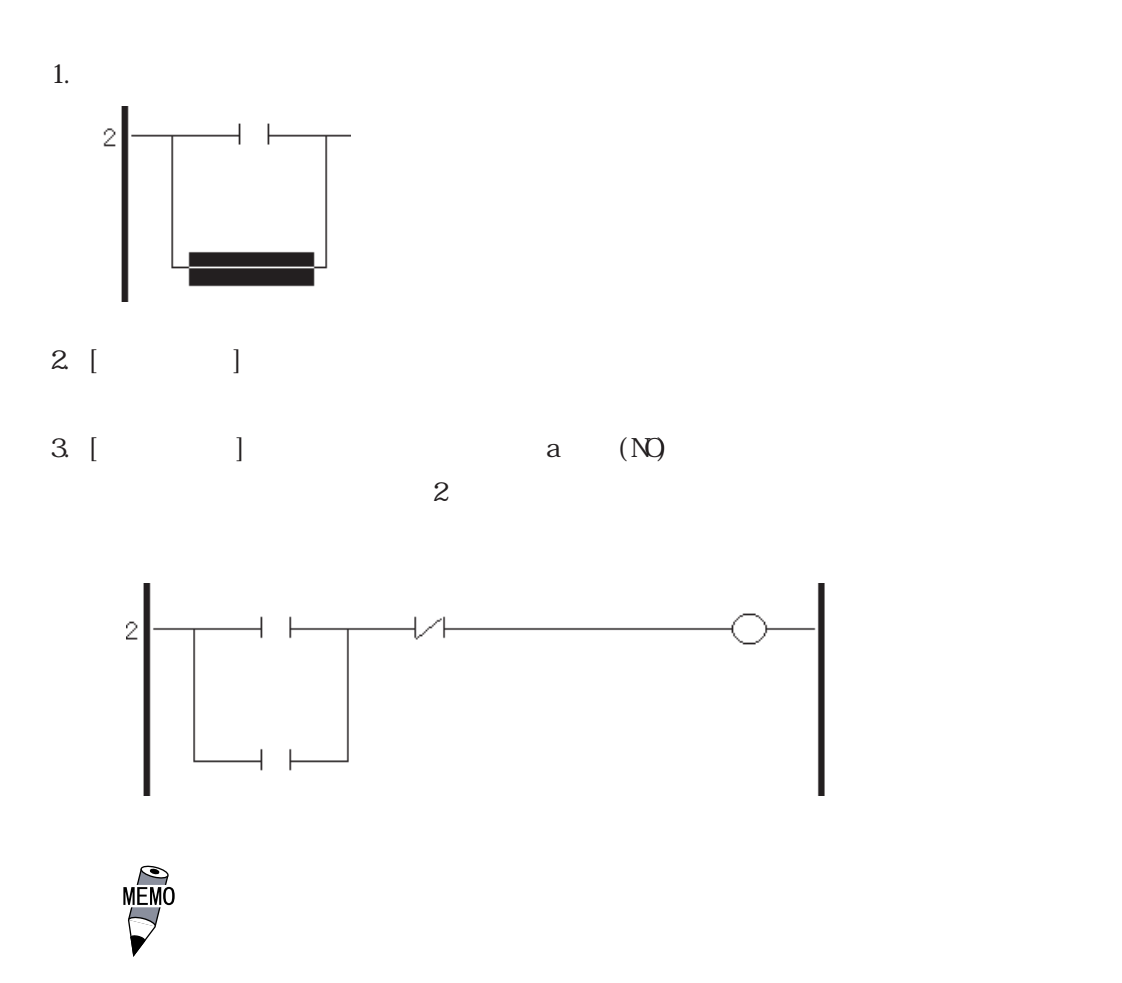

#### **2**

## 237

 $START$ 

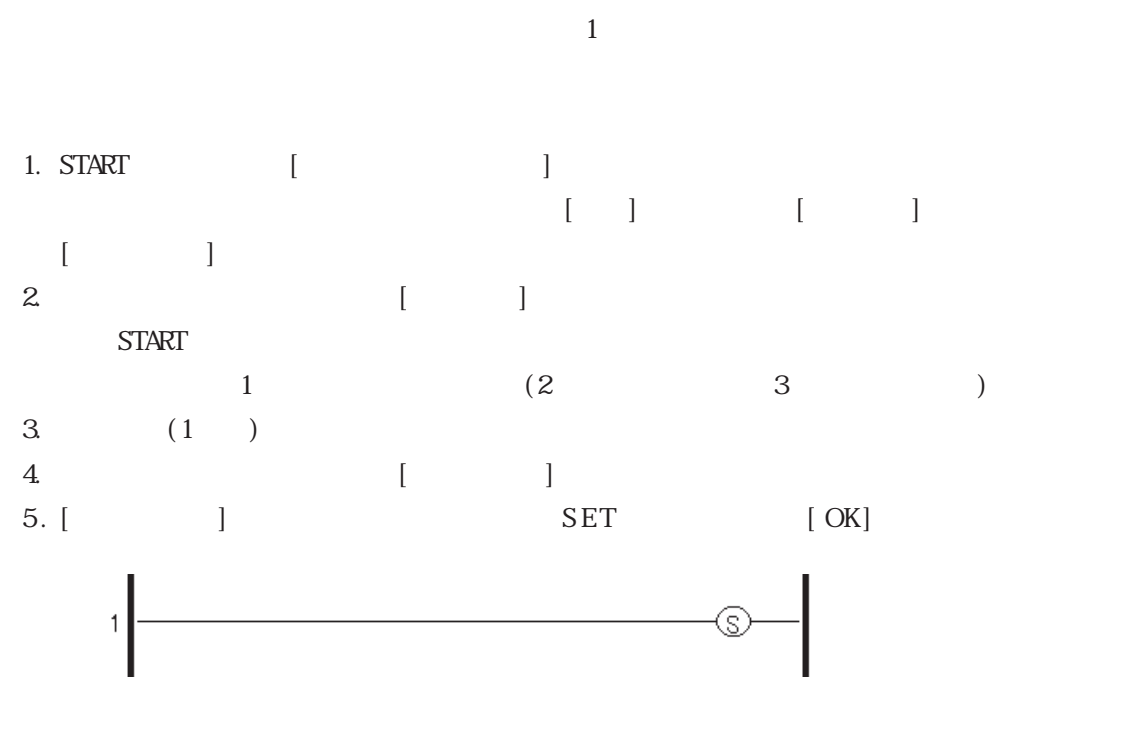

 $\begin{bmatrix} 1 & 1 & 1 \end{bmatrix}$ 

**START** 

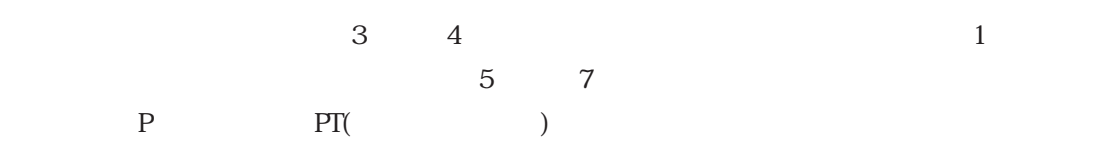

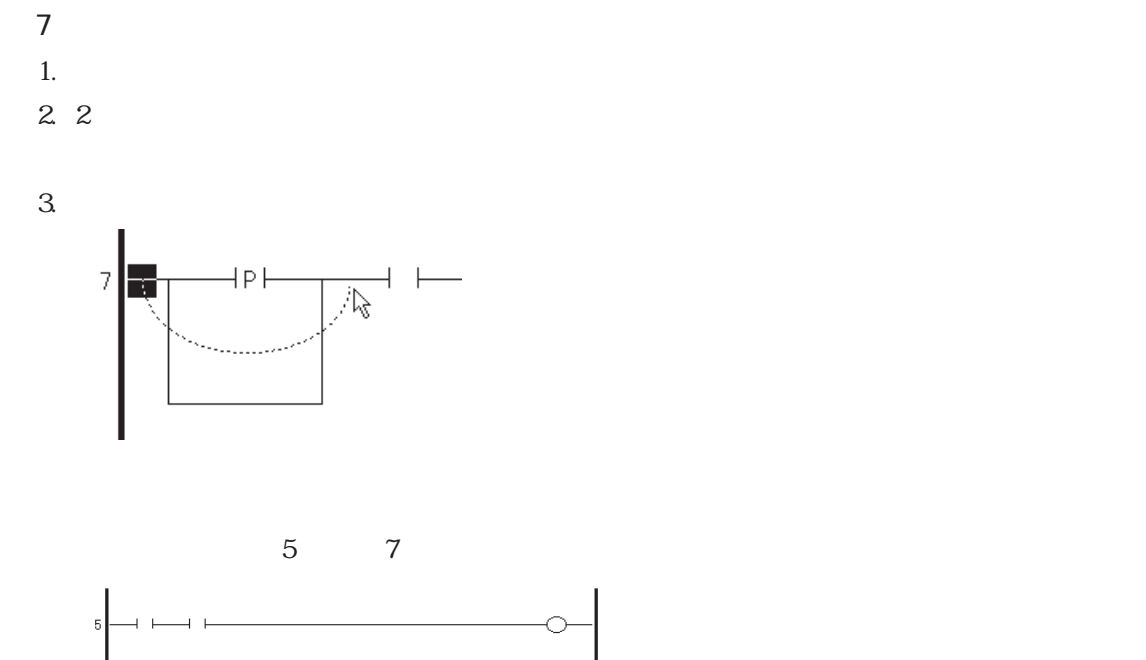

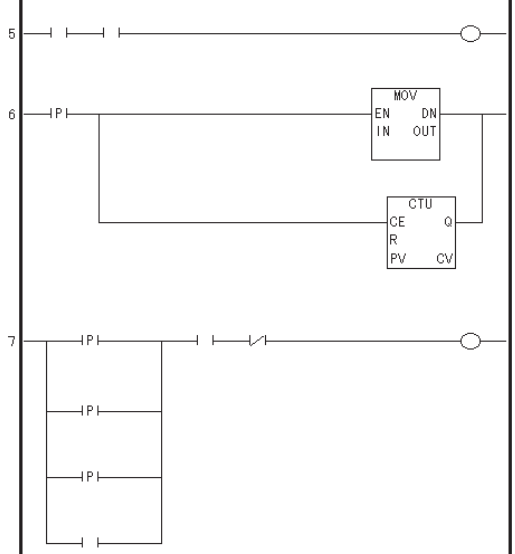

# $2.4$  $2.2$  $[ \begin{array}{ccc} \text{I} & \text{I} & \text$

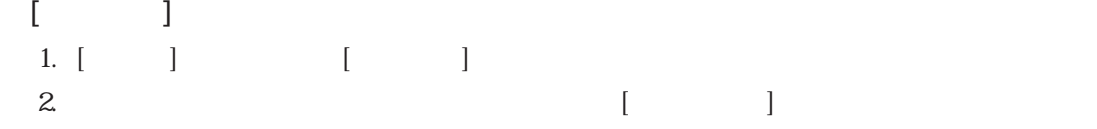

# $\boxed{24.1}$

1. 3  $(OT)$ 

[Enter]  $\begin{bmatrix} 1 & 1 \end{bmatrix}$ 応用命令には、2 つ以上のオペランドがあります。たとえば、オンディレータイマ(TON 命令)  $\overline{2}$  1 1  $\overline{1}$  1 1

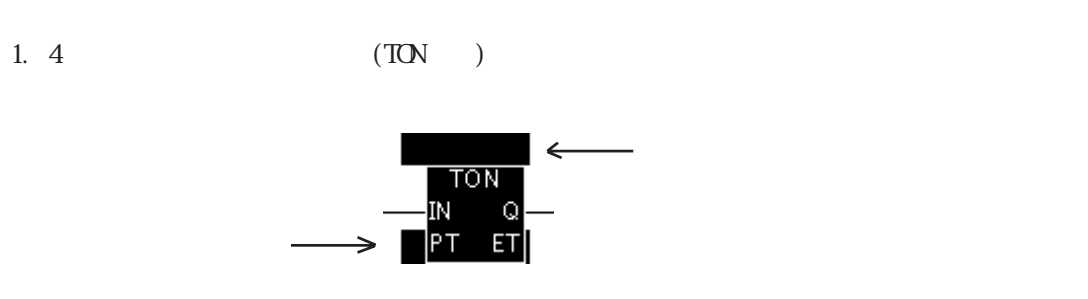

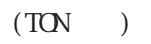

 $(PI)$ 

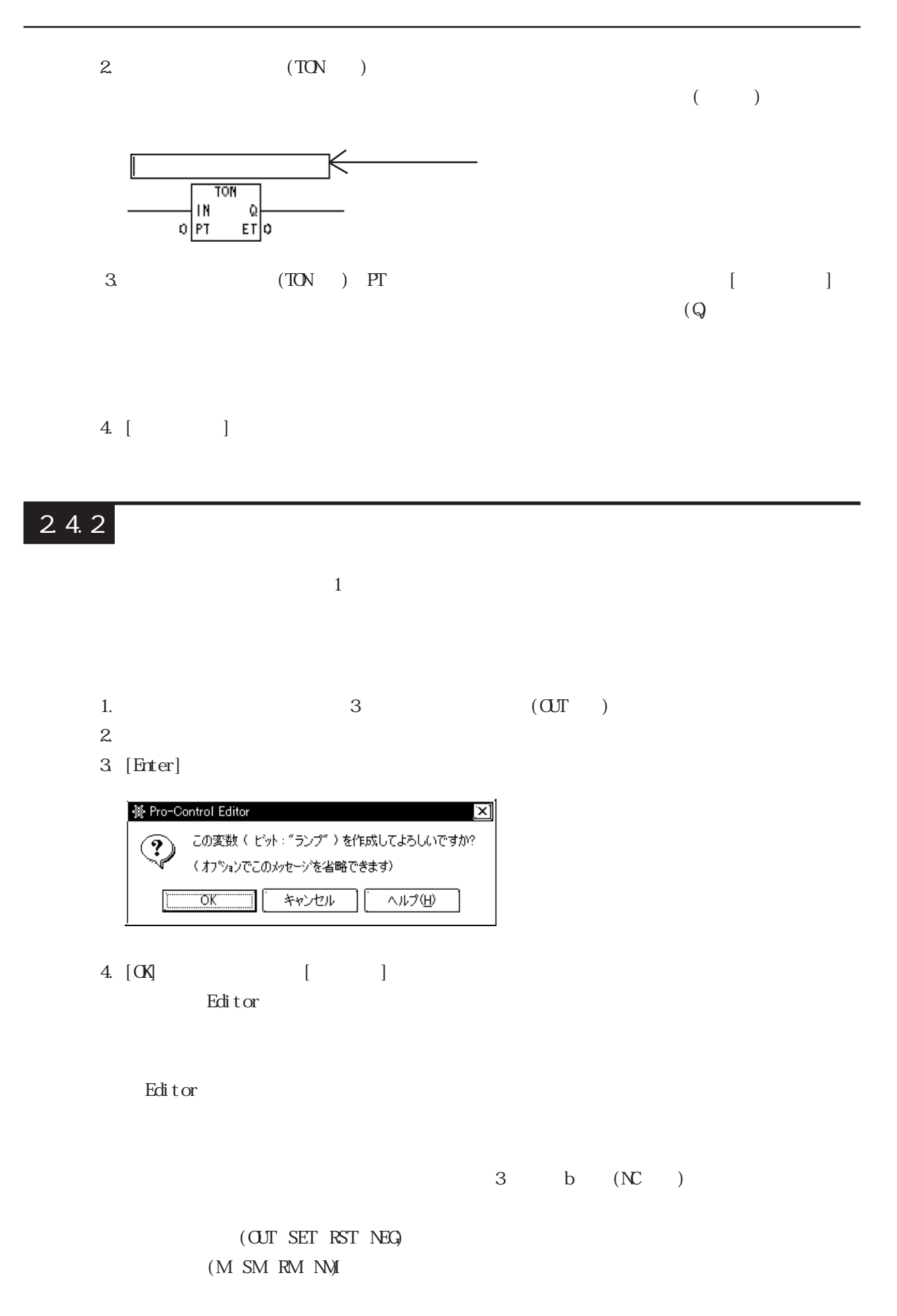

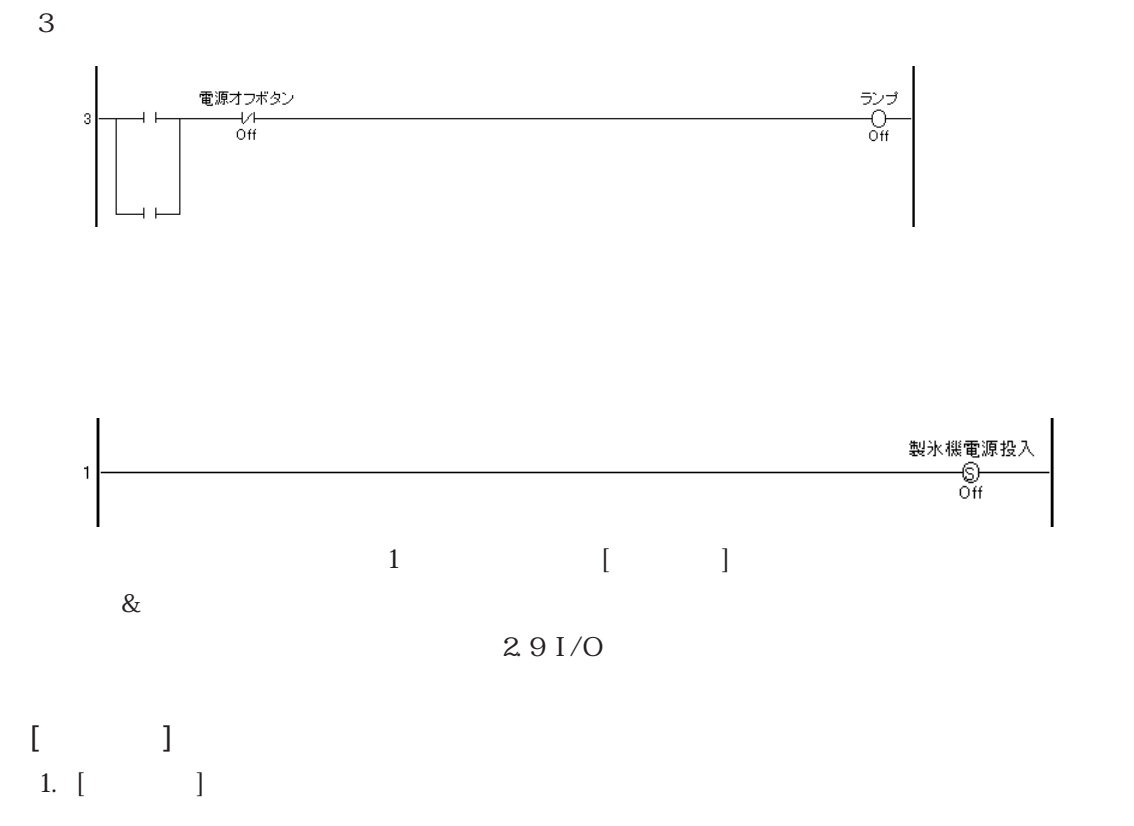

ँ<br>पु−<br>0ff

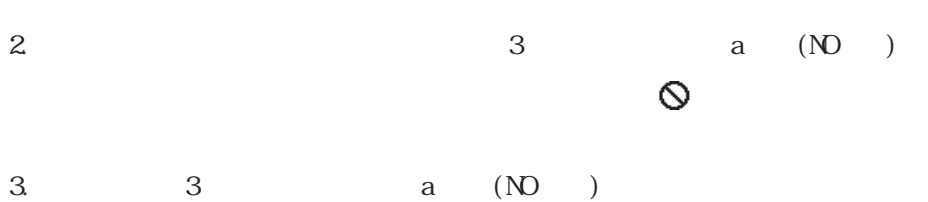

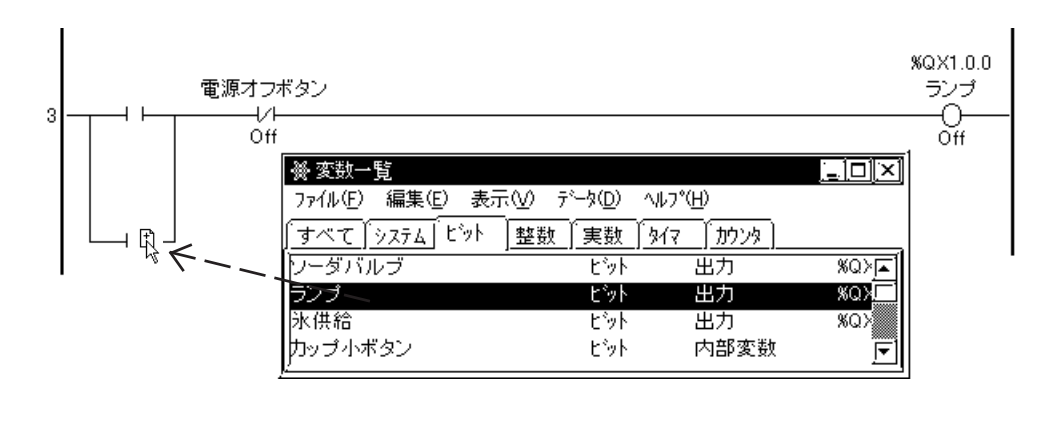

カーソルが のときにマウスを離すと、変数が割り付けられます。

 $3$  a  $(NO)$ 

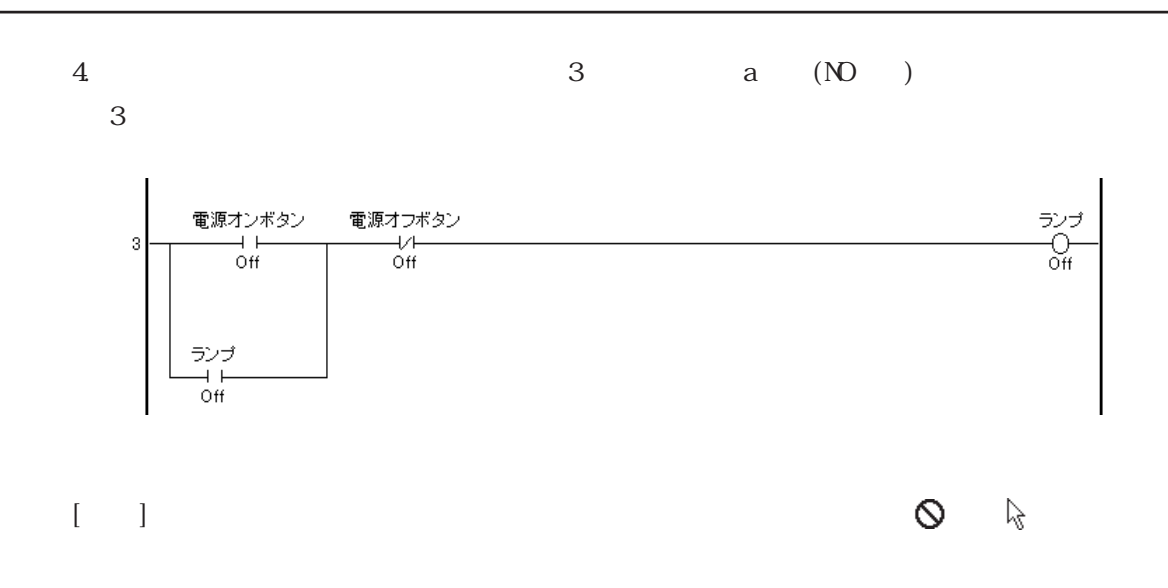

### $2.4.3$

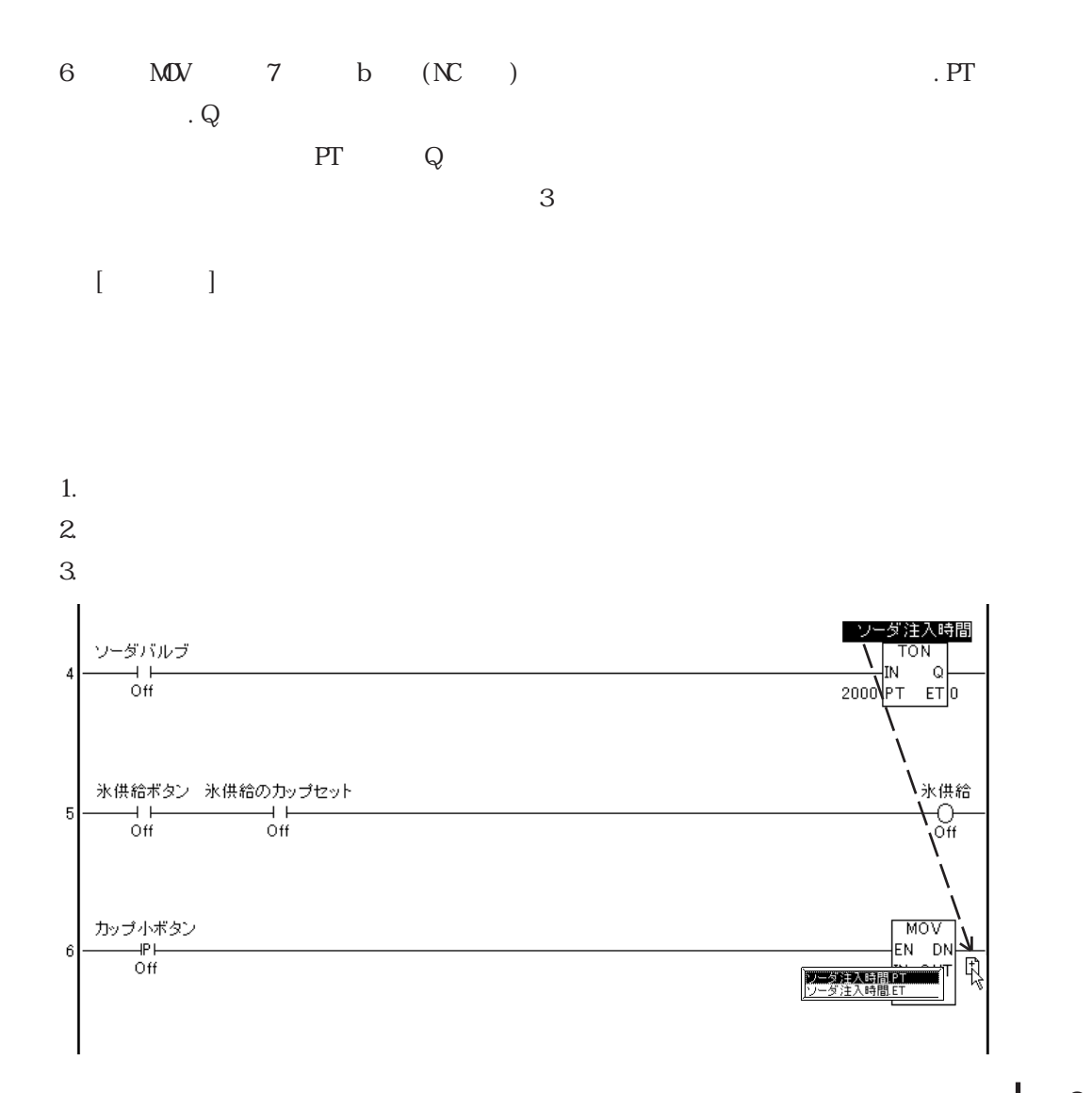

2-39

 $[-]$  $6$   $7$  . PT . Q 用命令の専用変数は、変数名 + 拡張子の形で使用できます。 \*\*\*. $\mathbf{C}$  $***.$  PT  $***.Q$ \*\*\*. $R$ → Pro-Control Editor 2.2

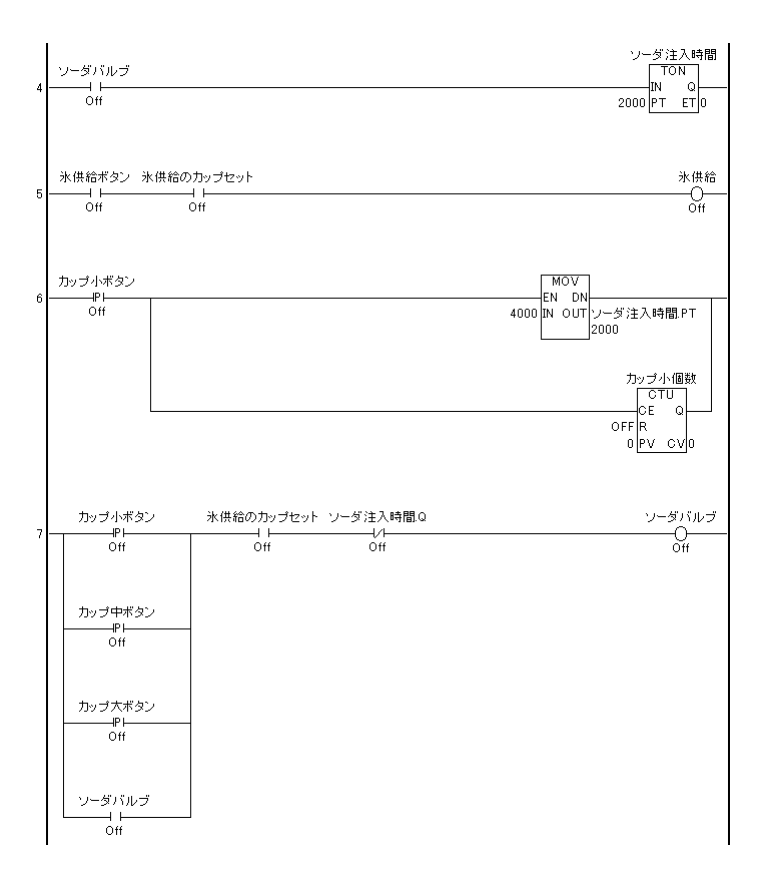

 $2<sup>2</sup>$ 

 $[$   $]$ 

 $[ \hspace{1.5cm}\times \hspace{1.5cm}\times \hspace{1.5cm}\$ 

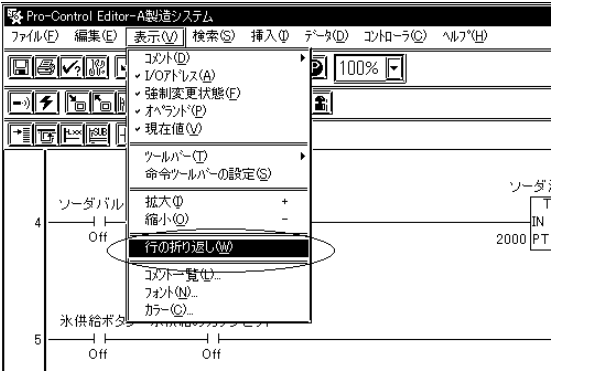

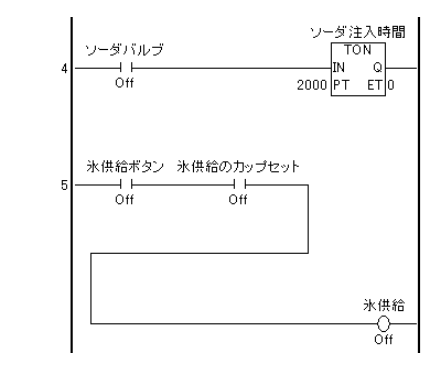

重要

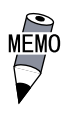

# $2.5$   $\blacksquare$  $\text{Edi} \text{tor}$  1.  $2 \qquad 3$

#### $2.5.1$

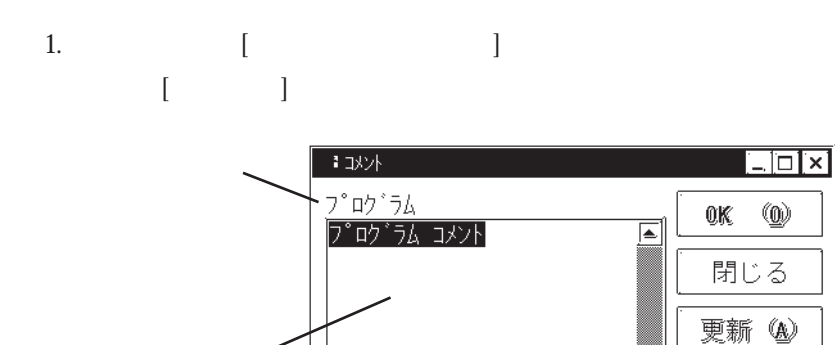

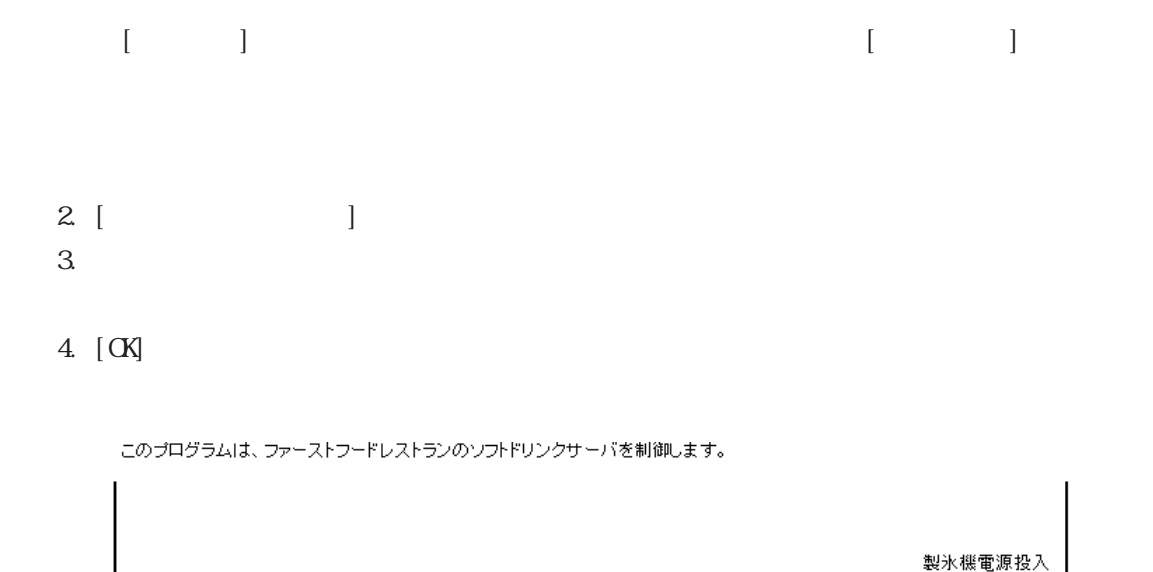

 $[$   $]$ 

—ି©⊢<br>Off

 $\sqrt{12}$  (H)

⇱

 $\mathbf{1}$ 

# 25.2

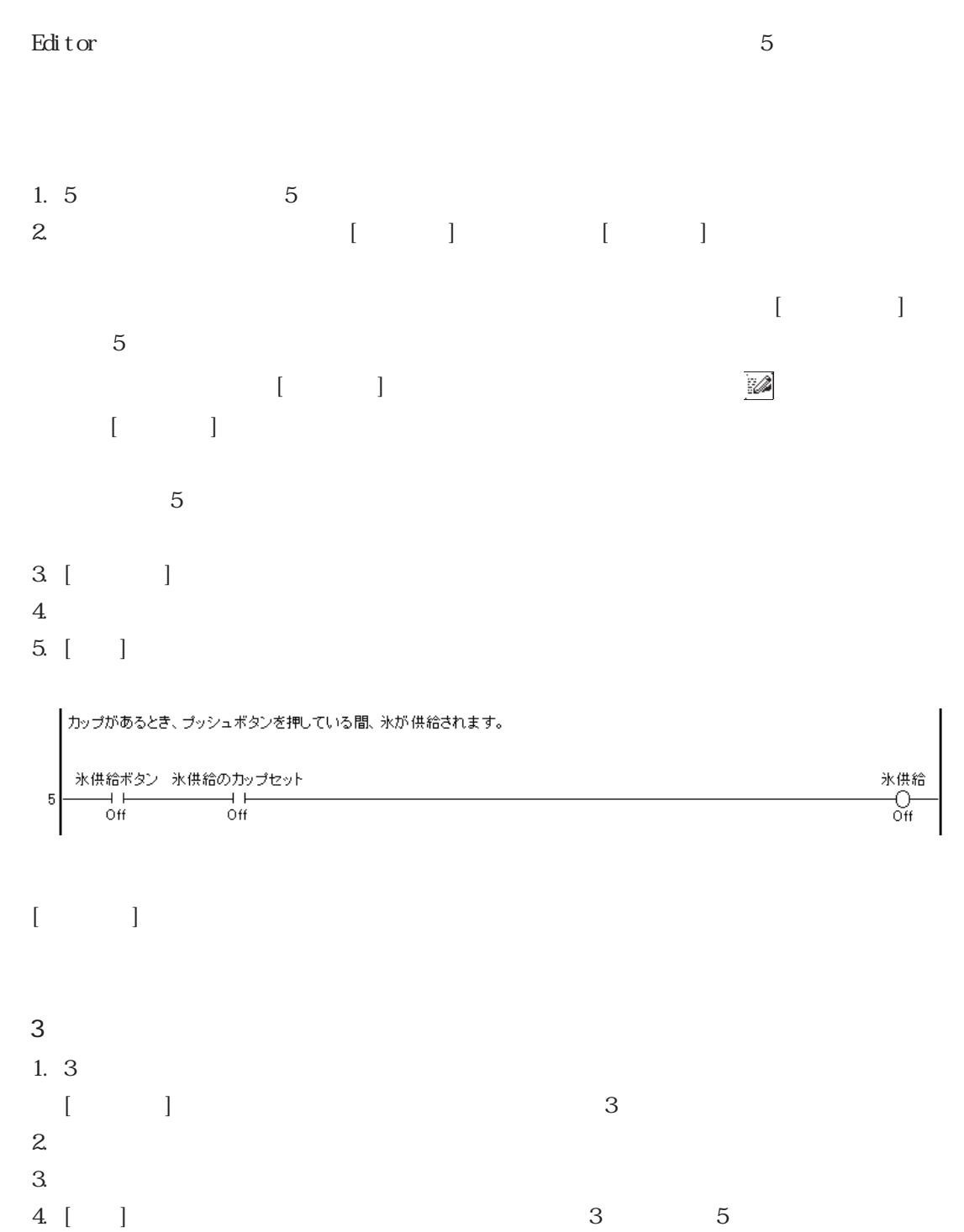

# 2.5.3 変数へのコメントの追加

2

1. the set of the set of the set of the set of the set of the set of the set of the set of the set of the set o 開いていない場合は、[データ]メニューから[変数一覧]を選択して開きます。 2. [ ]  $[ \begin{array}{ccc} 1 & 1 & 1 & 1 \\ 3 & 1 & 1 & 1 \\ \end{array}$  $3.$  $\begin{bmatrix} 1 & 1 \end{bmatrix}$ セージが表示され、[変数一覧]ウィンドウでも「ソーダ注入時間」が反転表示されます。 4. [ ]  $5.$ 6. [ ]  $[ \qquad \qquad \begin{array}{ccc} \text{I} & \text{I} & \text{I} & \text{I} \end{array}$ 

1. [  $\qquad$  ]  $\begin{bmatrix} 1 & 1 \end{bmatrix}$ 2. [ ]  $3.$ 4. [ ]

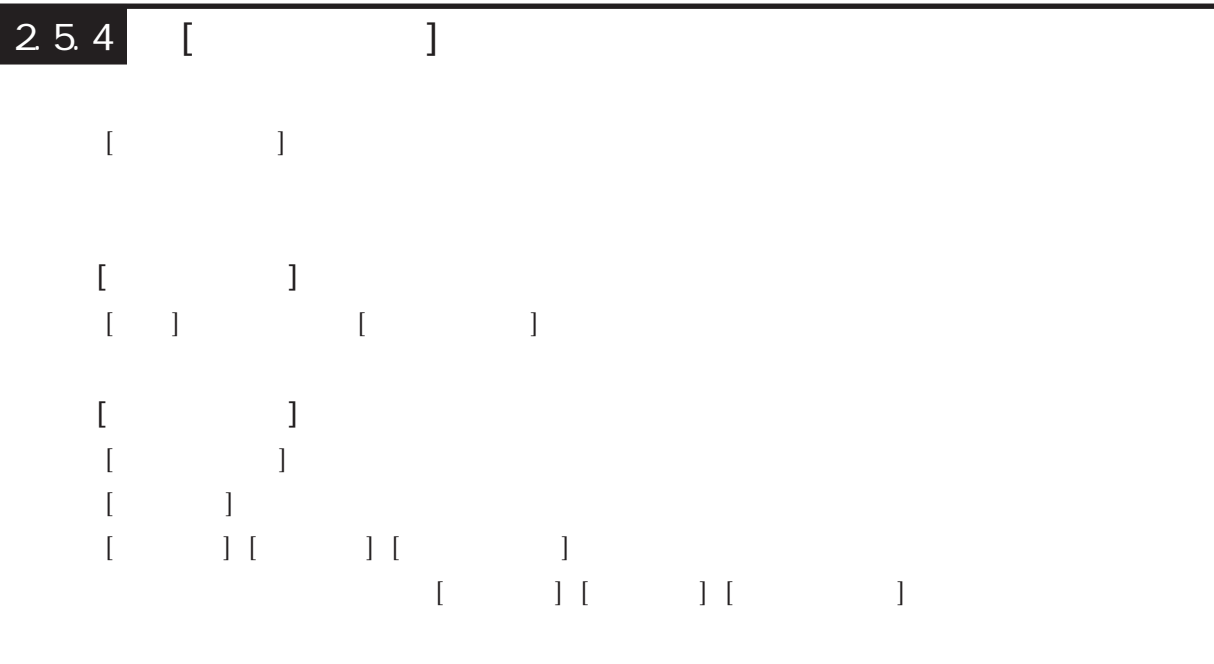

editor to the set of the set of the set of the set of the set of the set of the set of the set of the set of the set of the set of the set of the set of the set of the set of the set of the set of the set of the set of the

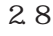

 $\lbrack$ 

# $2.6$   $\Box$

 $\overline{2}$ 

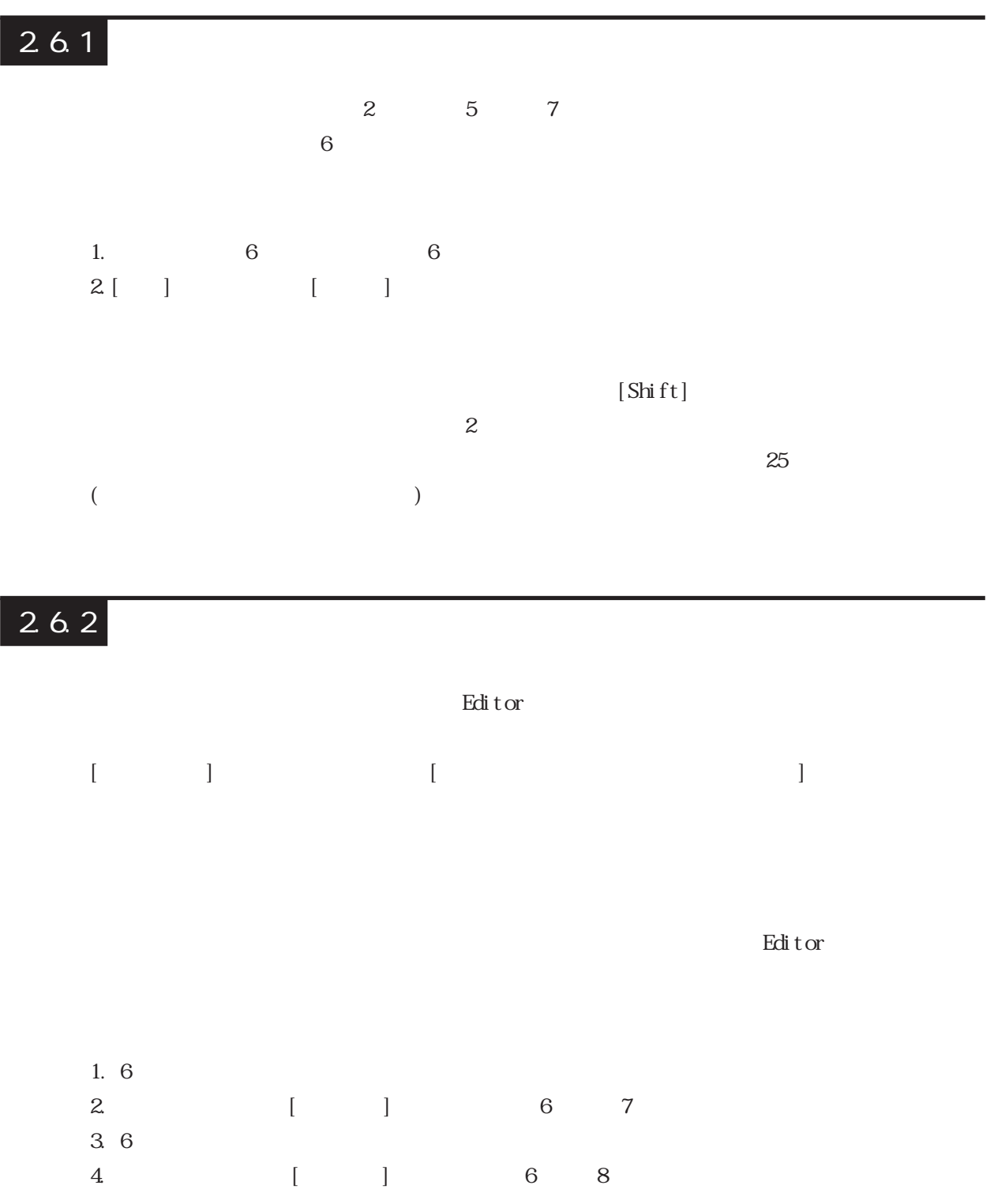

I

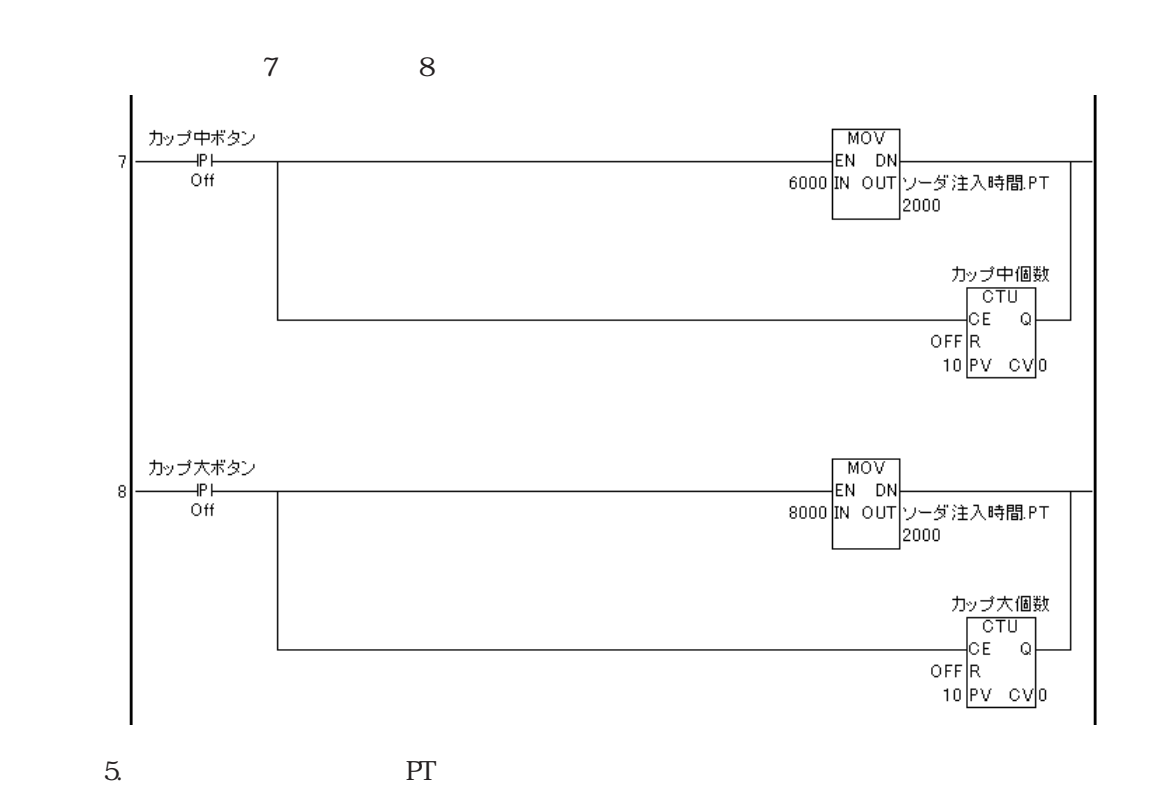

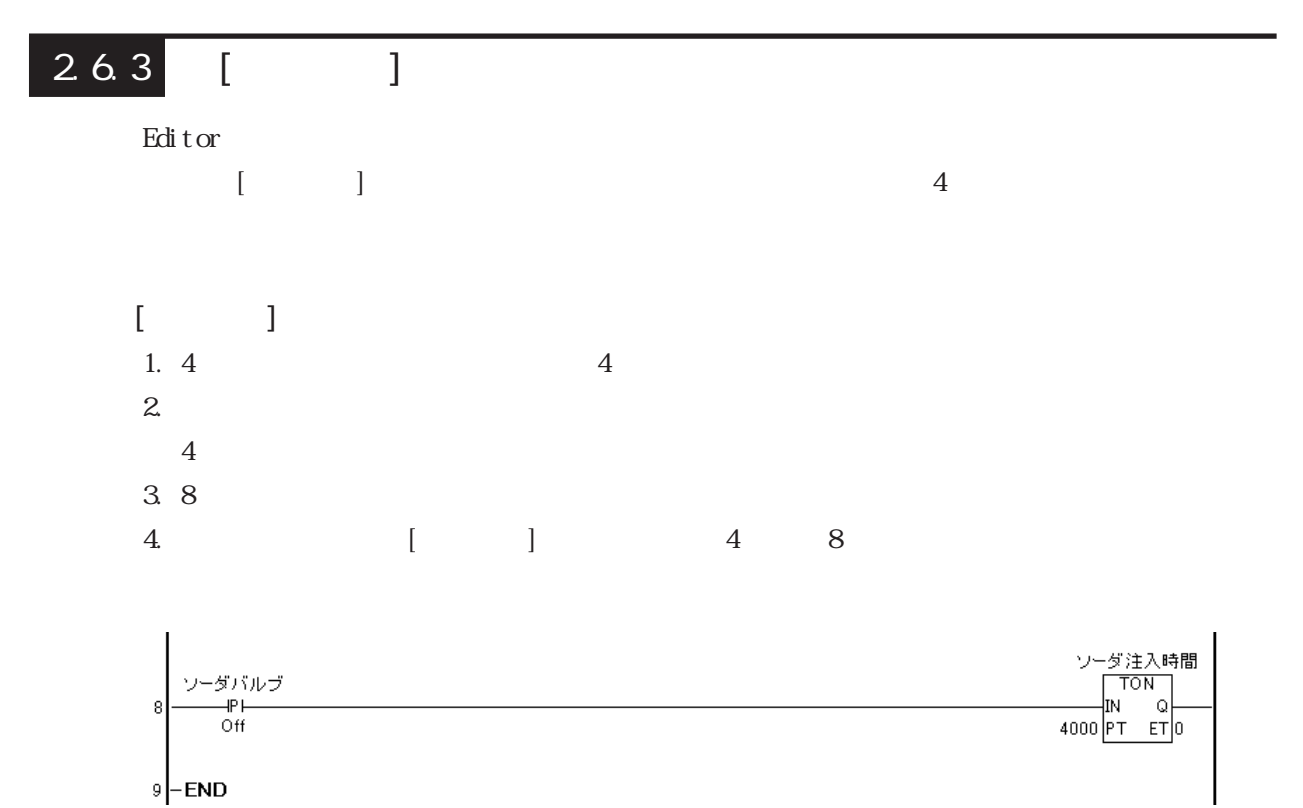

 $2 \angle$ 

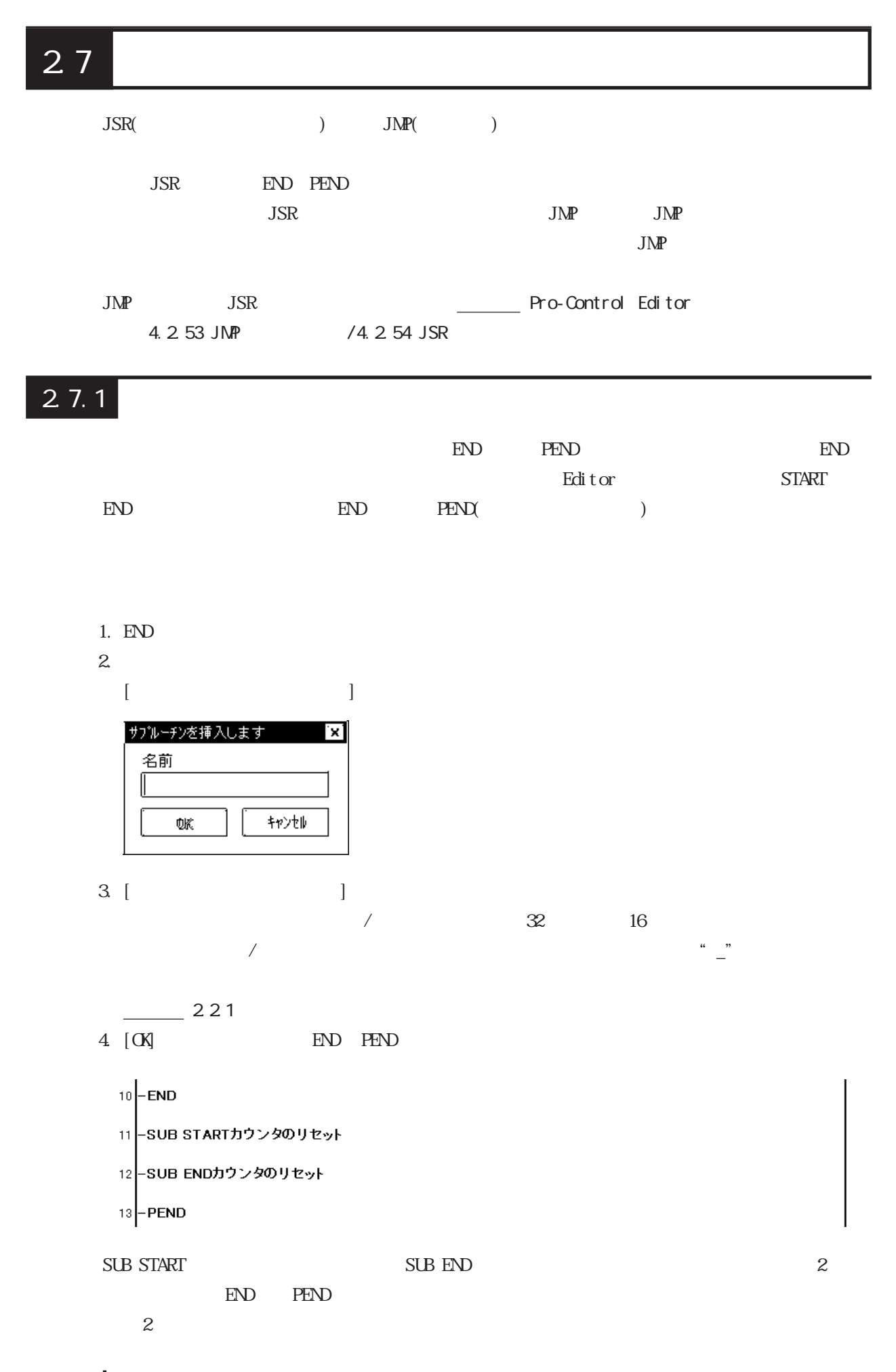

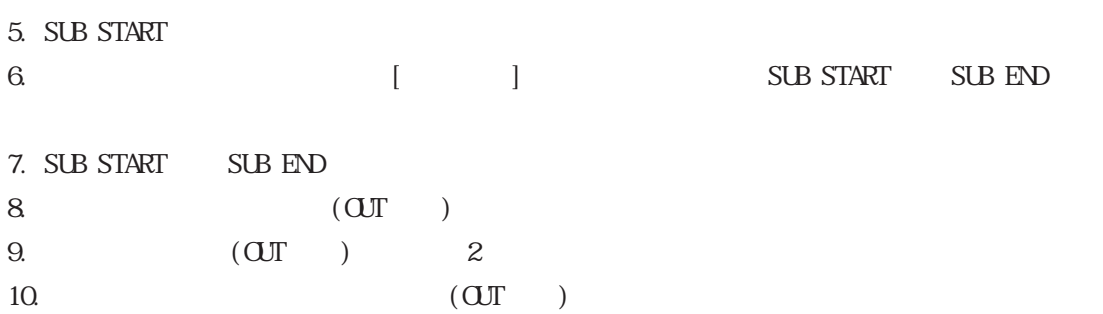

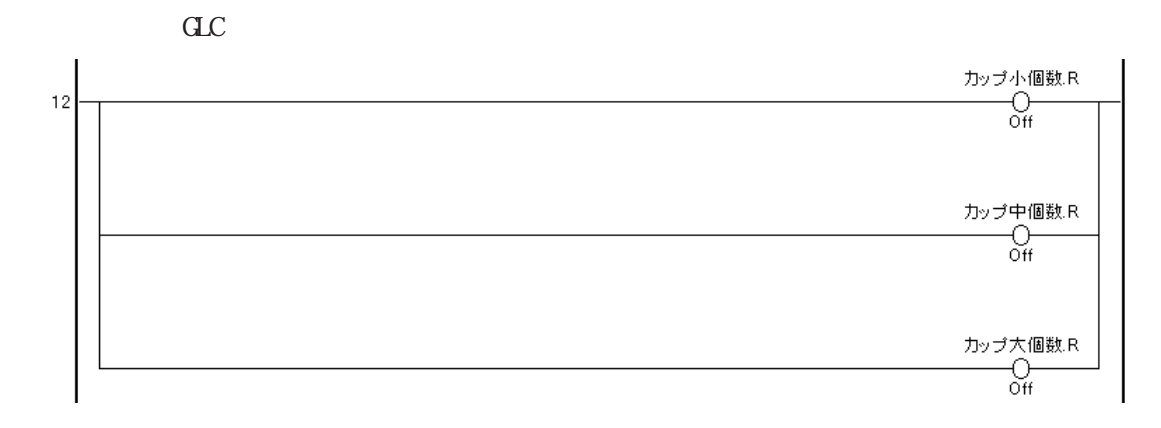

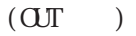

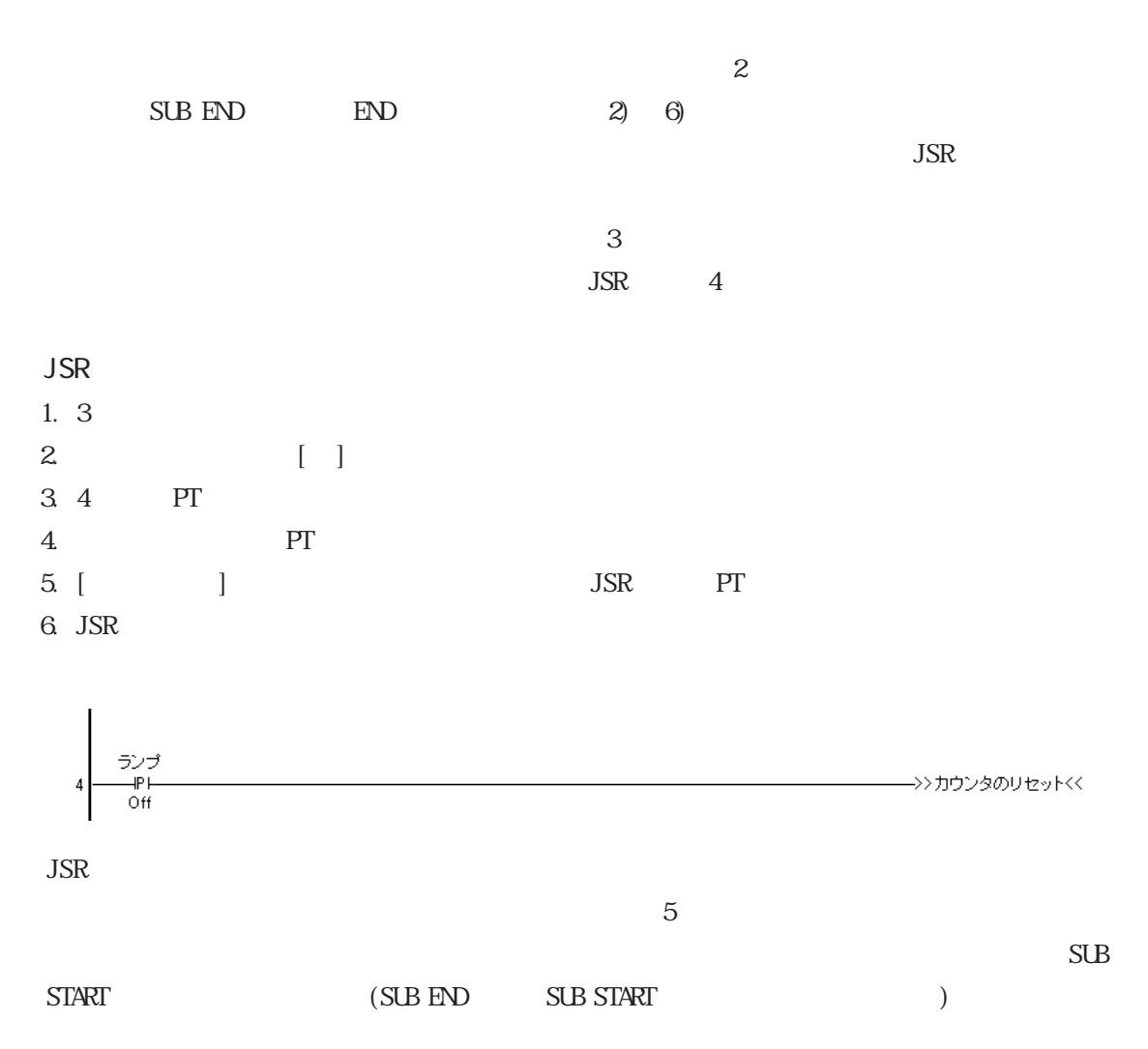

### $27.2$

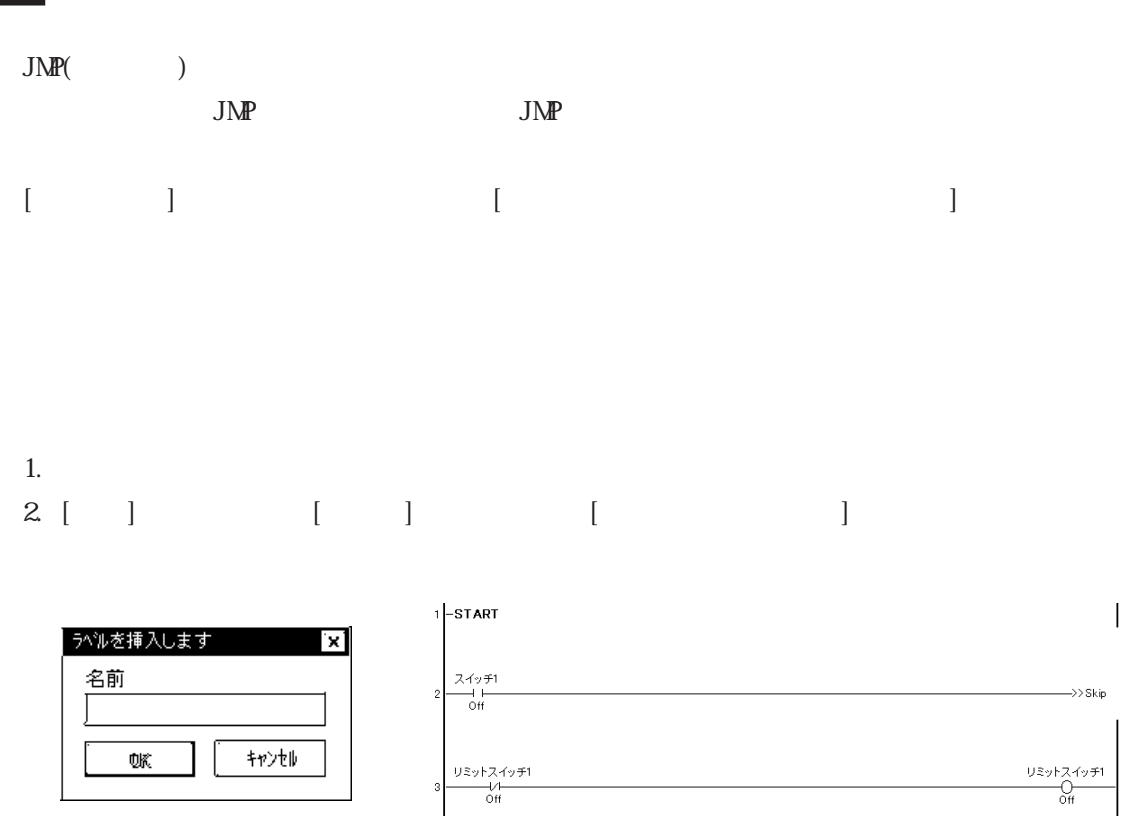

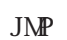

 $4 - Skip$ 

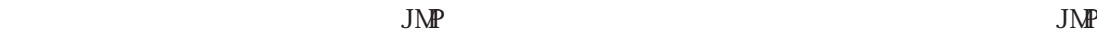

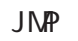

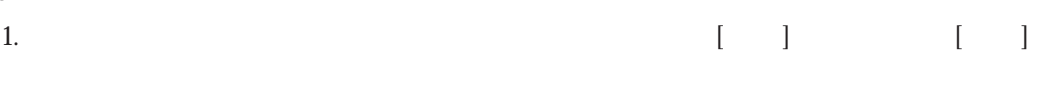

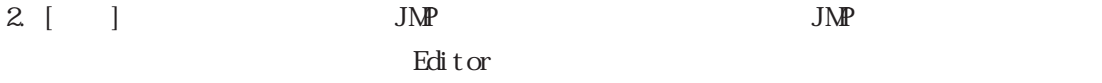

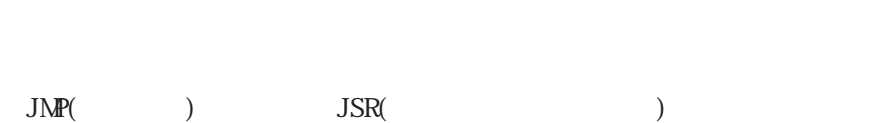

# 2.8 ロジックプログラム内の移動

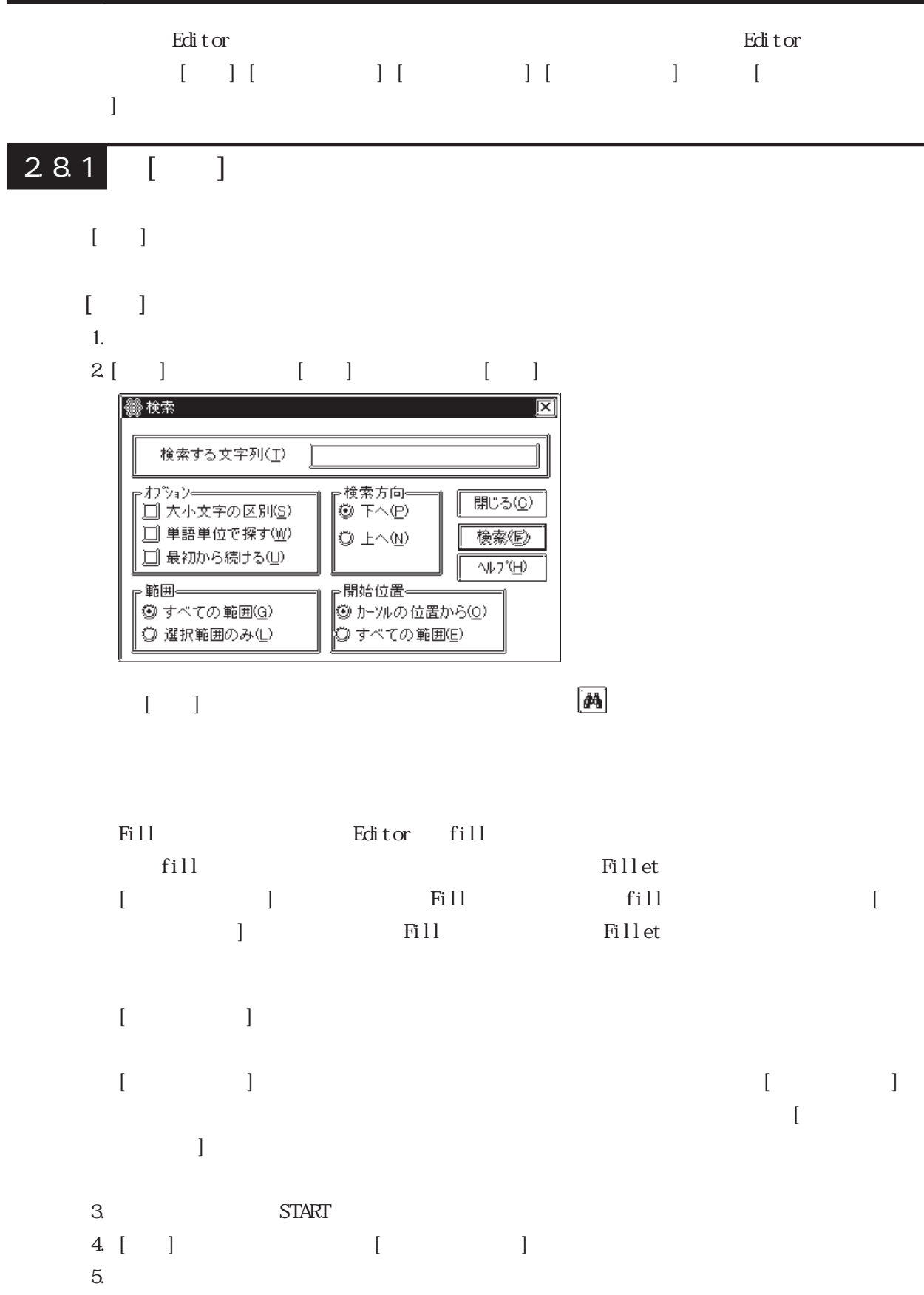

2

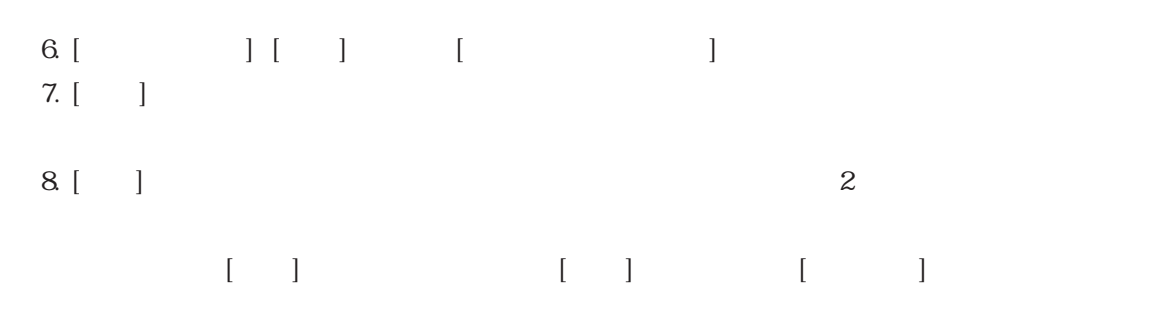

# 282 [ ]

- $\begin{bmatrix} 1 & 1 & 1 \\ 1 & 1 & 1 \\ 1 & 1 & 1 \end{bmatrix}$ 
	- START レストリアルでは、 コマンドは、プログラムの中に、プログラムの中に、プログラムの中に、プログラムの中に、プログラムの中に、プログラムの中に、プログラムの中に、プログラムの中に、プログラムの中に、プログラムの中に、プログラ
- $[$   $]$
- 1. START
- $2$  [ ] [ ] [ ]

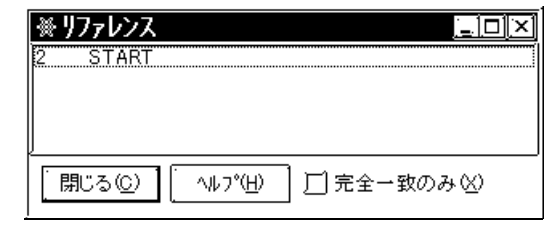

- $3$  [ ]
- 4. 6行目の「ソーダ注入時間 .PT」をクリックします。下のように[リファレンス]ダイアログ

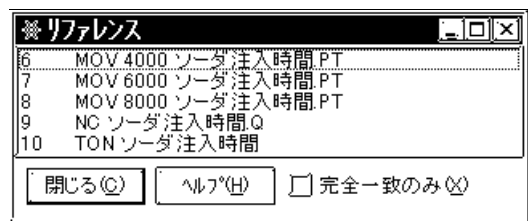

5. [ ] [ ] ※リファレンス  $\overline{\mathbb{E}[\mathbb{D}]\mathbb{X}}$ -<br>MOV 4000 ソーダ注入時間 PT<br>MOV 6000 ソーダ注入時間 PT<br>MOV 8000 ソーダ注入時間 PT |7<br>|8 | 閉じる(C)  $\sqrt{1/2}$ 図完全一致のみ図

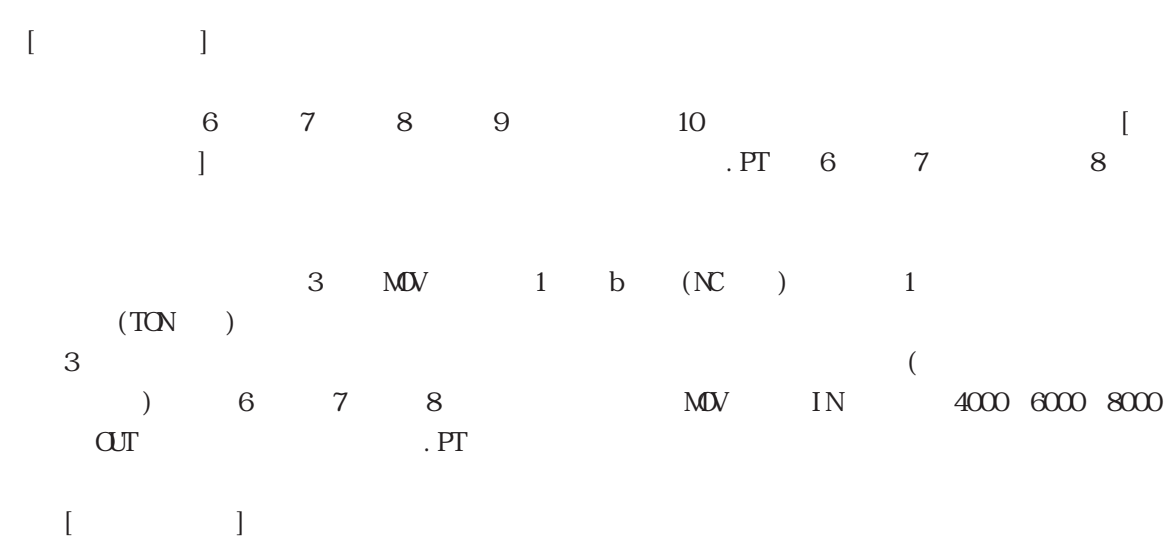

 $\left[$   $\left[$   $\right]$   $\left[$   $\right]$   $\left[$   $\left[$   $\right]$   $\left[$   $\left[$   $\right]$   $\left[$   $\left[$   $\right]$   $\left[$   $\left[$   $\right]$   $\left[$   $\left[$   $\right]$   $\left[$   $\left[$   $\right]$   $\left[$   $\left[$   $\right]$   $\left[$   $\left[$   $\right]$   $\left[$   $\left[$   $\right]$   $\left[$   $\left[$   $\right]$   $\left[$   $\left[$ 

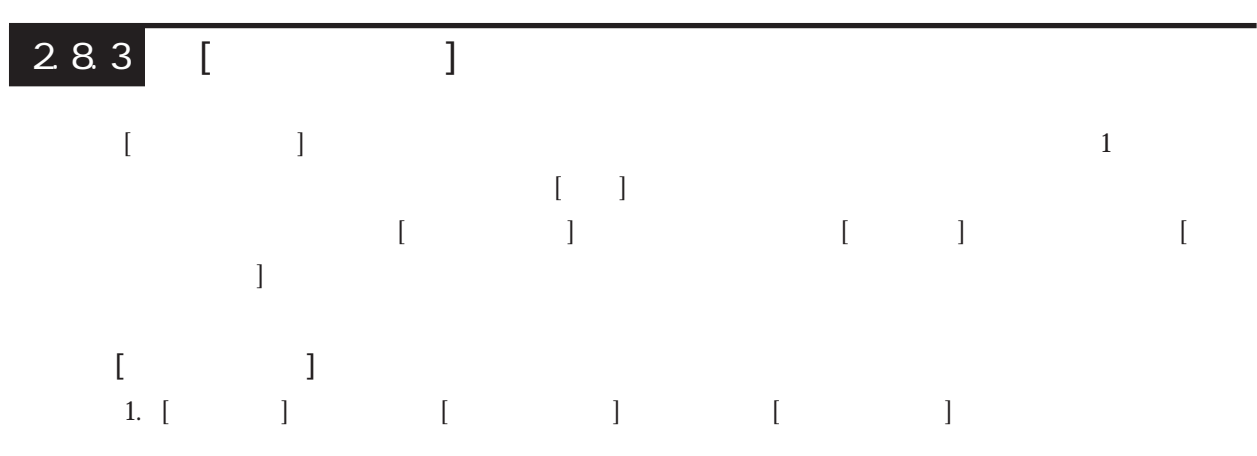

2.  $\sim$ 

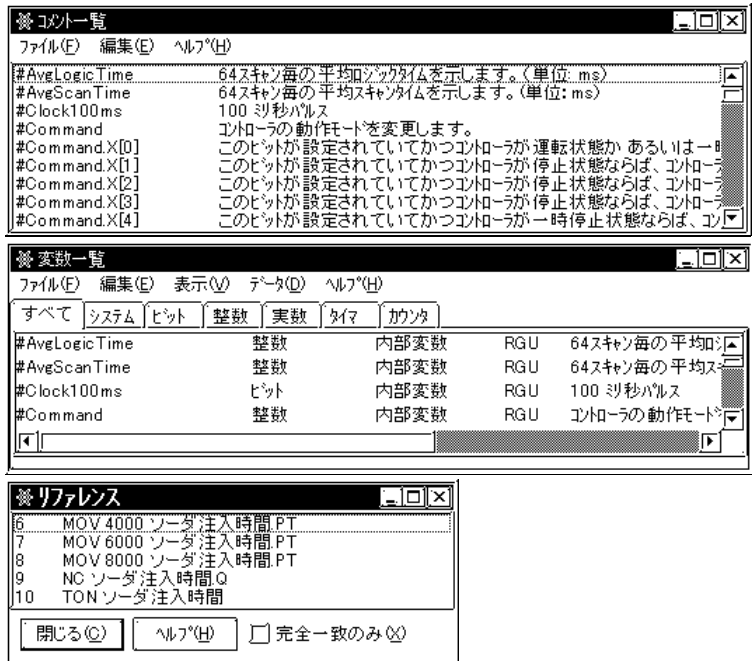

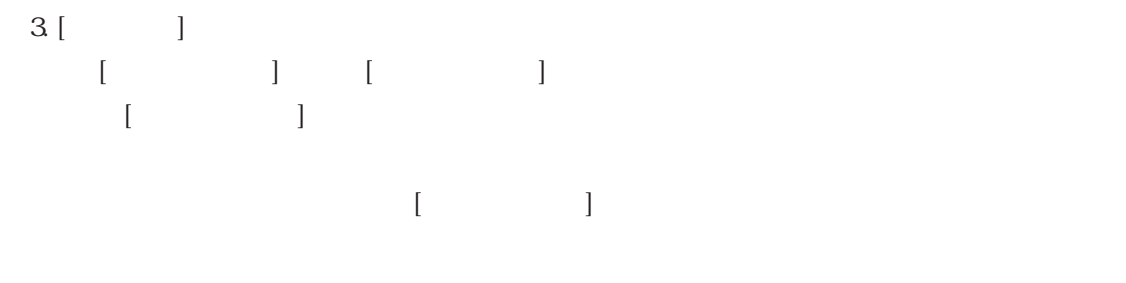

4. [ $\Box$ 

 $2.8.4$ 

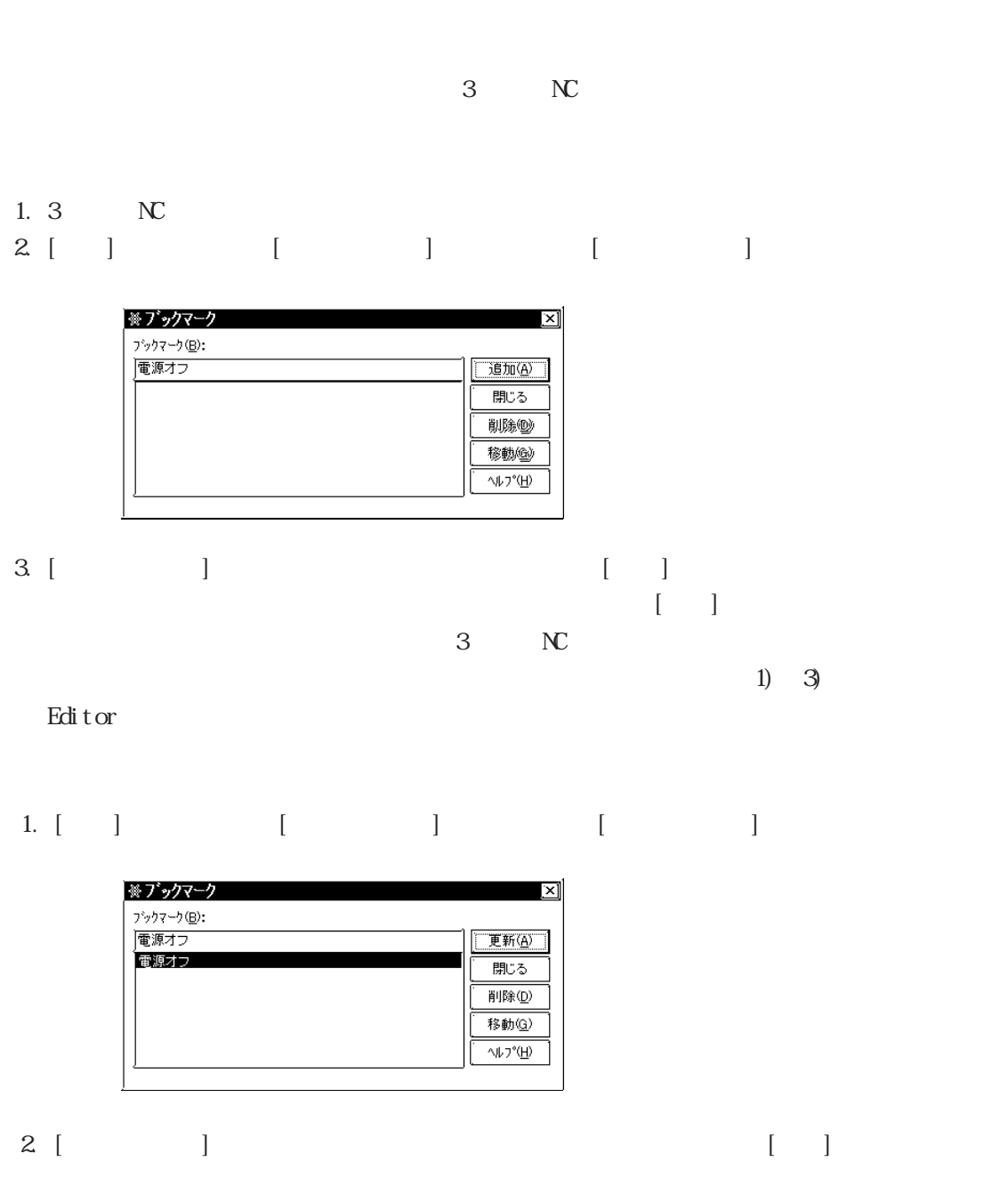

 $CIRL+M$  [ ]

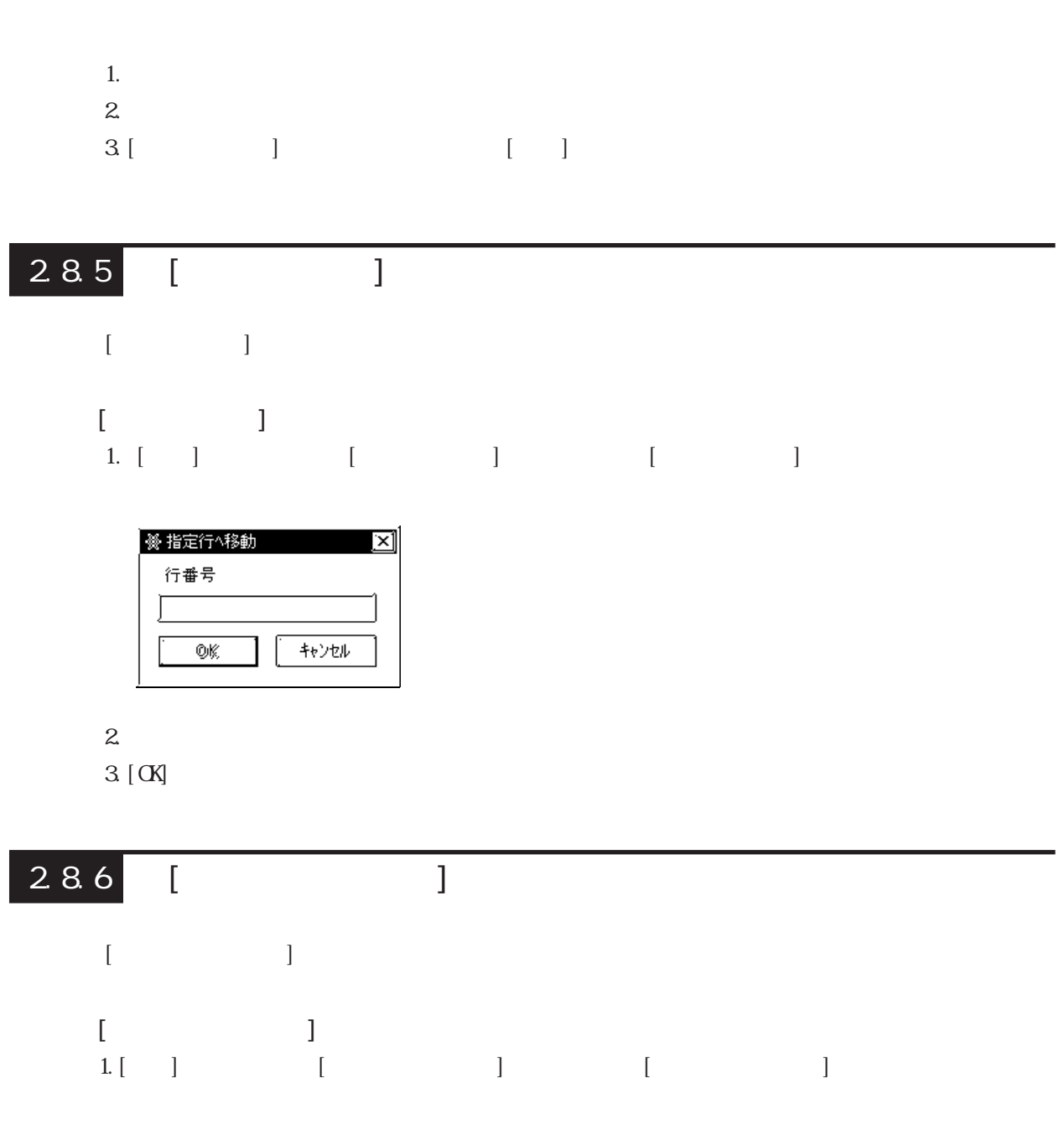

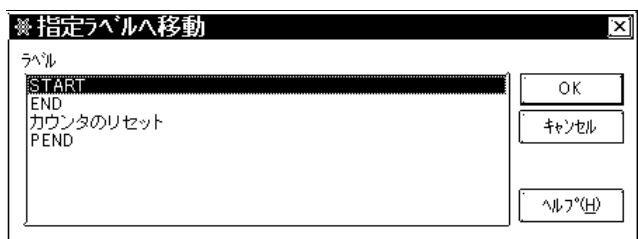

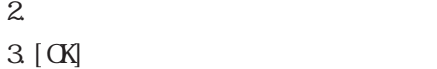

・[検索]、[参照]、[ブックマーク]、[指定行へ移動]、および[指定ラベルへ移動]の各コマンド

# 2

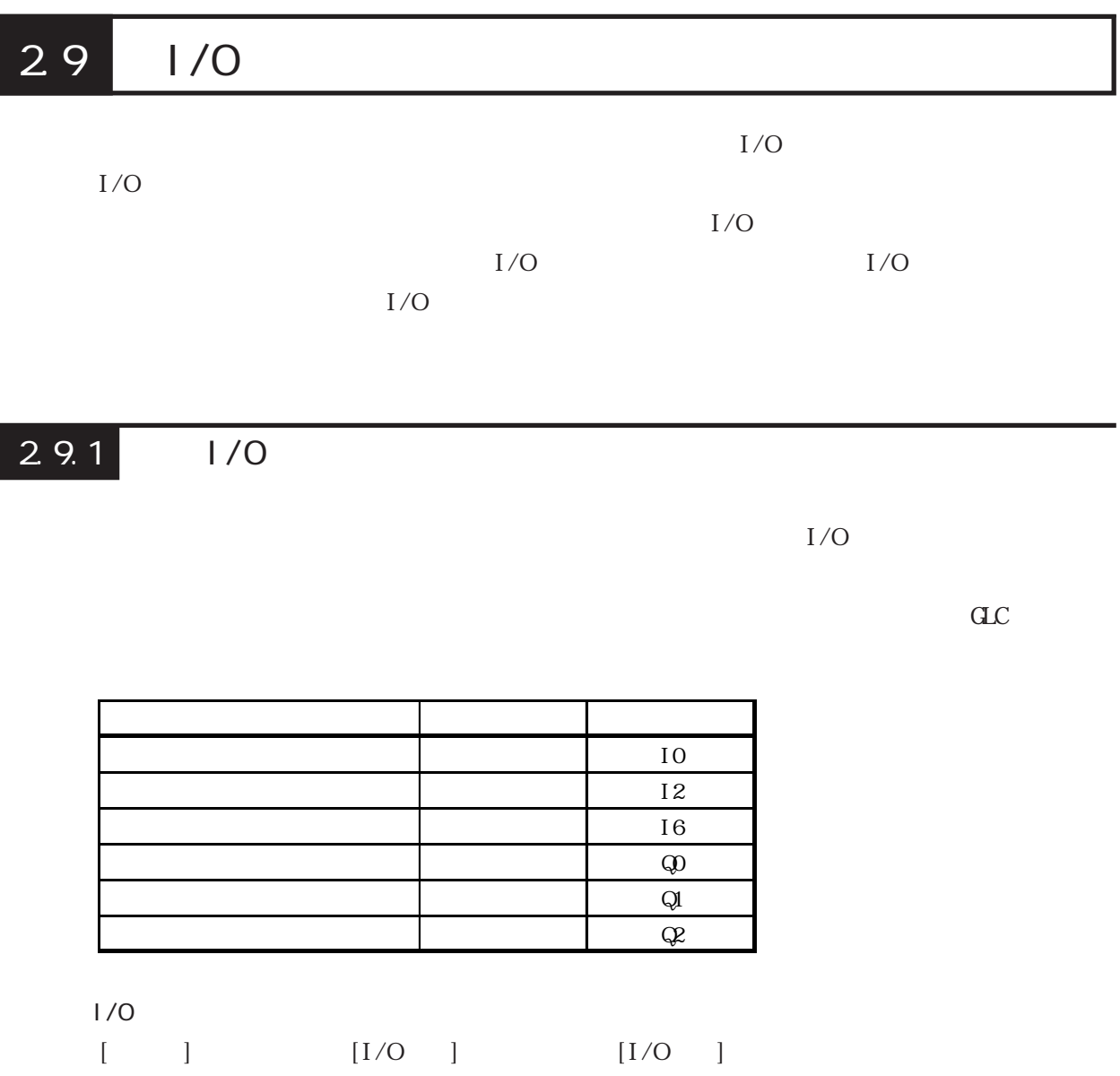

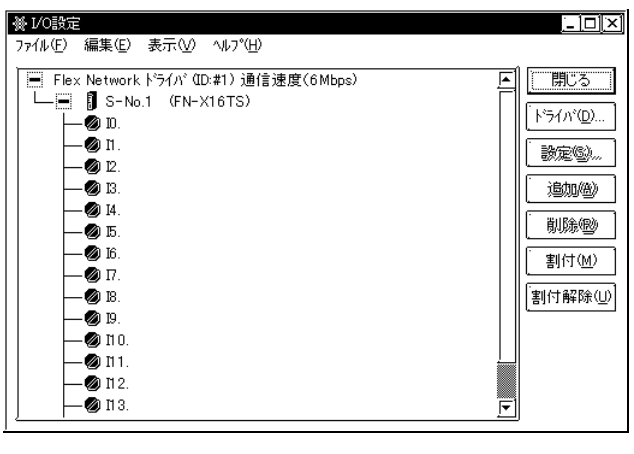

 $[1/(QF)]$  $\boxed{\textcircled{\footnotesize\bullet}}$  <br> [I/O ]
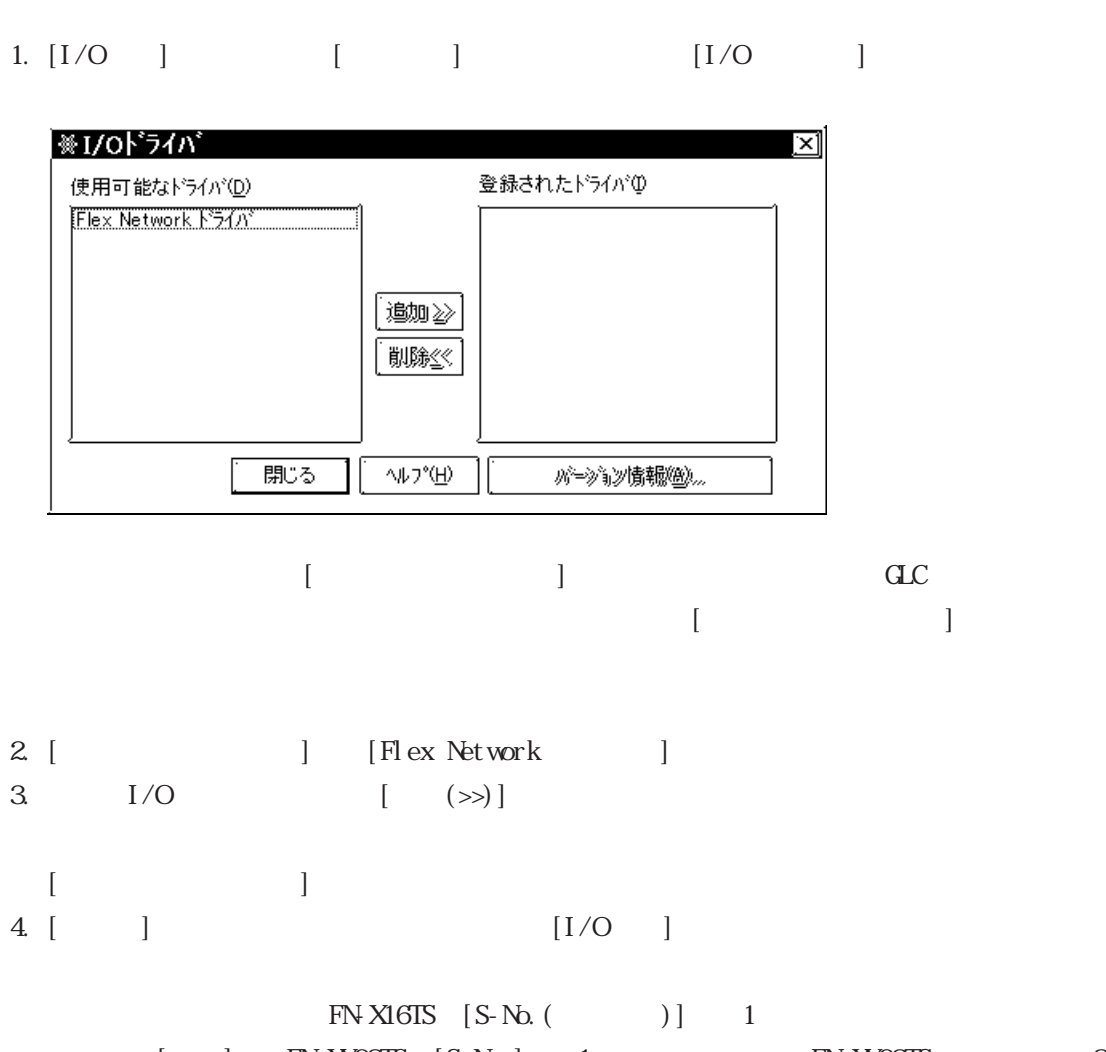

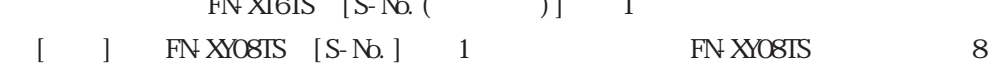

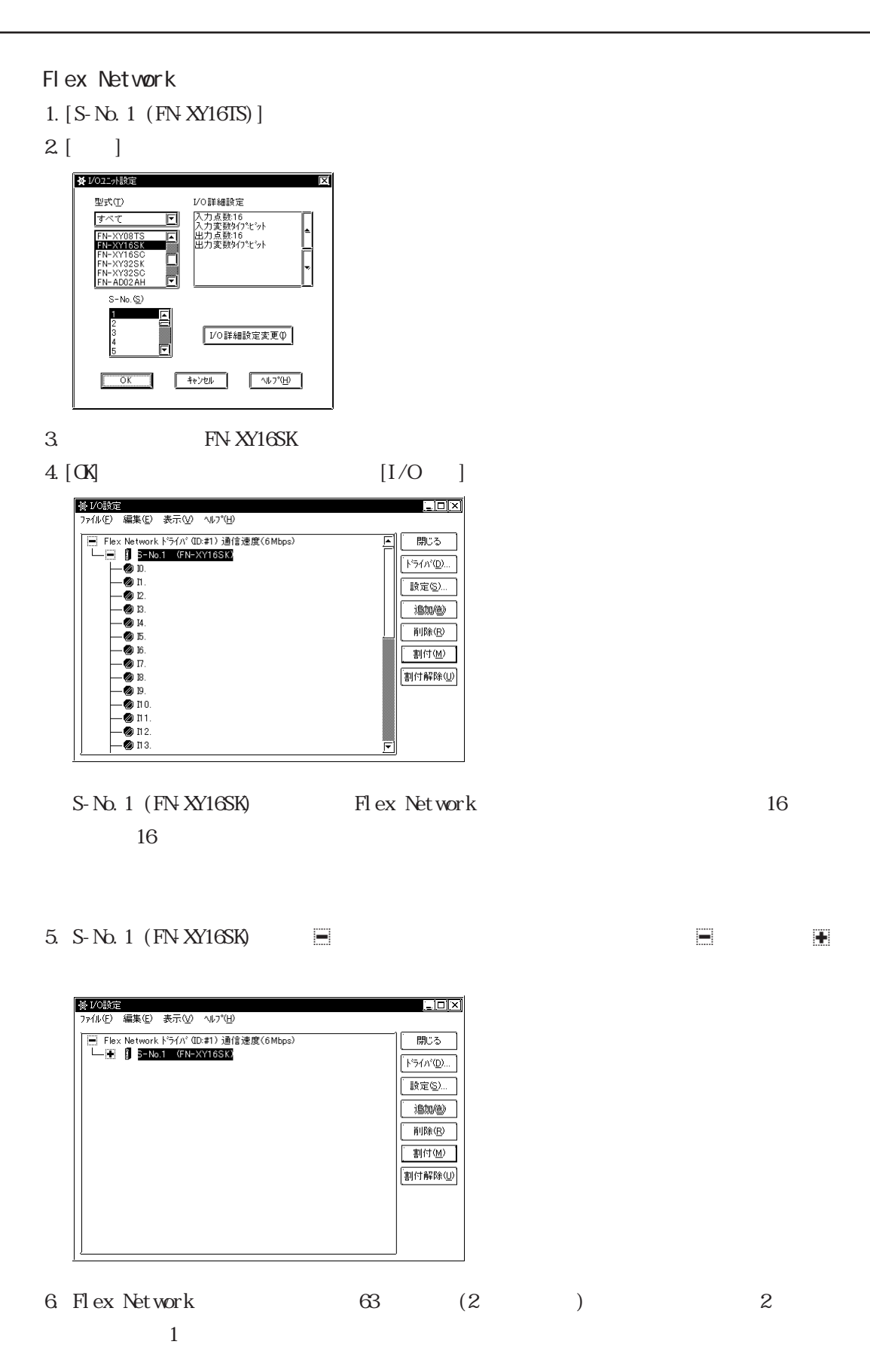

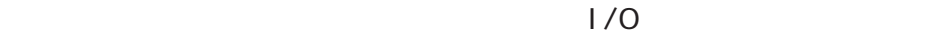

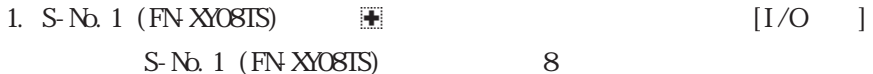

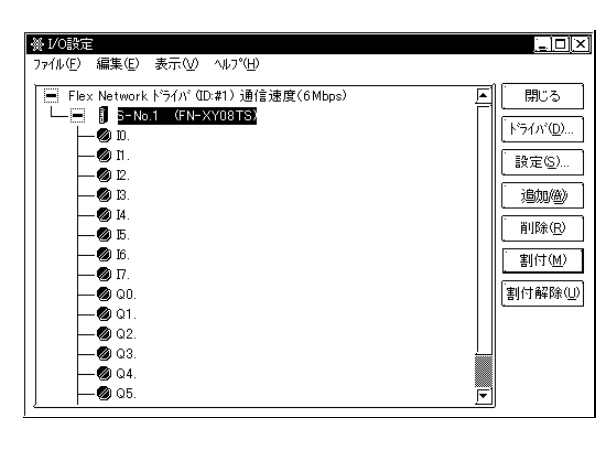

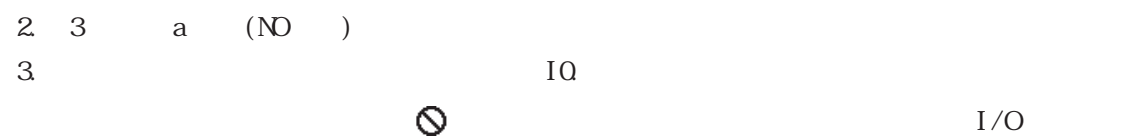

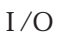

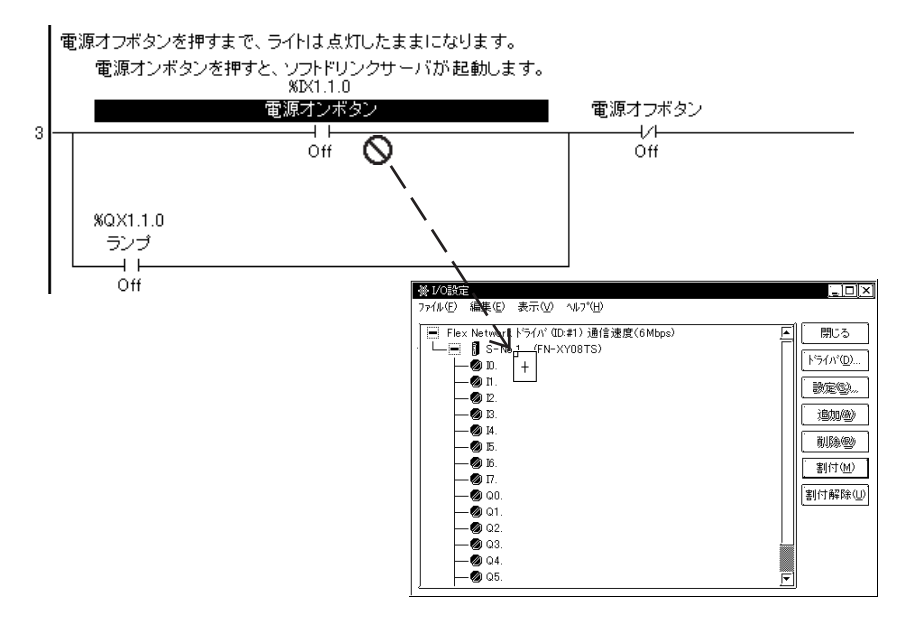

 $4. 10$ 

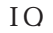

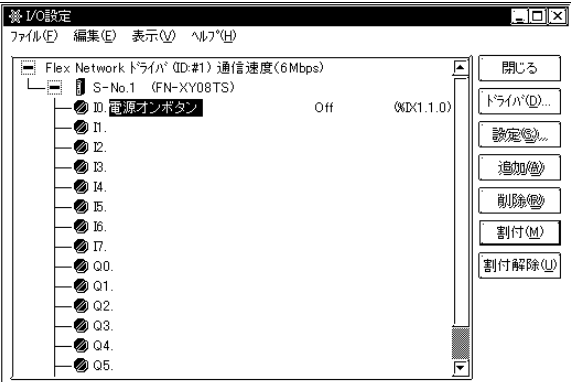

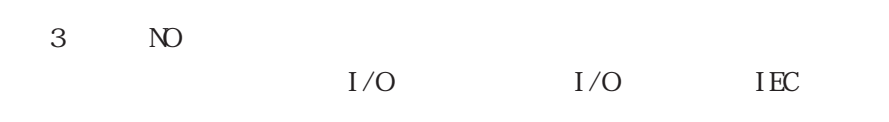

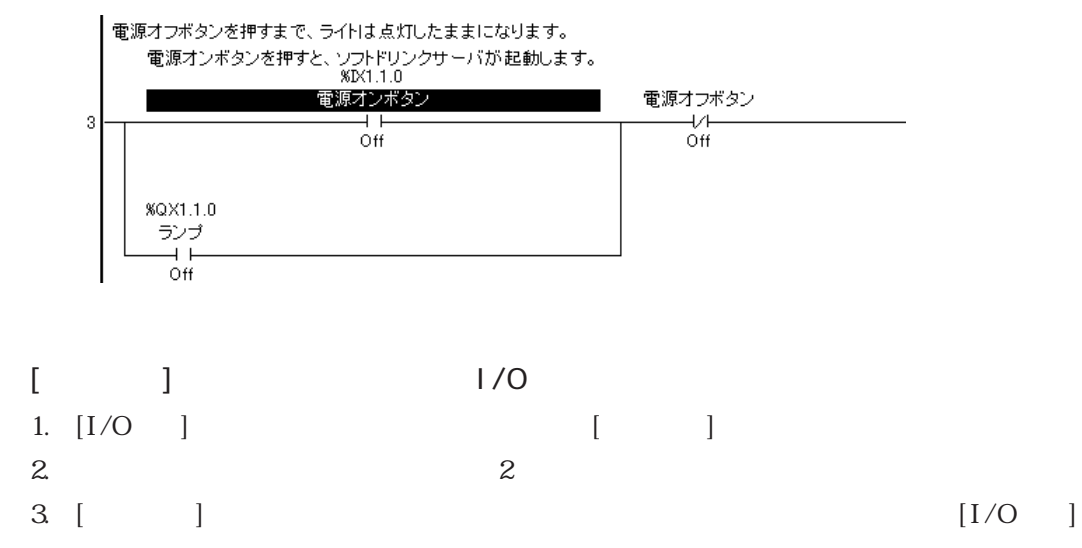

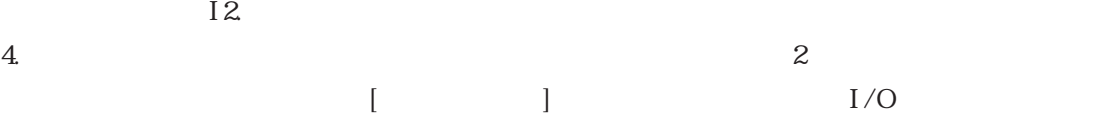

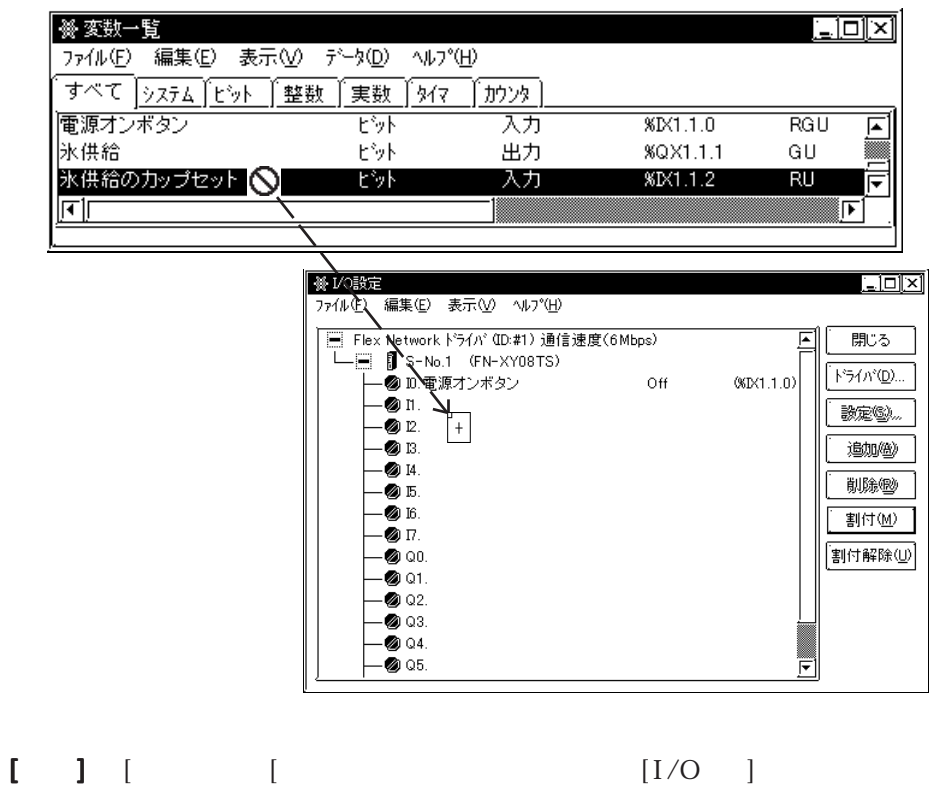

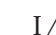

- 1. I6.
- $2$  [Enter]

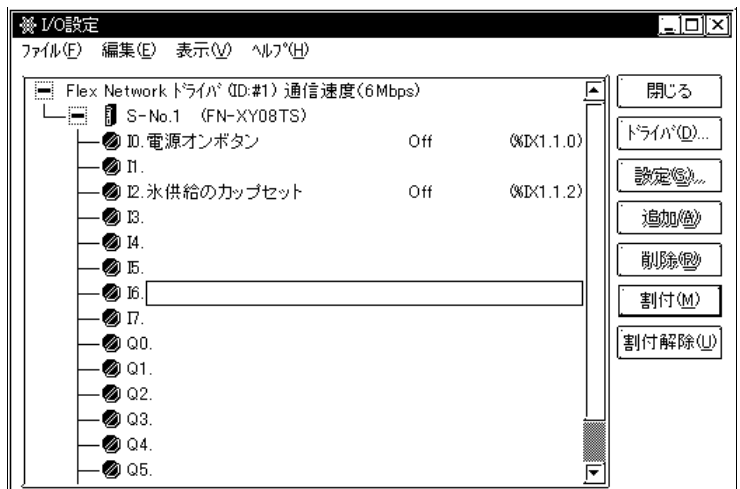

 $3\overline{}$ 

4. [Enter]  $16$ 

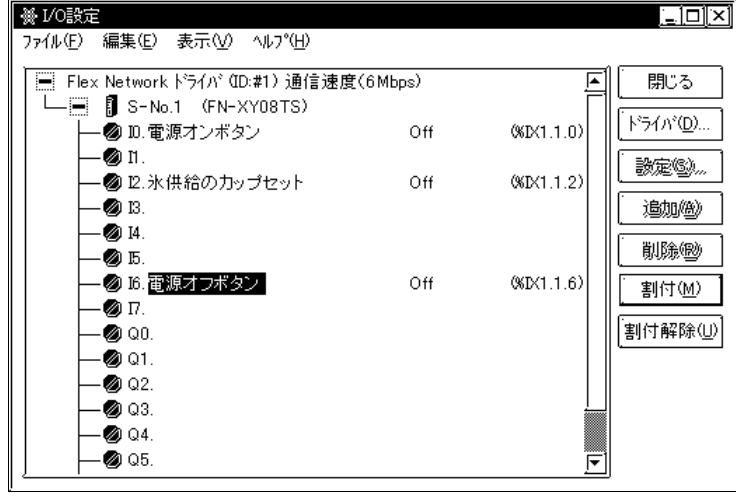

MEMO

 $I/O$ 

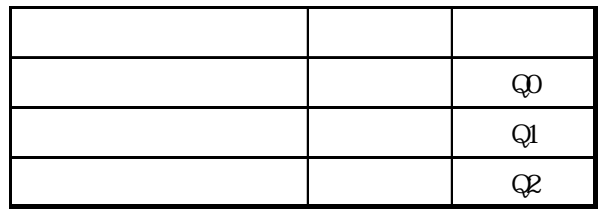

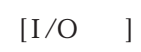

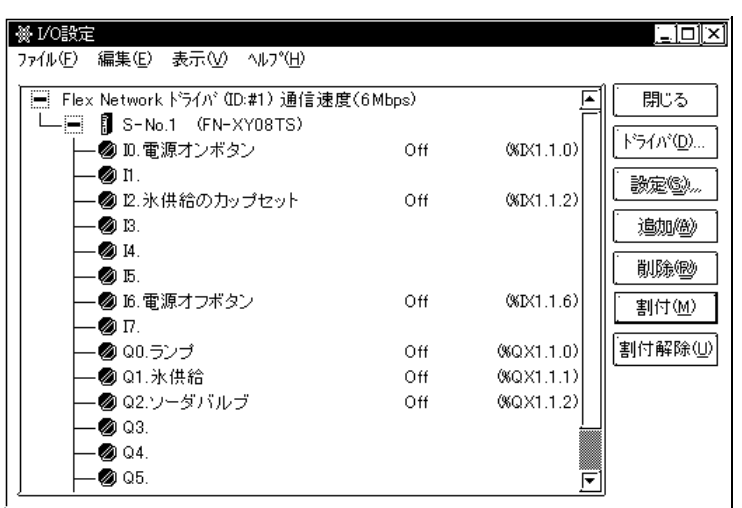

$$
29.2 [1/0]
$$

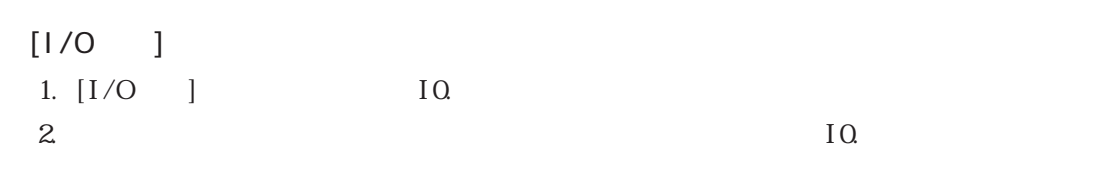

 $IQ$ 

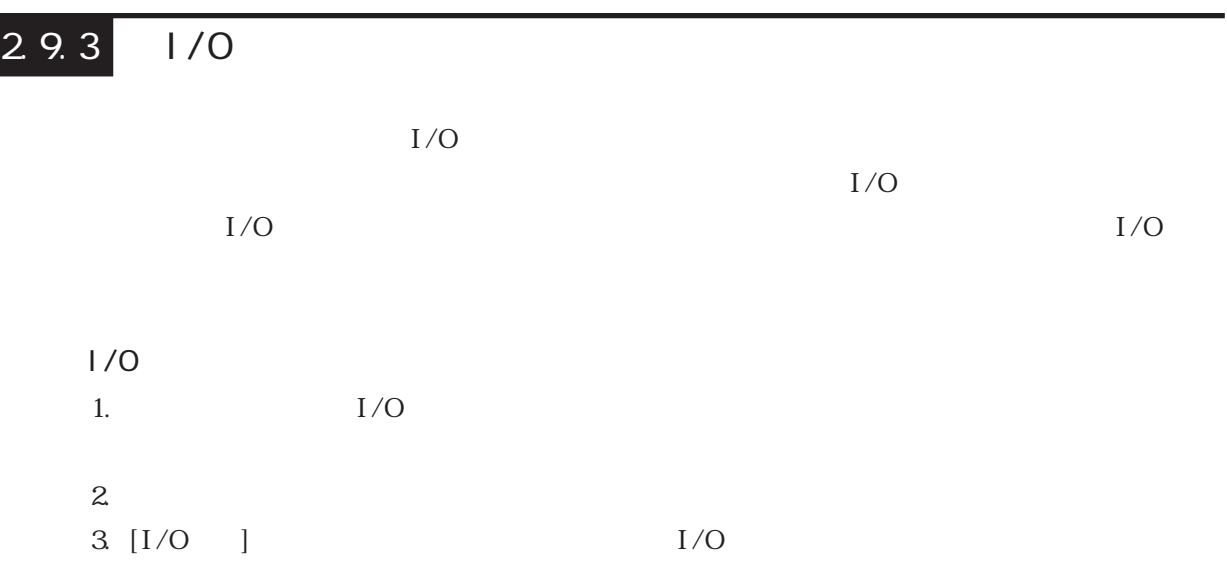

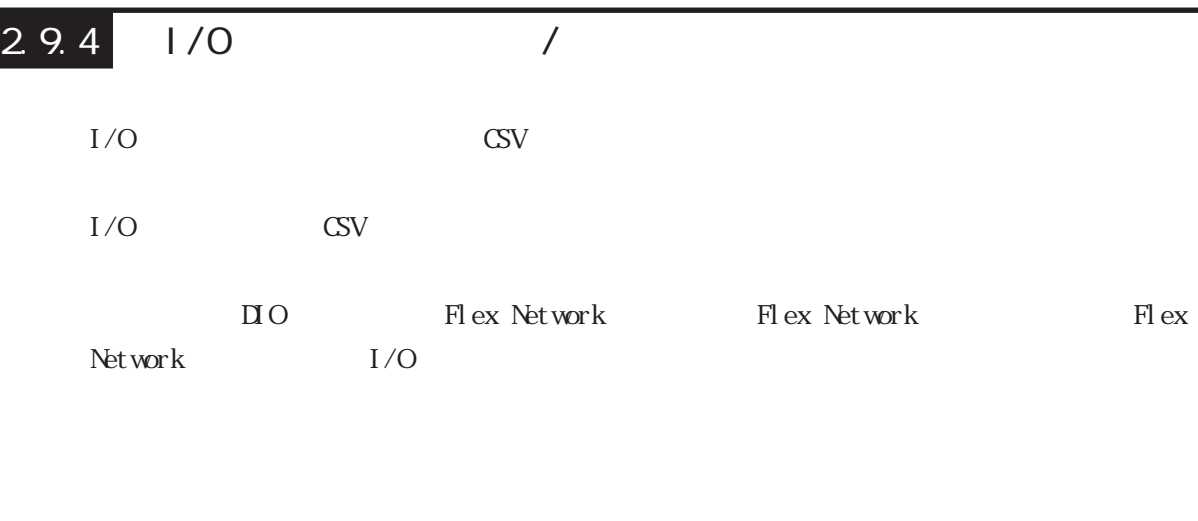

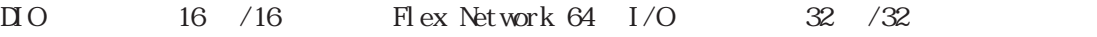

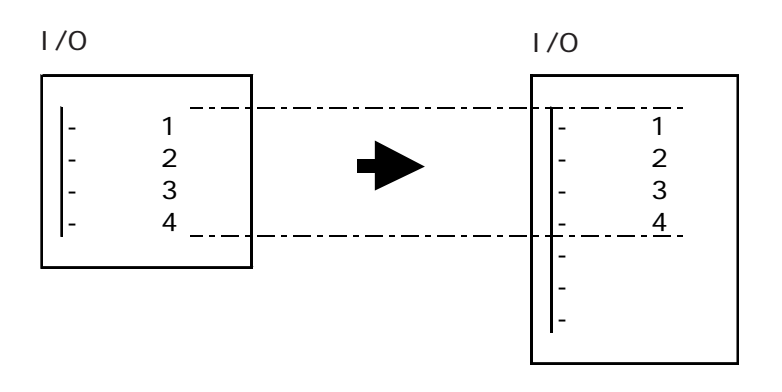

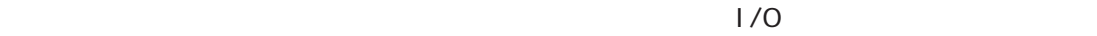

 $\overline{c}$ 

 $I/O$ 

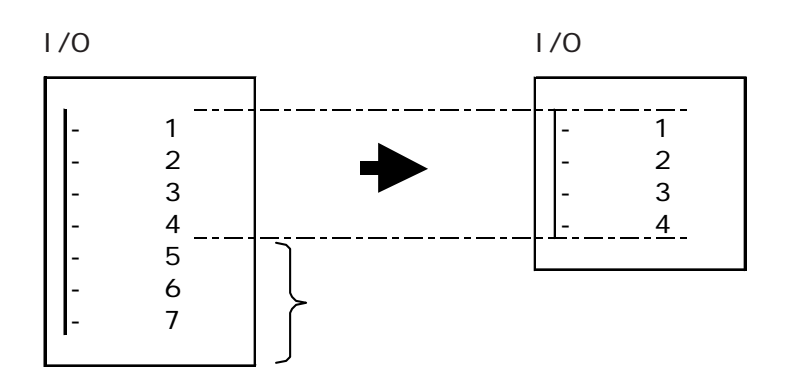

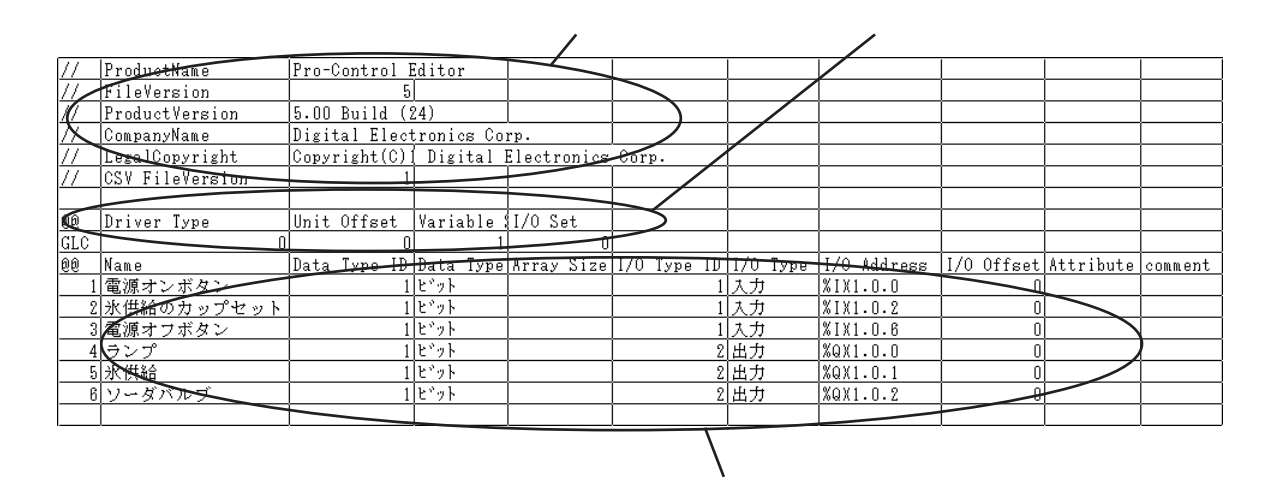

CSV Pro-Control Editor

 $\mathrm{G}\mathrm{V}$ 

Product Name

FileVersion

Product Version

CompanyName

Legal Copyright : Digital Electronics Corp. CSV FileVersion

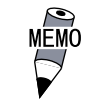

 $I/O$   $CSV$  " Product Version"
"
CSV FileVersion"

 $C$ 

Driver Type : ID

" $\overline{O}$ "

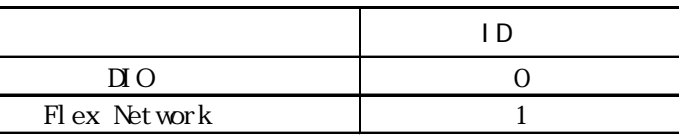

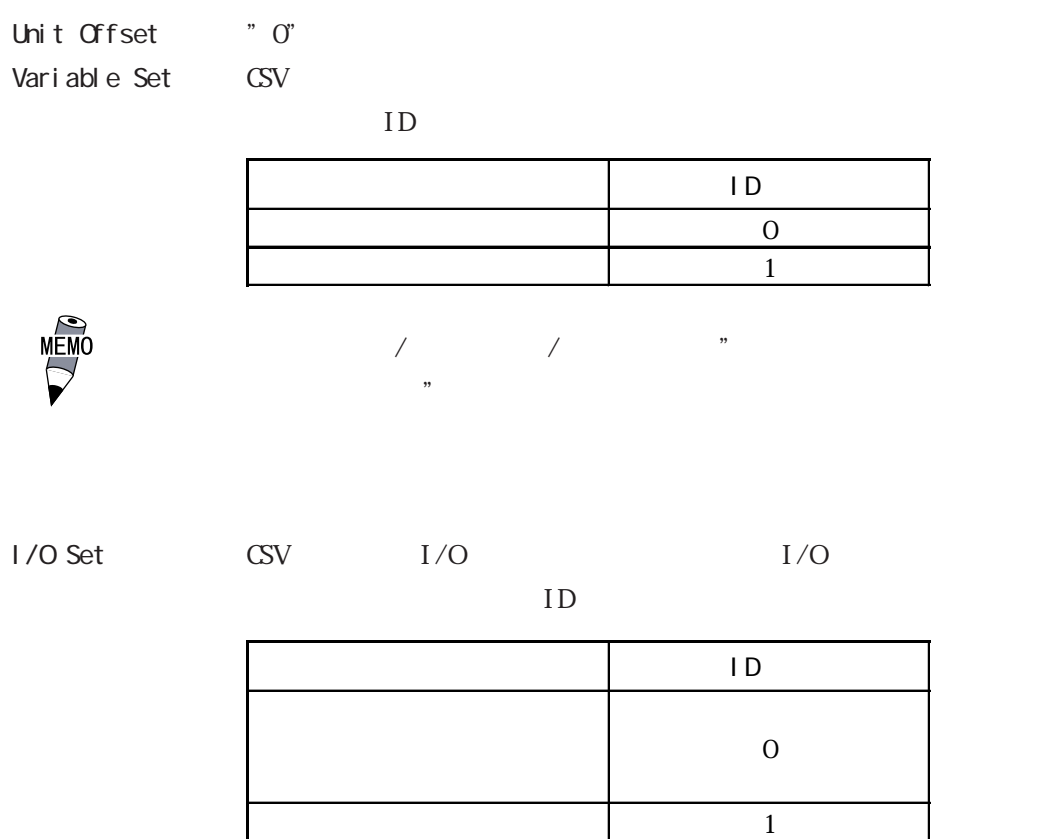

## $I/O$

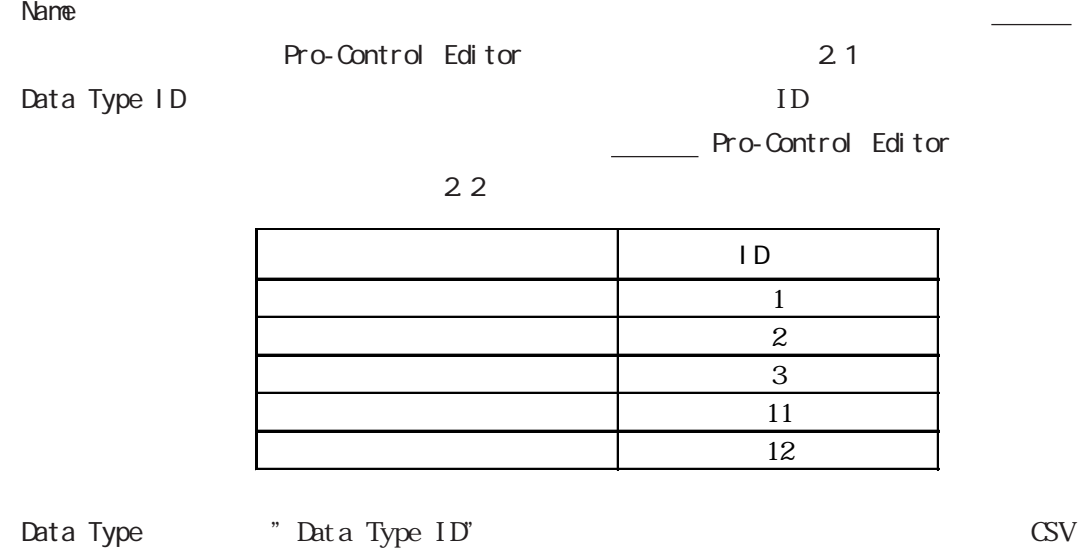

追加 2

Array Size : Pro-

Control Editor 2.3

 $2<sup>2</sup>$ 

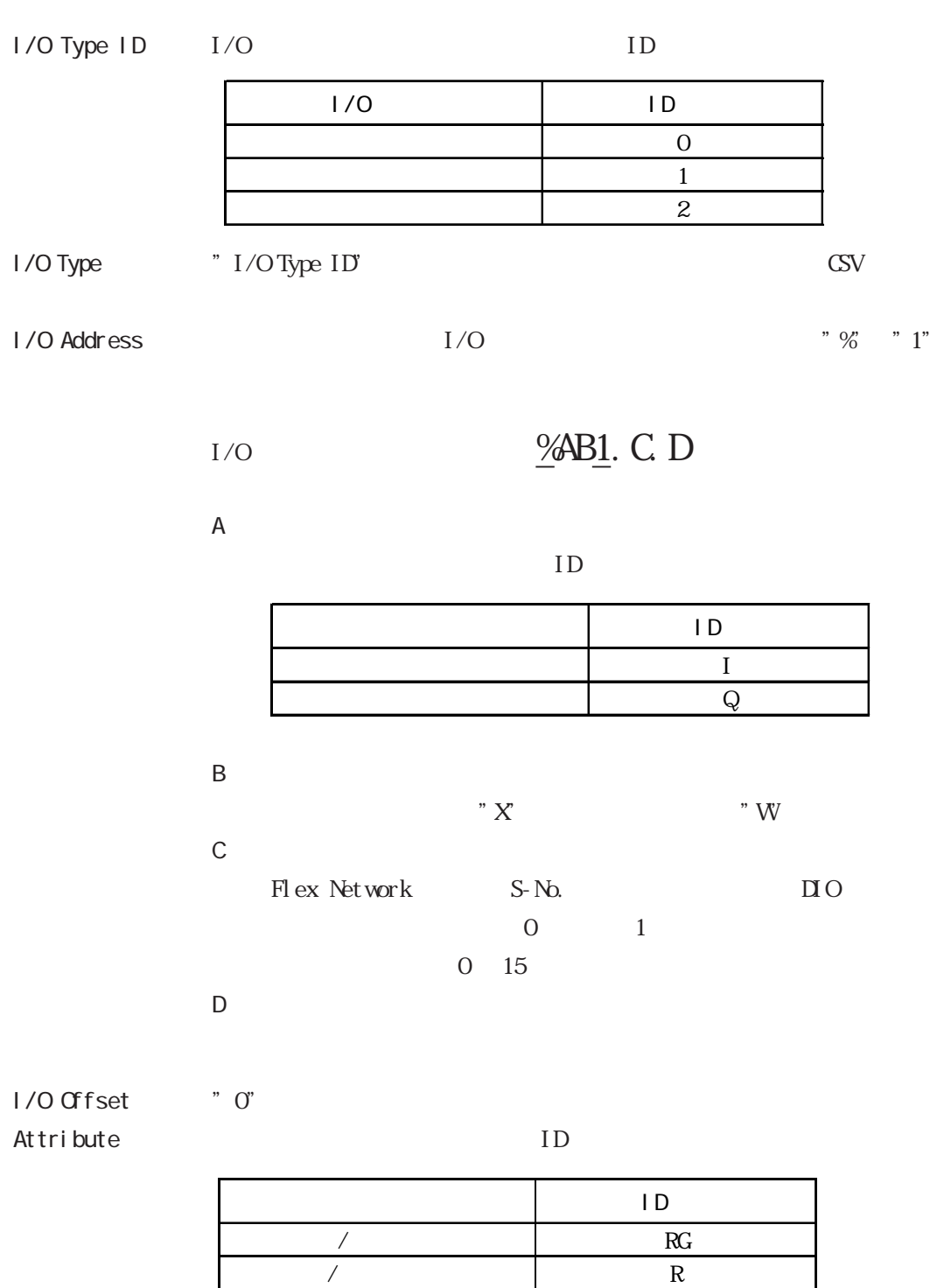

 $\sqrt{a}$  G  $\sqrt{a}$  G 非保持/非画面共有変数 (空白)

Comment

## DIO Flex Network

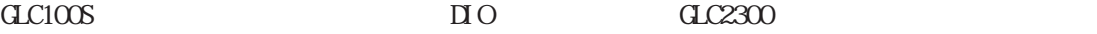

Flex Network[FN-XY16SK]

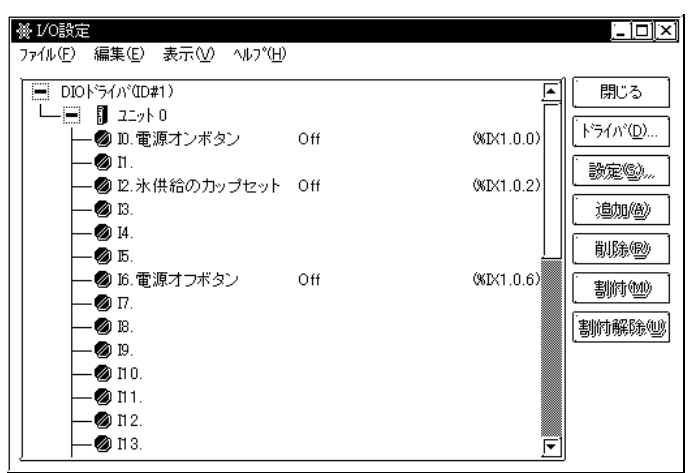

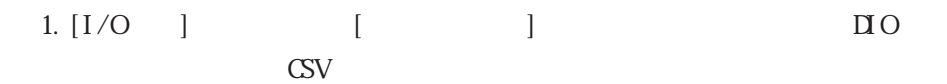

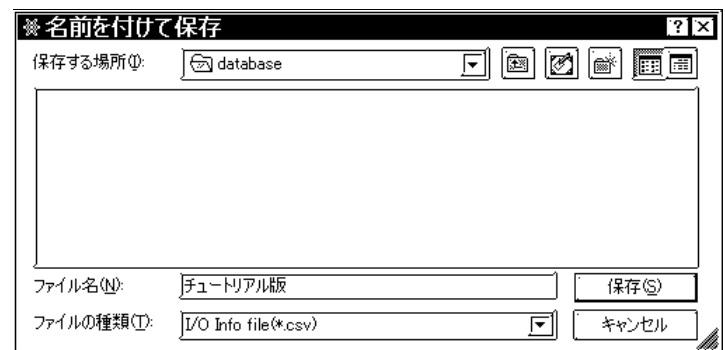

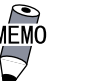

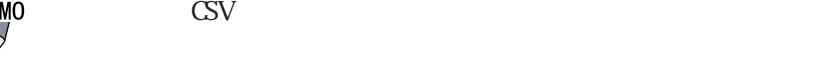

2.  $\sqrt{G}$  GLC100S GLC2300  $2.1$ 

3. Editor  $[I/O$  ] Flex Network

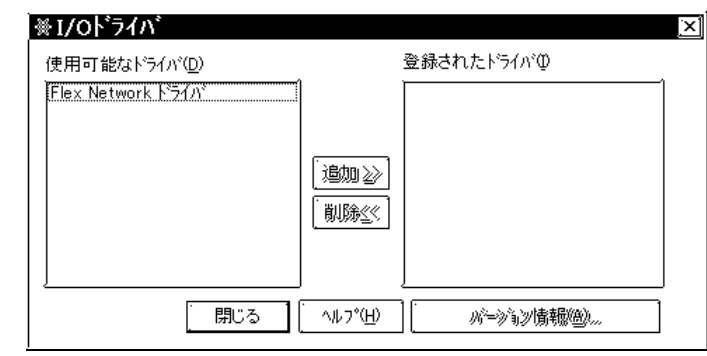

## 4. [S-No. 1(FN-XY16SK)] [ ] CSV

 $\lceil \cdot \cdot \rceil$ 

图  $\overline{?}$ <u>dede ee</u> ファイルの場所(D) **S** database <mark>る</mark>チュートリアル版.csv ファイル名(N): チュートリアル版.csv **厭©** ファイルの種類(I): 刯  $\sqrt{VQ}$  Info file (\*.csv) キャンセル

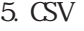

5. CSV Flex Network

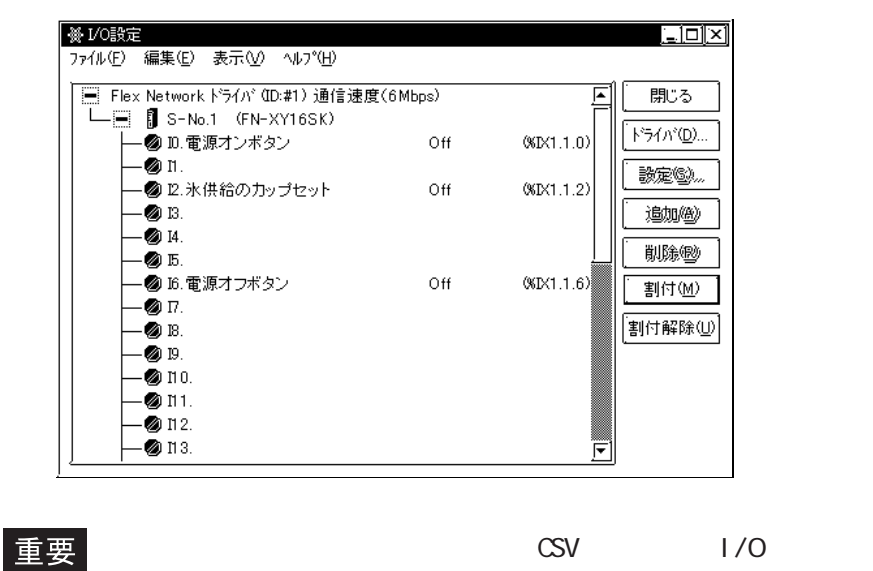

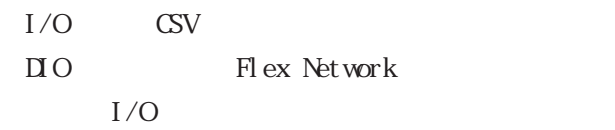

# 2.10

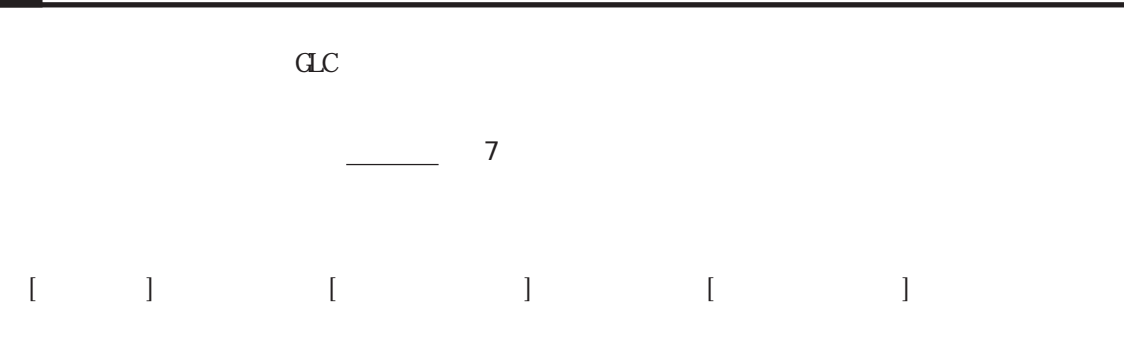

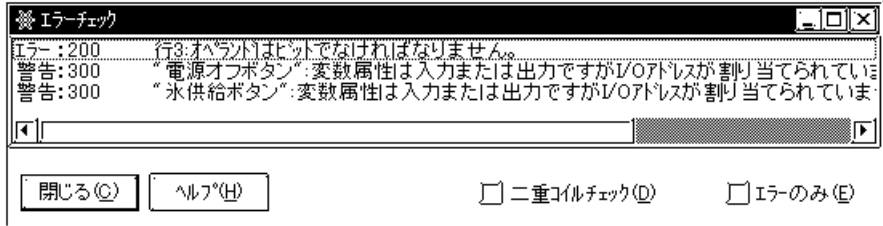

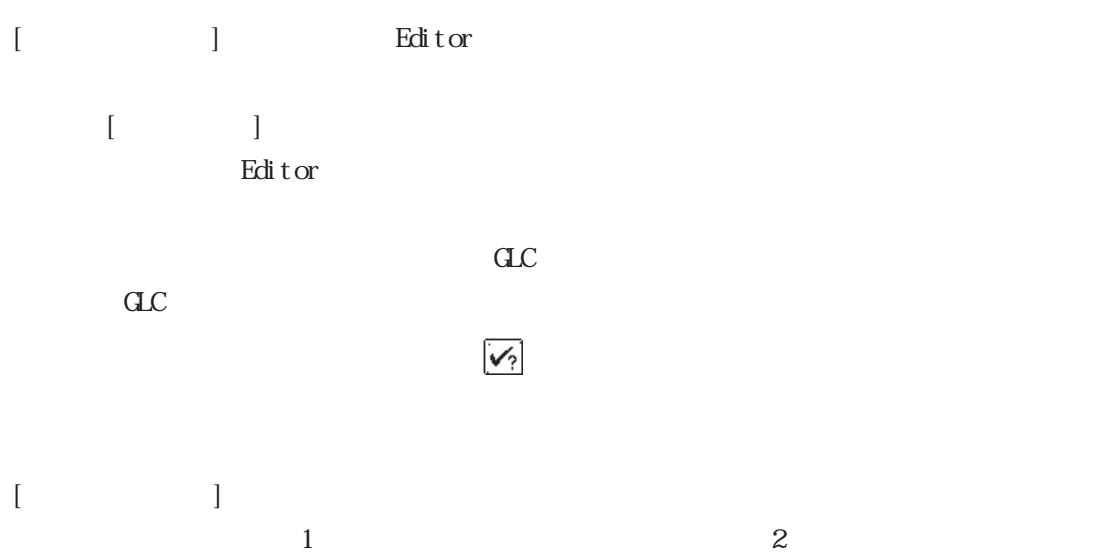

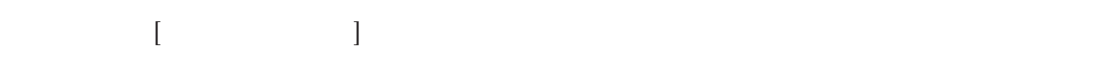

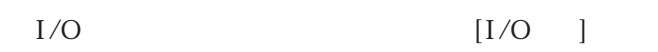

1. [ ] 9  $2.$  $\overline{A}$  $[$   $]$ 

 $C$  $3.1$ 

## Editor  $\overline{\mathrm{E}}$

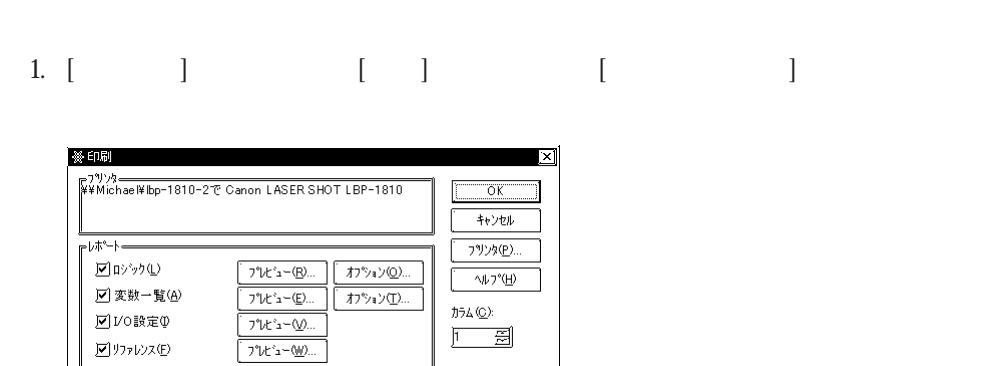

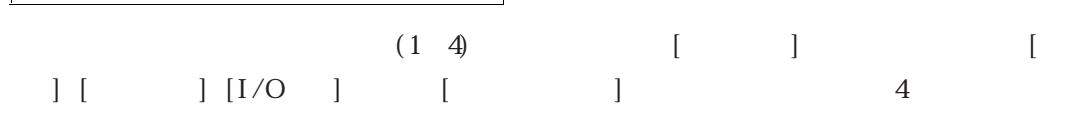

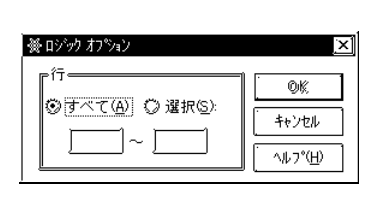

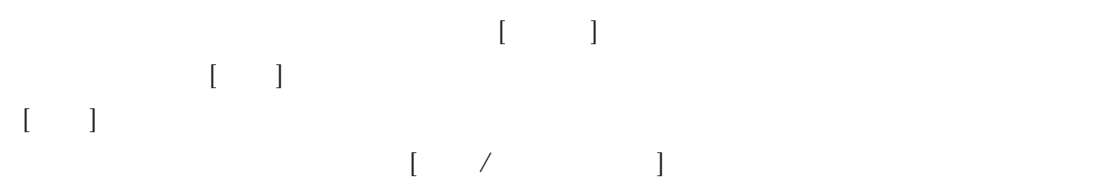

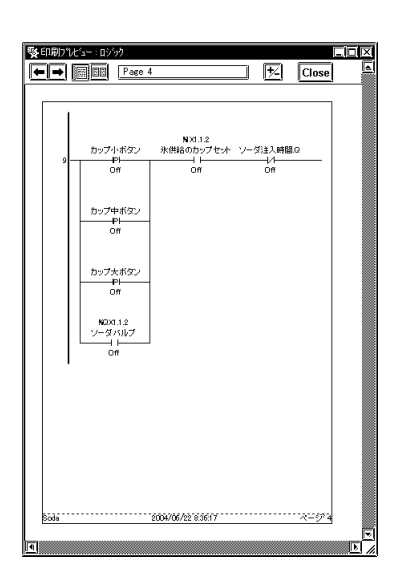

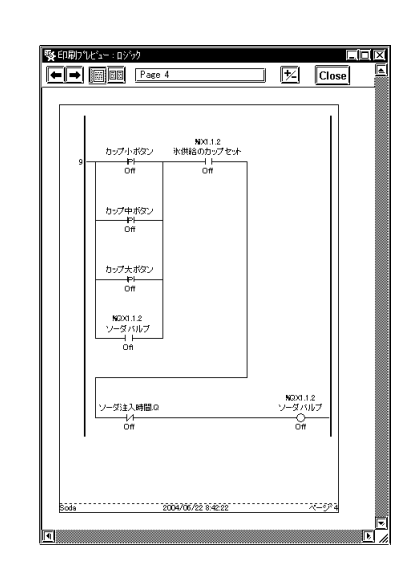

 $\begin{array}{ccc} \text{I} & \text{I} & \text{I} & \text{I} \end{array}$ 

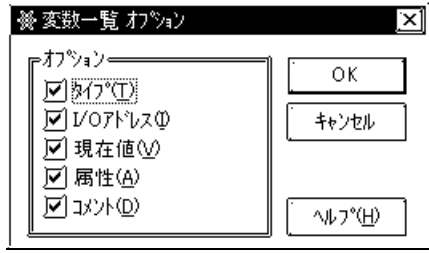

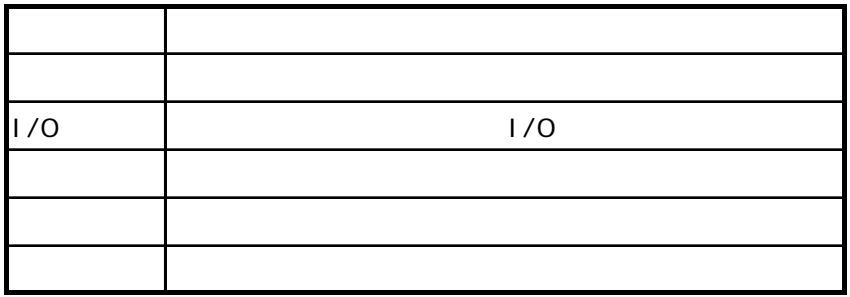

MEMO

・ ツールバーの やまい しゅうしょく しゅうしょく

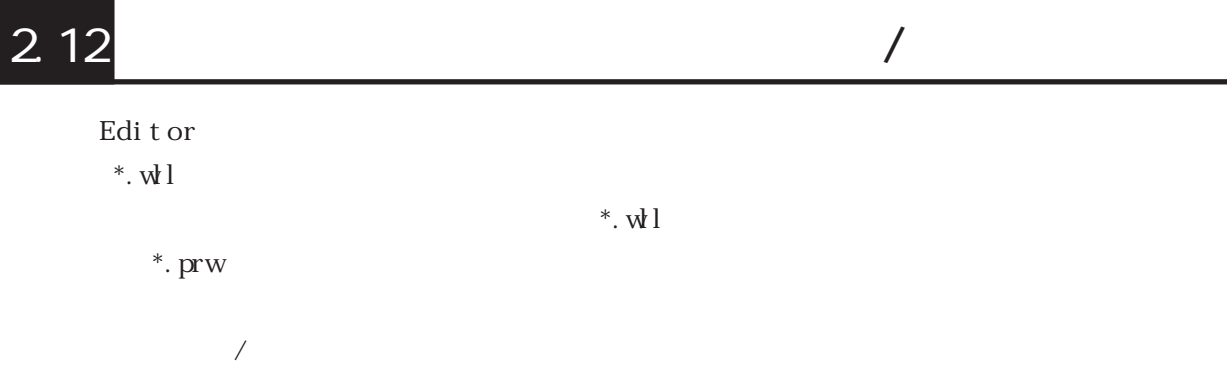

2.12.1

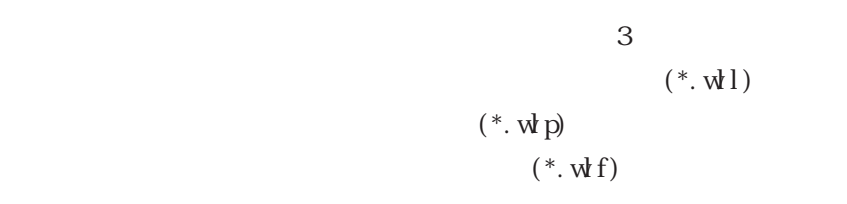

 $3 \pm 3$ 

1. [  $\qquad$  ]

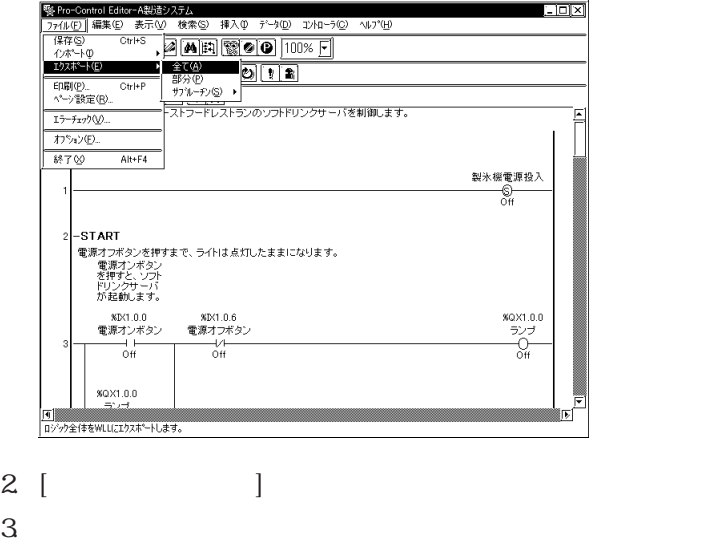

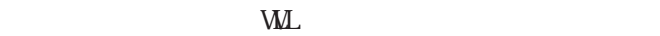

1. [  $\qquad$  ] [  $\qquad$  ] | 髪 Pro-Control Editor-A製造システム  $\blacksquare$ <u>\$Pro-Control Editor-A製造ウステム</u><br>「#7F(B) 編集(E) 表示(M) 検索(S) 挿入(D) データ(D) エントローラ(C) ヘルプ(<u>H)</u><br>「#7F(S) Ctrl+S <sub>▶</sub> 23 | AA ||Eq) || 【※ || 22 || 100% || || ||<br>イルベート(D  $\begin{array}{c}\n\sqrt{2}x^2 + 0 \\
\sqrt{2}x^2 + 0 \\
\hline\n\end{array}$  $\begin{array}{|c|c|c|c|}\hline \text{if } \mathbf{0} & \mathbf{0} & \mathbf{0} \\ \hline \text{if } \mathbf{0} & \mathbf{0} & \mathbf{0} \\ \hline \text{if } \mathbf{0} & \mathbf{0} & \mathbf{0} \\ \hline \end{array}$ オフション(E)...  $\begin{array}{c|c} \hline \text{88-7}\ \text{\large $\otimes$} & \text{Alt+F4} \\ \hline \end{array}$ 製氷機電源投入 웧 -START<br>電源オンボタンを押すまで、ライトは点灯したままになります。<br>電源アンボクフド<br>- 作材<br>か起動します。<br>- か起動します。  $\begin{matrix} 80 \times 1.0.0 \\ -5 \times 7 \\ 0 \\ \hline 0 \\ \end{matrix}$ **KIX1.0.0**<br>電源オンボタン  $\frac{1}{0}$  $XQX1.0.0$ ーーンー<br>ソゲをWLPにエクスポートします。 2. エクスポートする行の範囲を設定し、[OK]ボタンをクリックします。

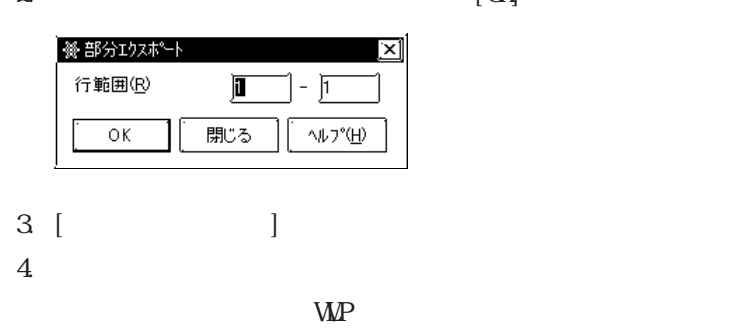

1. [ ] [ / ] [ ]

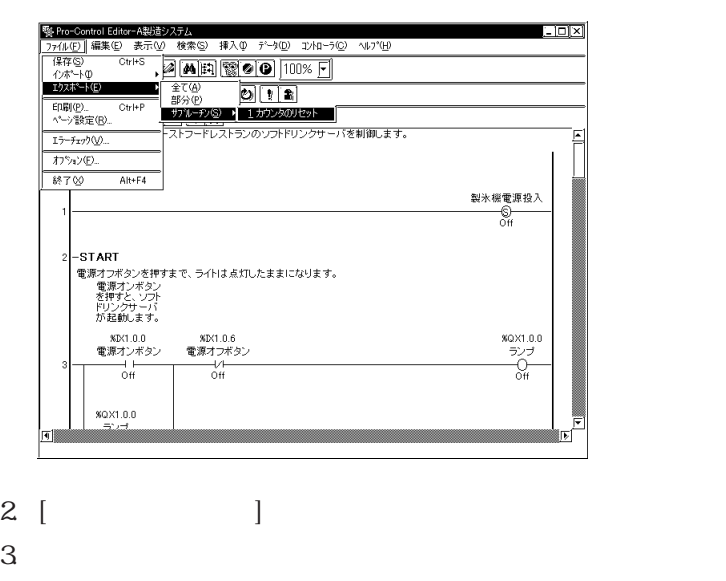

## 2.12.2

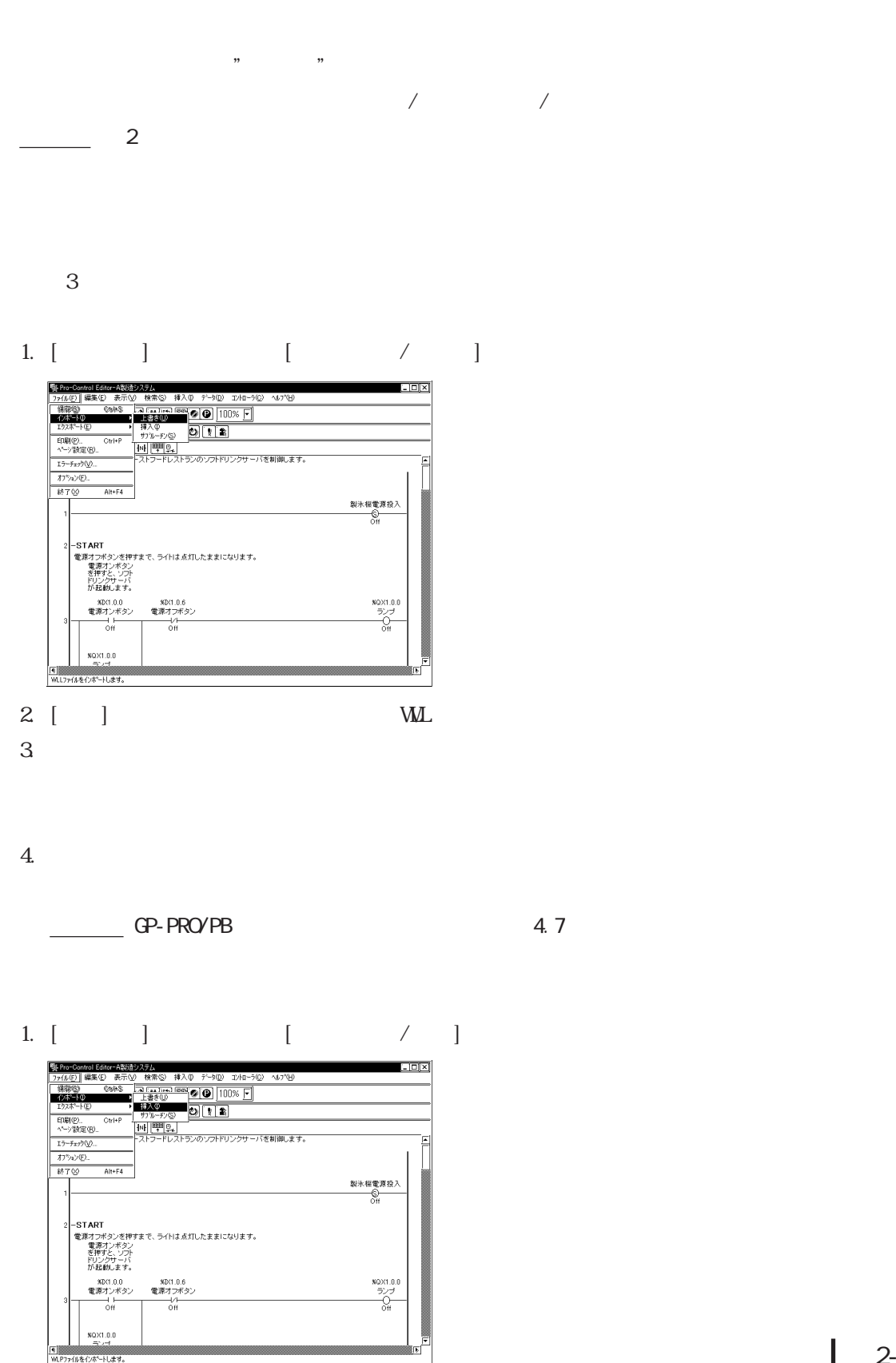

 $2 \angle$ 

 $3\overline{3}$ 

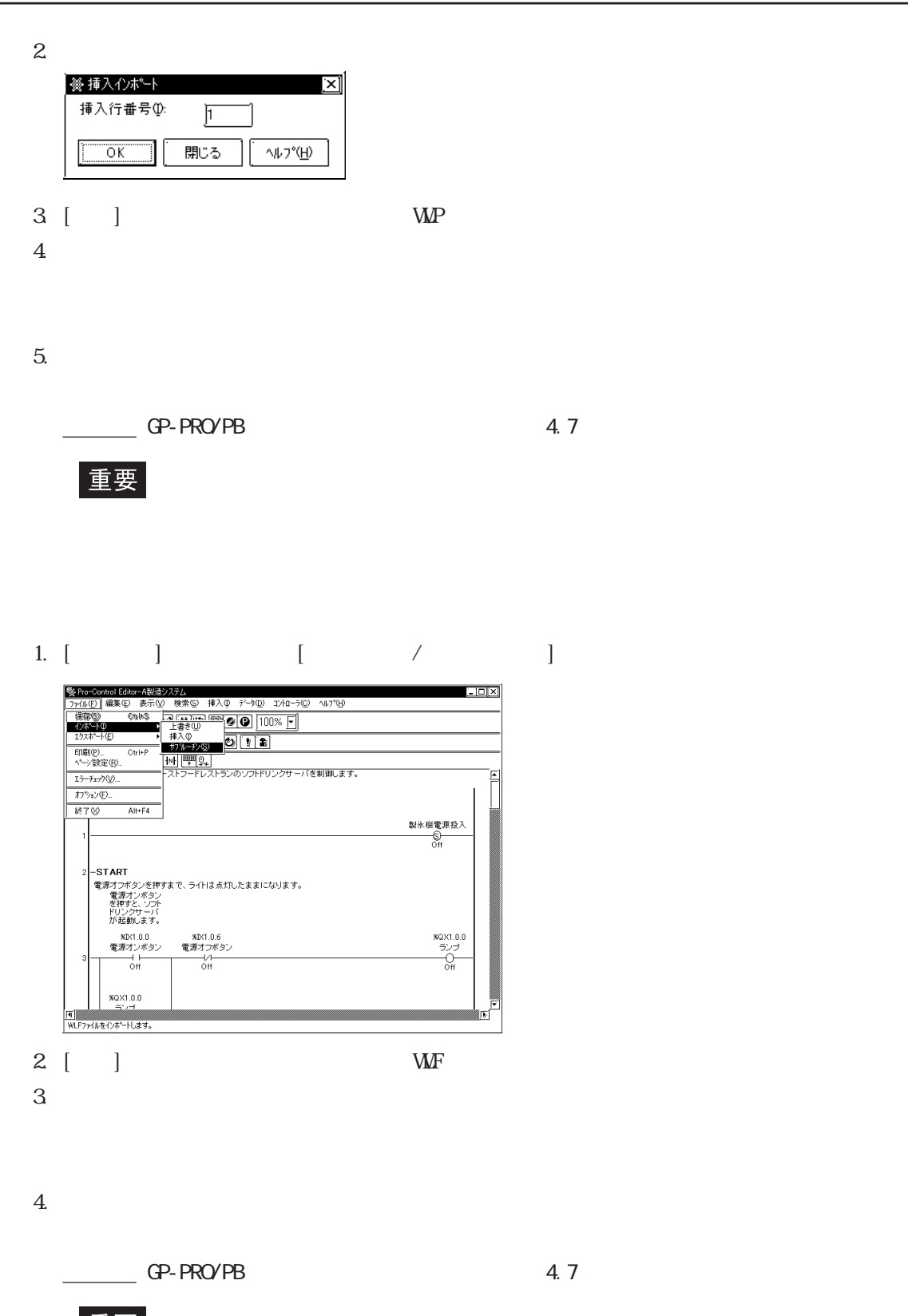

 $\overline{\phantom{a}}$ 

重要

## GP-PRO⁄PB ■ παν το παν το παν το παν το παν το παν το παν το παν το παν το παν το παν το παν το παν το παν το π

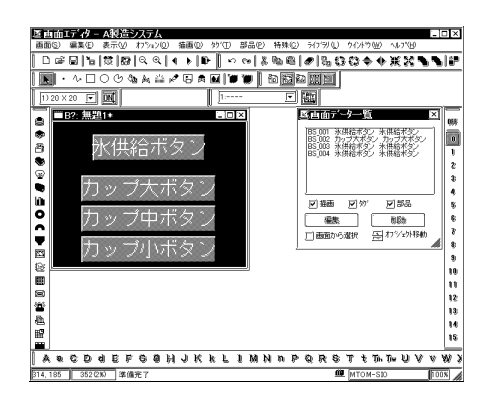

## GP-PRO/PB

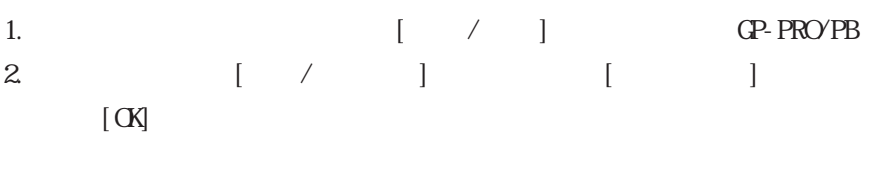

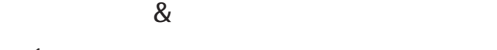

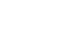

1.  $\qquad \qquad \qquad \text{CP-PROVPB}$ 

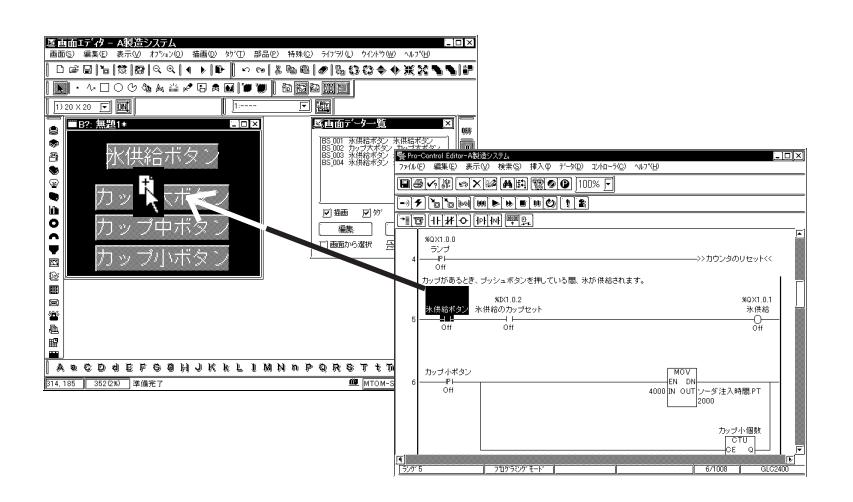

2. GP-PRO/PB

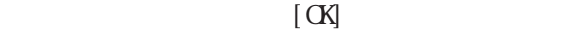

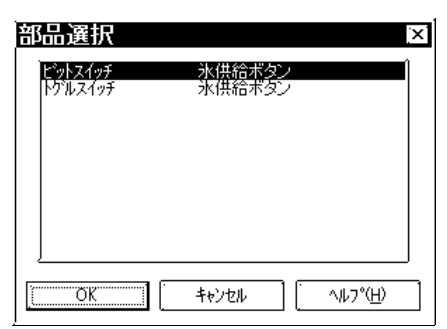

## $3$  [ ] [ ] [ ]

## $\begin{bmatrix} 1 & 1 \\ 1 & 1 \end{bmatrix}$

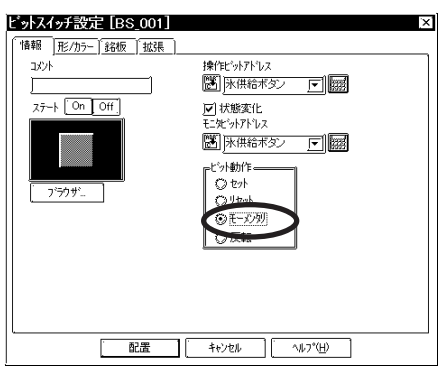

 $4.$ 

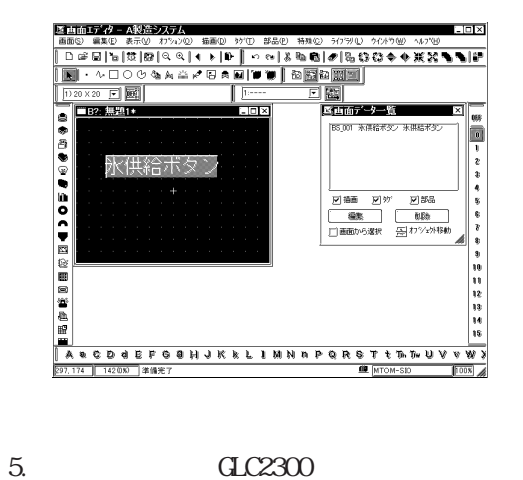

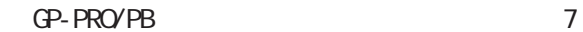

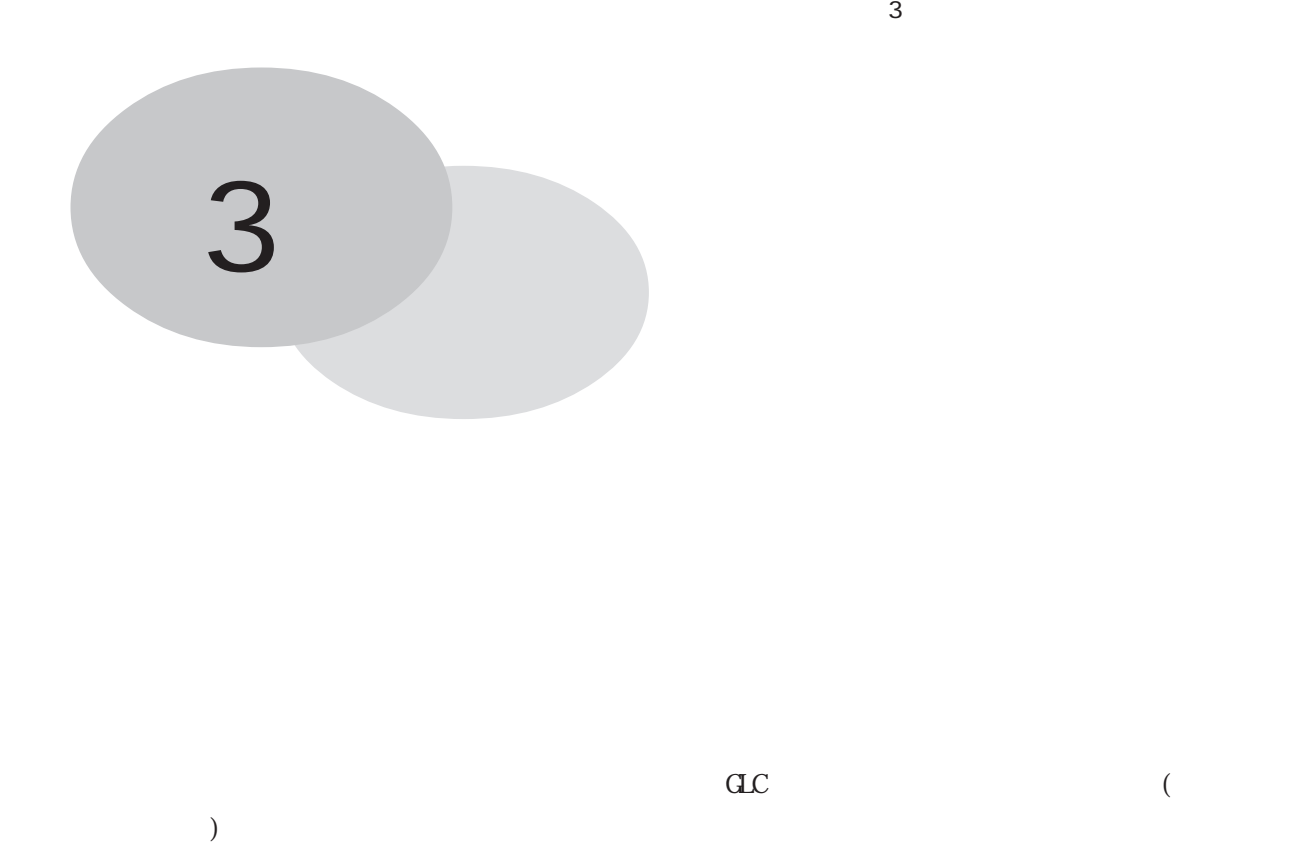

3.1  $\overline{a}$ . The contract  $\overline{a}$  and  $\overline{a}$  and  $\over$  $\mathbf{G}$ . General  $\mathbf{G}$  and  $\mathbf{G}$  and  $\mathbf{G}$  and  $\mathbf{G}$  and  $\mathbf{G}$  and  $\mathbf{G}$  and  $\mathbf{G}$  and  $\mathbf{G}$  and  $\mathbf{G}$  and  $\mathbf{G}$  and  $\mathbf{G}$  and  $\mathbf{G}$  and  $\mathbf{G}$  and  $\mathbf{G}$  and  $\mathbf{G}$  and  $\mathbf{G}$  $3$  $\begin{bmatrix} \cdot & \cdot & \cdot \end{bmatrix} \qquad \begin{bmatrix} \cdot & \cdot \end{bmatrix}$  $[$  $\langle GLC100/GLC300\rangle$   $\langle GLC2000$   $LT$   $>$ 設定 設定  $||2||x||$  $[?| \times ]$ ソステムの設定 通信の設定 (メモリ) ソステムの設定 通信の設定 (メモリ)  $\overline{\text{GJ}(\text{CJ}(\text{CJ})\otimes \text{H}(\text{CJ})\otimes \text{H}(\text{CJ})\otimes \text{H}(\text{CJ})\otimes \text{H}(\text{CJ})\otimes \text{H}(\text{CJ})\otimes \text{H}(\text{CJ})\otimes \text{H}(\text{CJ})\otimes \text{H}(\text{CJ})\otimes \text{H}(\text{CJ})\otimes \text{H}(\text{CJ})\otimes \text{H}(\text{CJ})\otimes \text{H}(\text{CJ})\otimes \text{H}(\text{CJ})\otimes \text{H}(\text{CJ})\otimes$  $\boxed{10 \quad \text{m/s}}$  ms  $\overline{\textcircled{\tiny 2V7/V174} \times \textcircled{\tiny 1}}$  $\boxed{10 \quad \Xi$  ms ◎ パーセントスキャン(<u>P</u>): 0 <del>図</del> %  $O$   $\wedge$  +  $\vee$  +  $\wedge$  +  $\wedge$  +  $\vee$  +  $\vee$  $\begin{array}{|c|c|c|} \hline 0 & \frac{\sqrt{\kappa}}{\sqrt{2\kappa}} \end{array} \qquad \qquad % \begin{array}{c} \vspace{0.8cm} \begin{array}{c} \vspace{0.8cm} \begin{array}{c} 0 & \frac{\sqrt{\kappa}}{\sqrt{2\kappa}} \end{array} \\ \hline \end{array} \qquad \qquad % \begin{array}{c} \vspace{0.8cm} \begin{array}{c} \vspace{0.8cm} \begin{array}{c} 0 & \frac{\sqrt{\kappa}}{\sqrt{2\kappa}} \end{array} \\ \hline \end{array} \qquad \qquad % \begin{array}{c} \vspace{0.8cm$ ▽ コントローラの自動スタートを禁止する(D) ロコントローラの自動スタートを禁止する(D) コントの使用可 □<br>□ 継続異常スイッチ(E) □ 継続異常スイッチ(E)  $\frac{1}{\sqrt{2}}$ キャンセル 適周险》 ヘルプ  $\Box$  \*\*>セル 適周险 ET [ ┑ Ľ  $\overline{\begin{array}{c} \text{OK} \end{array}}$ ヘルプ

 $[$   $]$ 

 $[$   $]$ 

3-1

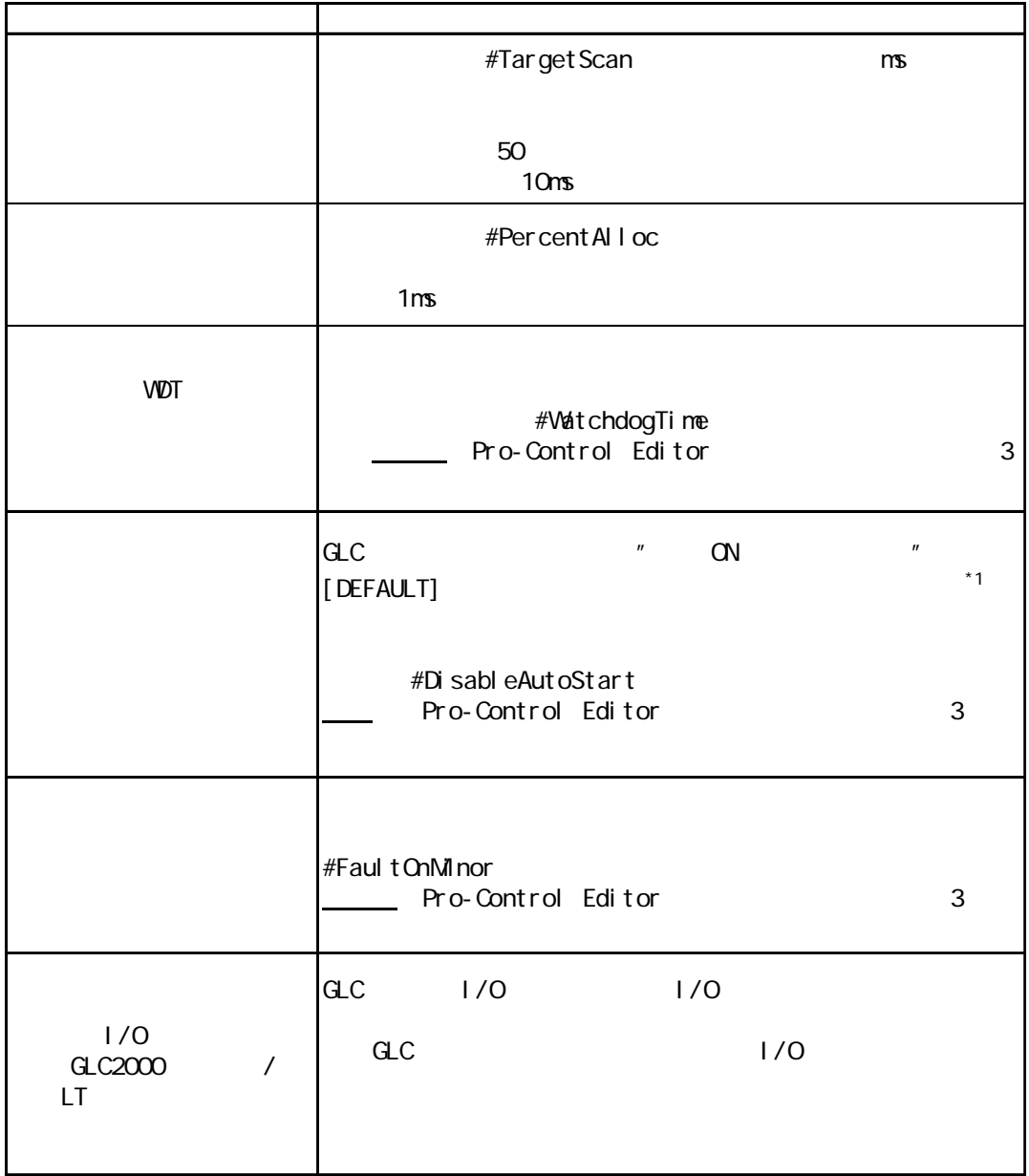

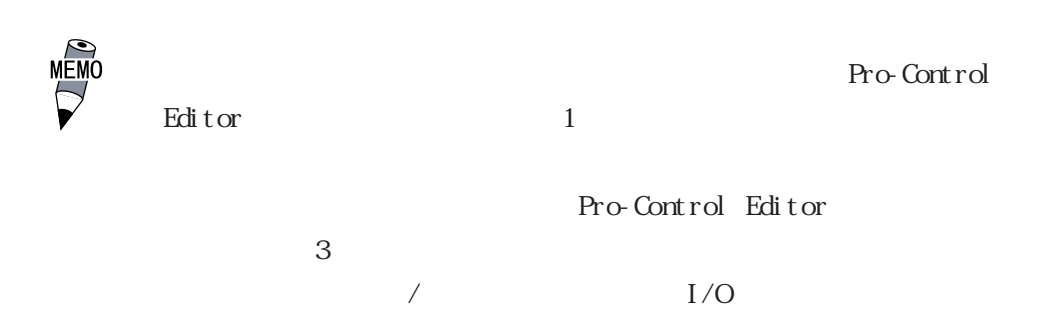

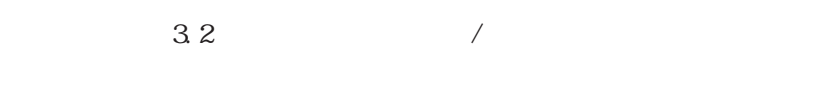

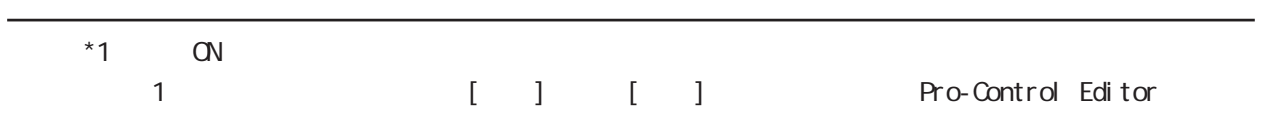

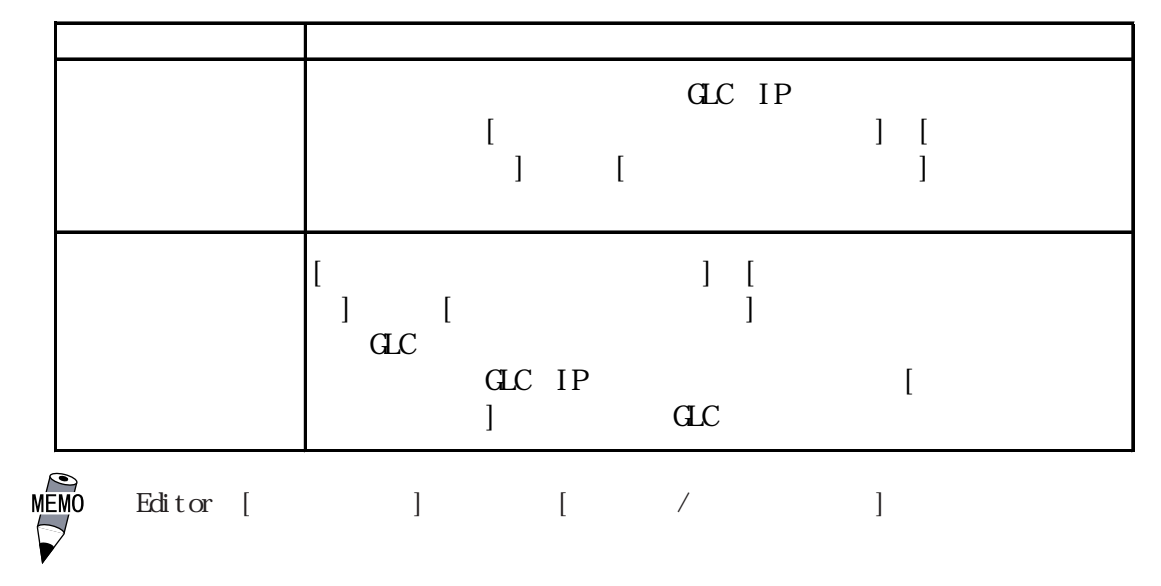

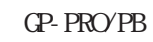

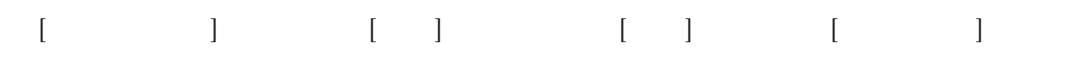

115.2Kbps

 $GLC100$ 

 $GP-PROVPB$  / ・ COM

 $(M)$ 

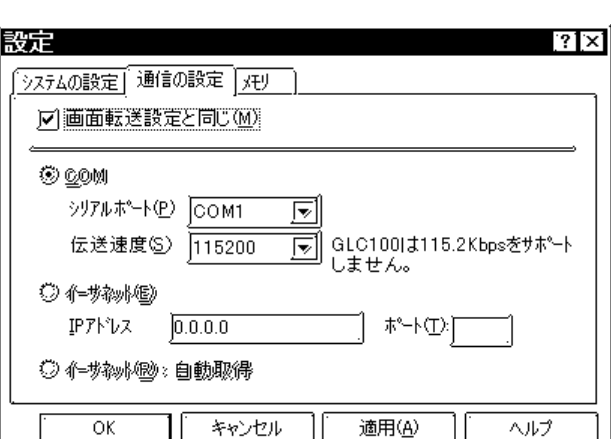

 $C_{\rm T}$ 

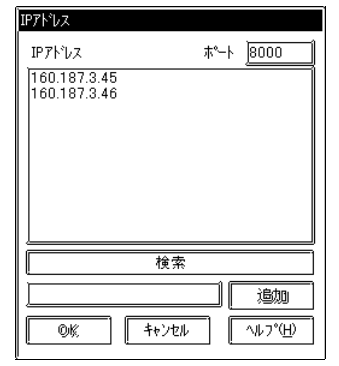

 $IP$  [ ] IP  $\alpha$ 

 $($ 

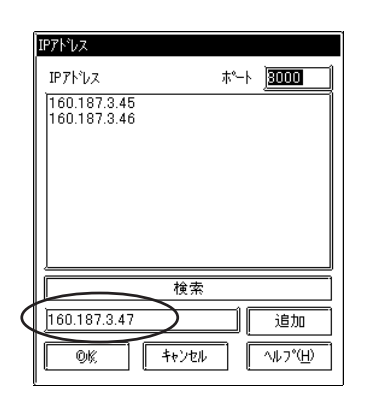

**MEMO** 

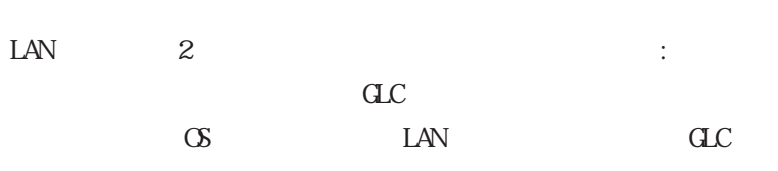

GLC IP

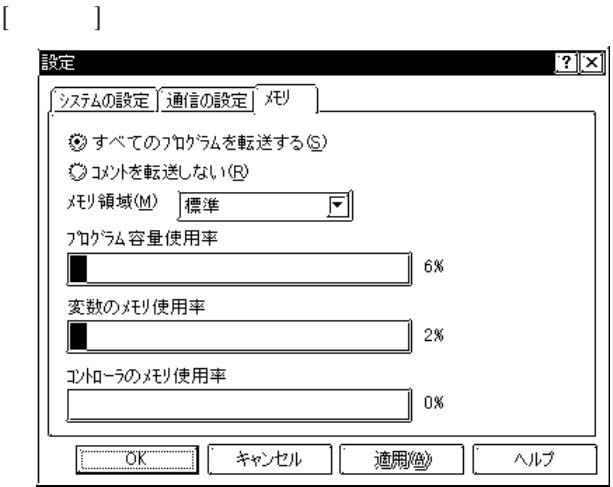

 $C$ 

 $\alpha$ 

 $\alpha$ 

 $C2400$   $1/\text{C2600}$   $1$ 

 $3$   $3$ 

## $\rm PT/NT$

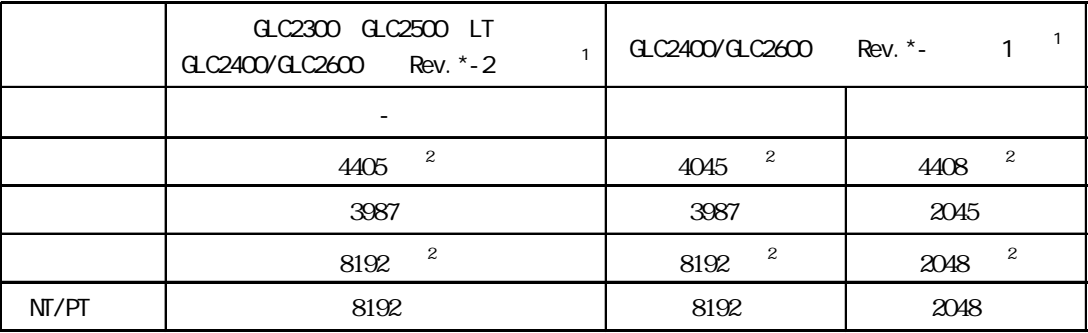

 $\overline{a}$ 

 $\overline{a}$ 

### $\overline{a}$  and  $\overline{b}$

# $3.1.1$

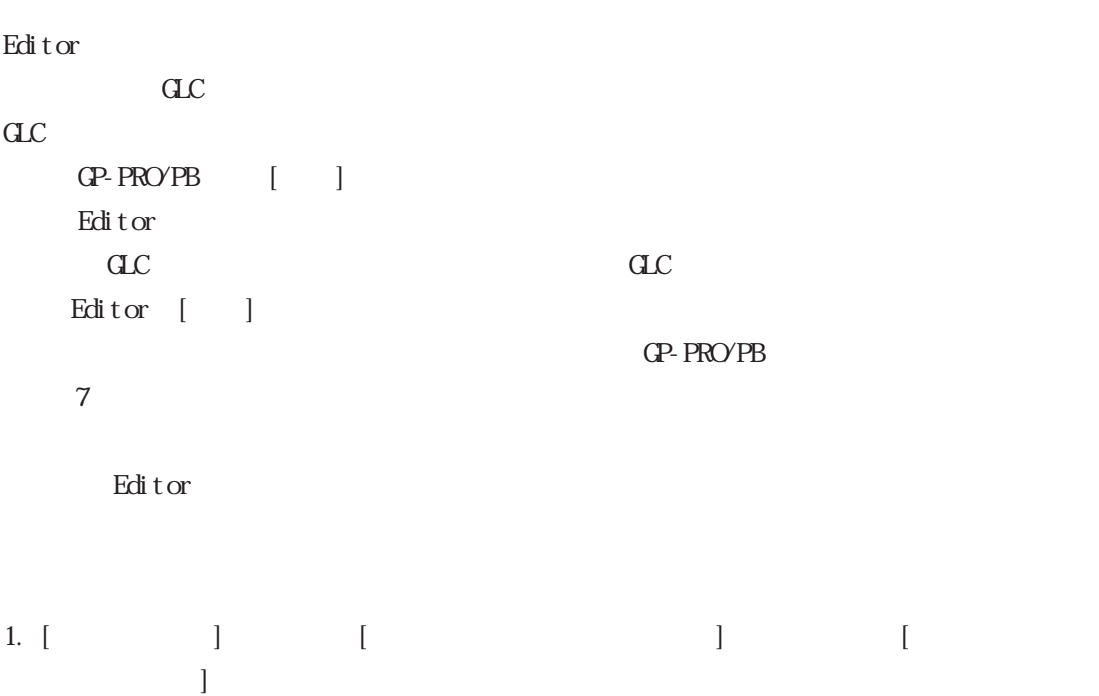

Editor The Editor The Editor Section and Figure 2.1 and  $\mathbb{E}$  Editor The Editor The Editor The Editor The Editor The Editor The Editor The Editor The Editor The Editor The Editor The Editor The Editor The Editor The Edi

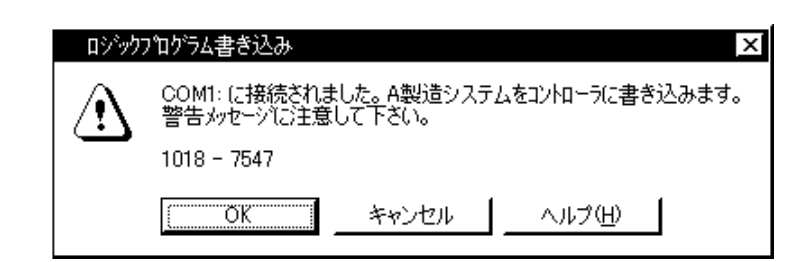

2.  $[OK]$  [ $]$ 

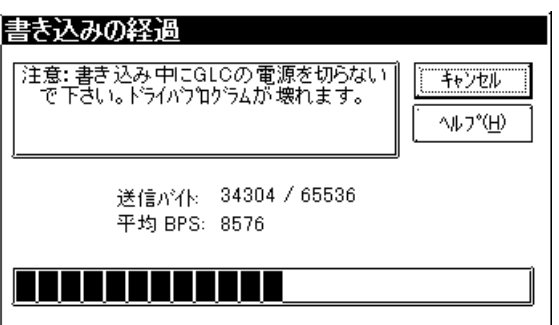

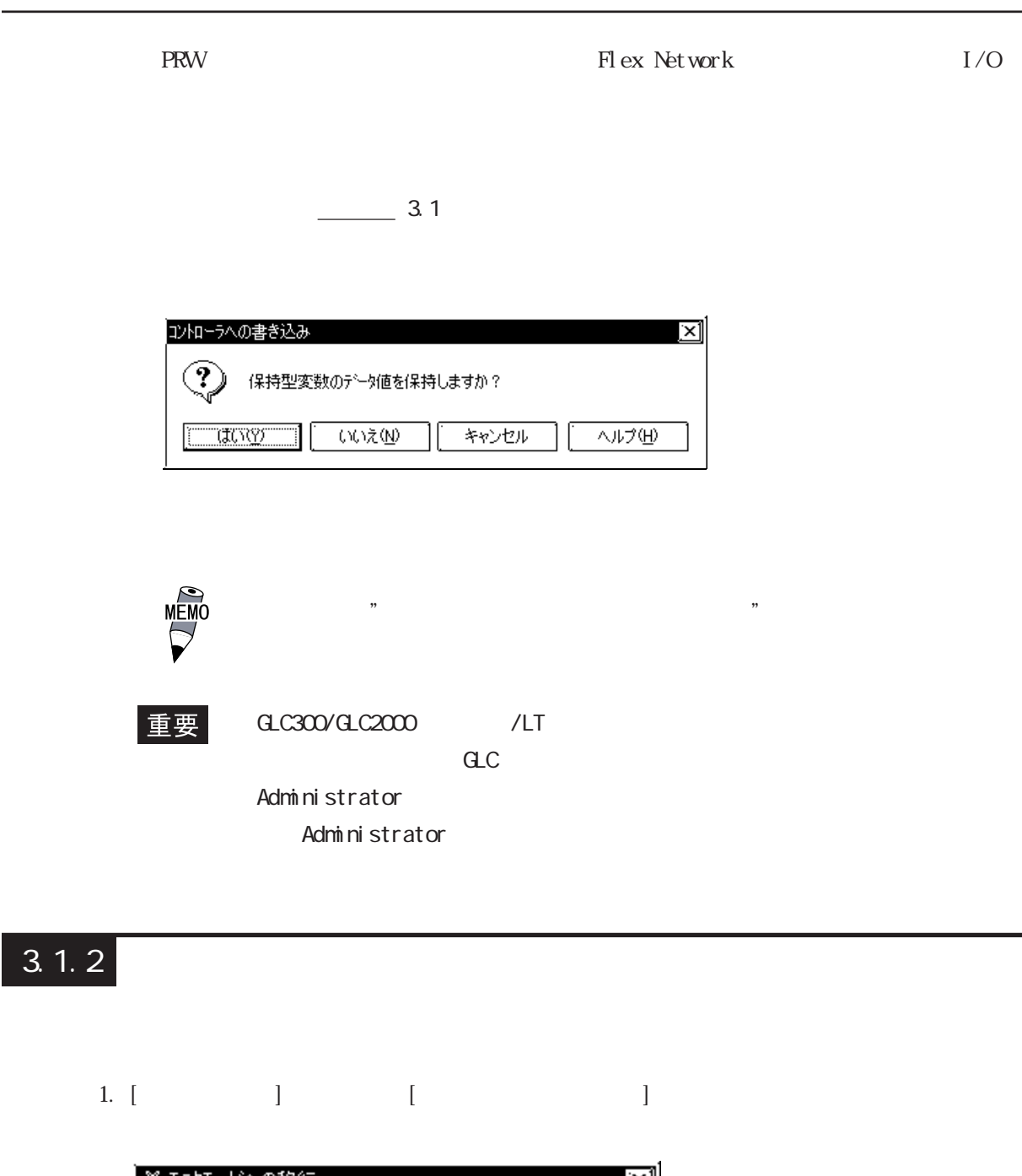

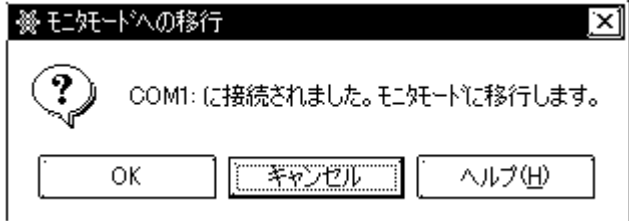

2.  $[**0**]<sub>2</sub>$   $[**0**]<sub>4</sub>$ 

# 3.2 コントローラの運転 / 停止

 $\mathop{\mathrm{Edi}}$  tor

 $\mathcal{A}$ 

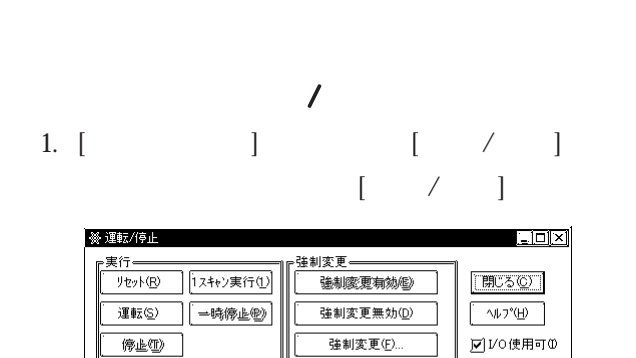

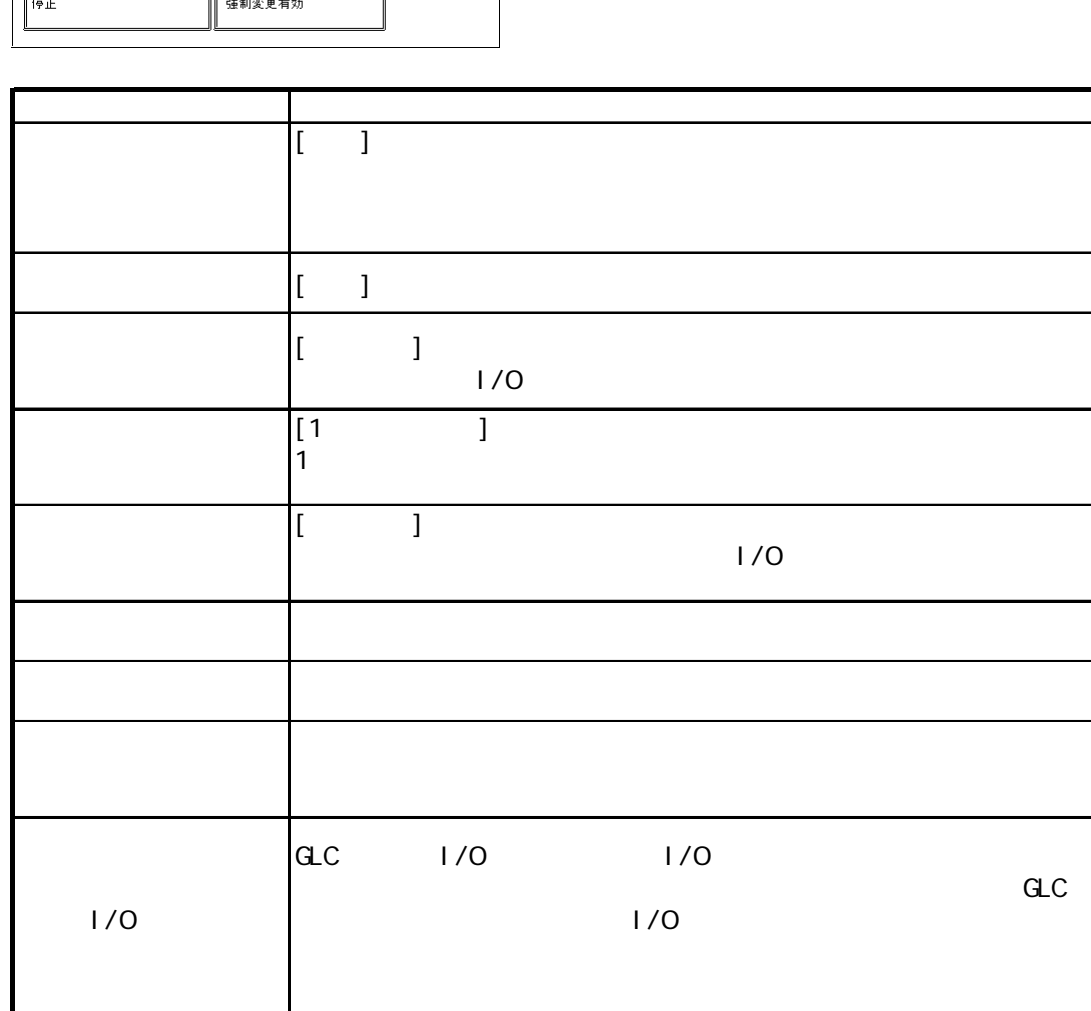

ー<br>重要 *| イ*ーランクのチェックをおこす

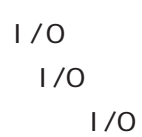

・ I/O使用可の情報は SRAMに保存されます。したがって SRAMバッ

$$
[ \qquad (Q)
$$

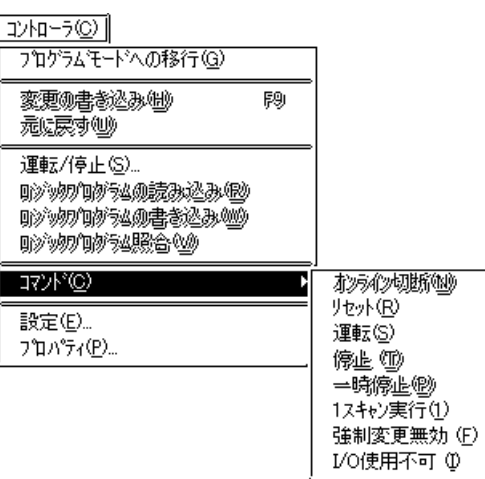

 $\overline{1}$ 

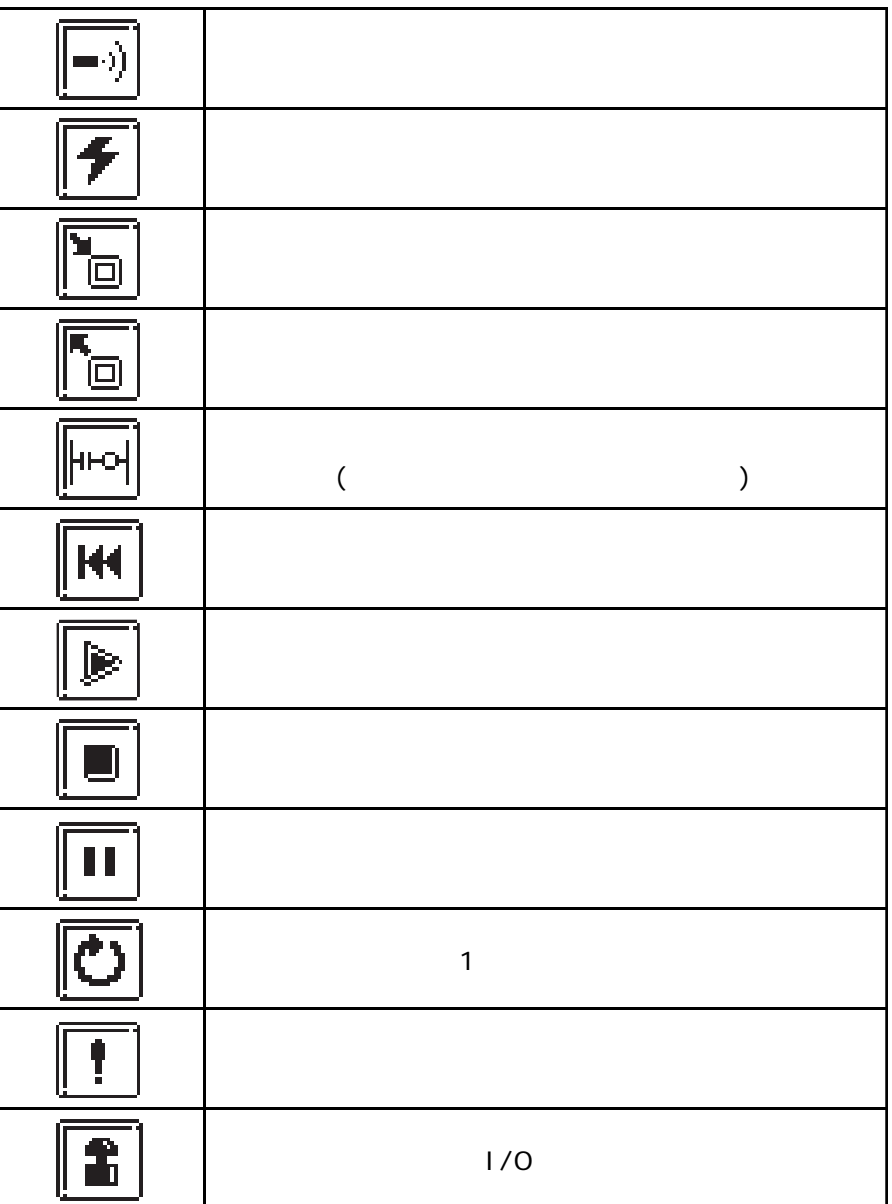

重要

## $3.3$

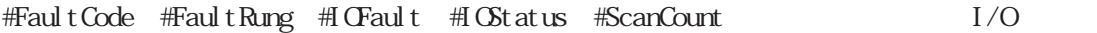

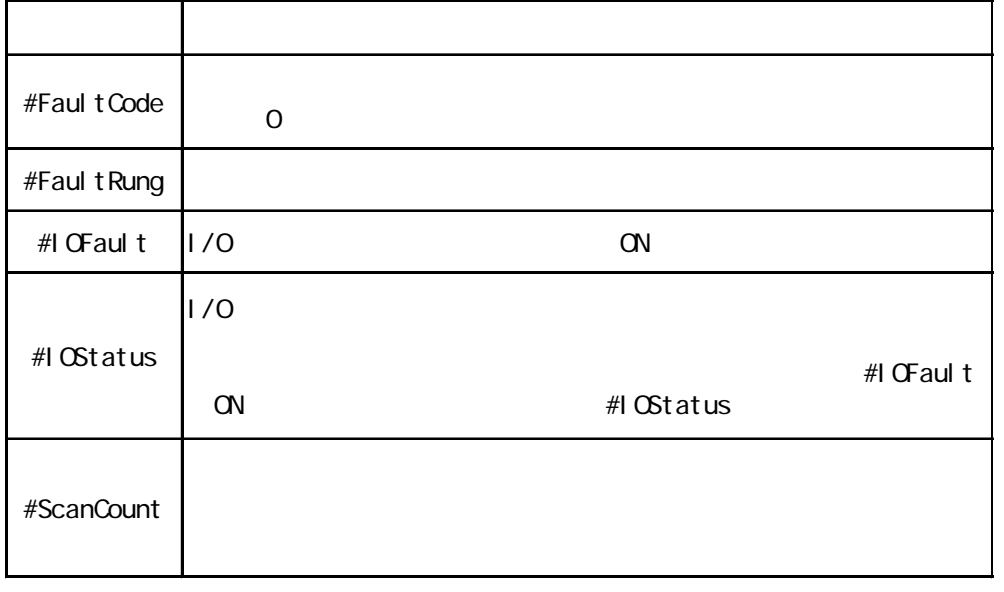

## Pro-Control Editor 2008

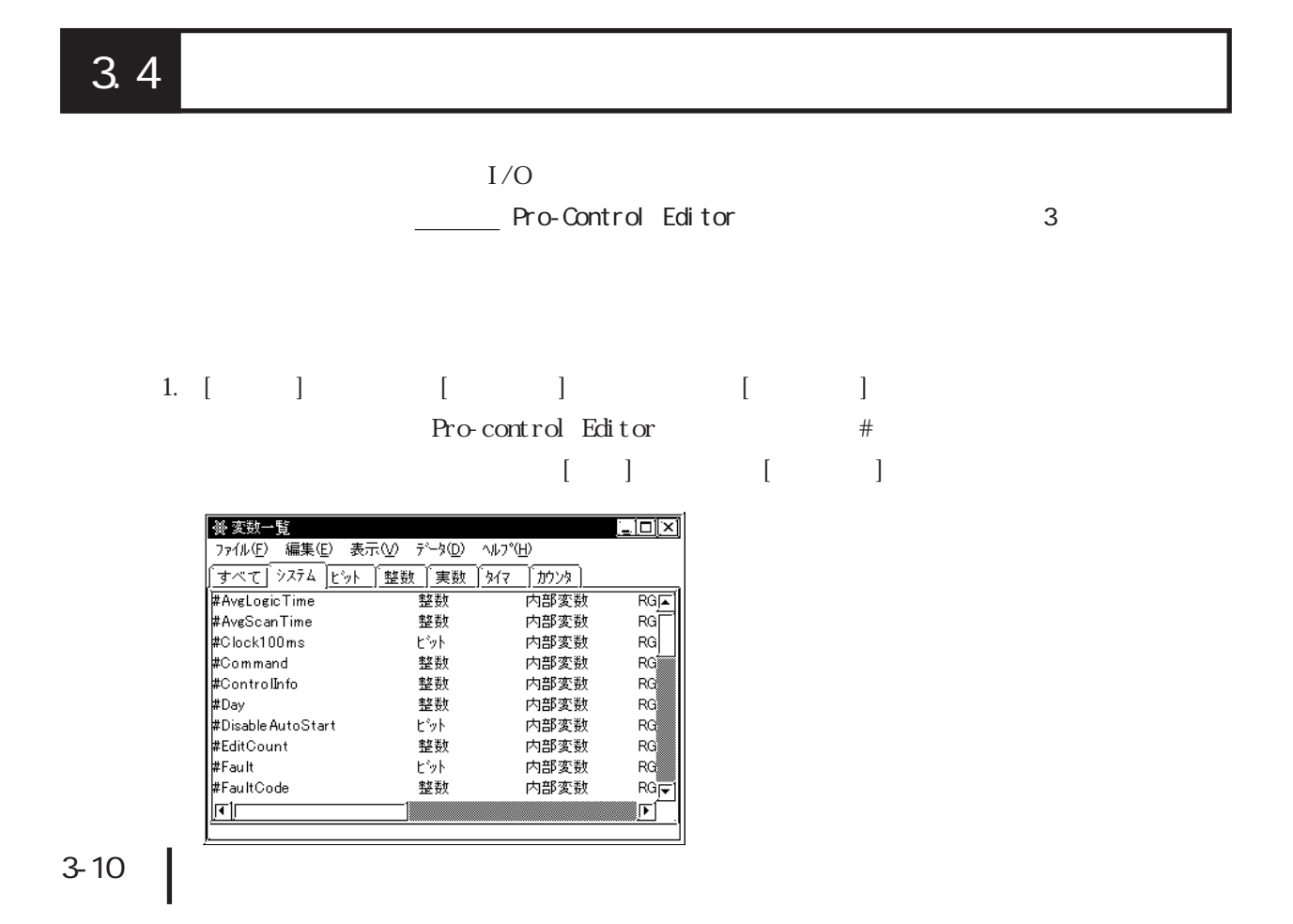

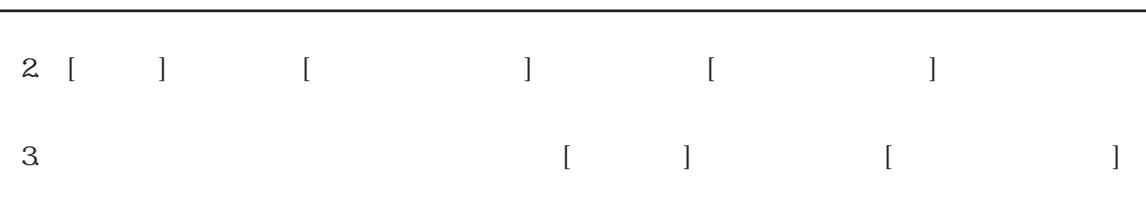

 $3$   $3$ 

## $1$  I/O 821

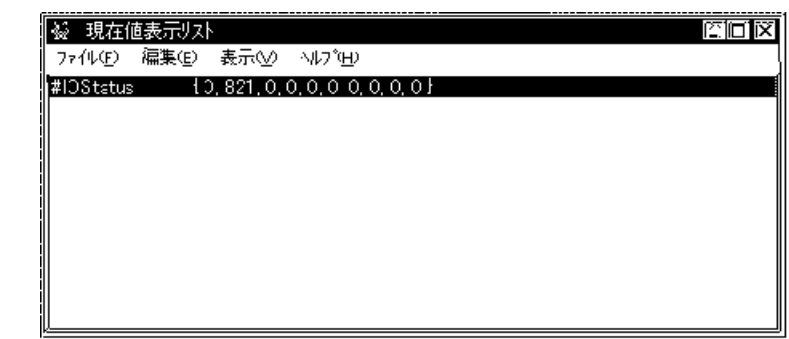

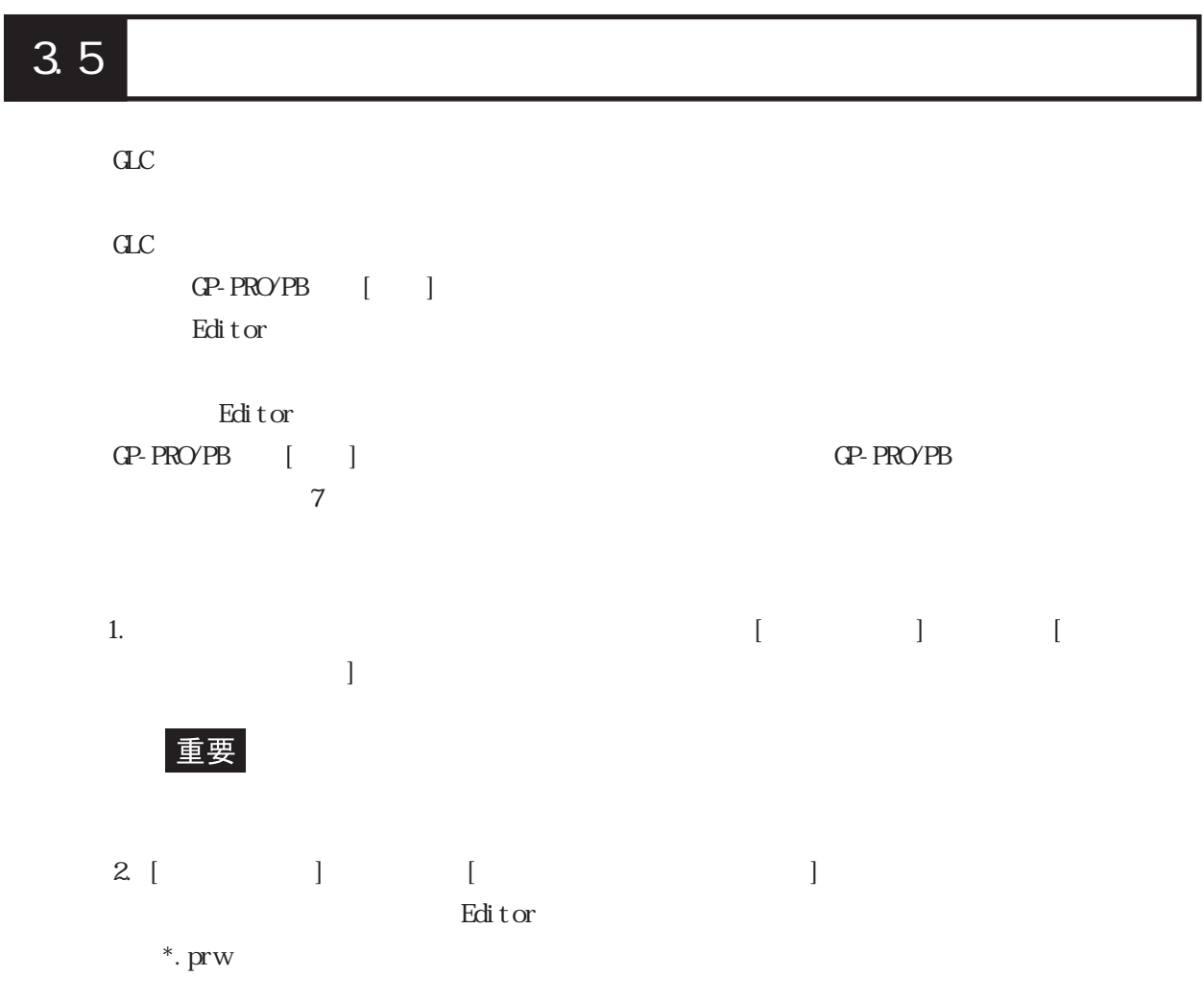

# 3.6

Editor で<sub>の</sub>

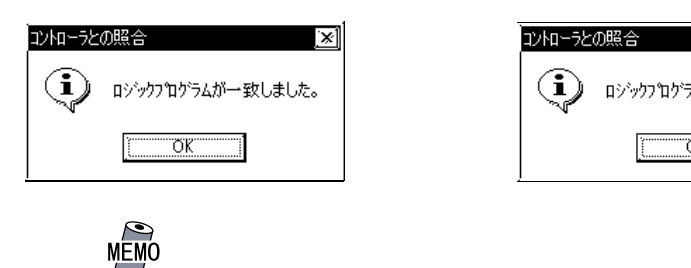

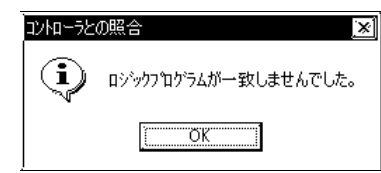

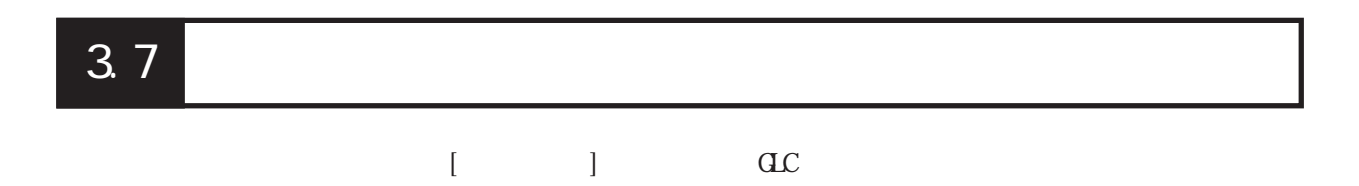

 $\checkmark$ 

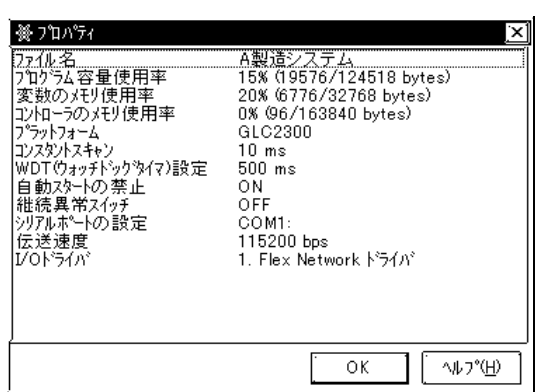

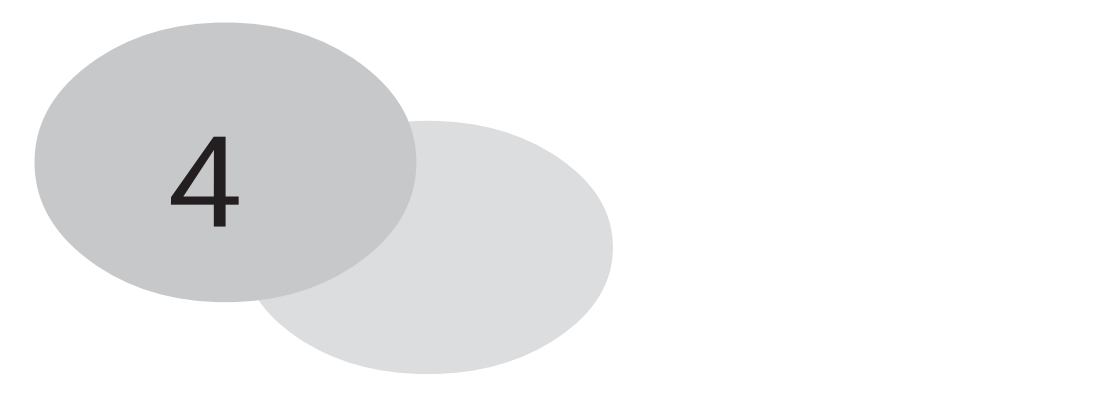

C:\Program Files\Pro-face\ProPBWn\Sample Soda.prw

 $4$ 

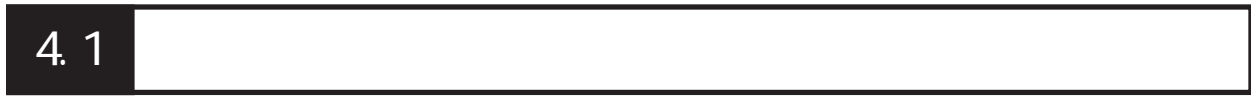

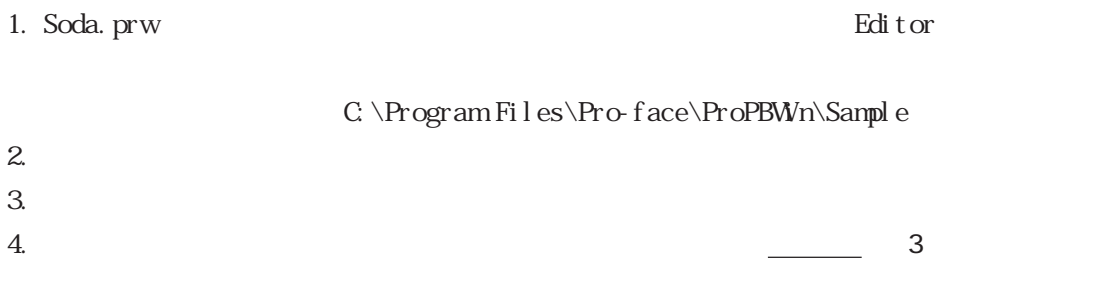

 $C$ 

4. 2

Editor では、デフォルト設定のカラーを使用しています。<br>これには、デフォルト設定のカラーを使用して、特定の状態を示しています。

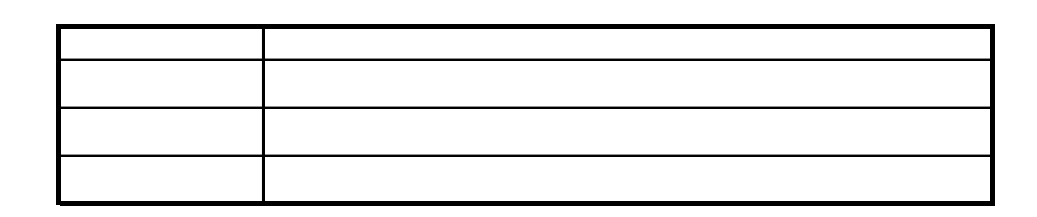

## Editor

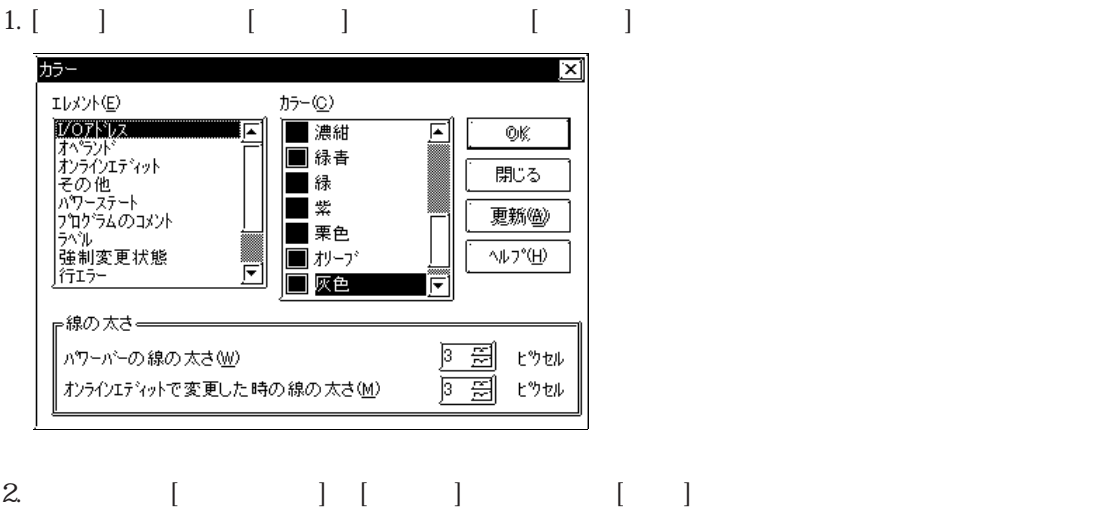
## 4.3 CONCEF

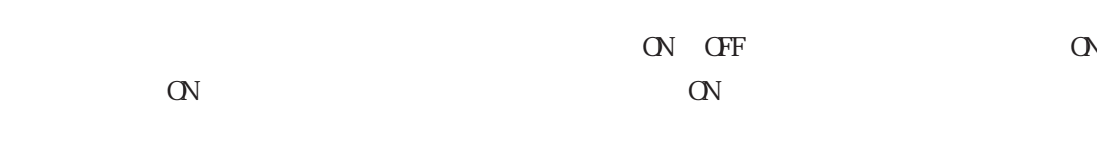

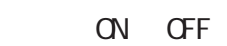

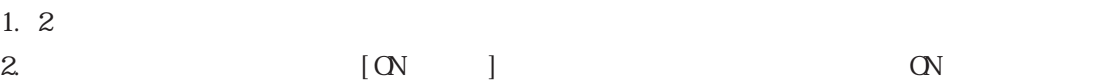

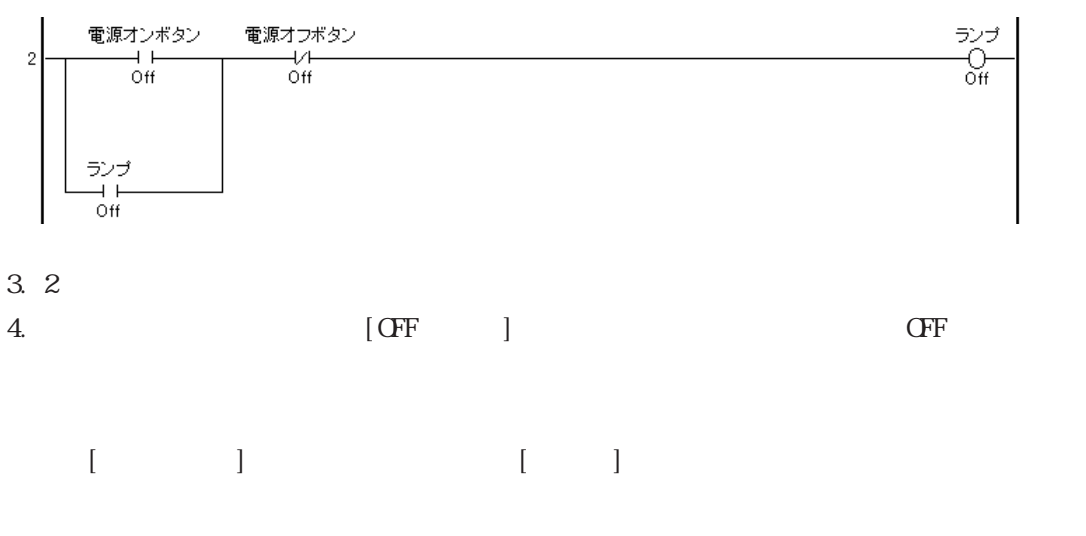

 $\frac{1}{2}$  2

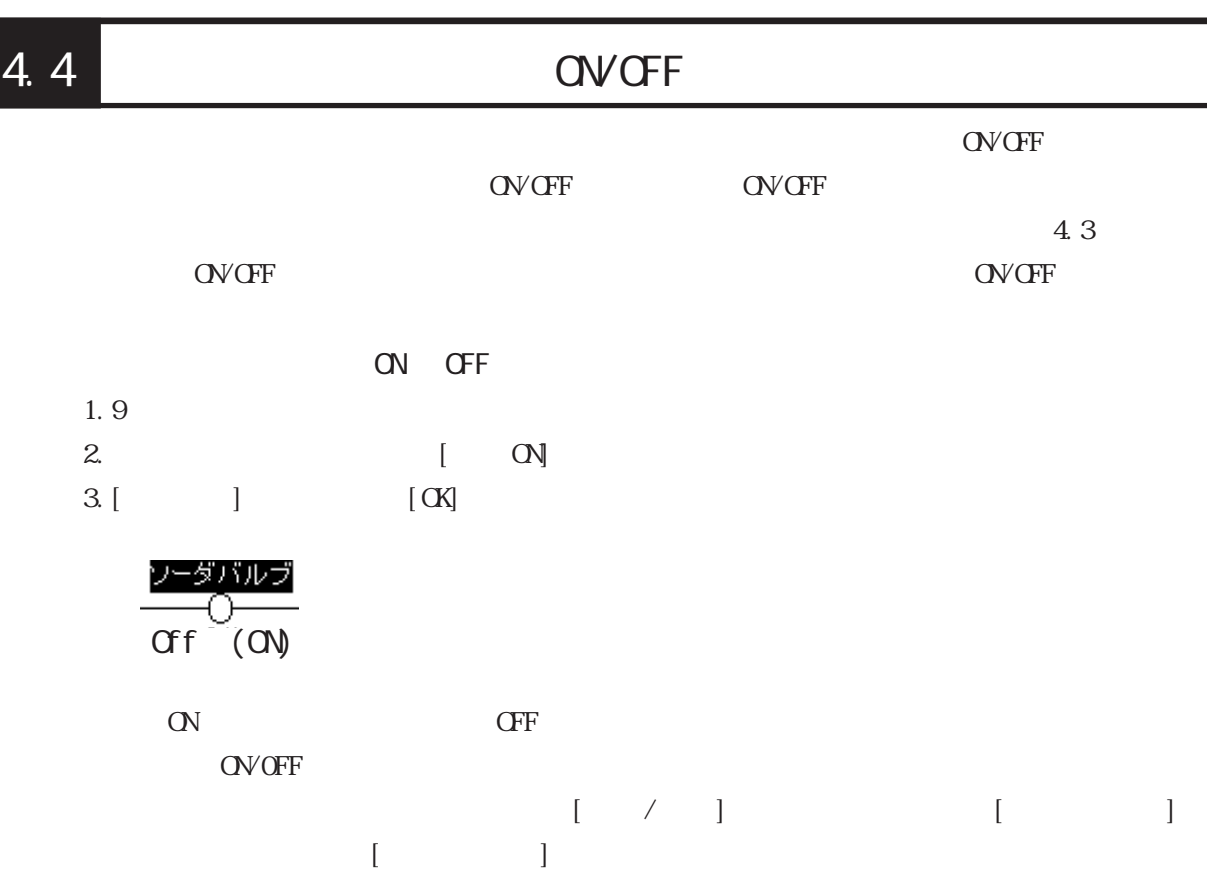

 $4$ 

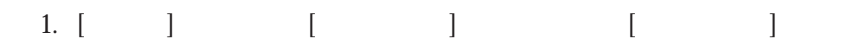

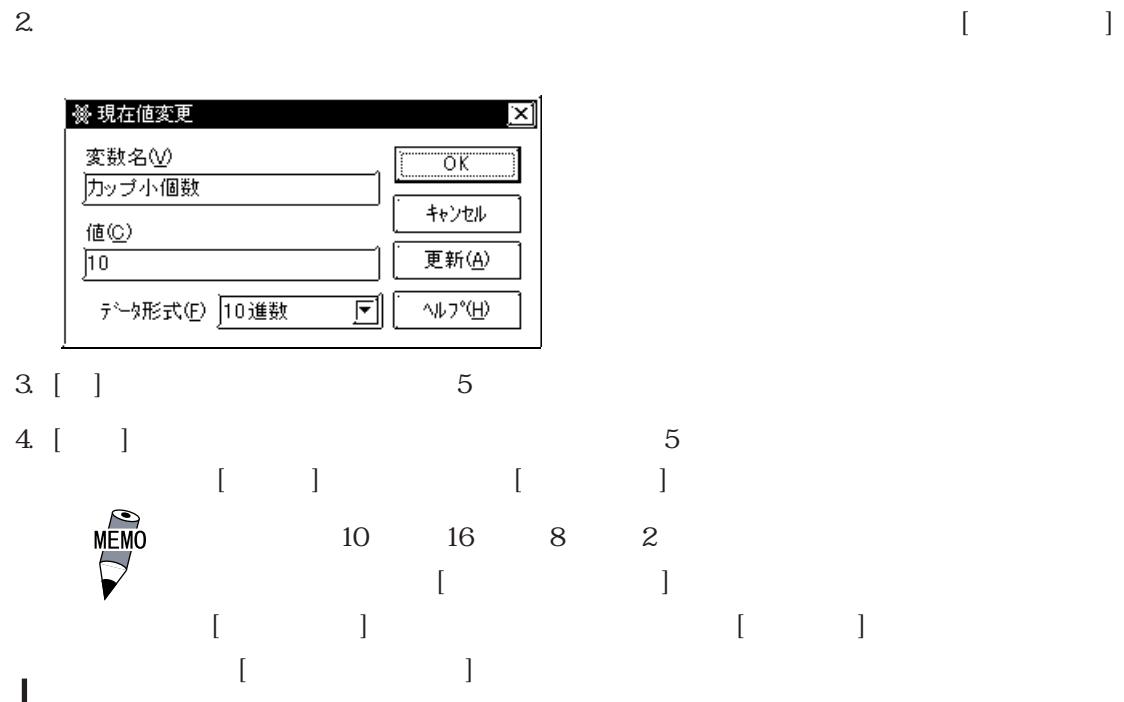

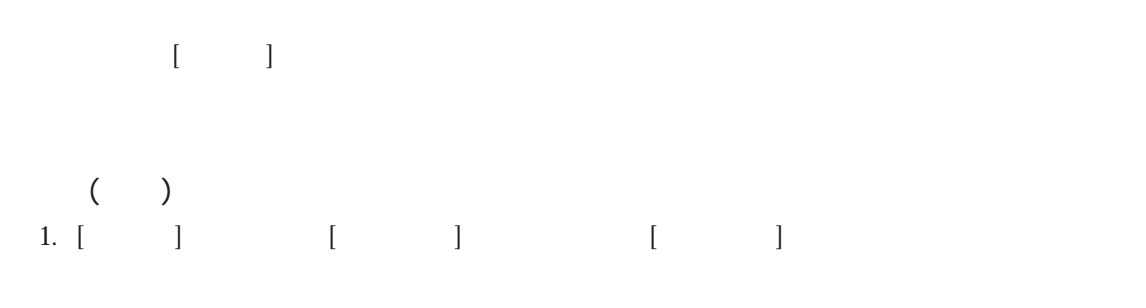

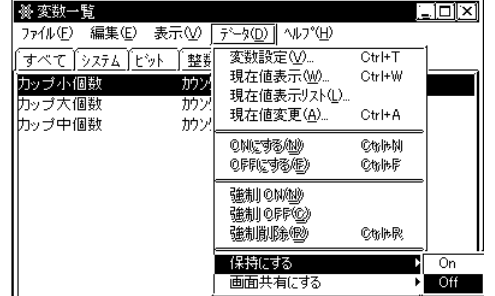

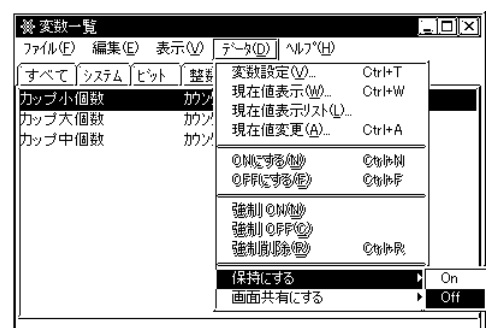

$$
\begin{array}{cccc}\n & & & \\
 & & & & \\
1. & [ & & ] & \n\end{array}
$$

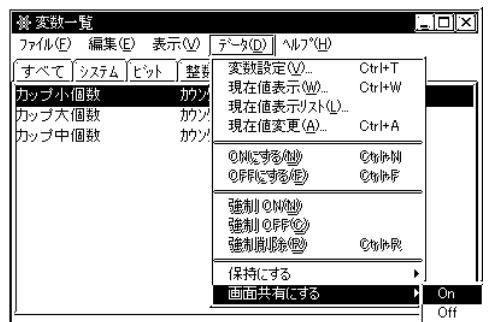

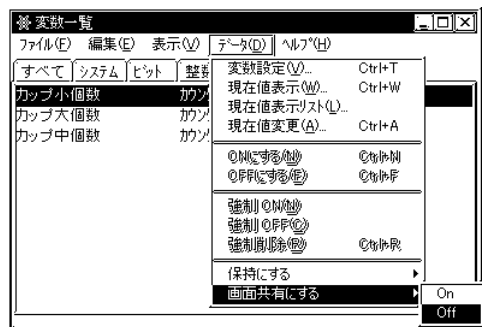

 $\begin{bmatrix} 1 & 1 & 1 \end{bmatrix}$ 

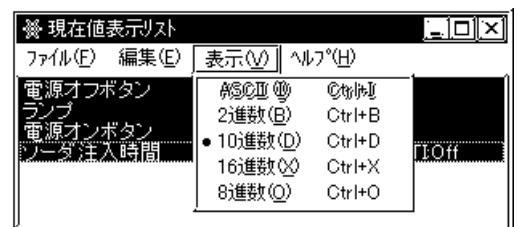

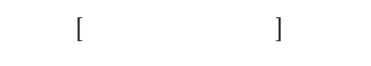

- 1. [ ] [ ] [ ] [ ]
- 2. [ $\Box$

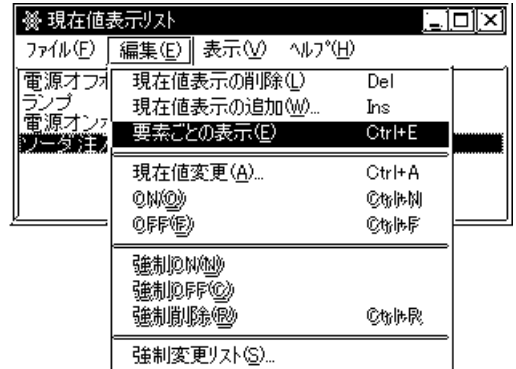

## 4.8 CLC2000 4.8

 $6$ 

- 1. 行の追加  $\overline{2}$ .
- $\overline{3}$ .  $\overline{4}$ .
- 
- $5.$ 6. 変数の追加

## 4.8.1

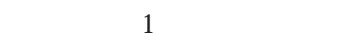

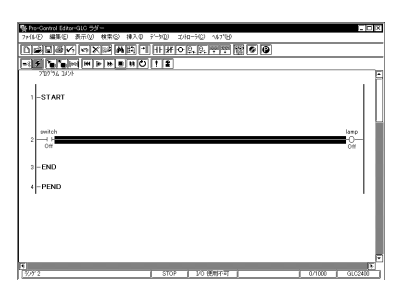

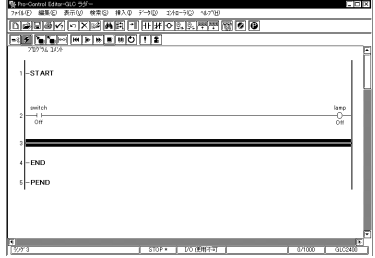

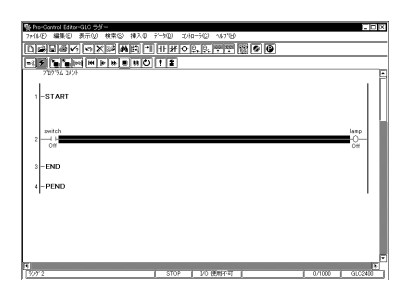

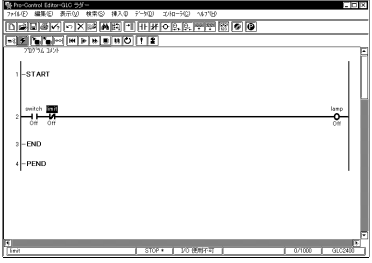

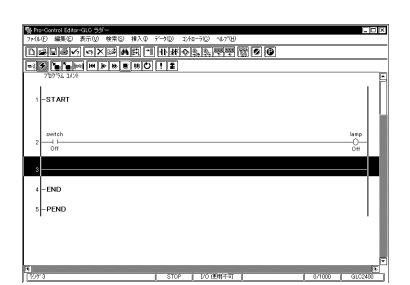

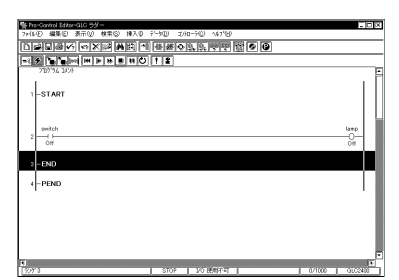

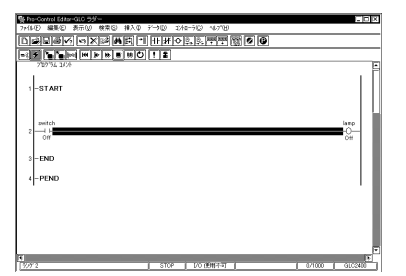

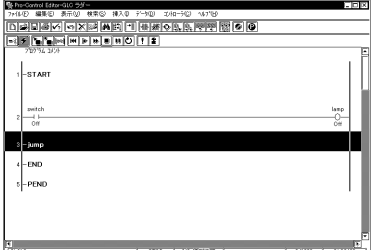

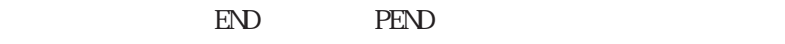

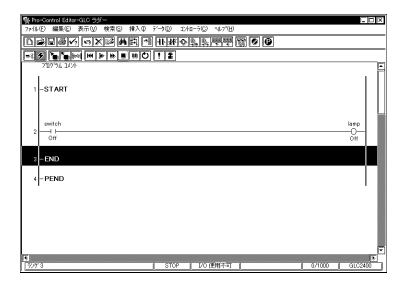

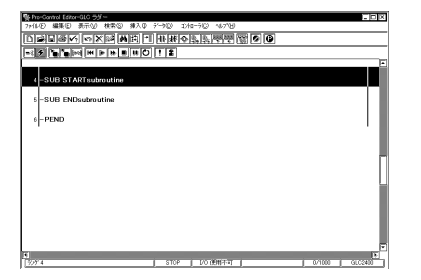

6R)  $\begin{tabular}{|c|c|} \hline \rule{0pt}{2.5ex} {\bf RINGTOPQ1} \\ \hline 248–39884204209 \\ \hline 248–39884204209 \\ \hline 2048–99882920499 \\ \hline 375YQ1 \\ \hline 1935Q1 \\ \hline 719776Q1 \\ \hline \end{tabular}$  $L_{\text{STAR}}$  $\begin{picture}(120,10) \put(0,0){\line(1,0){10}} \put(15,0){\line(1,0){10}} \put(15,0){\line(1,0){10}} \put(15,0){\line(1,0){10}} \put(15,0){\line(1,0){10}} \put(15,0){\line(1,0){10}} \put(15,0){\line(1,0){10}} \put(15,0){\line(1,0){10}} \put(15,0){\line(1,0){10}} \put(15,0){\line(1,0){10}} \put(15,0){\line(1,0){10}} \put(15,0){\line($  $\begin{bmatrix} 1 & 0 \\ 0 & 0 \\ 0 &$ す]<br>|の和ってまました500を書き込みま

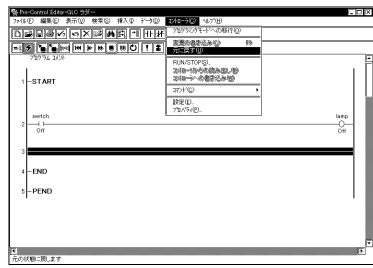

 $\begin{bmatrix} \n\end{bmatrix}$   $\begin{bmatrix} \n\end{bmatrix}$   $\begin{bmatrix} \n\end{bmatrix}$ 

I I

## 4.8.2

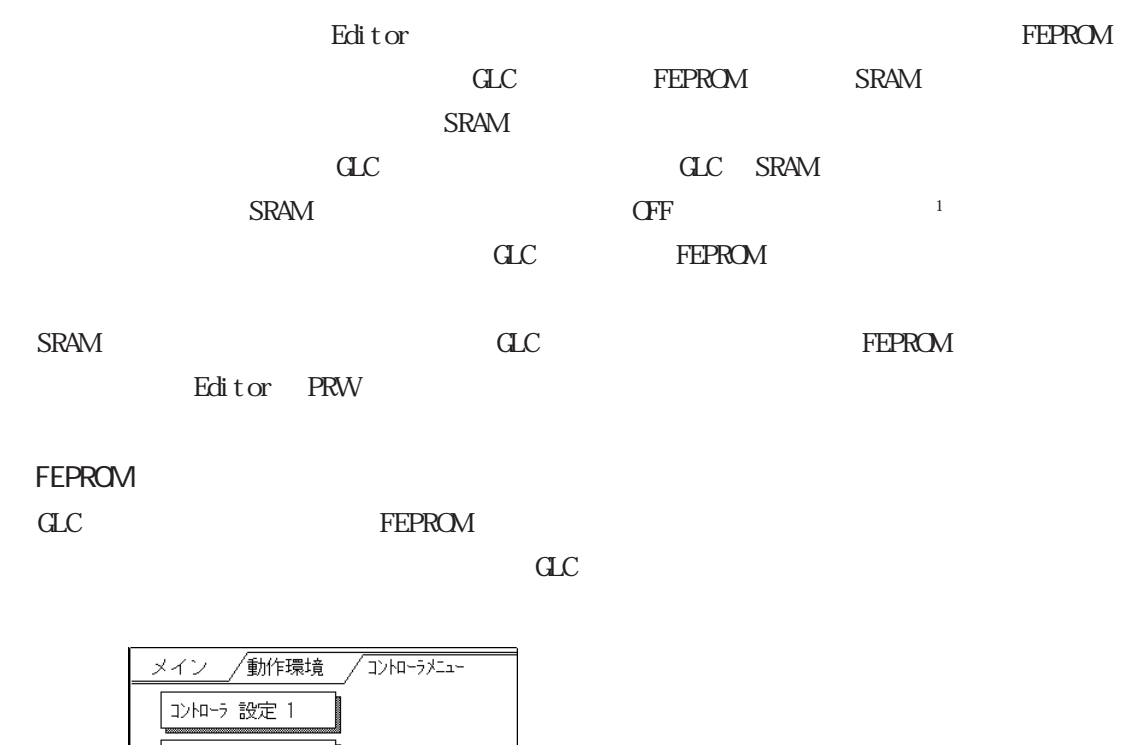

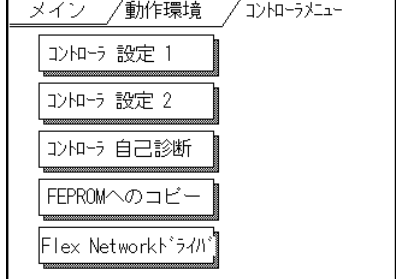

#### FEPROM SRAM

**TEPROM** 

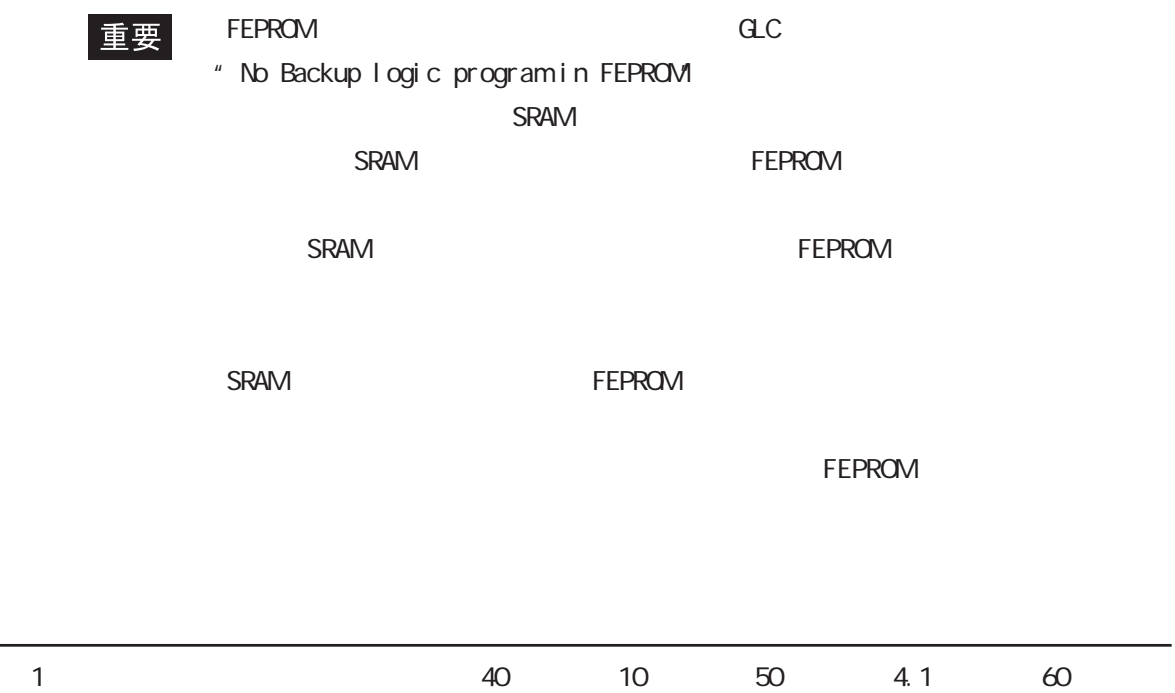

1.5<sup>e</sup>

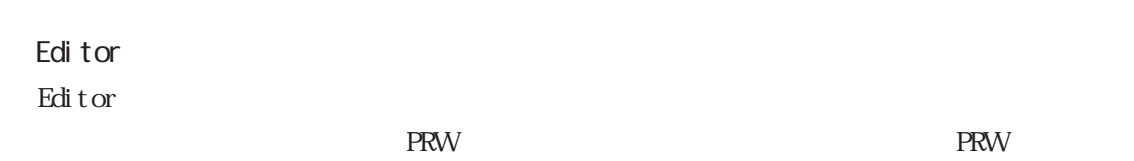

 $\mathbf{GLC}$ 

# 第5章 Editorと GP-PRO/PB

GP-PRO/PB Editor

GP-PRO/PB GLC

GP-PRO/PB

## $5.1$  GP-PRO/PB

GLC GP-PRO/PB

5.1.1 Editor

1. [ ] [ (P)] [Pro-face] [ProPB3 C-Package] にはポイントし、[プロジェクトマネージャ]

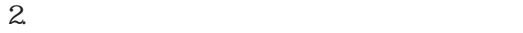

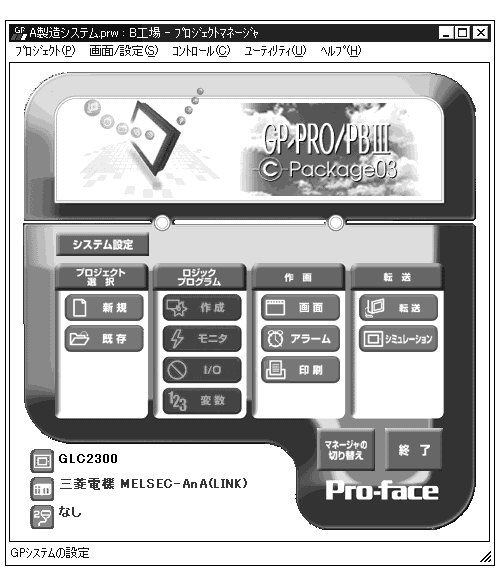

1.  $[$   $(P)$ ]  $[$   $(N)$   $\begin{bmatrix} \bullet & \bullet & \bullet \\ \bullet & \bullet & \bullet & \bullet \end{bmatrix}$  新規 2. CP I/F  $SIO$ 

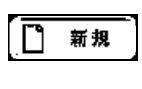

 $\circ$  K

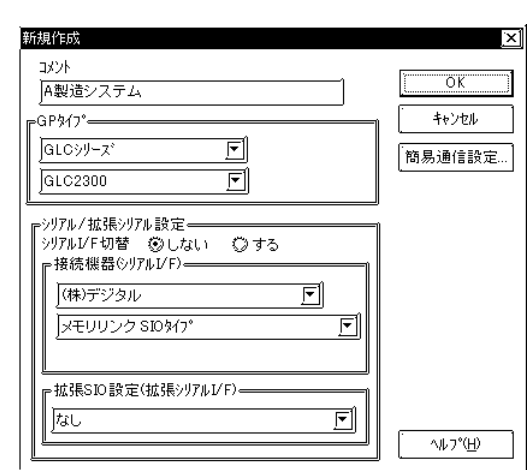

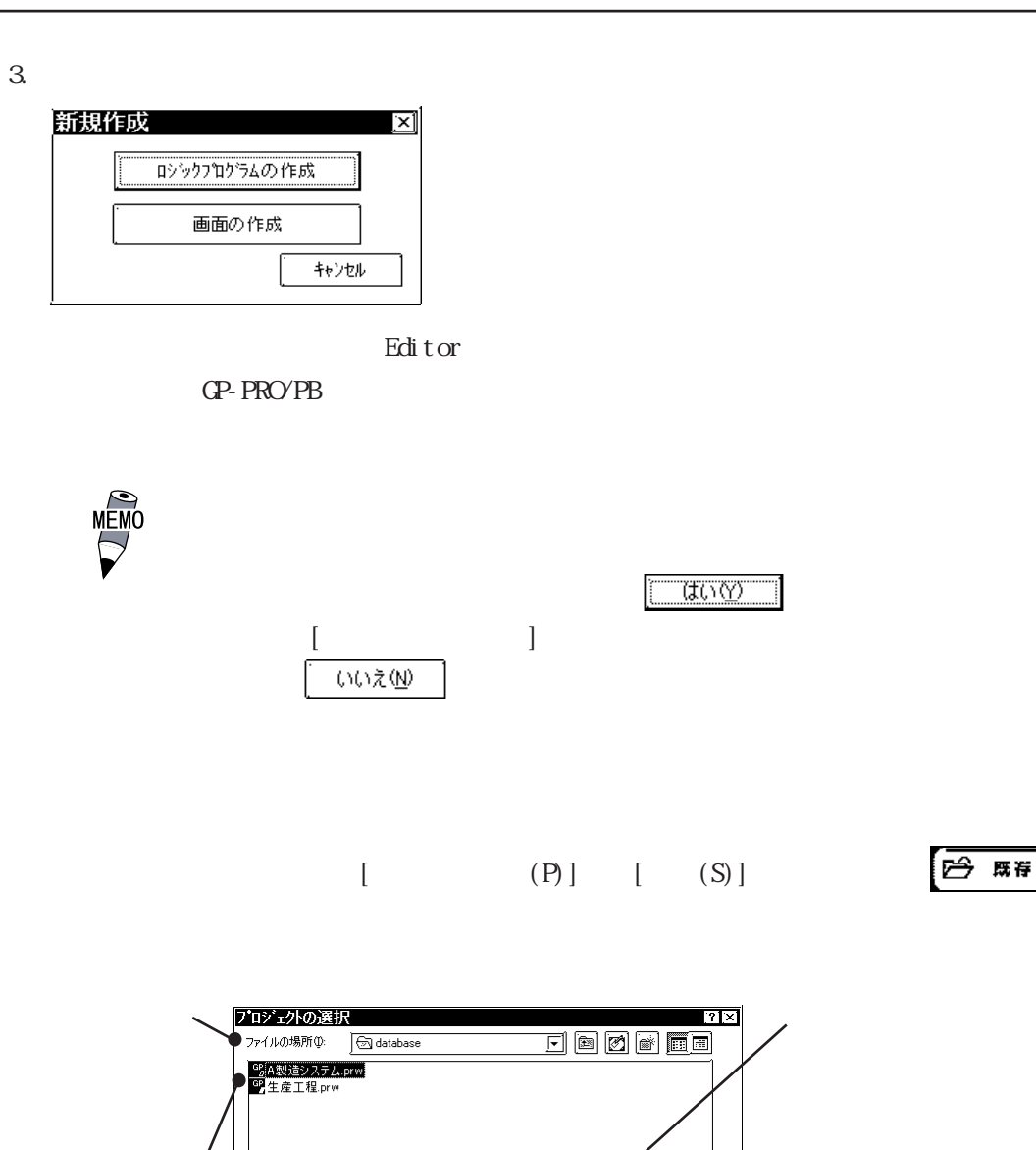

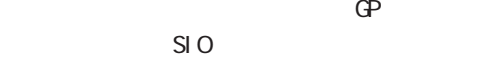

JA製造システムprw

レ<br>メモリリンク SIOタイプ

ファイルの種類(I): フロジェクトファイル (\*.prw)

**B**工場  $\frac{1}{\sqrt{61C2300}}$ 

ファイル名(N):

**A** 

GP%(7%

|<br>|接続機器: |拡張SIO設定: |なし  $\bullet$   $\Box$ 

 $\overline{\text{C}}$   $\overline{\text{C}}$   $\overline{\text{C}}$ 

 $(PLC)$   $)$  SIO

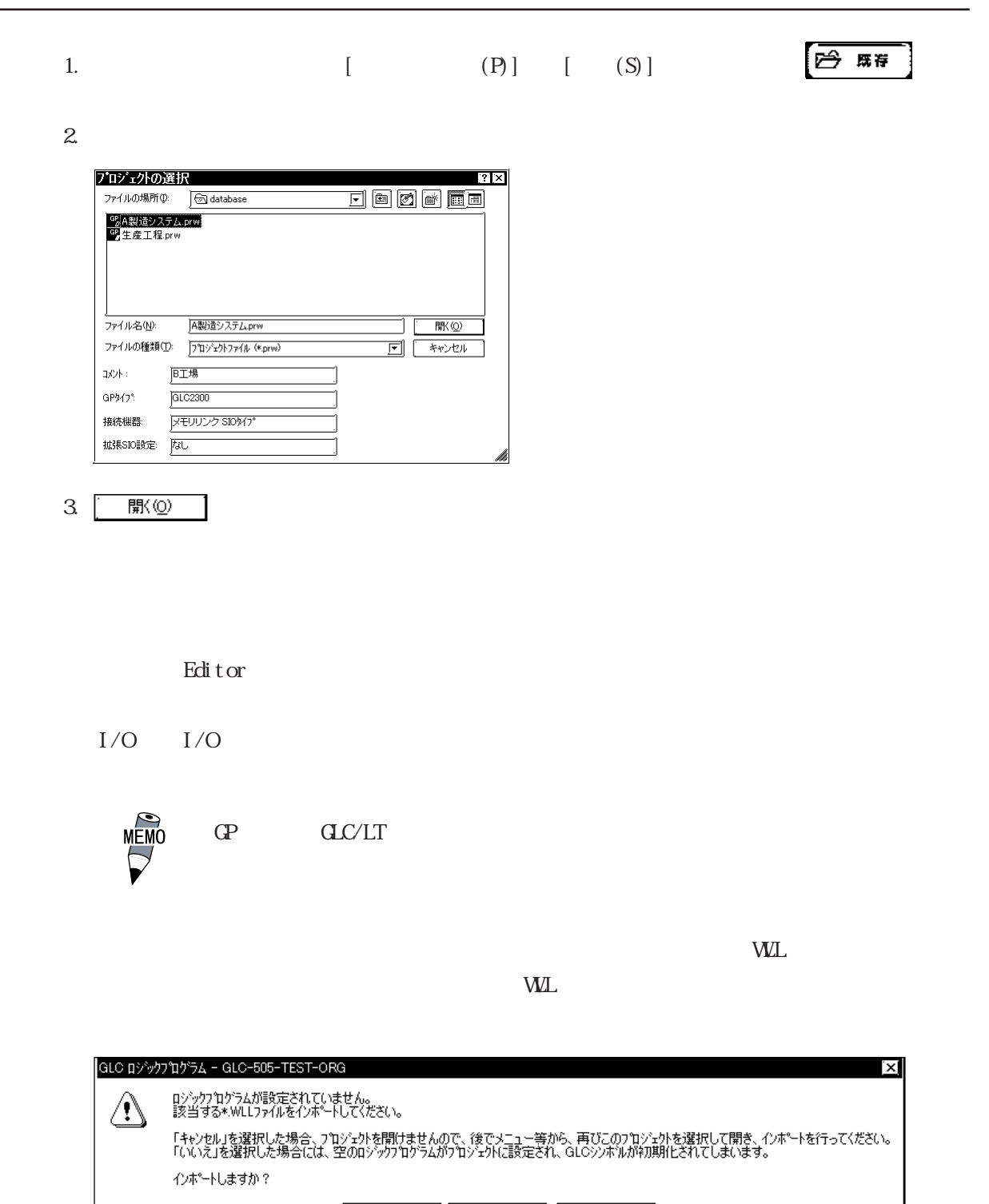

[ はいや | いいえい | キャンセル |

## $\overline{5.1.2}$

#### GP-PRO/PB

 $\blacksquare$ 

Editorで作成したロジックプログラムの命令をコピーしてGP-PRO/PBⅢ上に貼り付けることに

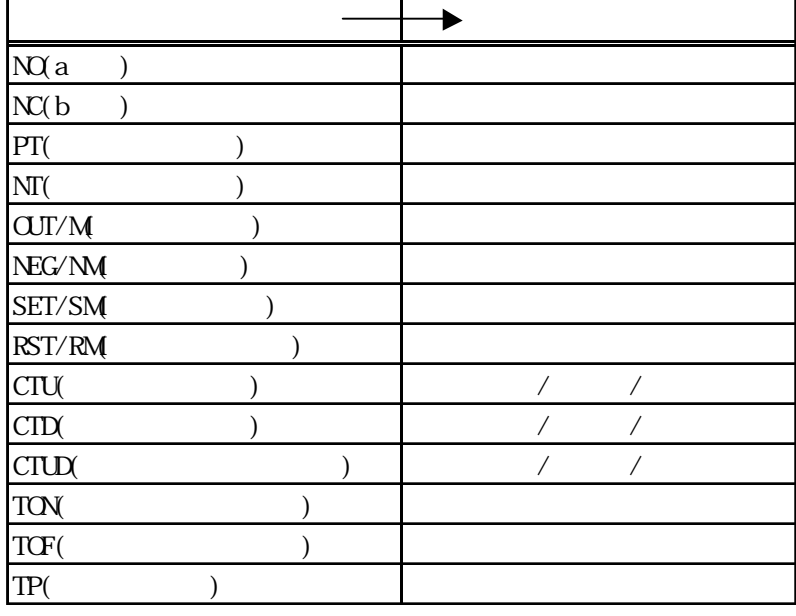

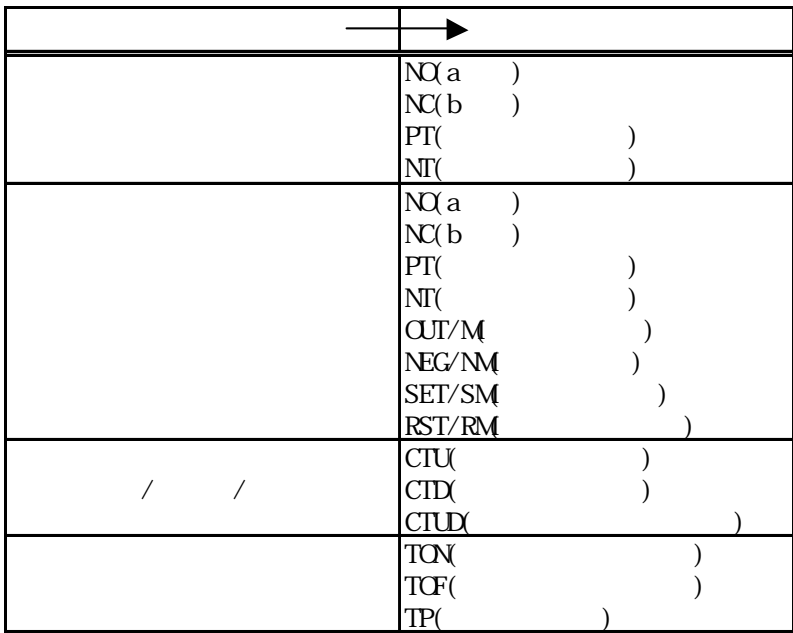

 $\overline{\phantom{a}}$  , which is a contract of the contract of the contract  $\overline{\phantom{a}}$ 

重要

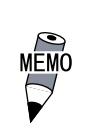

#### 1. Editor

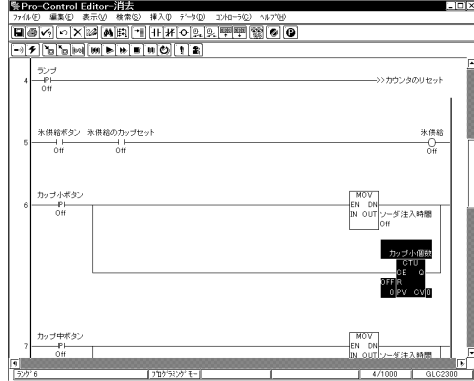

いてください。

 $\frac{\| \mathbf{g} \|_{\mathbf{V}} \sim \mathbf{O} \odot \mathbf{G} \otimes \mathbf{V} \in \mathbf{V} \otimes \mathbf{V} \otimes \mathbf{B} \otimes \mathbf{S} \otimes \mathbf{S} \otimes \mathbf$ 57日は国語語をかけるのです。00年の心のことです。 Ē  $\overline{\text{Lip}[x]}$ Otrl+X<br>Otrl+O<br>OtaleV<br>Del  $rac{\text{Enter}}{\text{Ortho}}$ 米供給<br>- 0H  $\begin{array}{c} \mathcal{D} \mathcal{D} \mathcal{D} + \mathcal{R} \mathcal{D} \mathcal{D} \\ \mathbb{P} \vdash \phantom{\mathcal{D} \mathcal{D} \mathcal{D} } \mathcal{D} \mathcal{H} \end{array}$ 注入時間  $\begin{array}{c}\n\hline\n\text{D} \nu \mathcal{I} + \text{fB} \text{R} \\
\hline\n\text{OTU} \\
\text{DF} \text{R} \\
\text{DF} \text{R} \\
\text{O} \text{F} \nu \text{O} \nu \text{O} \nu\n\end{array}$ カップ中ボタン<br>- Pl<br>- Off  $\begin{array}{c}\n\text{MOV} \\
\text{EN} & \text{ON} \\
\text{IN} & \text{OUT}\n\end{array}$  $-977100$ 

#### $3 \text{ CP-RO}'\text{PB} \quad [\quad (\text{E})] \quad [\quad (\text{P})]$

2. Editor  $[$  (E)]  $[$  (C)]

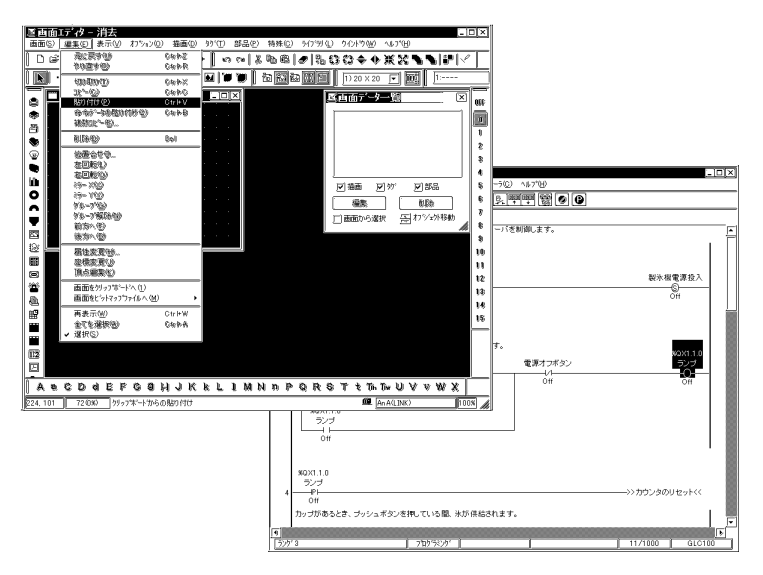

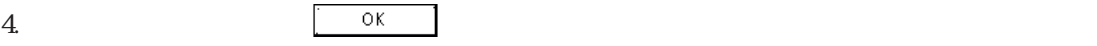

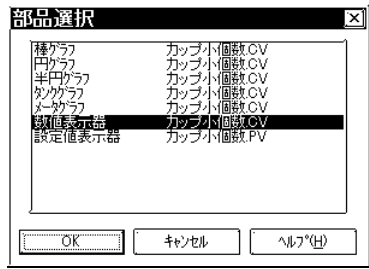

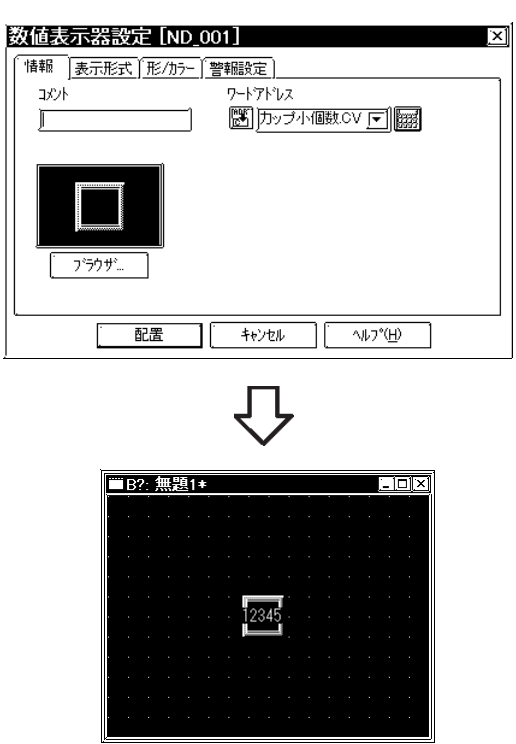

5. GP-PRO/PB  $[$  (E)]  $[$  (P)]

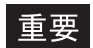

 $\rm GLC$ 

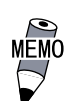

 $C$ 

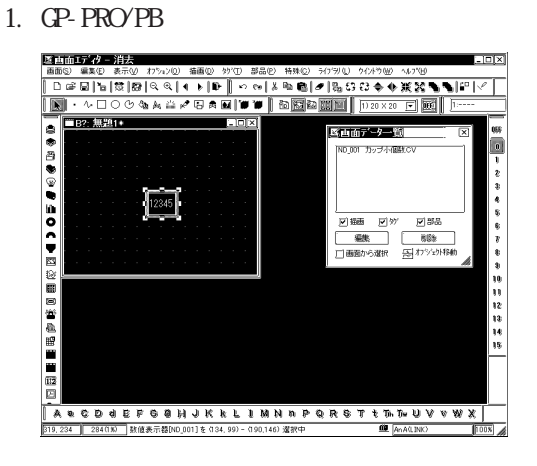

2. GP-PRO/PB  $[$  (E)]  $[$  (C)]

3. Editor  $[$  (E)]  $[$  (P)]

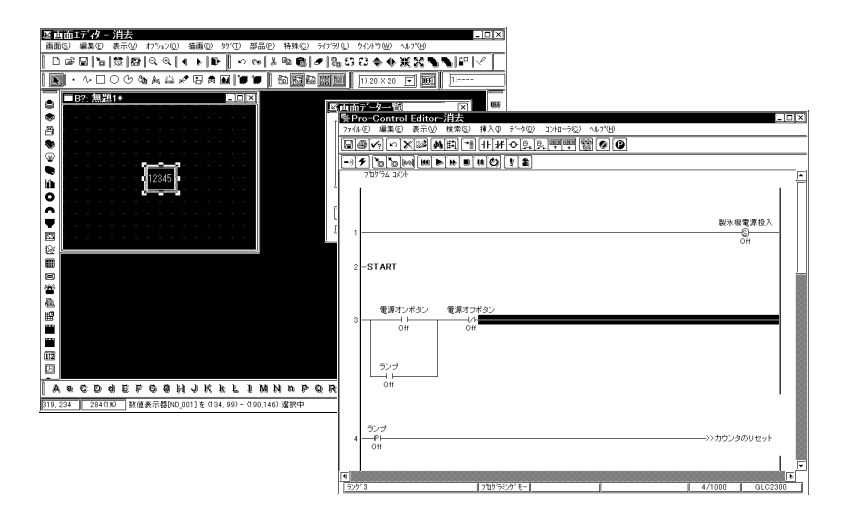

 $4.$ 

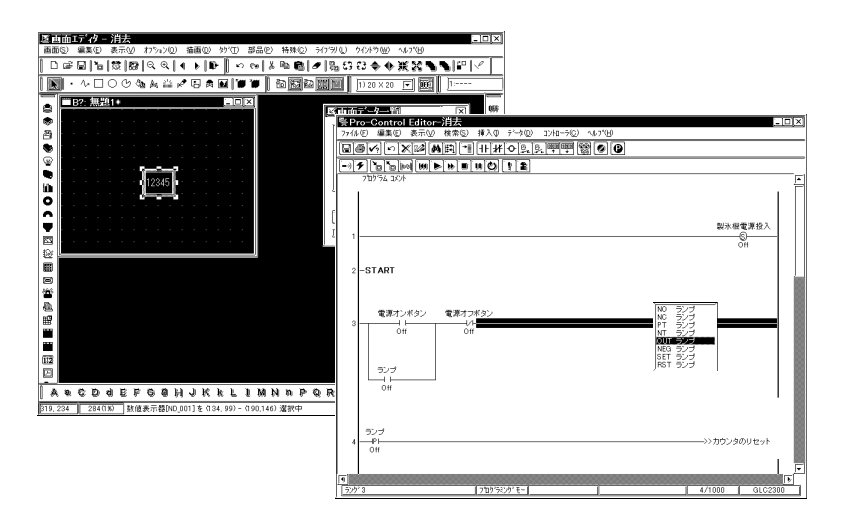

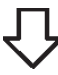

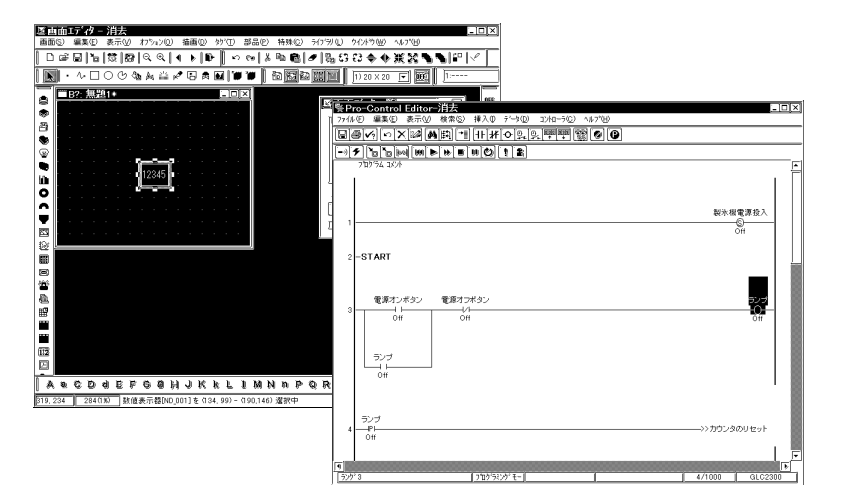

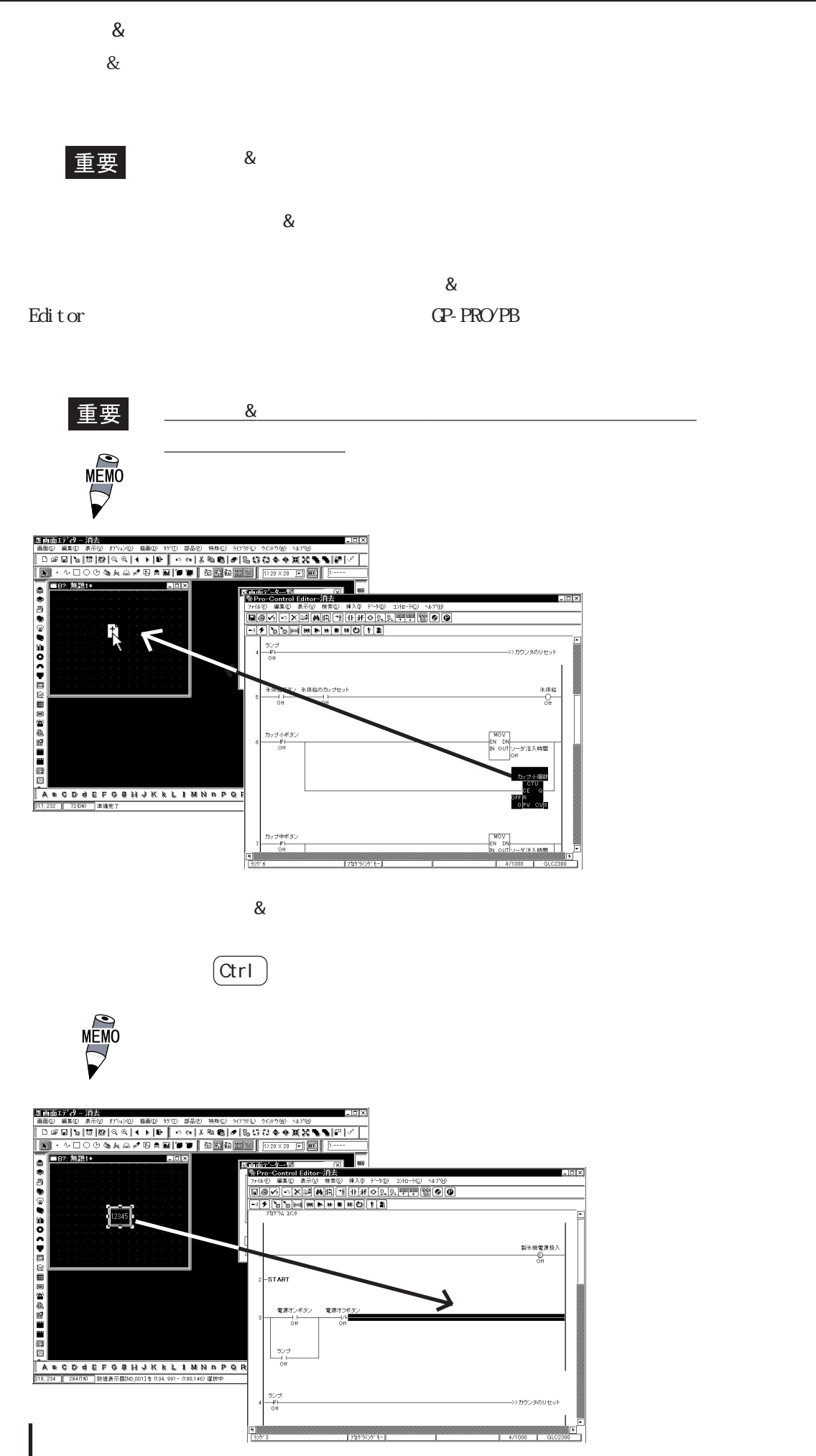

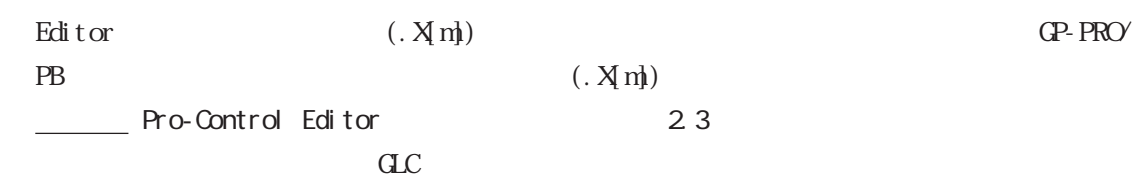

 $\alpha$ 

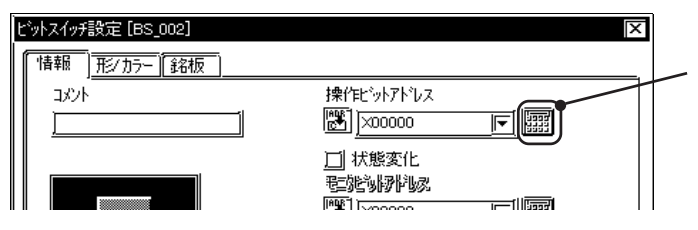

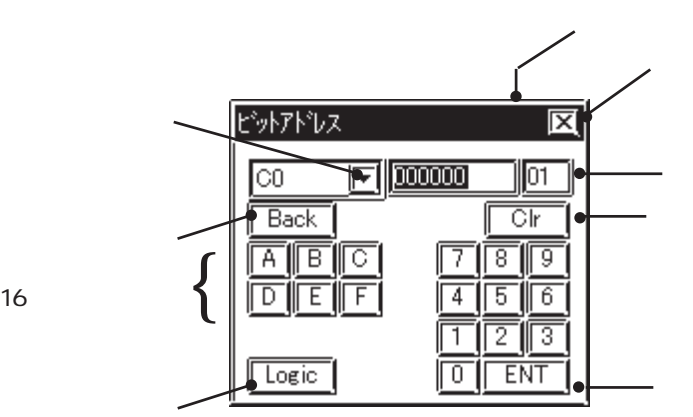

 $C$ ビットアドレス 反  $\overline{\boxdot}$ #AvgLogicTime Bit 10 畺

 $\label{eq:1}$  Editor  $\qquad \qquad$ 

GP-PRO/PB GP-PRO/PB

GP-PRO/PB

GLC

MÉM

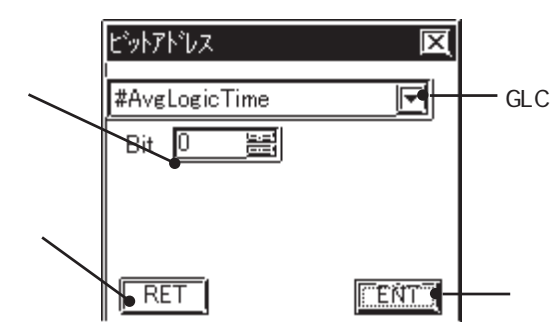

 $C$ 

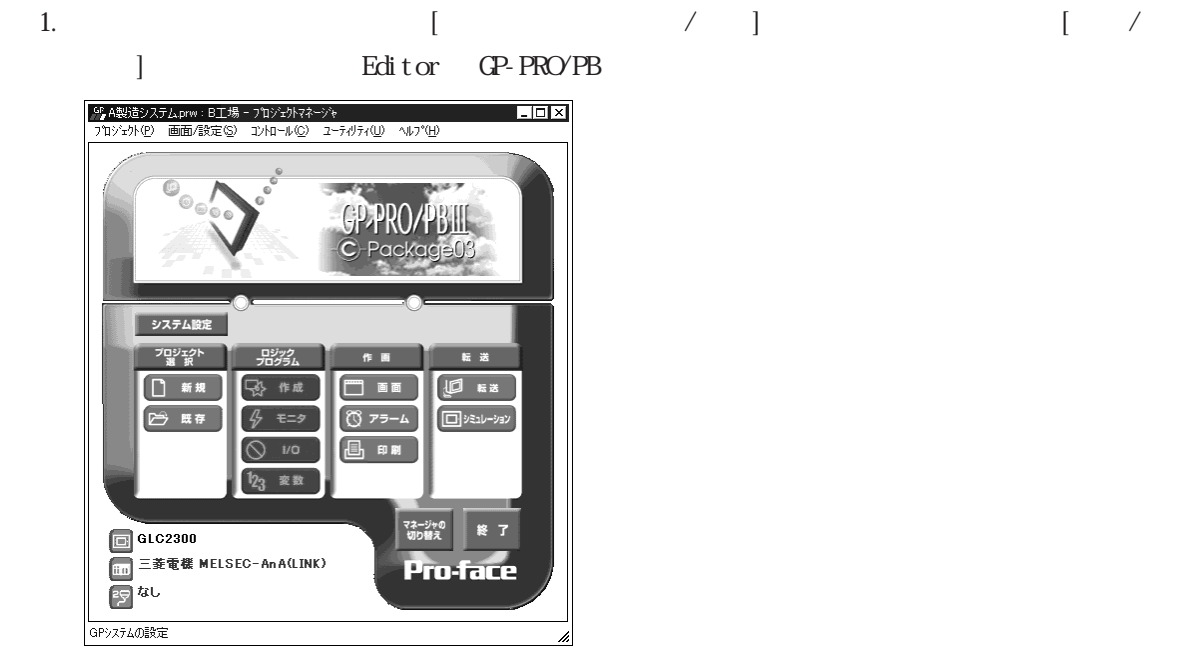

## GP-PRO/PB

## $5.1.3$

Editor

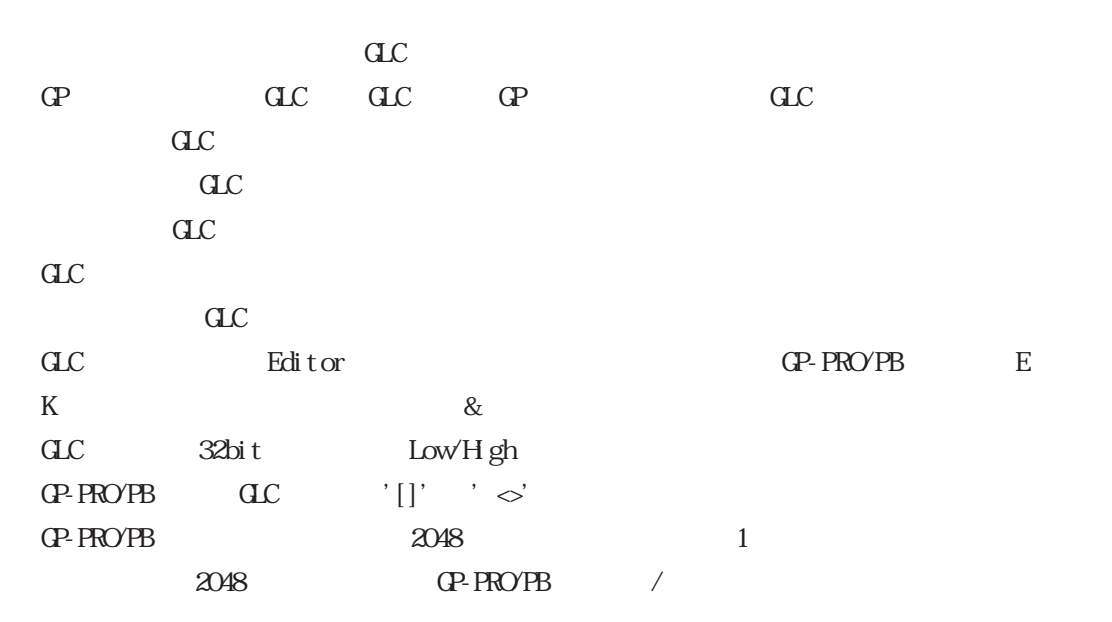

 $\mathrm{GL}$ 

GP-PRO/PB GLC

2. Editor pump.prw

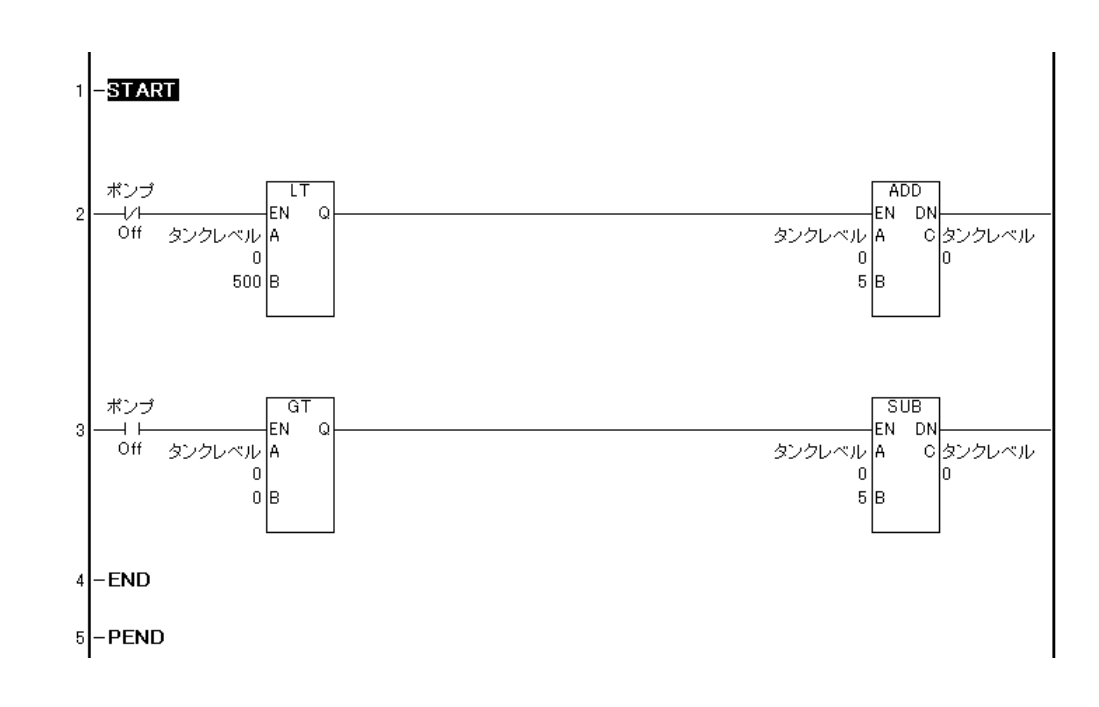

3. Editor GP-PRO/PB

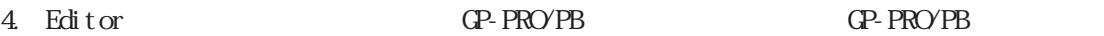

 $\overline{C}$ 

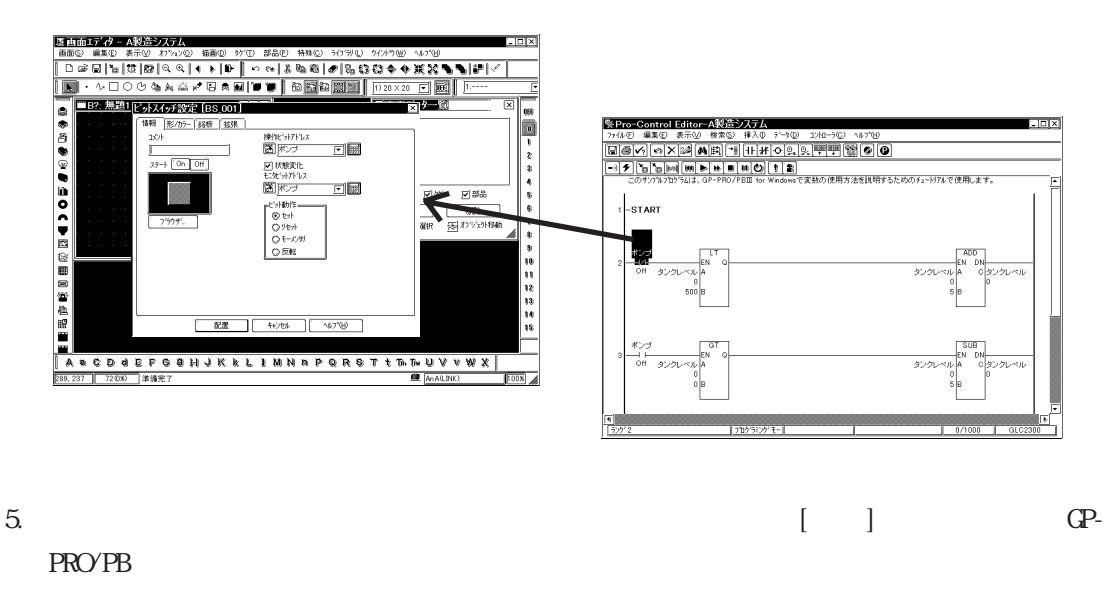

6. GP-PRO/PB

 $[$  (P)/  $(G)$ ]

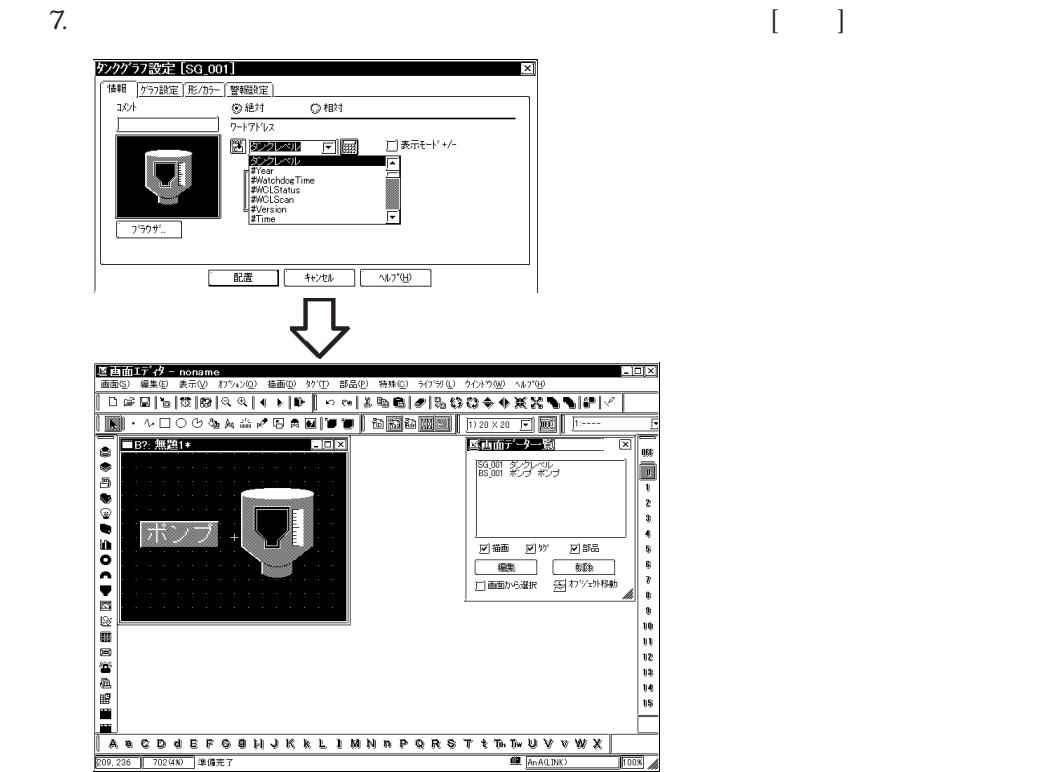

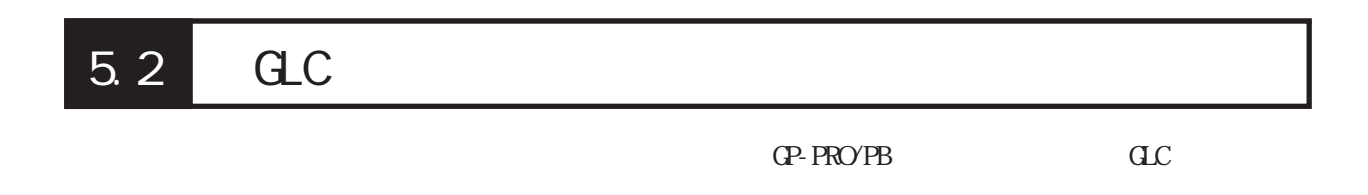

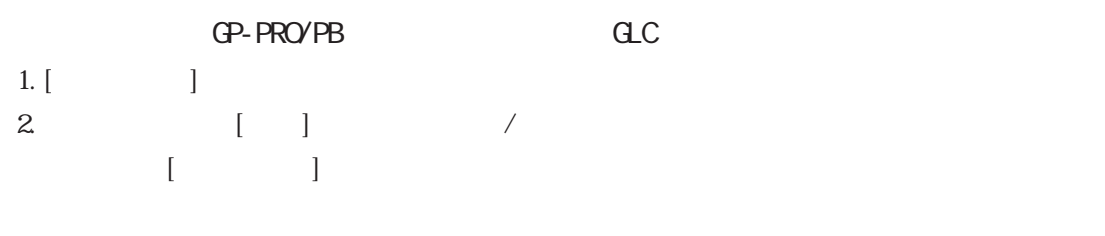

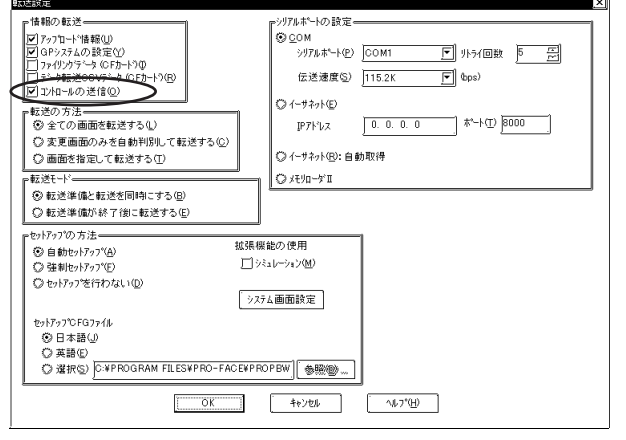

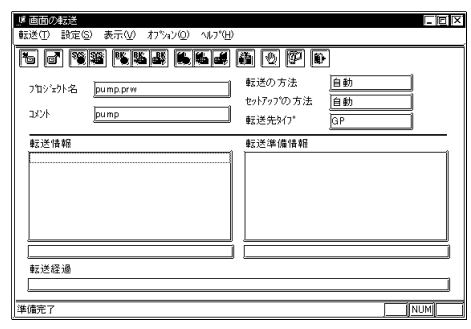

重要

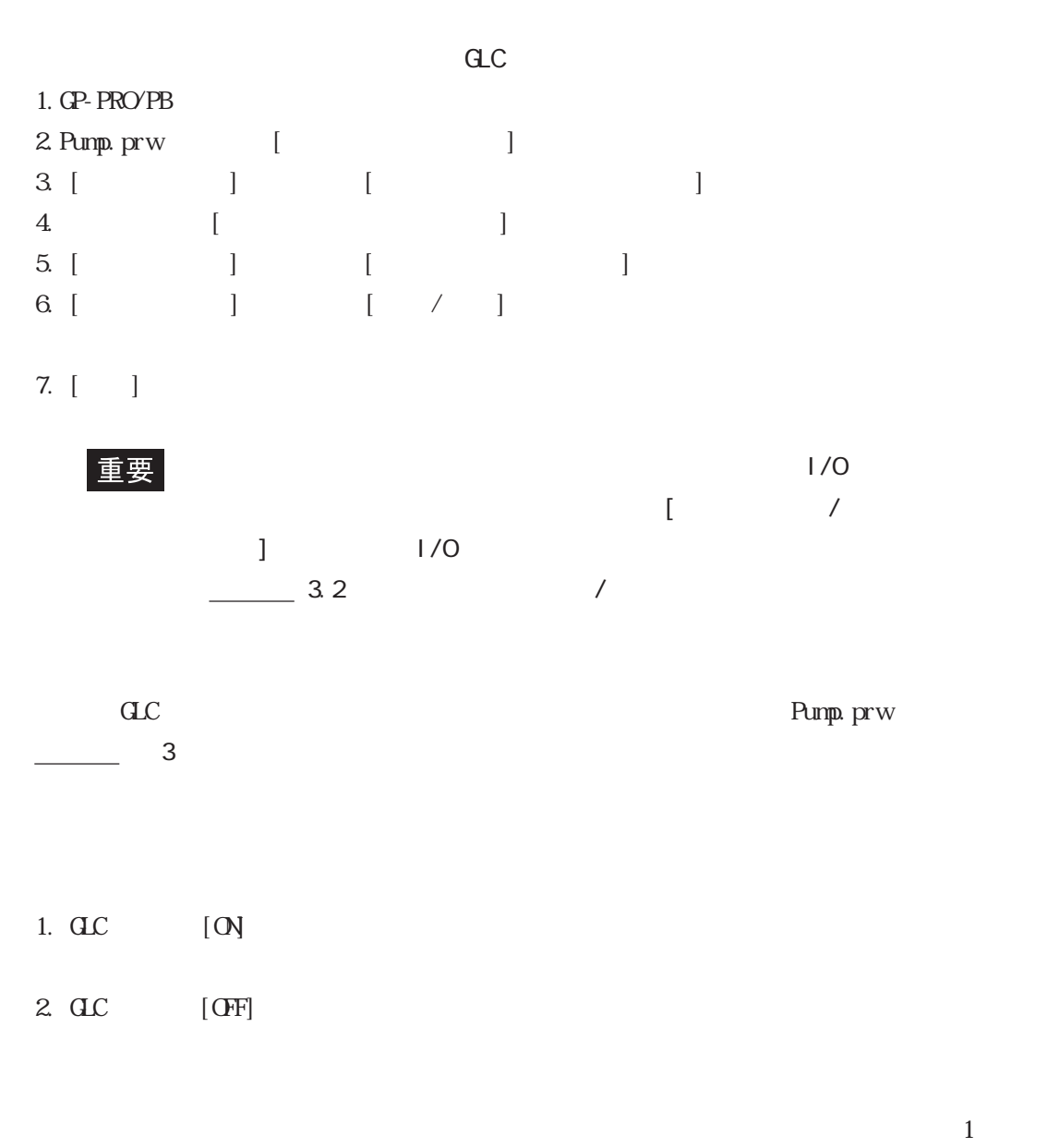

#### GP-PRO/PB

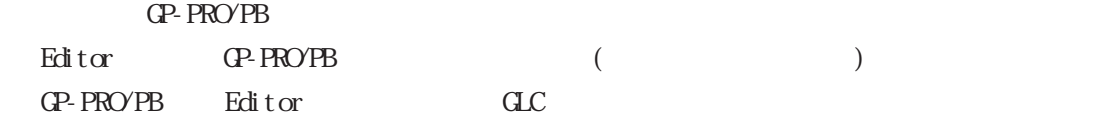

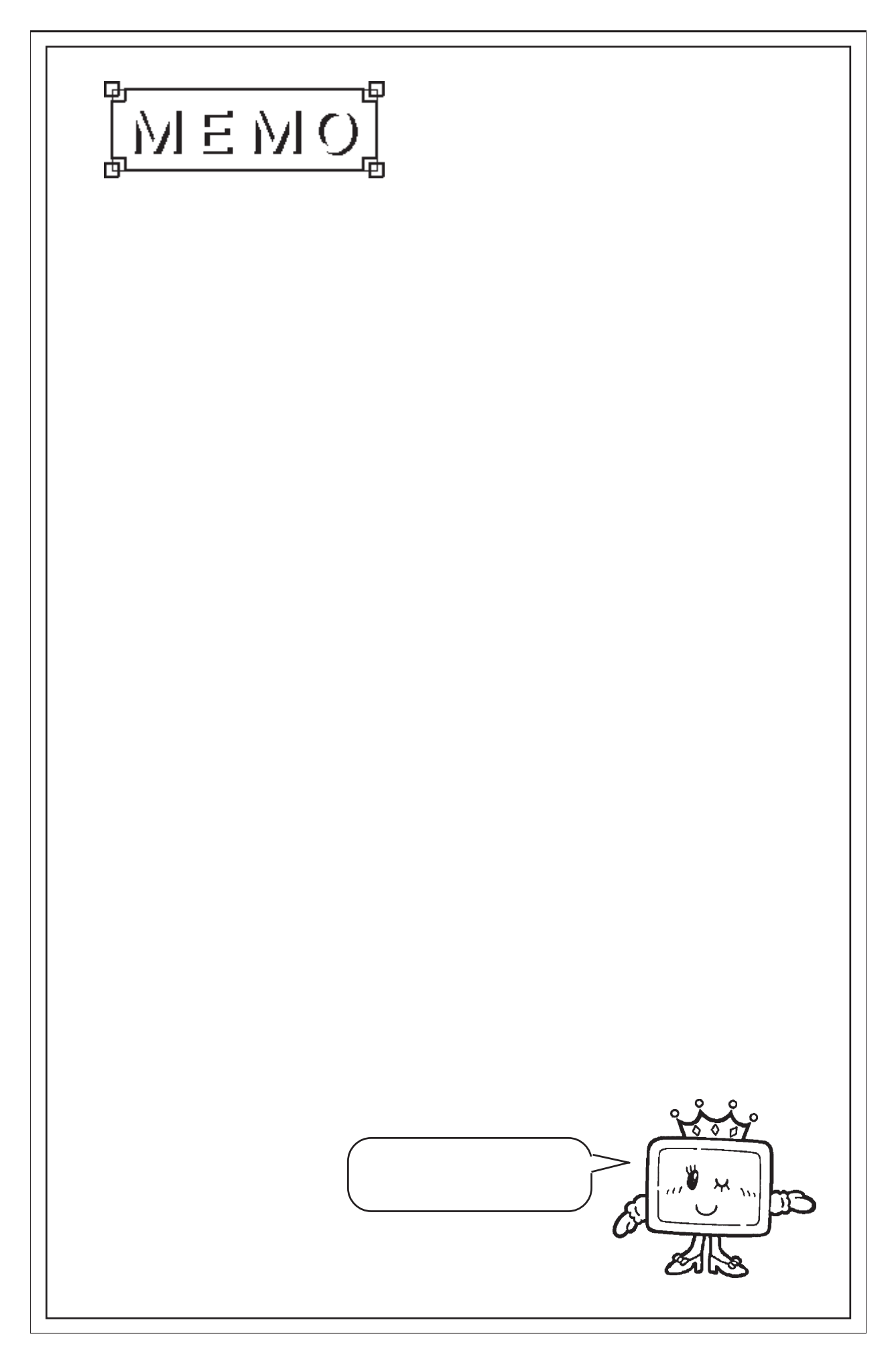

 $\begin{array}{c} \hline \end{array}$ 

## 第6章 Pro-Control Pro-Server

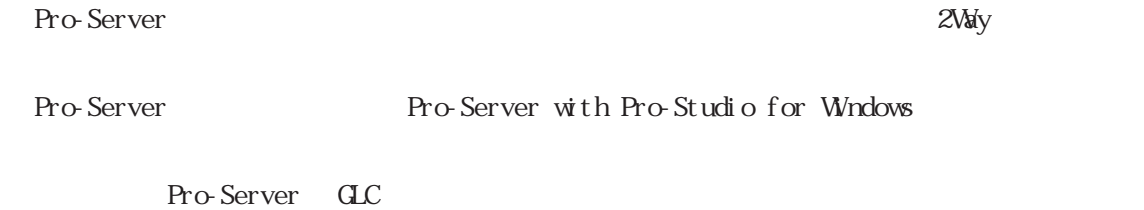

## Pro-Studio GP-PRO/PB GLC Pro-Studio  $\mathrm{GL}$   $\mathrm{GL}$   $\mathrm{GL}$  $GLC$  $C$  $\frac{32}{16}$  16 6.1 GLC

6.1.1 GLC

Pro-Studio GLC

- 1. Pro-Studio
- 

 $2.$  GLC

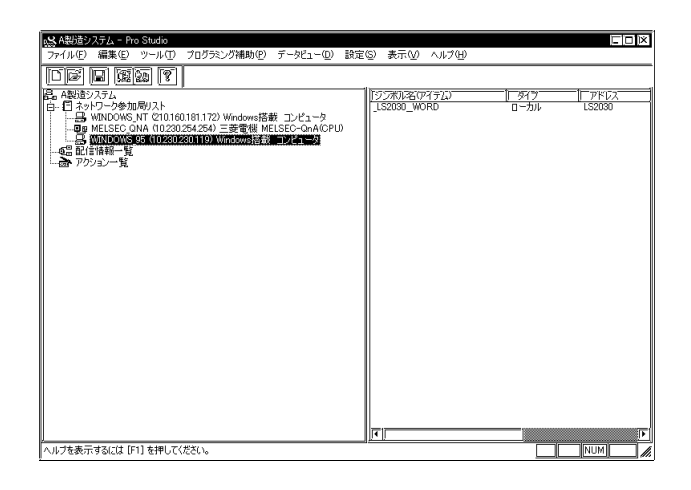

 $3$  [ ]  $[GP-PROYPB$  $\Gamma$ 

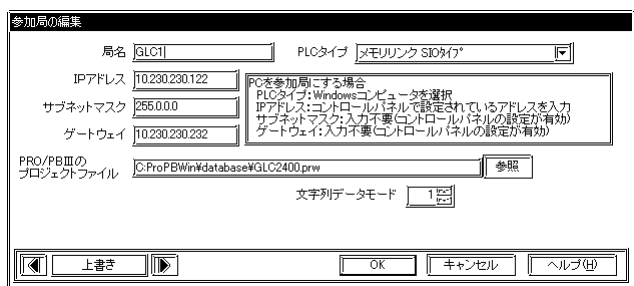

4.  $\left[ \begin{array}{ccc} \sqrt{a} & \sqrt{b} & \sqrt{c} & \sqrt{c} & \sqrt{$ 

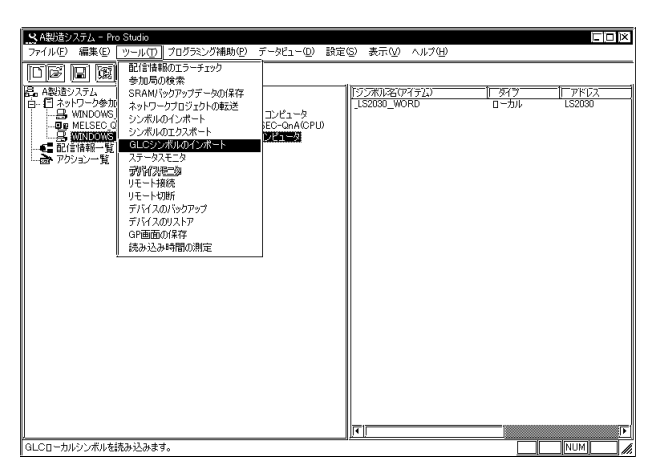

 $5.$   ${\rm GL}$ Pro-Studio  $\overline{[x]}$ (1) 0件のシンボルがエラーです。<br>30件のシンボルを登録しました。  $\boxed{\begin{array}{c} \text{OK} \end{array}}$ ー<br>GLC 重要 GLC 3 GLC - Editor GLC GLC / GLC Editor GLC /

Pro-Server GLC

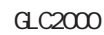

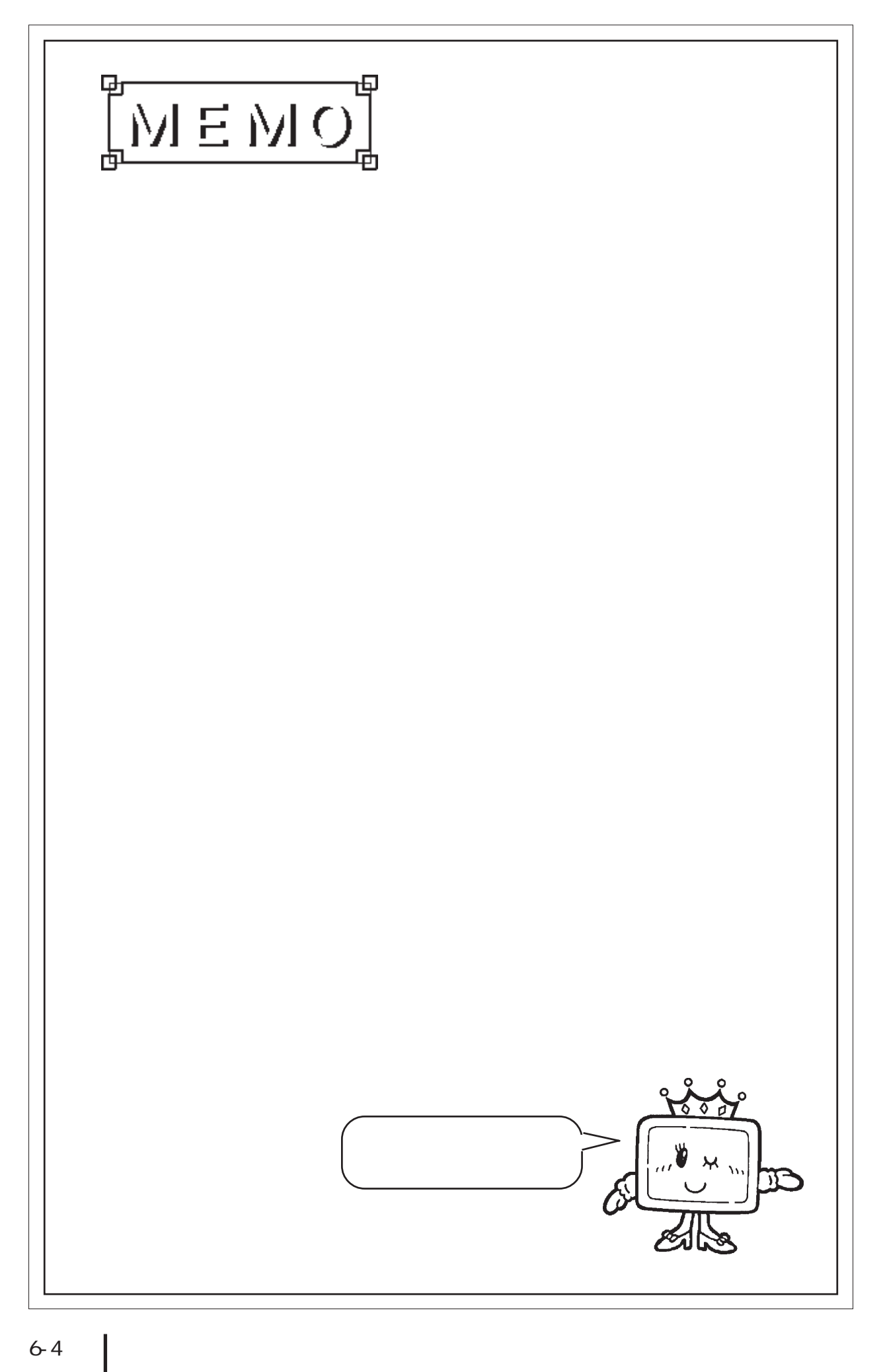

第7章 エラーと警告

 $\begin{bmatrix} \rule{0pt}{10pt} \rule{0pt}{10pt} \rule{0$  $\rm I/O$ 

200-299

 $\Gamma$ プ]メニューで[関係トピックヘルプ]を選択して[F1]キーを押してください。 ◆エラー 200 ◆エラー 201 ◆エラー 202 ◆エラー 203 ◆エラー 204 ◆エラー 205

第 7 章 エラーと警告

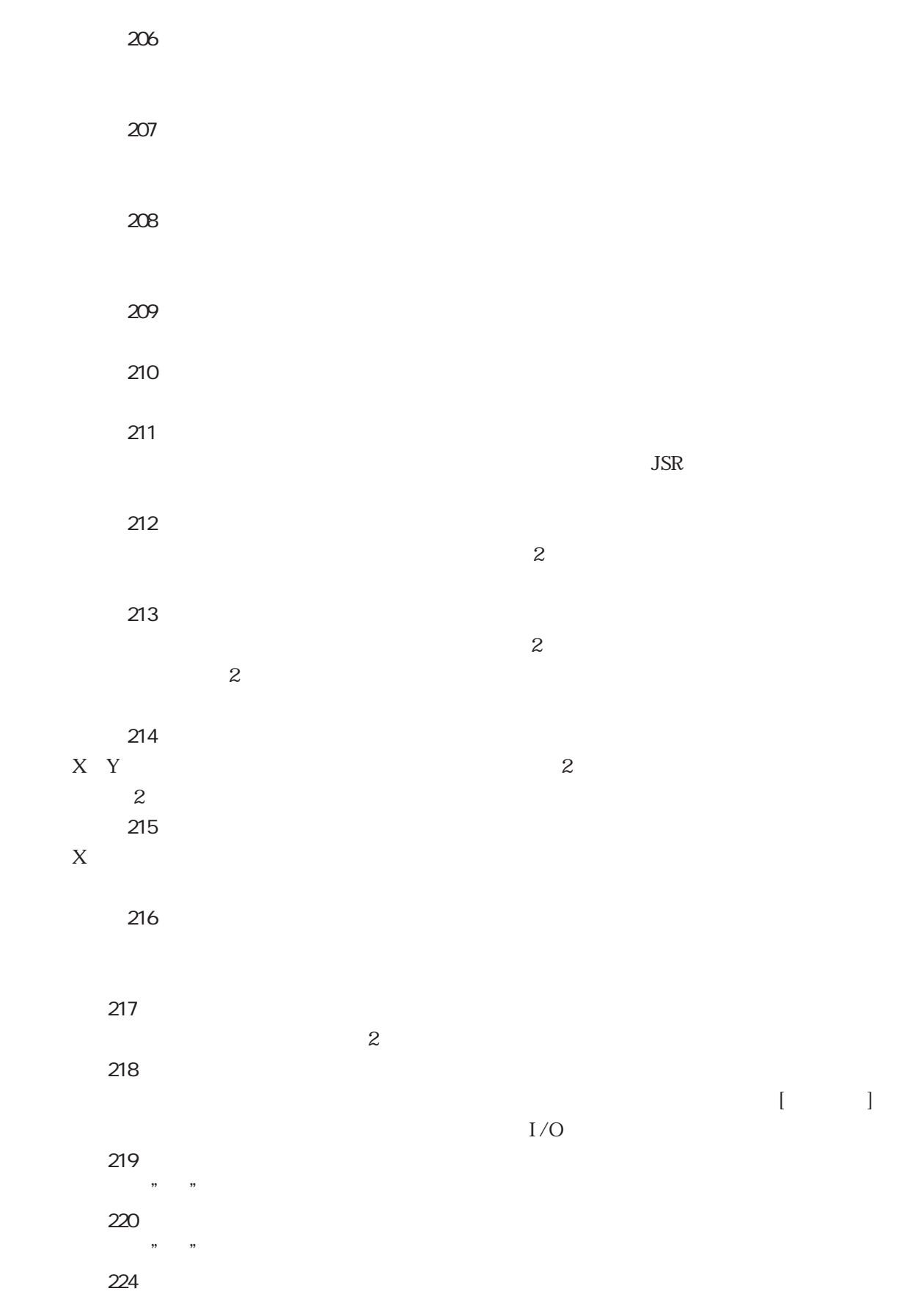

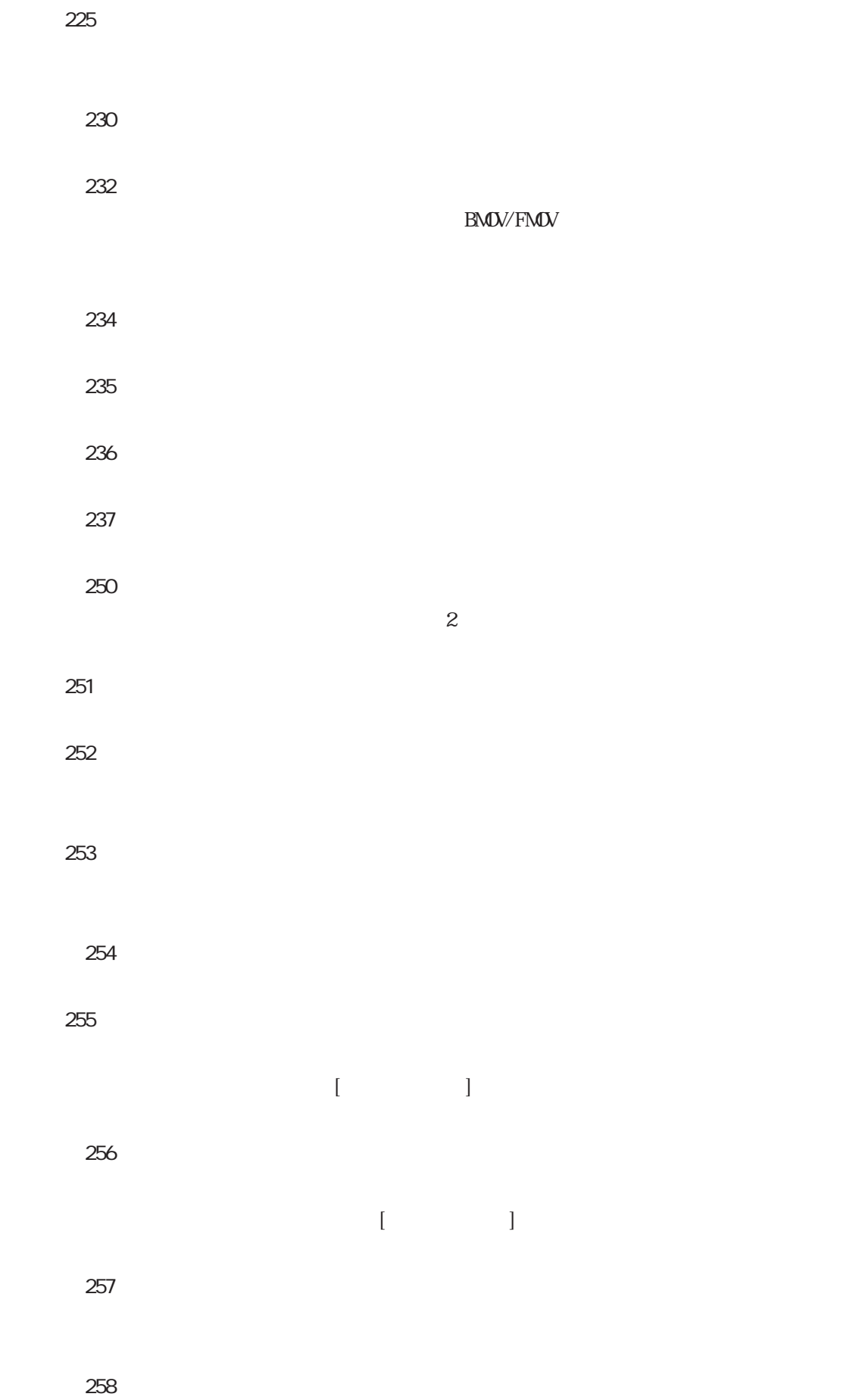

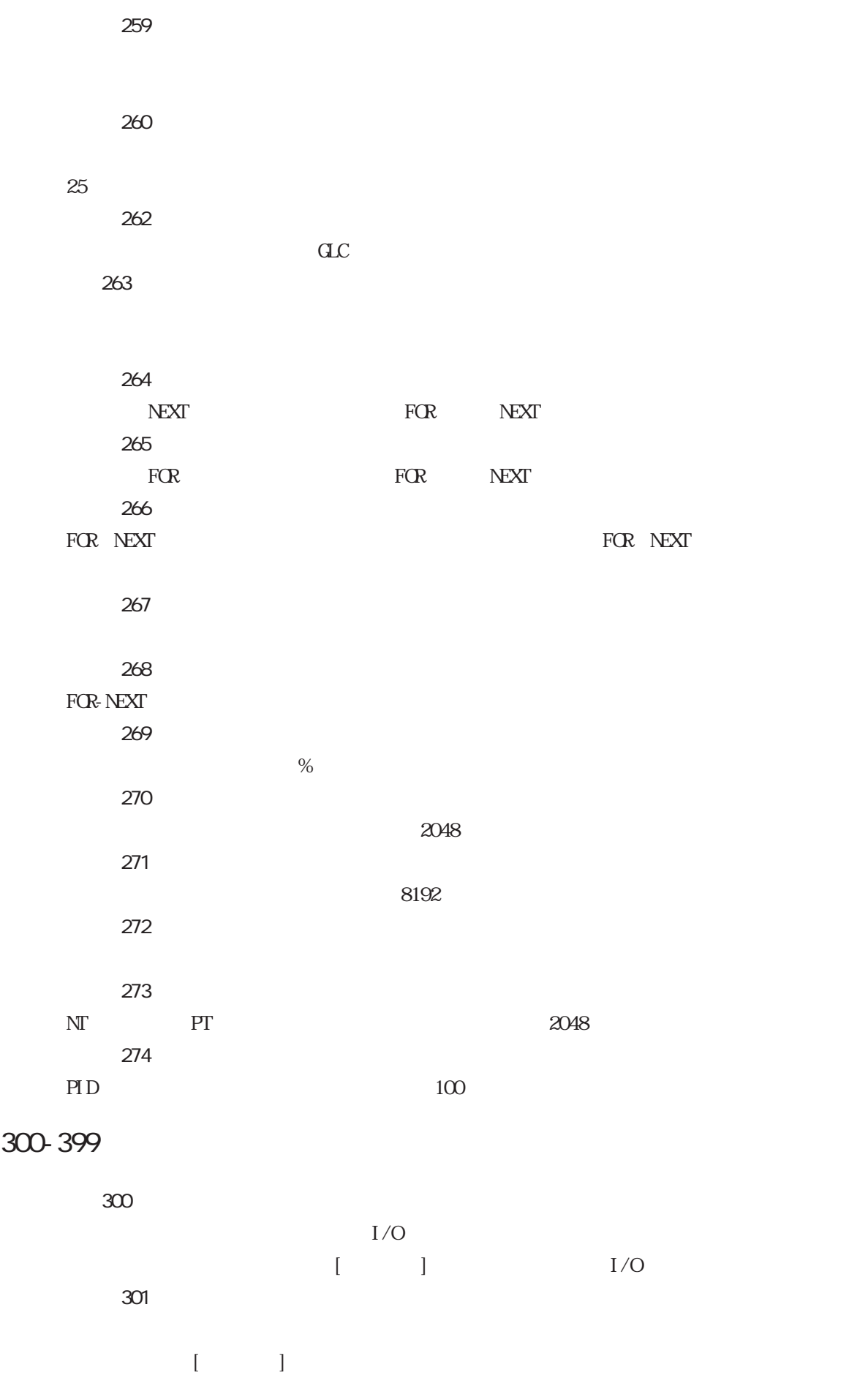

7-4

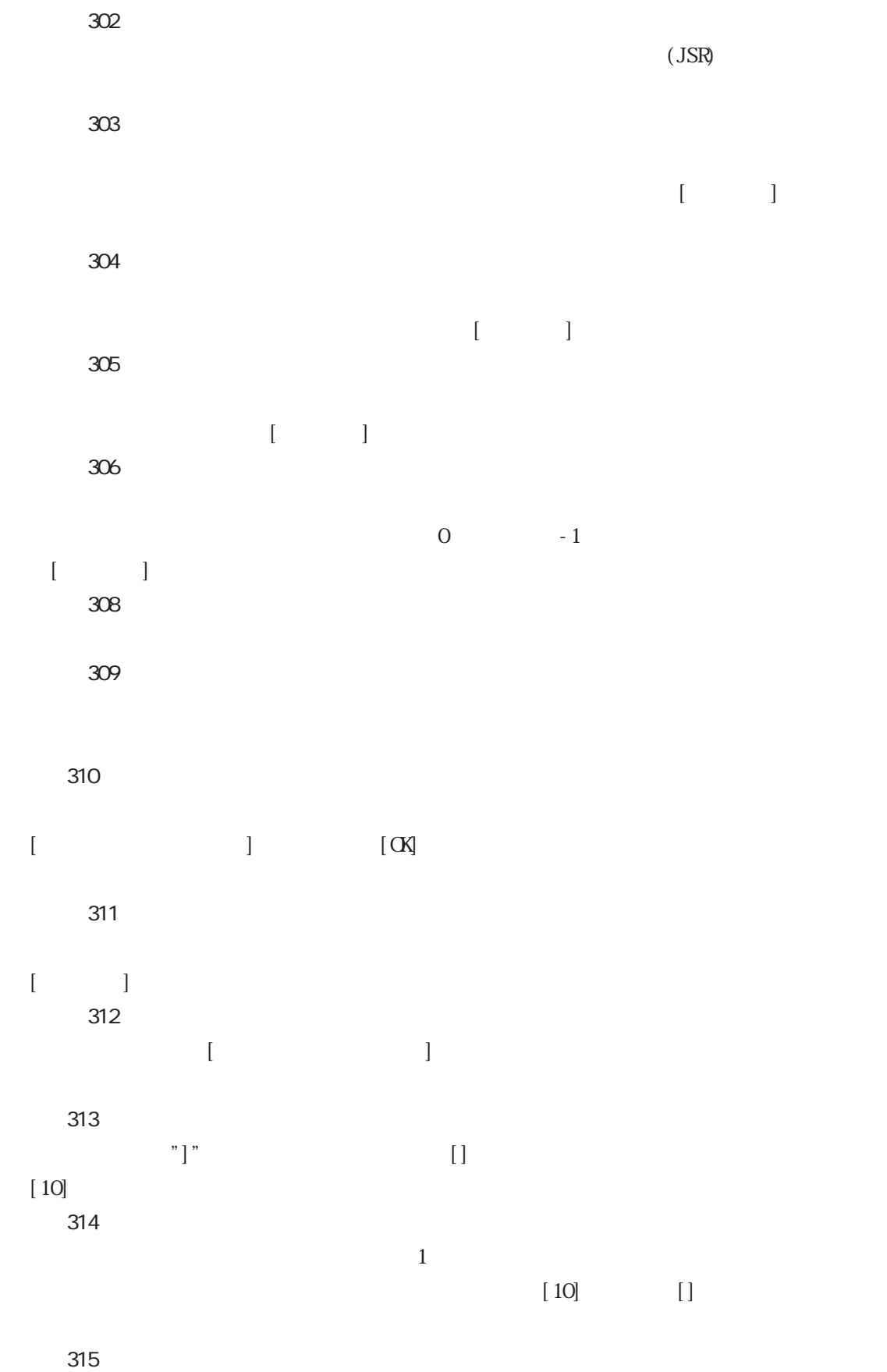

ークの数は Editor には Editor には Editor には Editor にほん Editor にほん Editor にほん Editor にほん

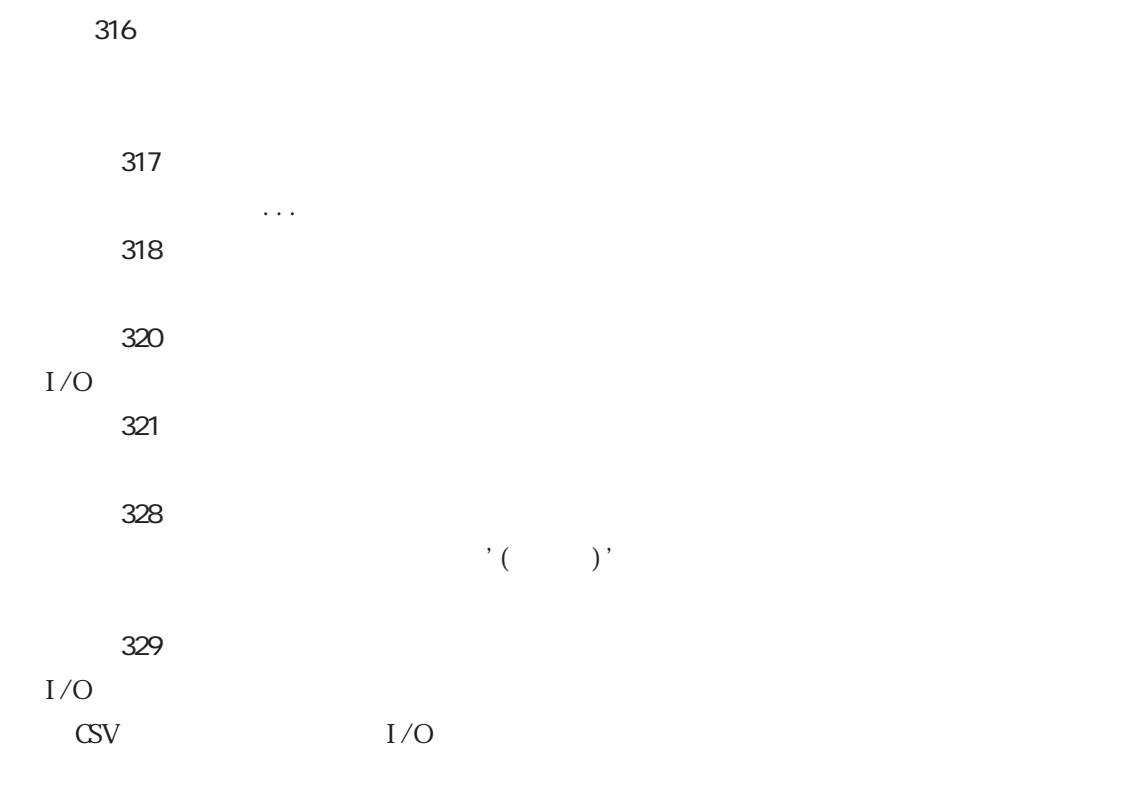

#### 400-499 | / O

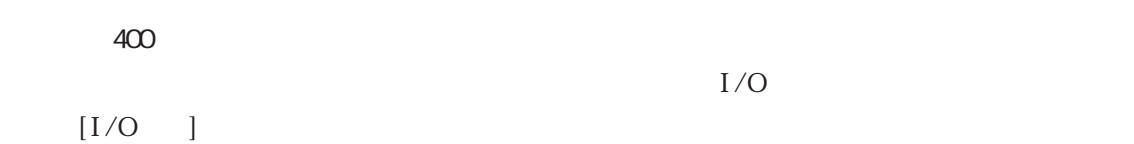

### 500-549 | / O

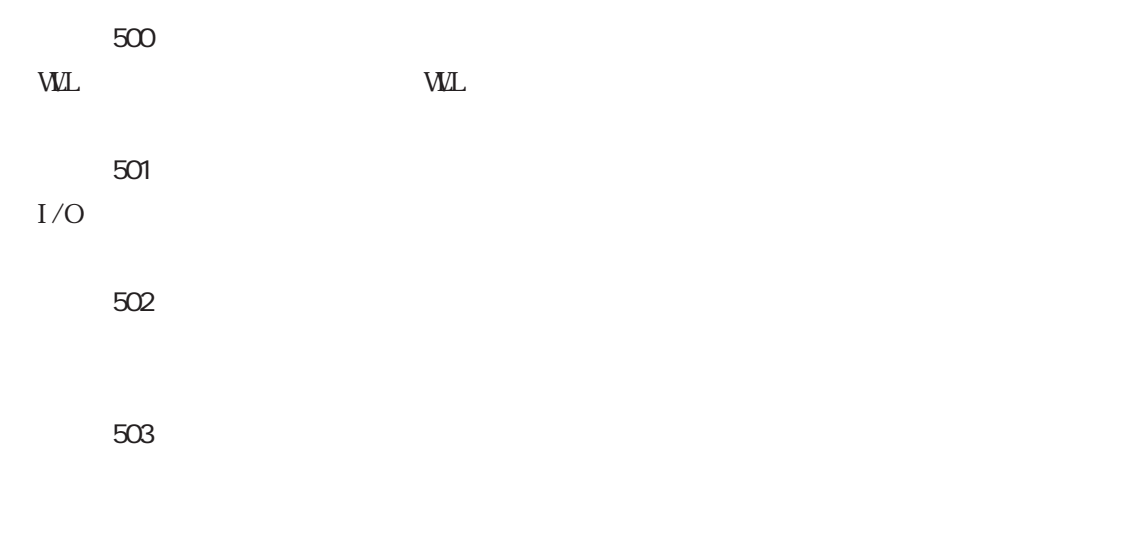

◆エラー 504

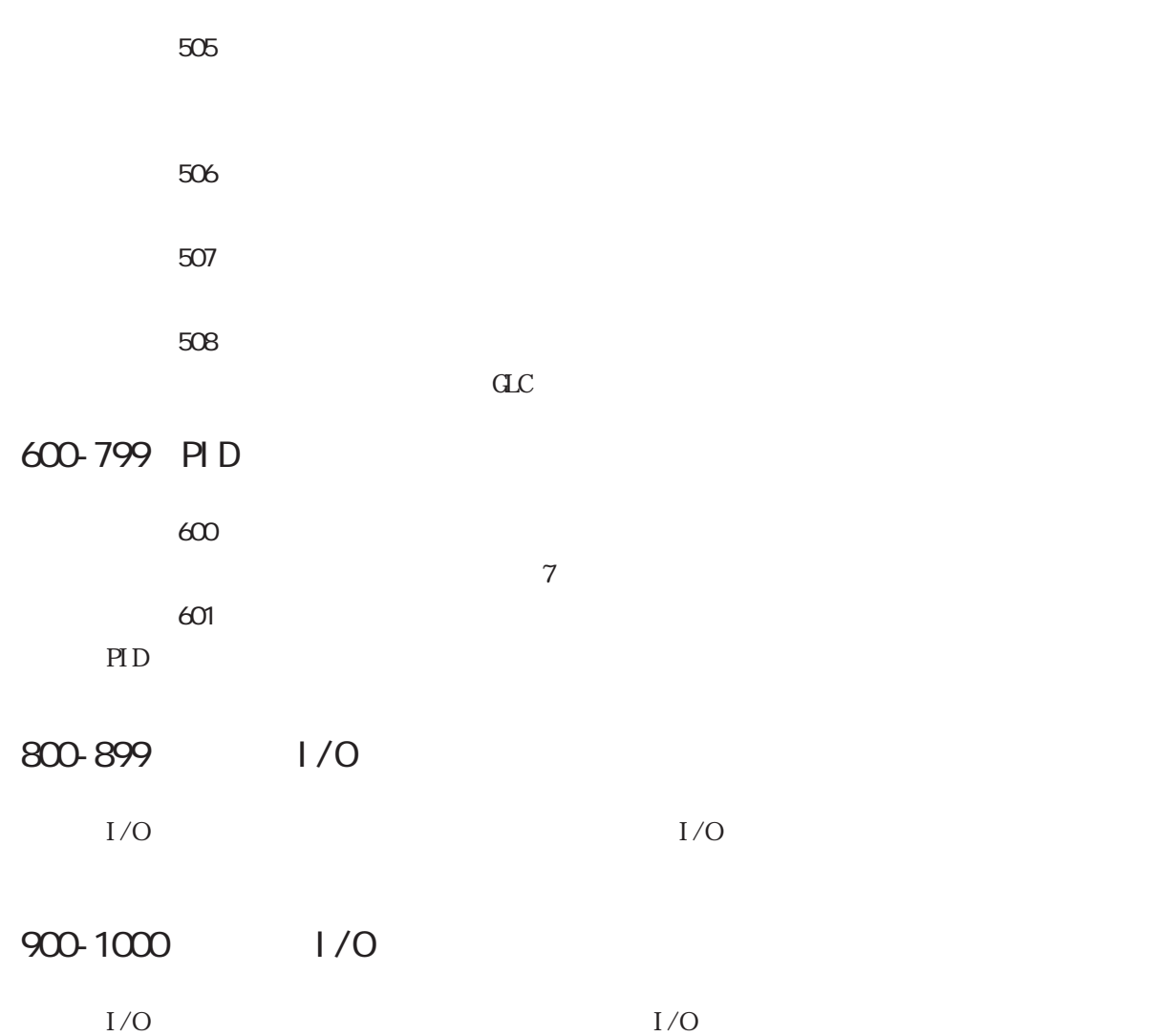

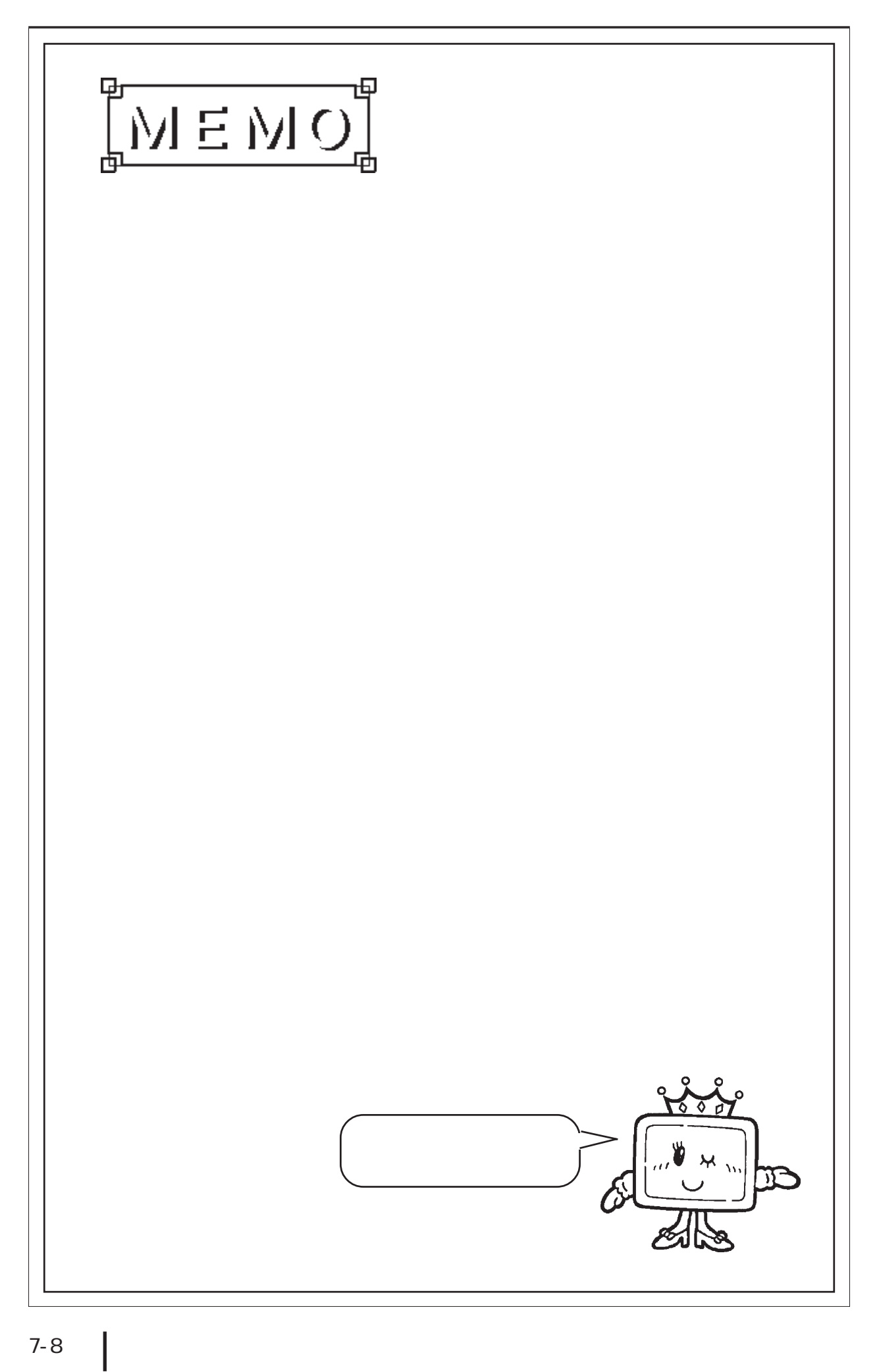
第8章

用語集

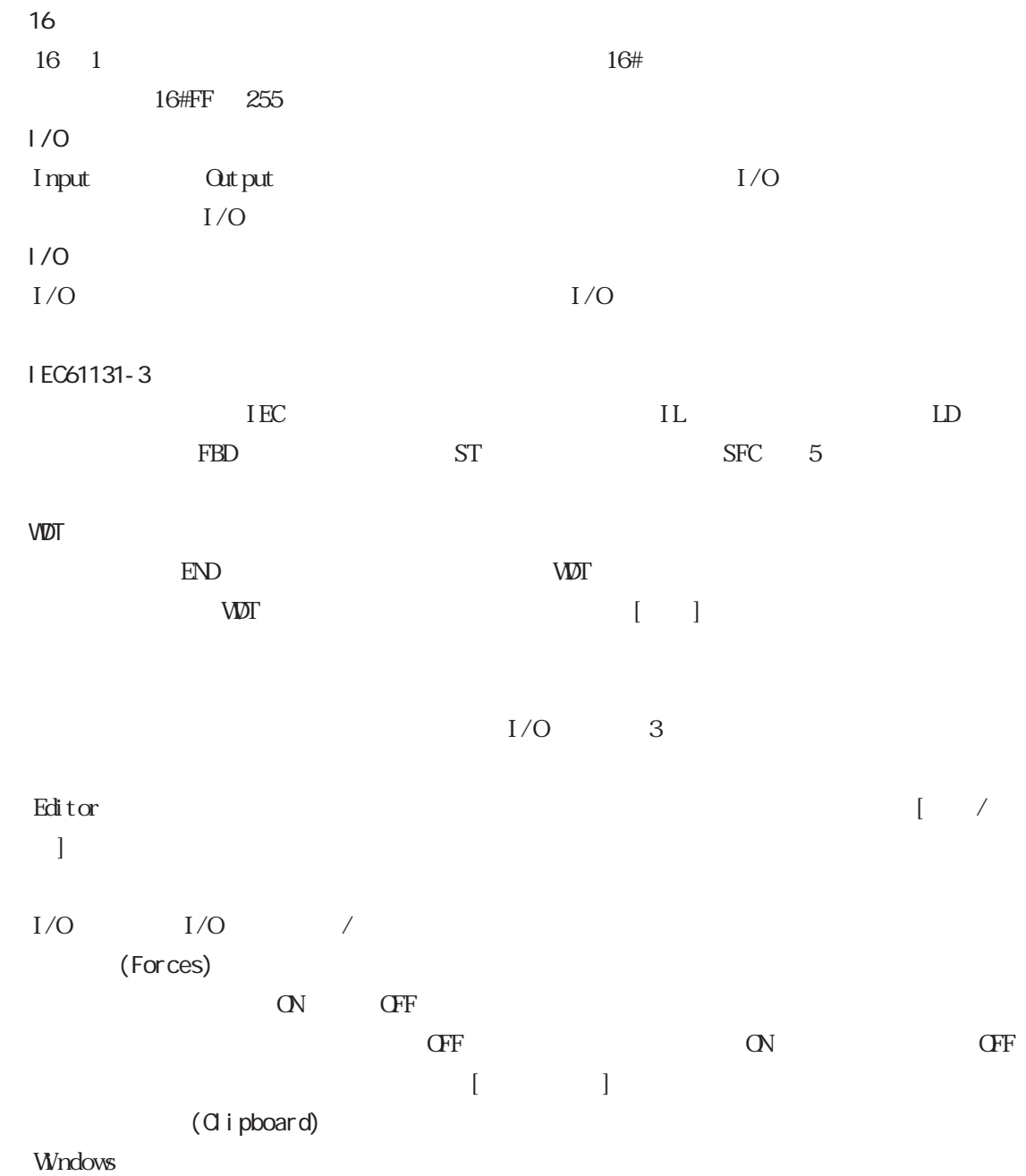

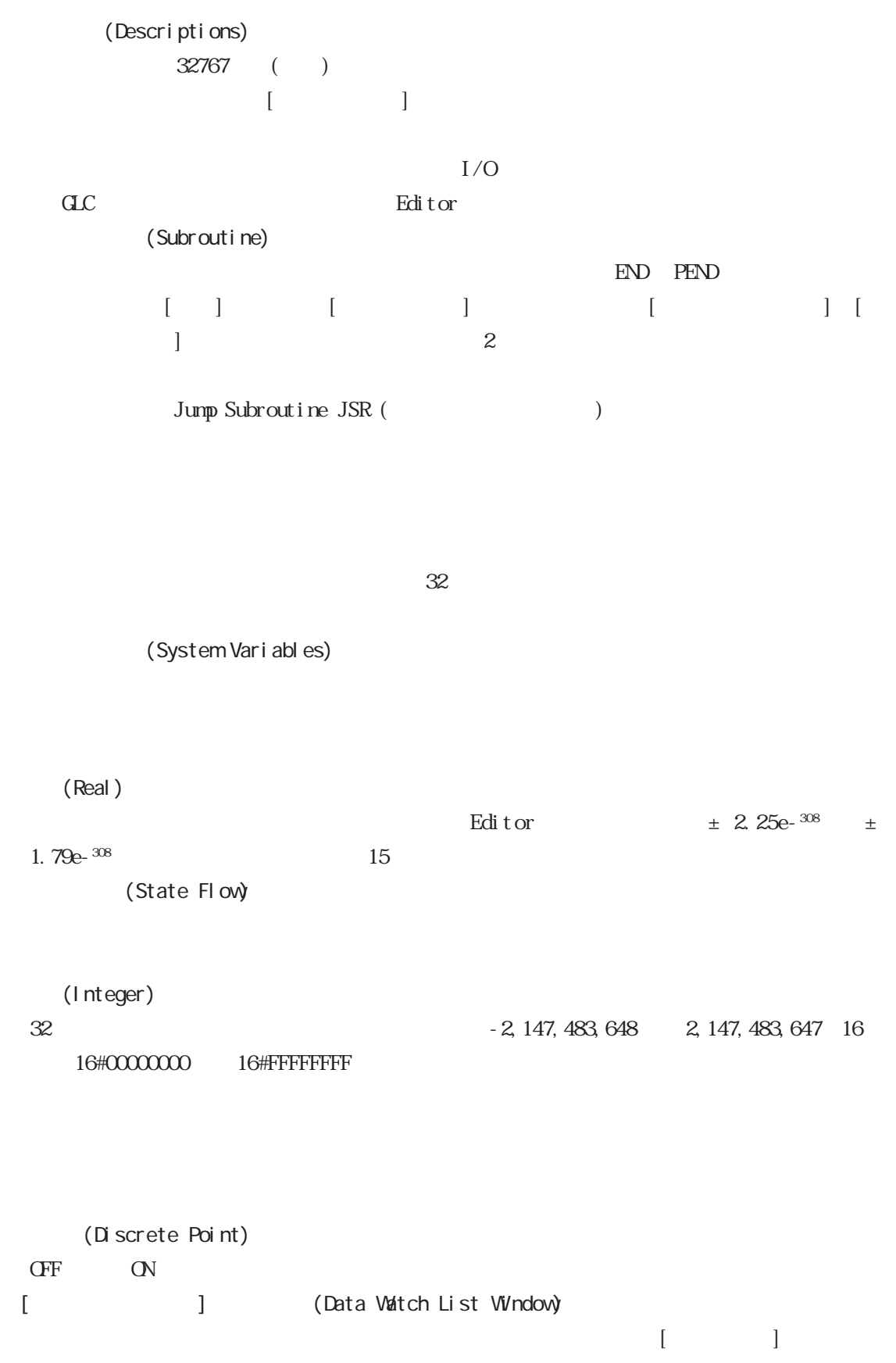

 $42($  ) 3.14159()

```
◆ドラッグ(Drag)
```
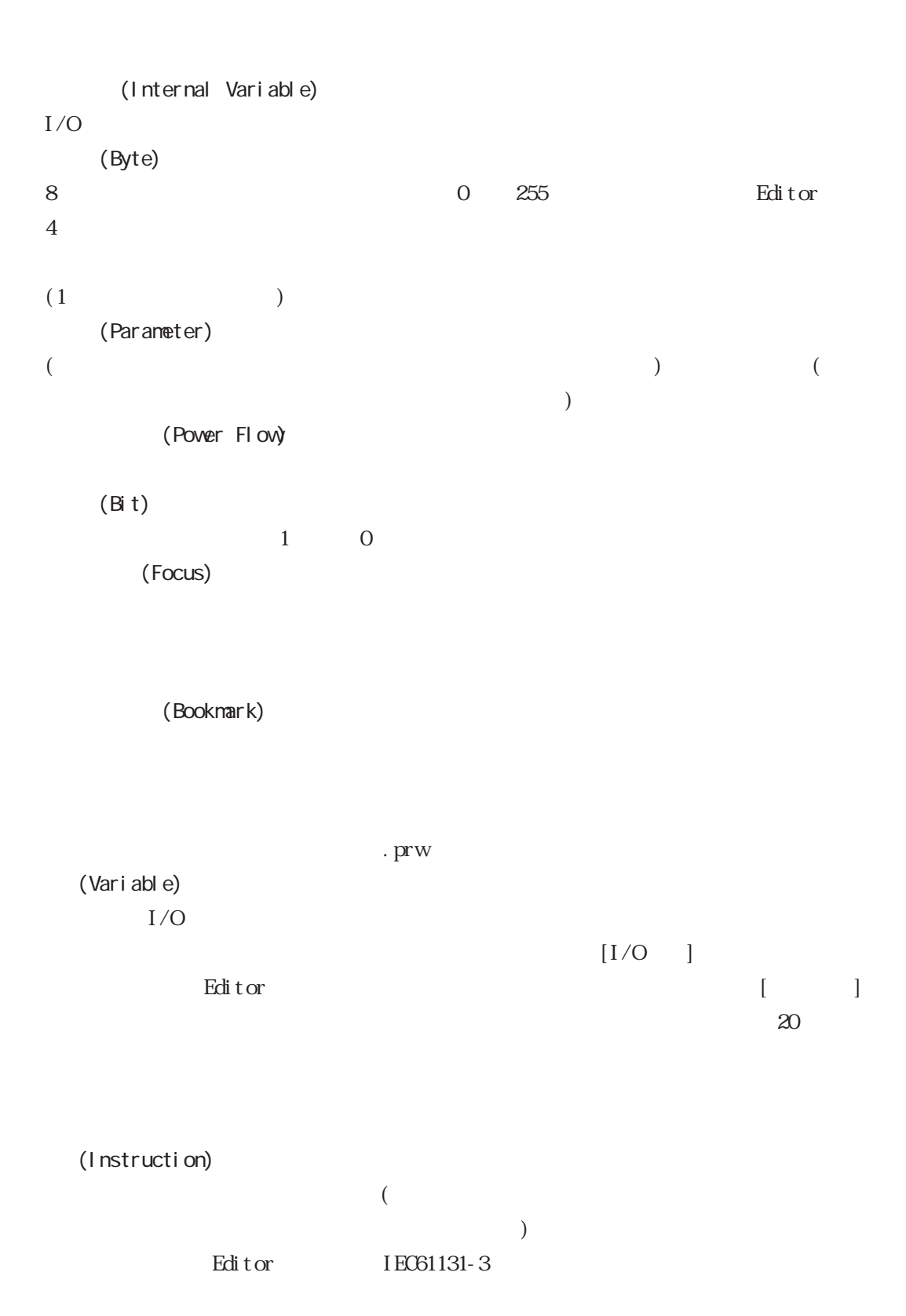

Editor to a state of the state of the state end of the state of the state of the state of the state of the state of the state of the state of the state of the state of the state of the state of the state of the state of th

```
Power_Off_pushbutton ResetButton ALARM2
```
(El enent)

FillTimer.ET LimitSwitches<5> LimitSwitches<Index> Flags.X<12> Sensor Array<Position>. X<Index> (Label Name)  $32<sub>z</sub>$ 1 and  $2$ Post is the Post of the Post of the Post of the Post of the Post of the Post of the Post of the Post of the Post of the Post of the Post of the Post of the Post of the Post of the Post of the Post of the Post of the Post o (Word)  $16$  0  $65535$ 

## $8$

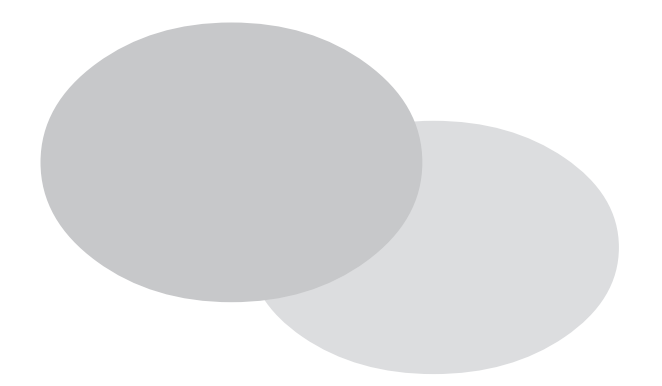

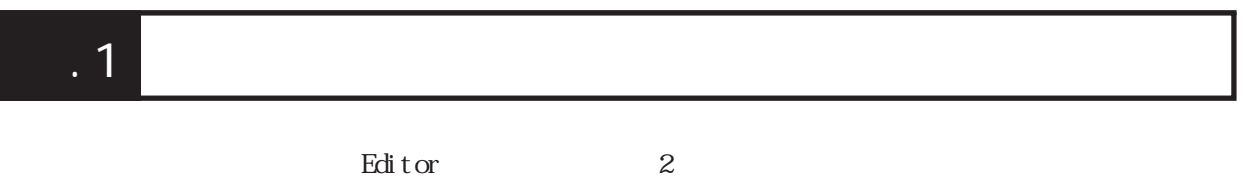

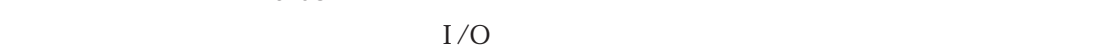

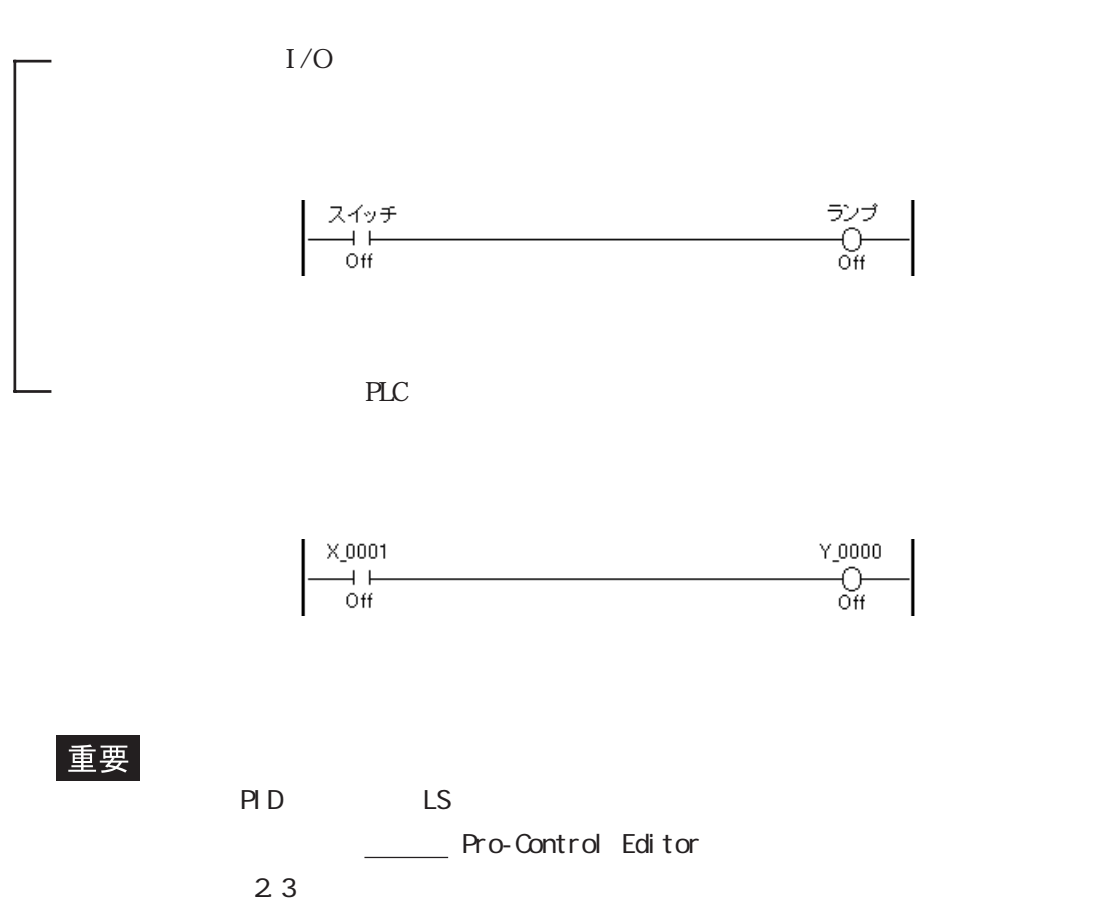

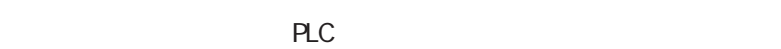

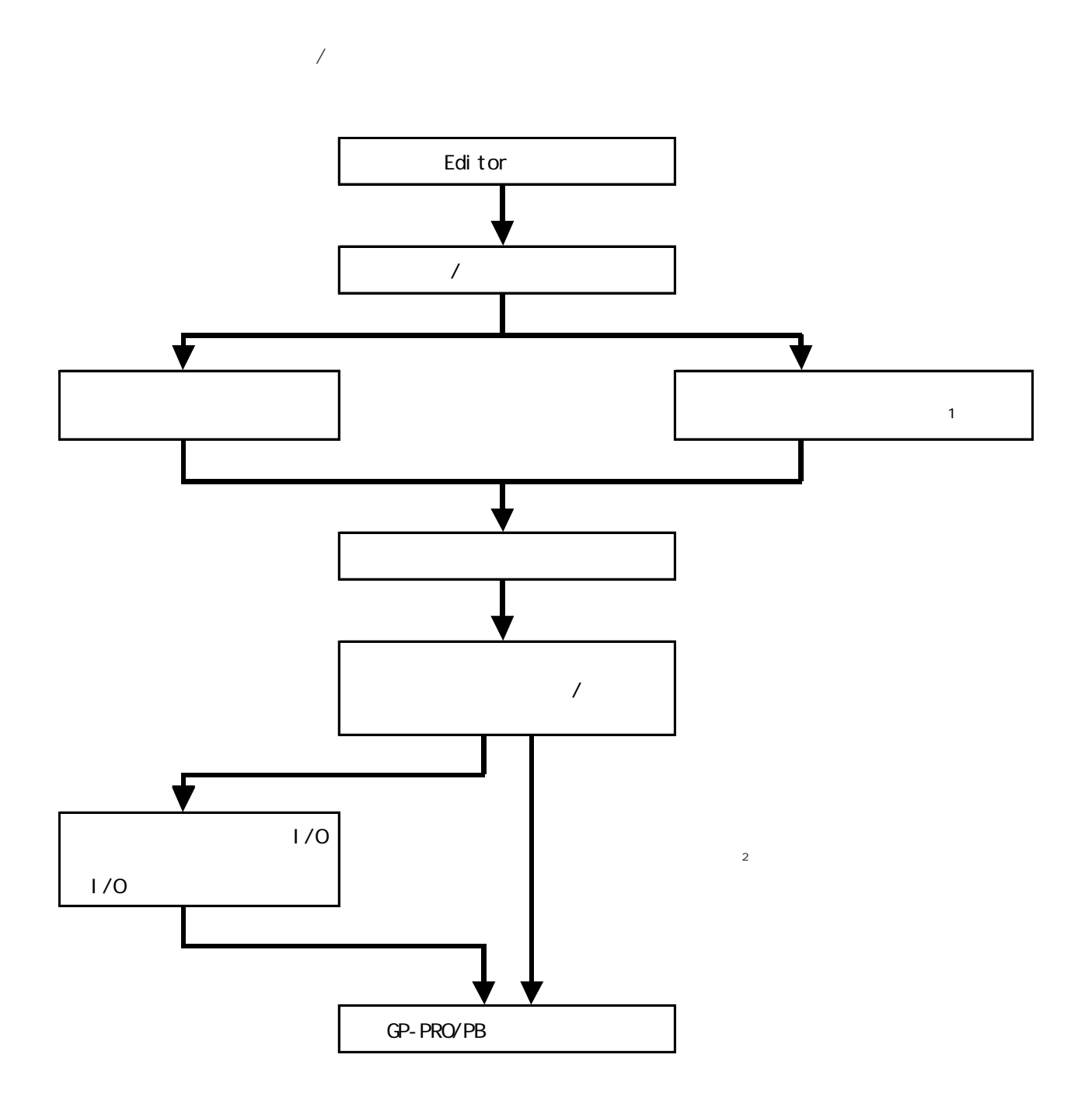

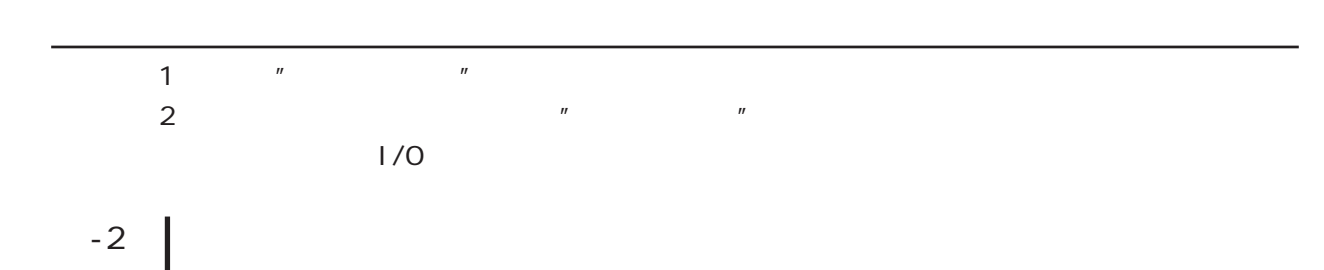

 $I/O$ 

重要

 $"$  0000"

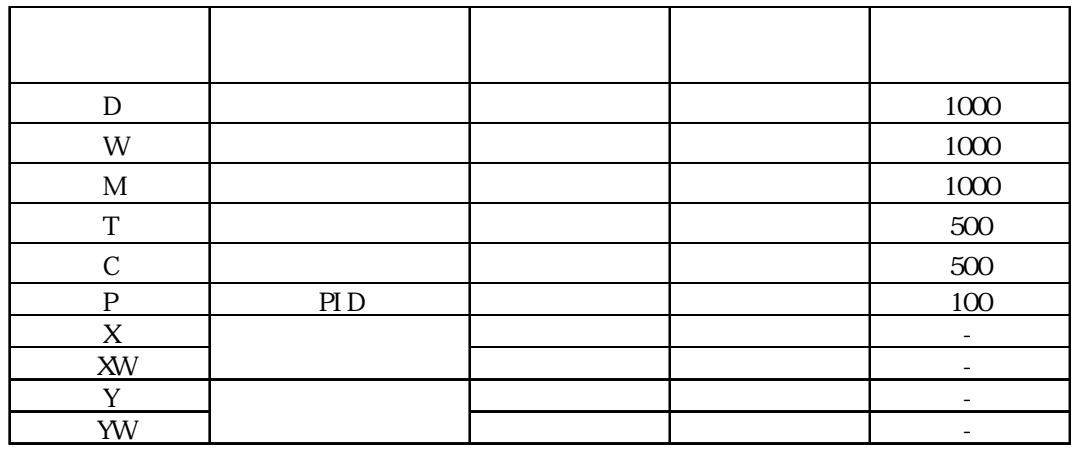

 $\frac{n}{\sqrt{n}}$ 

 $\sim$  7  $\sim$  7  $\sim$  1  $\sim$  7  $\sim$  7  $\sim$ 

 $\frac{1}{2}$ 

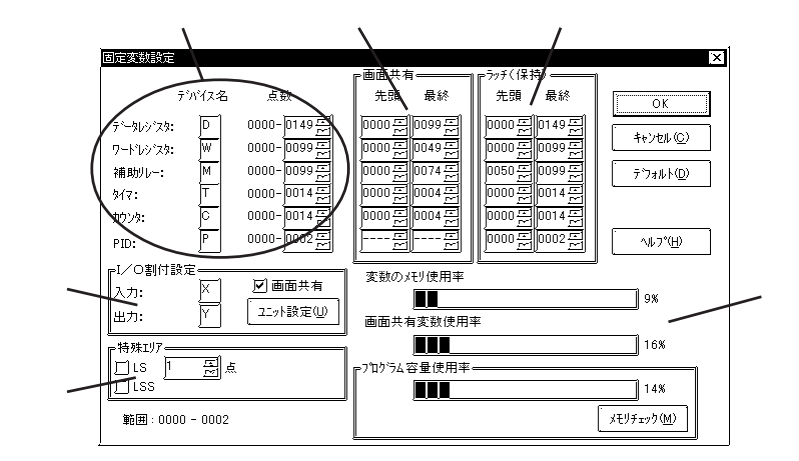

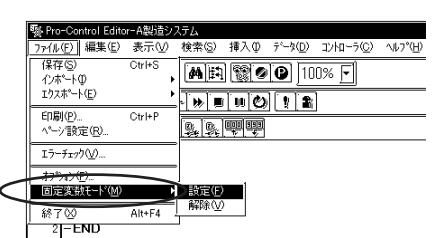

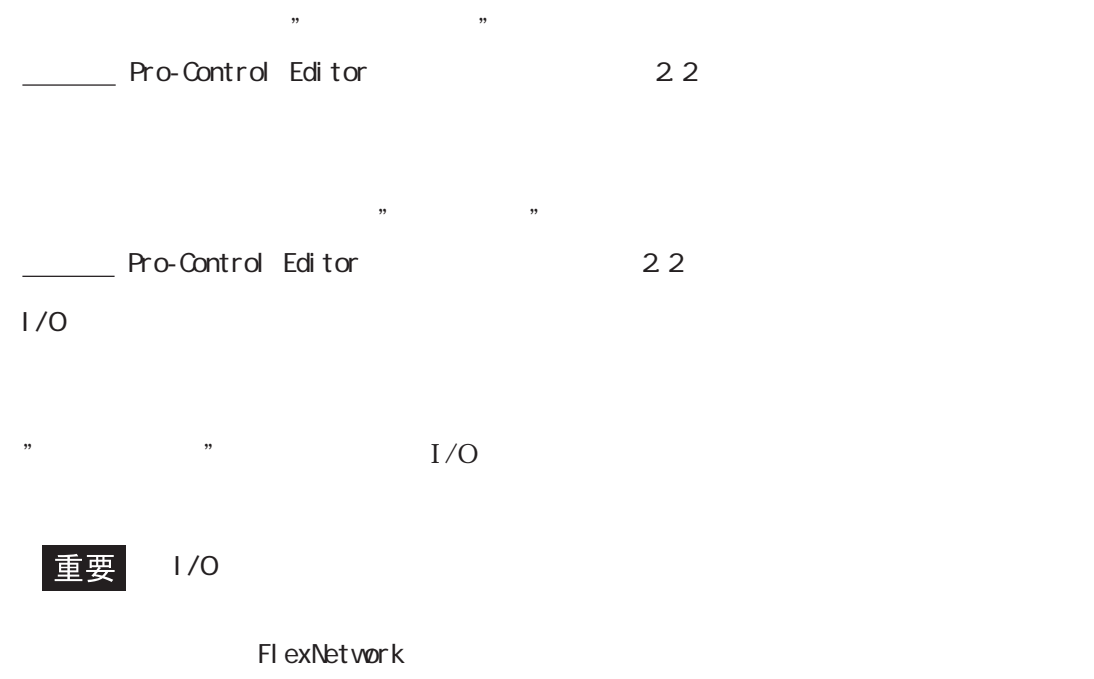

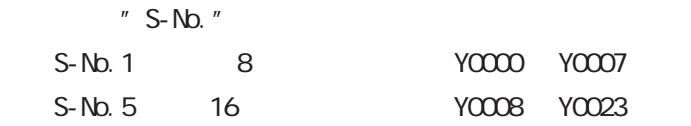

LS LSS

 $100\%$ 

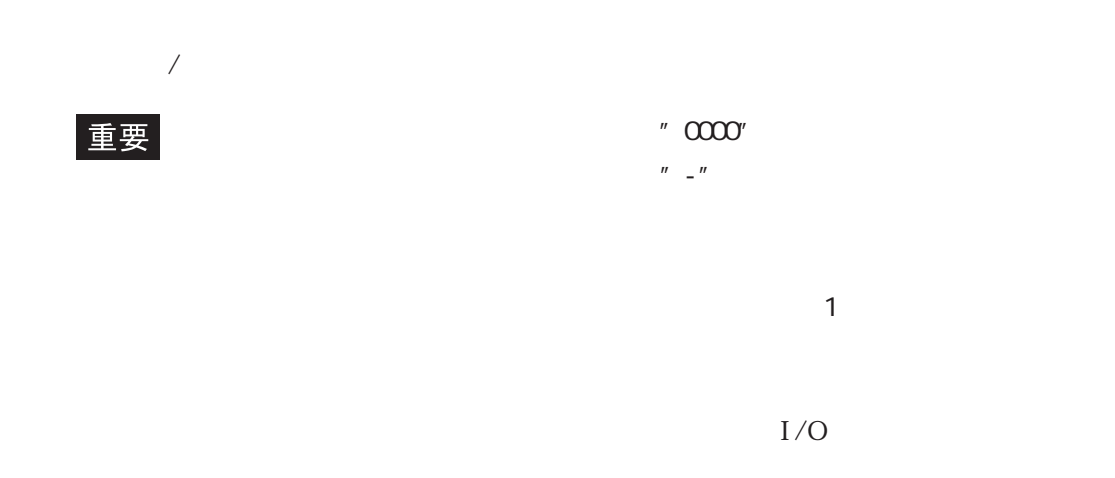

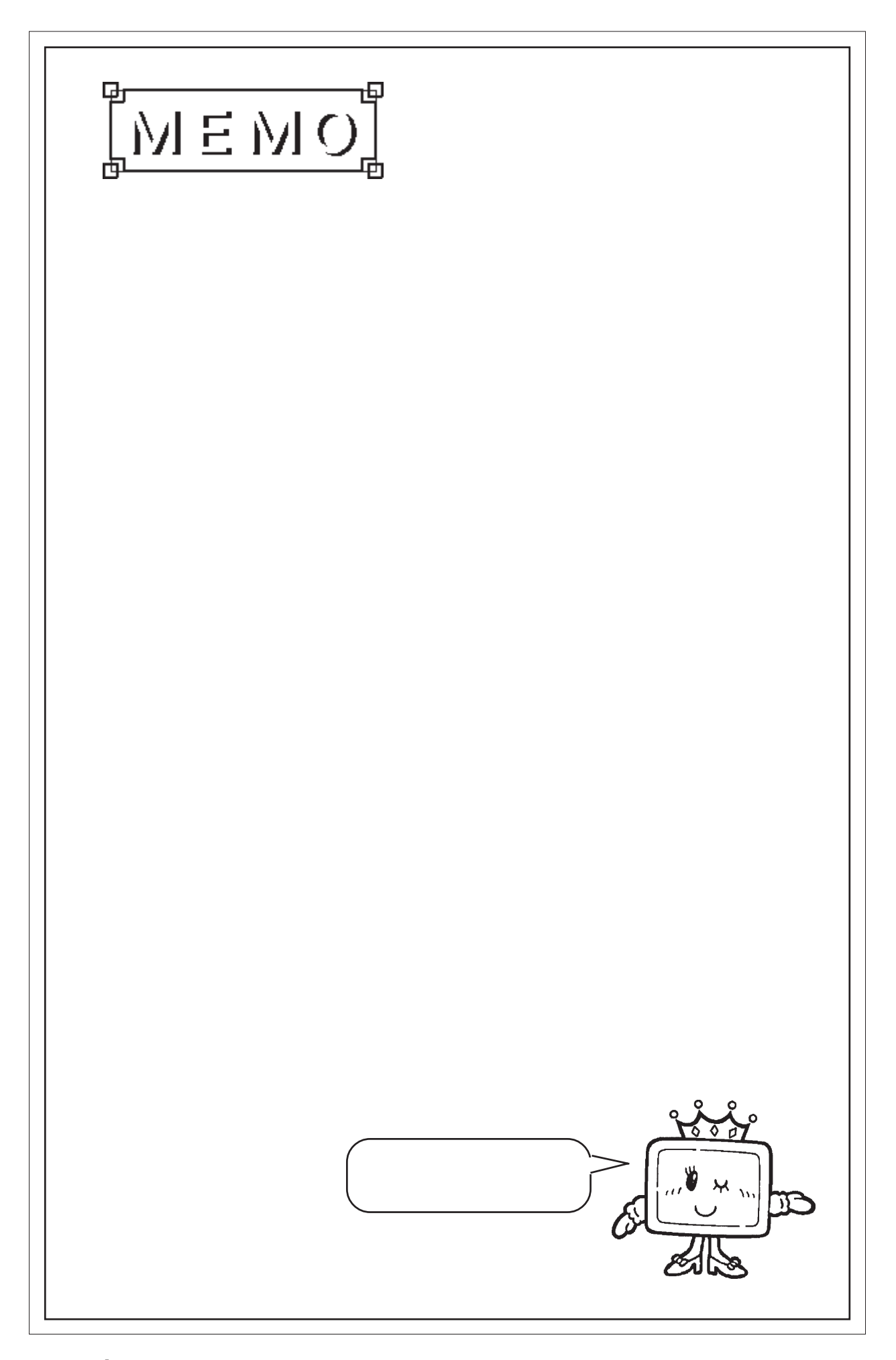

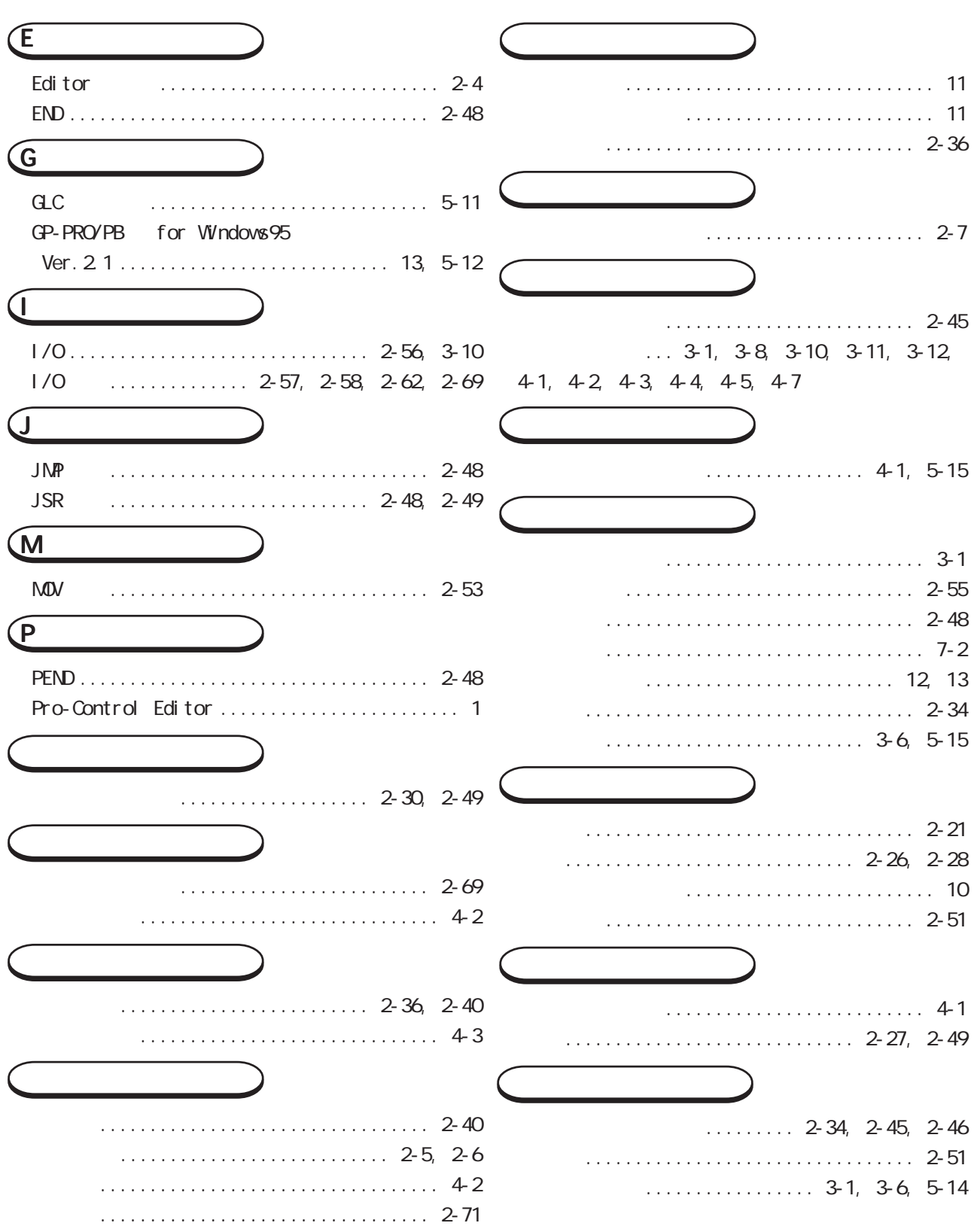

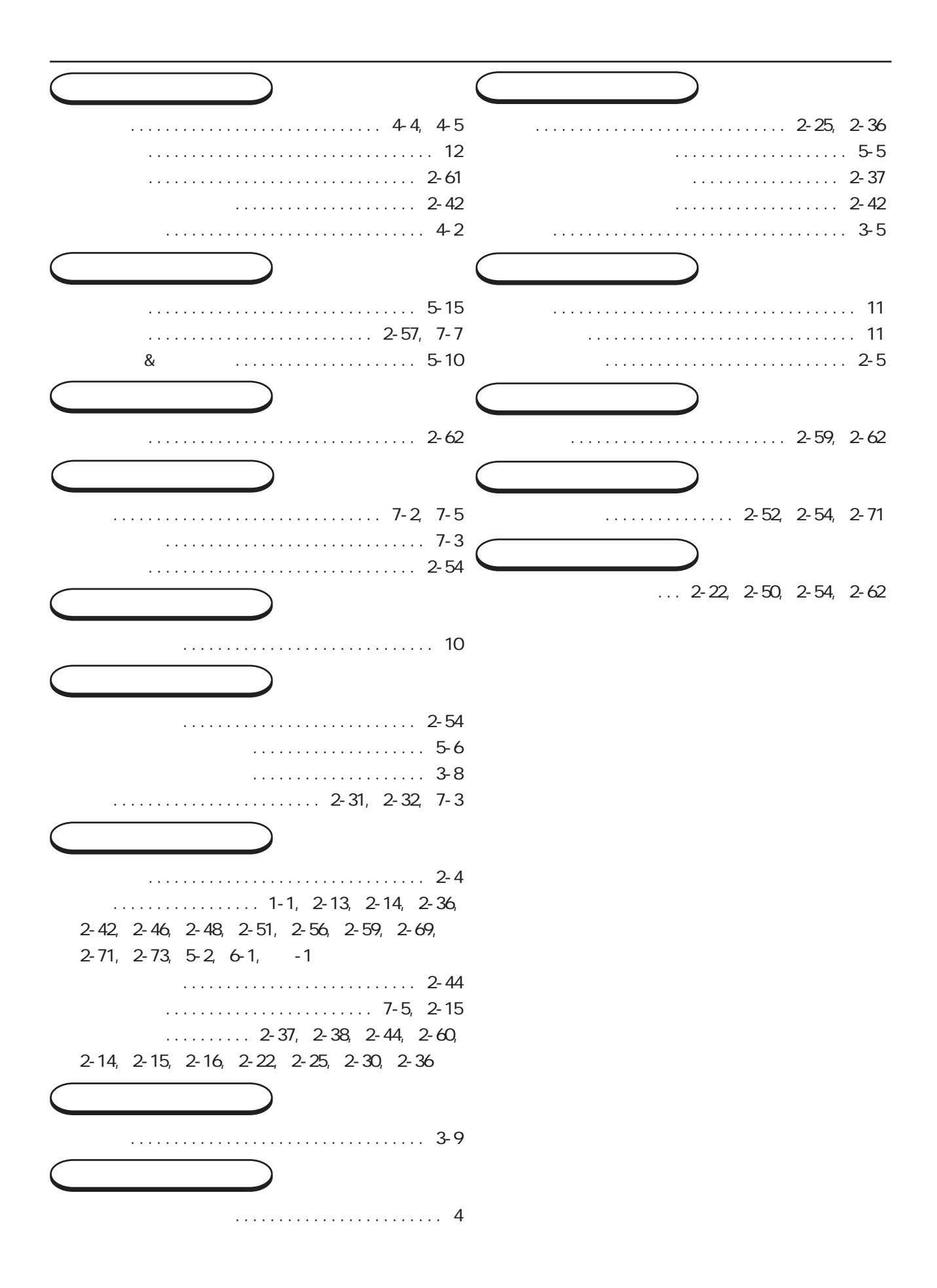